Guide de programmation Programming Manual Programmieranleitung Guía de programación

# Altivar 58F Telemecanique

Variateurs de vitesse CVF pour moteurs asynchrones, Variable speed controllers FVC for asynchronous motors, FVC Frequenzumrichter für Drehstrom-Asynchronmotoren, Variadores de velocidad CVF para motores asíncronos

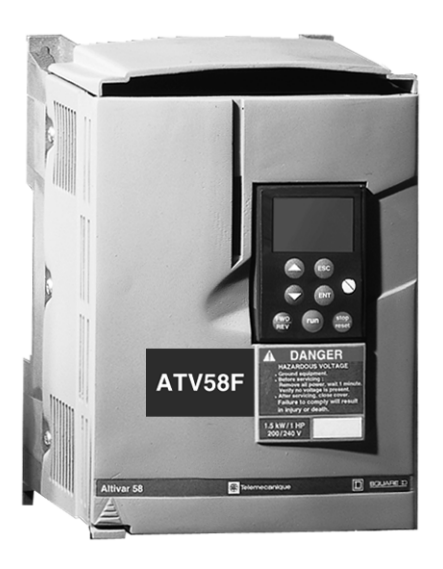

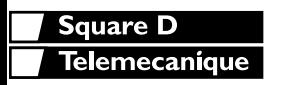

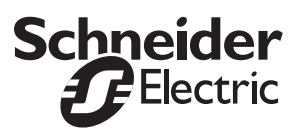

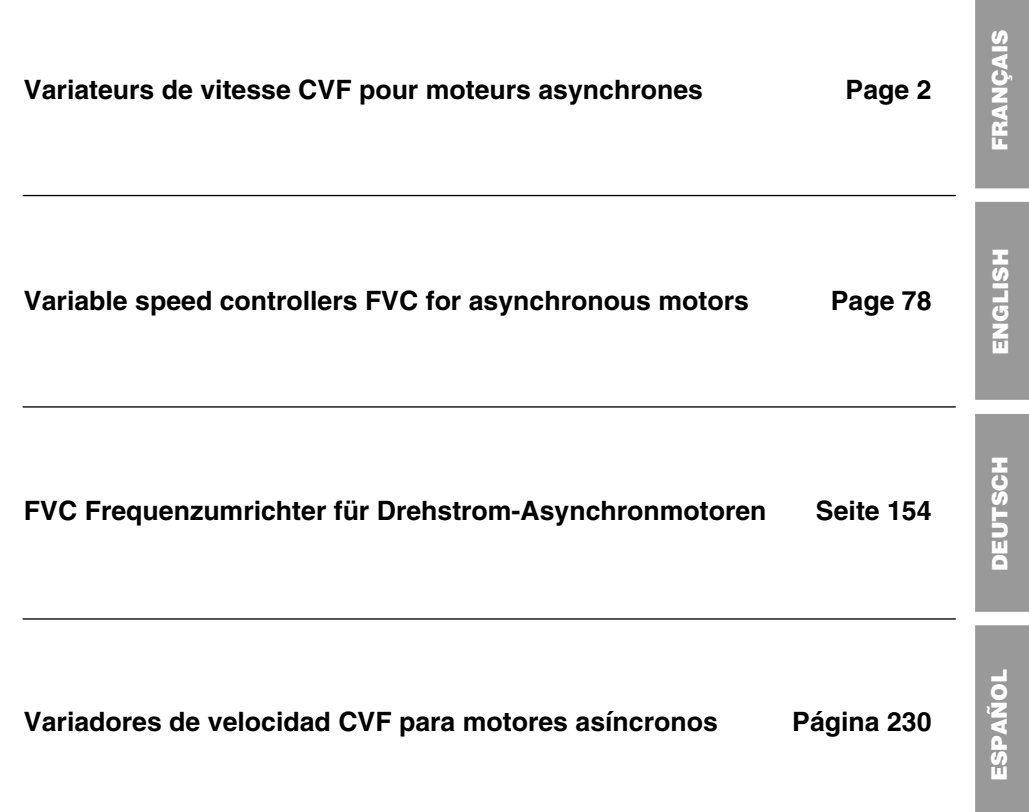

## Avertissement

Ce document concerne l'utilisation de l'Altivar 58F avec exclusivement :

- son terminal d'exploitation VW3A58101,

- éventuellement une carte extension d'entrées/ sorties VW3A58201 ou VW3A58202.

Certains modes, menus et fonctionnements peuvent être modifiés si le variateur est équipé d'autres options. Consulter la documentation propre à chacune de ces options.

Pour l'installation, le raccordement, la mise en service et la maintenance, consulter le guide d'exploitation de l'Altivar 58F et le guide d'exploitation de la carte extension d'entrées/ sorties éventuelle.

# **Sommaire**

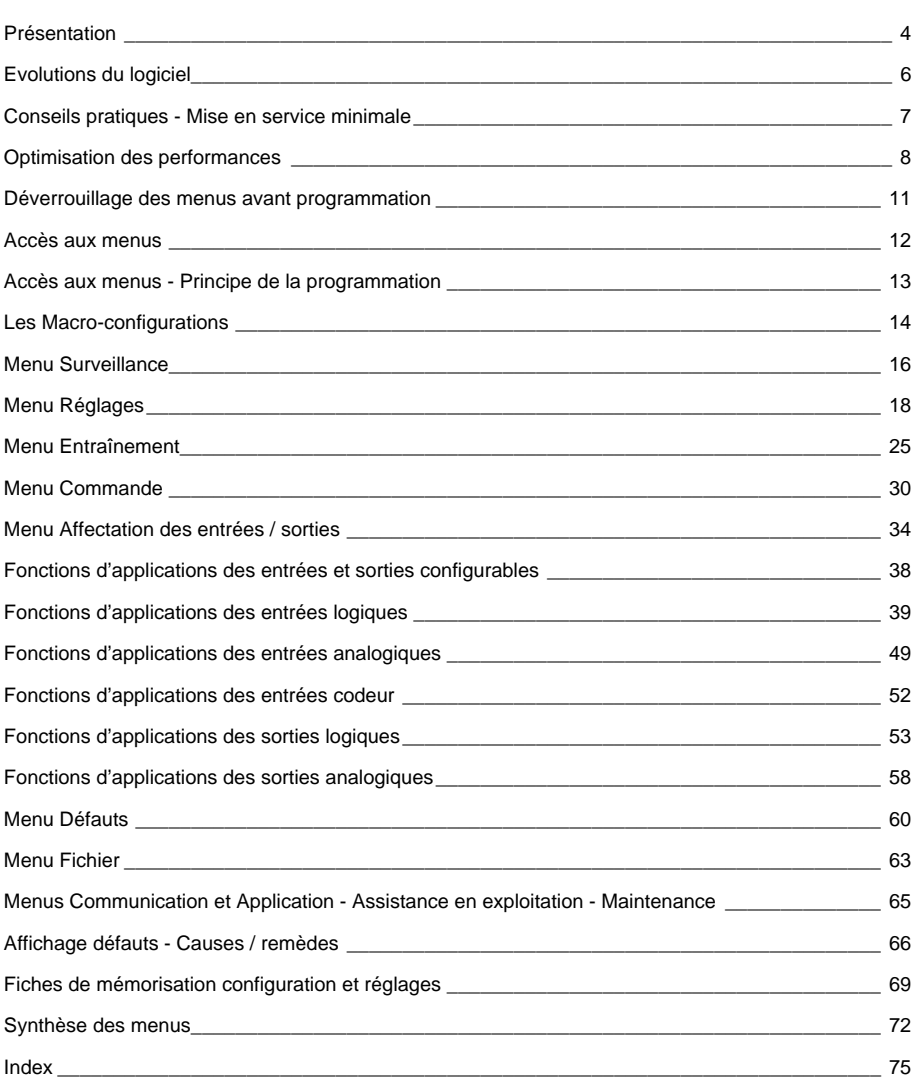

## **Signalisation en face avant de l'Altivar**

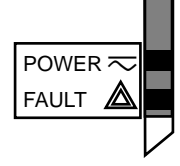

} Autres voyants, signalisation d'état avec cartes options communication.

POWER  $\overline{\sim}$   $\overline{\phantom{a}}$  Voyant vert POWER  $\overline{\phantom{a}}$ 

Voyant rouge FAULT

- allumé : Altivar sous tension • allumé : Altivar en défaut
- clignotant : Altivar verrouillé suite à l'action de la touche "STOP" du terminal ou suite à un changement de configuration. Le moteur ne peut alors être alimenté qu'après une remise à zéro préalable des ordres "avant", "arrière", "arrêt par injection".

## **Le terminal d'exploitation permet :**

- la visualisation de l'identification variateur, de grandeurs électriques, des paramètres d'exploitation ou des défauts,
- la reprise des réglages et de la configuration de l'Altivar,
- la commande locale par le clavier,
- la mémorisation et le rappel de configuration dans une mémoire non volatile du terminal.

### **Montage déporté du terminal :**

Utiliser l'ensemble référence VW3A58103, comprenant 1 câble avec connecteurs, les pièces nécessaires au montage sur porte d'armoire et la notice de montage.

Le terminal d'exploitation peut être connecté et déconnecté sous tension. Si le terminal est déconnecté alors que la commande du variateur par le terminal est validée, le variateur se verrouille en défaut 5 L F.

### ☞ **Avant de mettre l'Altivar sous tension :**

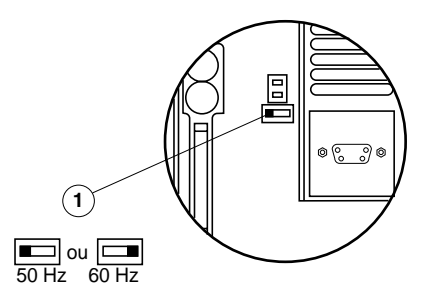

Déverrouiller et ouvrir le capot de l'Altivar de manière à accéder au commutateur 50/60 Hz $\Omega$  de la carte contrôle.

Positionner le commutateur dans la position 50 ou 60 Hz correspondant à votre moteur.

#### **Point de fonctionnement préréglé :**

Position 50 Hz (réglage usine) : - 400 V (UnS), 50 Hz (FrS)

Position 60 Hz · - 460 V (UnS), 60 Hz (FrS)

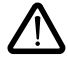

**Attention, le changement de la position de ce commutateur entraîne, à la prochaine remise sous tension de l'Altivar le retour aux réglages usine de tous les paramètres suivants :** • Menu Réglages:  $H5P - IEH - IdC - CEd - FEd - 5dC - F2d$ .

- Menu Entraînement : SFt SFr tFr FrS nCr UnS nSP COS tUn SPC CLI
- Menu Commande :  $b \cdot b$

#### **Vue face avant Utilisation des touches et signification des affichages**

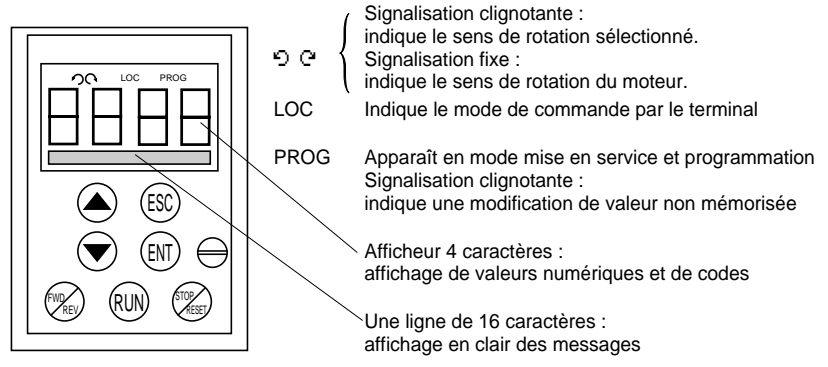

Déplacement dans les menus ou les paramètres et réglage d'une valeur.

Retour au menu précédent, ou abandon d'un réglage en cours et retour à la valeur d'origine.

Sélection d'un menu, validation avec mémorisation d'un choix ou d'un réglage.

#### **Si la commande par le terminal est sélectionnée :**

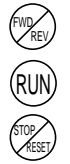

ESC

ENT

Inverse le sens de rotation.

Ordre de mise en rotation du moteur.

Ordre d'arrêt du moteur ou réarmement du défaut. La fonction "STOP" de la touche peut être inhibée par programmation (menu "COMMANDE").

#### **Vue face arrière**

#### Connecteur :

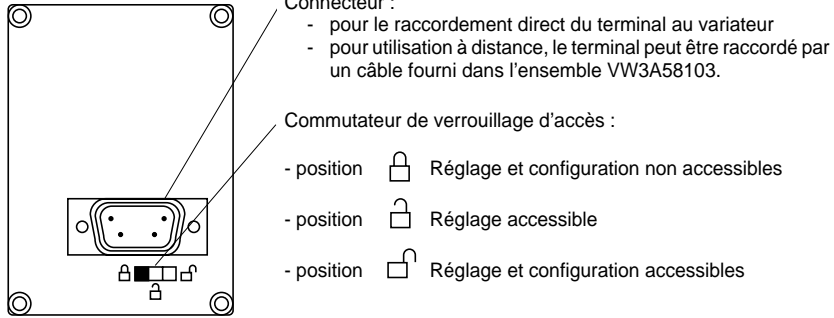

Depuis le début de sa commercialisation l'Altivar ATV 58F a bénéficié de fonctionnalités supplémentaires. Ce document tient compte de ces adjonctions. Il concerne le logiciel version V3. Son utilisation avec les variateurs de versions antérieures reste opérationnelle, mais dans ce cas il est normal d'y voir décrits des paramètres absents de ces variateurs.

## **Nouveaux paramètres de la version V3 par rapport à V2**

### **Menu Réglages**

• dtd : Dét. Th. var.

### **Menu Affectation des entrées / sorties**

- Affect. LI : EDD : Déf.externe<br>• Affect. R2 : IAD : Alarm thuse
- Affect. R2 : TAD : Alarm.th.var.<br>• Affect in : TAD : Alarm th war.
- Affect. LO : TAD : Alarm.th.var.

### **Menu Défauts**

• Perte 4-20 mA : LFL : RLS (maintien de la vitesse sur perte 4-20 mA)

## **Conseils pratiques :**

Préparez d'abord votre programmation en remplissant les fiches de mémorisation de configuration et réglages (à la fin de ce document).

La programmation de l'Altivar 58F est facilitée par des aiguillages et verrouillages internes. Afin de bénéficier pleinement de ce confort, nous vous recommandons d'accéder aux menus dans l'ordre suivant. **Toutes les étapes ne sont pas obligatoires dans tous les cas.**

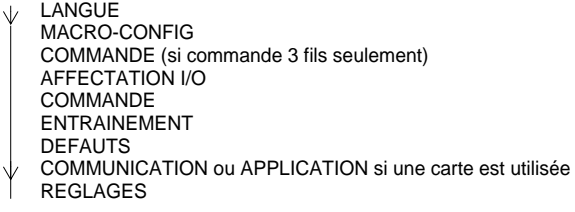

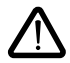

ATTENTION : Il faut s'assurer que les fonctions programmées soient compatibles avec le schéma de câblage utilisé. En particulier, en cas de modification de la configuration usine, modifier aussi le schéma si nécessaire.

## **Mise en service minimale :**

Cette procédure peut être utilisée :

- dans les applications simples où les réglages usine du variateur conviennent, en boucle ouverte.
- dans des phases de montage où il est nécessaire de faire tourner le moteur provisoirement avant d'effectuer la mise en œuvre complète.

## **Procédure :**

- **1** Suivre les recommandations du guide d'exploitation fourni avec le variateur, notamment en positionnant le **commutateur 50/60 Hz** sur la fréquence nominale du moteur.
- **2** S'assurer que la **macro-configuration** usine convient, et dans le cas contraire la changer dans le menu **«MACRO-CONFIG»**.
- **3** Vérifier que le **schéma de câblage est compatible** avec la macro-configuration de façon à assurer toute la sécurité nécessaire, dans le cas contraire modifier le schéma.
- **4** Vérifier dans le menu **«ENTRAINEMENT»** que les paramètres usine sont compatibles avec ceux inscrits sur la **plaque signalétique du moteur**, dans le cas contraire les modifier.
- **5** Vérifier dans le menu **«ENTRAINEMENT»** que le mode de contrôle est en boucle ouverte (Ctr = SVC).
- **6** Dans le menu **«ENTRAINEMENT»** effectuer un **autoréglage** (paramètre tUn).
- **7** Si nécessaire **ajuster les paramètres** du menu **«REGLAGES»** (rampes, I thermique, etc...).

## **Modes de fonctionnement**

L'Altivar ATV-58F offre deux modes de fonctionnement :

- Fonctionnement en boucle ouverte SVC, sans retour vitesse par codeur. Ce mode de fonctionnement permet toutefois une correction de vitesse avec utilisation d'un retour par dynamo tachymétrique (carte option VW3-A58201).
- Fonctionnement en boucle fermée avec contrôle vectoriel de flux FVC, utilisant le retour vitesse par codeur incrémental. Ce mode permet d'obtenir des performances élevées en précision de vitesse et en couple à très basse vitesse.

Le choix de l'un ou l'autre des modes de fonctionnement s'effectue par configuration (paramètre CTR) ou par une entrée logique affectable. Dans les deux cas le changement de mode n'est pris en compte qu'à l'arrêt, variateur verrouillé.

## **Test du codeur, procédure de mise en oeuvre FVC (boucle fermée)**

- **1** Rester en mode boucle ouverte SVC pour les opérations suivantes (2 à 7), et effectuer les opérations 1, 2 et 3 de la page précédente.
- **2** Configurer les paramètres de la plaque moteur dans le menu ENTRAINEMENT.
- **3** Effectuer un autoréglage dans le menu ENTRAINEMENT. L'autoréglage adapte le variateur au moteur. Un autoréglage effectué dans un mode de fonctionnement reste valable dans l'autre mode, il n'est pas utile de le refaire si on change de mode.
- **4** Configurer le nombre d'impulsions du codeur (PGI) et configurer la fonction "test codeur" (EnC = OUI), dans le menu ENTRAINEMENT, afin de tester toute la chaîne de retour.
- **5** Quitter le menu ENTRAINEMENT et aller dans le menu SURVEILLANCE.
- **6** Commander la rotation du moteur pendant au moins 3 secondes à vitesse stabilisée supérieure à 10 Hz, en s'assurant que la rotation du moteur est sans danger. Si le défaut SPF apparait, vérifier le bon fonctionnement mécanique et électrique du codeur, son raccordement,son alimentation, la cohérence du sens de rotation (inverser si besoin 2 phases du moteur ou A et A-), et la configuration du nombre d'impulsions. Après correction et réarmement réessayer jusqu'à ce qu'il n'y ait plus de défaut.
- **7** Retourner dans le menu ENTRAINEMENT, le paramètre EnC doit s'être positionné automatiquement sur "FAIT".
- **8** Configurer enfin le mode de fonctionnement FVC (Ctr = FVC), dans le menu ENTRAINEMENT.

## **Optimisation des paramètres FVC en réglage manuel**

Le réglage manuel est recommandé si la procédure d'autoréglage n'est pas possible, ou si elle ne donne pas les performances attendues. Les paramètres essentiels en FVC sont le courant à vide et le glissement nominal.

Le menu SURVEILLANCE permet d'afficher sur le terminal : courant, tension, fréquence, etc..., sans nécessiter d'appareils de mesure.

#### **Courant à vide (réglable par le cos** ϕ**, menu ENTRAINEMENT)**

Fonctionner moteur à vide, à fréquence = fréquence nominale / 2, puis aiuster le cos « pour avoir la tension moteur = tension nominale / 2 (paramètre UOP du menu SURVEILLANCE).

- Exemple : moteur 400 V 50 Hz ajuster cos ϕ pour avoir 200 V à 25 Hz.
- si UOP inférieur à 200 V, diminuer le cos o
- si UOP supérieur à 200 V, augmenter le cos φ

#### **Glissement nominal moteur (réglable par la vitesse nominale nSP, menu ENTRAI-NEMENT et SLP, menu REGLAGE)**

- vitesse nominale : configurer la valeur lue sur la plaque signalétique moteur.
- fonctionner environ au couple nominal moteur, à fréquence = fréquence nominale / 2 , puis régler SLP de façon à obtenir le courant moteur le plus faible (paramètre LCr du menu SURVEILLANCE proche du courant nominal).

## **Réglage de la boucle**

Le menu ENTRAINEMENT offre le choix entre deux types de boucles de vitesse (voir page 29) :

- boucle IP (réglages gain et stabilité)
- boucle PI (réglages gain proportionnel et gain intégral)

#### **Procédure**

Les rampes étant réglées au minimum, appliquer une référence vitesse d'amplitude 5 à 10 Hz, puis donner des ordres de marche - arrêt en observant l'évolution de la vitesse du moteur (temps de réponse, stabilité, dépassement). En fonction des résultats observés, procéder comme indiqué ci après, par étapes successives jusqu'à obtention du fonctionnement optimal.

### **Réglage boucle IP**

- **1** augmenter progressivement FLG (gain) pour améliorer le temps de réponse de la boucle (bande passante), diminuer en cas d'instabilités,
- **2** augmenter progressivement StA (stabilité) pour supprimer les dépassements de vitesse.

### **Réglage boucle PI**

- **1** mettre SIG (gain intégral) à 0,
- **2** augmenter progressivement SPG (gain proportionnel) jusqu'à la limite acceptable avant oscillations et noter la valeur obtenue : SPGmax,
- **3** ajuster SPG = 0,7 x SPGmax,
- **4** augmenter progressivement SIG (pour réduire l'erreur de vitesse), jusqu'à la limite acceptable avant oscillations.

## **Fluxage moteur**

La fonction Flux Moteur **FLU** (menu REGLAGES), permet d'atteindre et de maintenir le flux nominal dans le moteur en dehors de toute demande de mouvement FW ou RV. La présence du flux avant un démarrage garantit la performance maximale de la dynamique du démarrage. Cette fonction concerne les deux modes de fonctionnement SVC et FVC.

### **Avec FLU = FNC, flux non continu :**

#### **Lorsqu'un ordre de marche est donné et que le moteur est à l'arrêt :**

Le moteur est fluxé avant toute mise en rotation.

La montée en vitesse a lieu dès que le flux a atteint son niveau nominal.

#### **Lorsqu'un ordre de marche est donné et que le moteur est déjà en rotation (roue libre) :**

Le moteur est fluxé avant d'aller à la vitesse de consigne. La commande pour aller à la vitesse de la consigne intervient dès que le flux a atteint son niveau nominal.

#### **A la fin d'une phase d'arrêt :**

Dès que le zéro de vitesse est atteint, en fin de décélération, la vitesse nulle est maintenue pendant la durée TDC. Au bout de TDC, le moteur n'est plus commandé et le flux va s'éteindre naturellement.

#### **Si une entrée logique est affectée à la fonction fluxage moteur :**

Lorsque cette entrée est mise sous tension le fonctionnement devient le même qu'avec FLU = FCT, flux continu.

## **Avec FLU = FCT, flux continu :**

#### **Lorsque le moteur est à l'arrêt :**

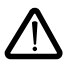

Le moteur est fluxé en permanence et le zéro de vitesse est maintenu. Il faut s'assurer que le moteur supporte thermiquement le courant de fluxage à l'arrêt (égal au courant à vide) et que ce fonctionnement est compatible avec l'application.

#### **Lorsqu'un ordre de marche est donné :**

Le moteur est déjà fluxé et la mise en rotation a lieu immédiatement dans les meilleures conditions.

#### **Nota :**

- La durée du préfluxage est fonction de la puissance moteur.
- Les fonctions Arrêt roue-libre par LI ou Arrêt roue-libre par la touche STOP sont prioritaires sur la fonction Fluxage moteur .
- La valeur du courant de préfluxage sera toujours le courant de limitation variateur afin de réduire le plus possible la durée de préfluxage.

### **Niveau d'accès / Mode d'utilisation**

La position du commutateur de verrouillage offre trois niveaux d'accès aux menus en fonction de la phase d'utilisation de votre machine. L'accès aux menus peut également être verrouillé par un code d'accès (voir menu fichiers).

## **Position**  $\bigcap$  **Visualisation :** utiliser pendant les phases d'exploitation.

- Menu **LANGUE** : Vous pouvez sélectionner la langue de dialogue.
- Menu **MACRO-CONFIG** : Vous pouvez visualiser la macro-configuration.
- Menu **IDENTIFICATION** : Vous pouvez visualiser la tension et la puissance du variateur.
- Menu **SURVEILLANCE** : Vous pouvez visualiser des grandeurs électriques, la phase de fonctionnement ou un défaut .

## **Position**  $\bigcap$  **Visualisation et réglages :** utiliser pendant les phases de mise en service.

- Vous pouvez exécuter toutes les opérations possibles sur la position précédente.
- Menu **REGLAGES** : Vous pouvez régler l'ensemble des paramètres accessibles moteur en rotation.

## **Position**  $\bigcap$  **Accès total :** utiliser pendant les phases de programmation.

- Vous pouvez exécuter toutes les opérations possibles sur les positions précédentes.
- Menu **MACRO-CONFIG** : Vous pouvez changer la macro-configuration.
- Menu **ENTRAINEMENT** : Vous pouvez ajuster les performances de l'ensemble motovariateur.
- Menu **COMMANDE** : Vous pouvez configurer la commande du variateur : par les borniers, par le terminal ou par la liaison série RS485 intégrée.
- Menu **AFFECTATION I/O** : Vous pouvez changer l'affectation des entrées/sorties.
- Menu **DEFAUTS** : Vous pouvez configurer les protections moteur et variateur et le comportement en cas de défaut.
- Menu **FICHIER** : Vous pouvez mémoriser, rappeler des configurations variateur mémorisées dans le terminal, retourner aux réglages usine ou protéger votre configuration.
- Menu **COMMUNICATION**, si une carte de communication est installée : Vous pouvez régler les paramètres d'un protocole de communication.
- Menu **APPLICATION**, si une carte «application client» est installée. Consulter la documentation spécifique à cette carte.

Le nombre de menus accessibles est fonction de la position du commutateur de verrouillage. Chaque menu est composé de paramètres.

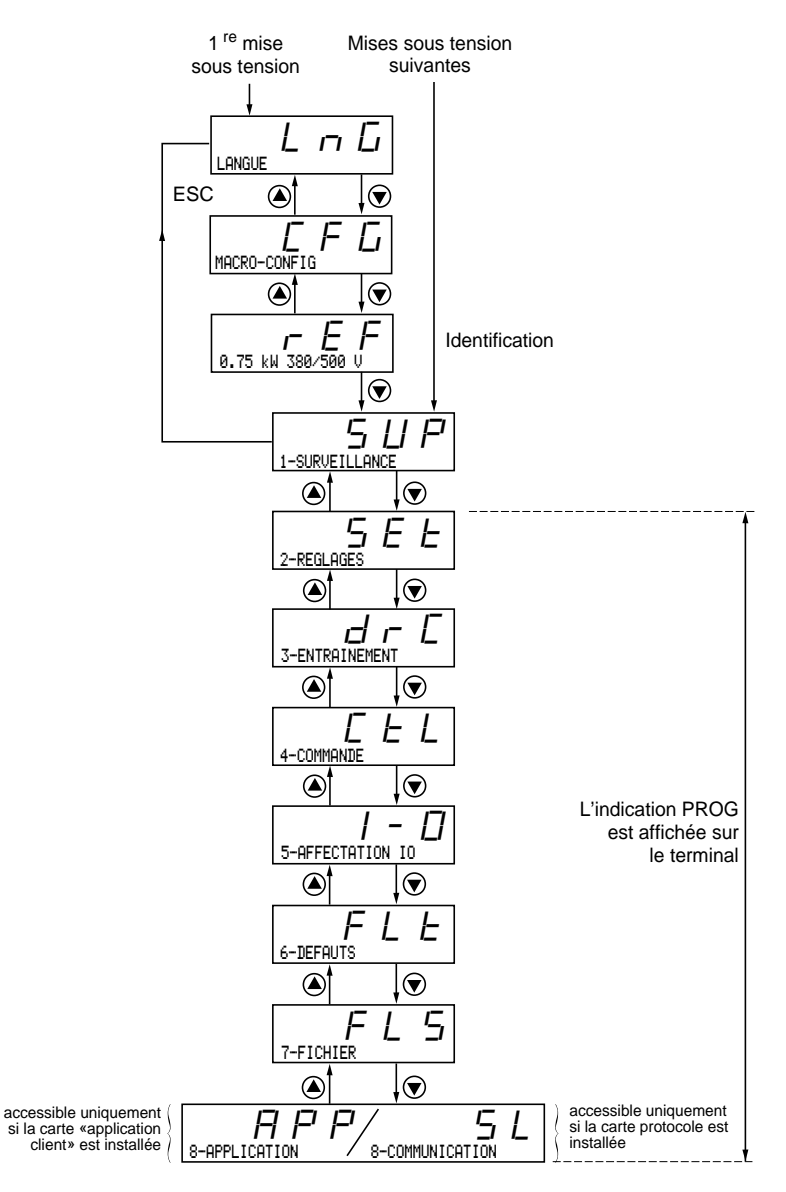

#### **Nota :**

Si un code d'accès a été précédement programmé, certains menus peuvent être rendus non modifiables, voire même invisibles. Dans ce cas reportez-vous au chapitre "menu FICHIER" pour entrer le code d'accès.

## **Accès aux menus - Principe de la programmation**

### **Langue :**

Ce menu est accessible quelle que soit la position du commutateur, il est modifiable à l'arrêt ou en marche.

Exemple :

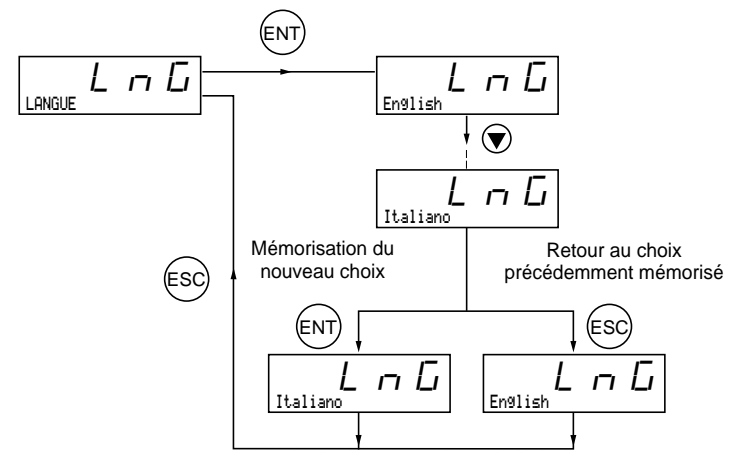

Choix possible : Anglais (réglage usine), Français, Allemand, Espagnol, Italien.

## **Principe de la programmation :**

Le principe est toujours le même, avec 1 ou 2 niveaux :

- 1 niveau : voir l'exemple "langue" ci-dessus.
- 2 niveaux : voir l'exemple "rampe d'accélération" ci-dessous.

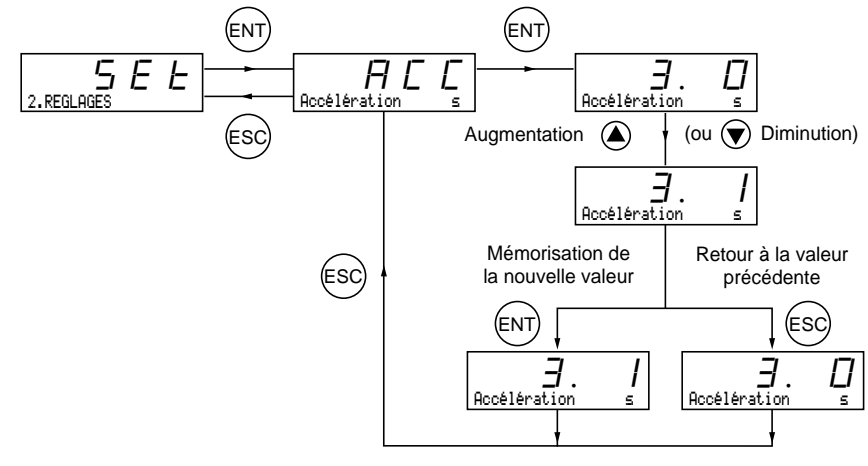

Ce paramètre est toujours visualisable mais n'est modifiable qu'en mode programmation (commutateur de verrouillage en position  $\bigcap_{i=1}^{n}$  et à l'arrêt, variateur verrouillé.

Il permet une configuration automatique à un métier. Deux métiers sont disponibles.

- Manutention (Hdg)
- Usage général (GEn)

Une macro-configuration affecte automatiquement les entrées/sorties et des paramètres, mettant alors en service les fonctions nécessaires à l'application. Les paramètres liés aux fonctions programmées sont disponibles.

#### **Réglage usine :** Manutention

Variateur :

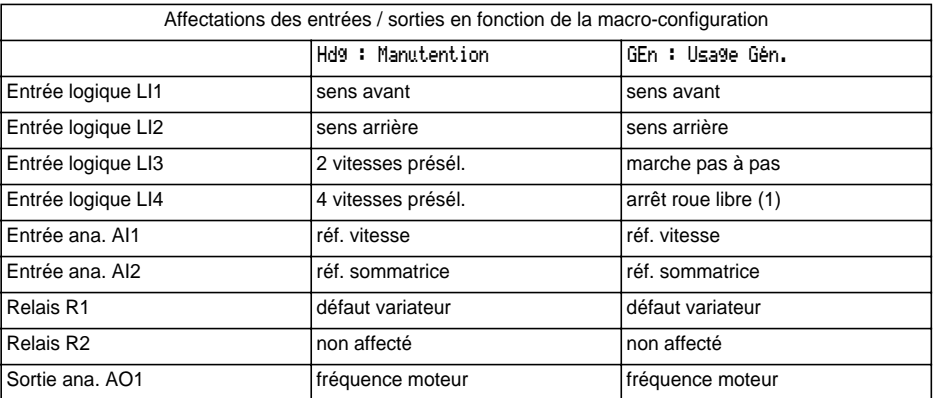

Cartes extensions :

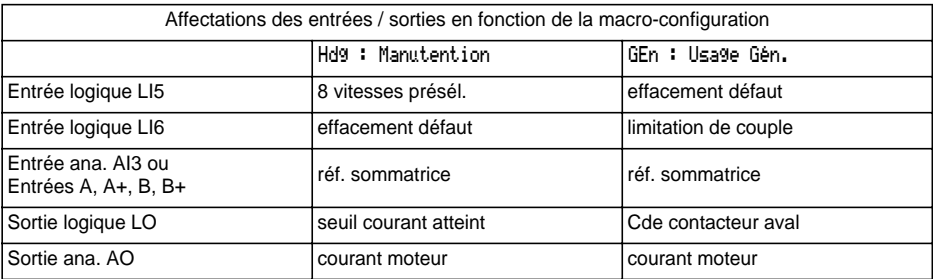

(1) Pour démarrer, l'entrée logique doit être reliée au + 24 V (fonction active à 0)

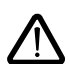

#### **Attention :**

**Il faut s'assurer que la macro-configuration programmée est compatible avec le schéma de câblage utilisé**. En particulier, en cas de modification de la configuration usine; modifier aussi le schéma si nécessaire.

**La modification de la macro-configuration nécessite une double confirmation car elle entraîne des affectations automatiques de fonctions et un retour au réglage usine.**

Affichage de l'écran suivant :

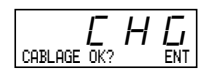

ENT pour valider la modification ESC pour retourner à la configuration précédente

## **Personnalisation de la configuration :**

La configuration du variateur peut être personnalisée en changeant l'affectation des entrées/sorties dans le menu Affectation I/O accessible en mode programmation (commutateur de verrouillage en position  $\bigcap$ ).

Cette personnalisation modifie la valeur de la macro-configuration affichée :

affichage de

CUS:PersonnaliséCFG

## **Identification Variateur**

Ce paramètre est toujours visualisable. Il indique la puissance et la tension du variateur indiquées sur l'étiquette signalétique.

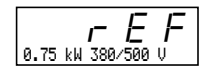

L'affichage de la puissance est en kW si le commutateur 50/60 Hz du variateur est sur 50 Hz, et en HP s'il est sur 60 Hz.

### **Menu Surveillance** (choix du paramètre affiché en fonctionnement)

Les paramètres suivants sont accessibles quelle que soit la position du commutateur, à l'arrêt ou en marche.

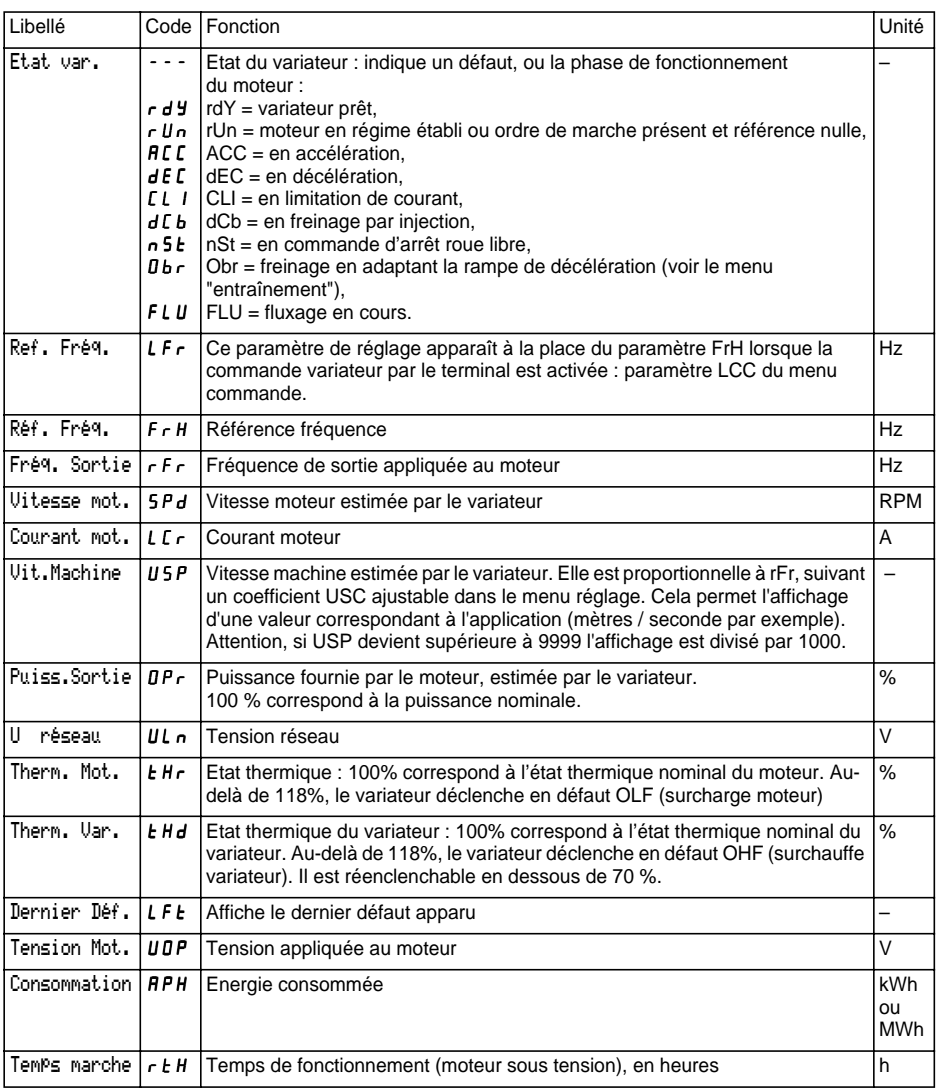

FRANÇAIS **FRANÇAIS**

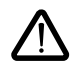

Ce menu est accessible dans les positions  $\bigcap_{i=1}^{\infty}$  du commutateur. La modification des paramètres de réglage est possible à l'arrêt OU en fonctionnement. **S'assurer que les changements en cours de fonctionnement sont sans danger; les effectuer de préférence à l'arrêt.**

La liste des paramètres de réglages est composée d'une partie fixe, et d'une partie évolutive (paramètres grisés) qui varie en fonction :

- de la macro-configuration choisie,
- de la présence ou non d'une carte extension entrées/sorties,
- de réaffectations d'entrées/sorties,
- du choix de certaines fonctions.

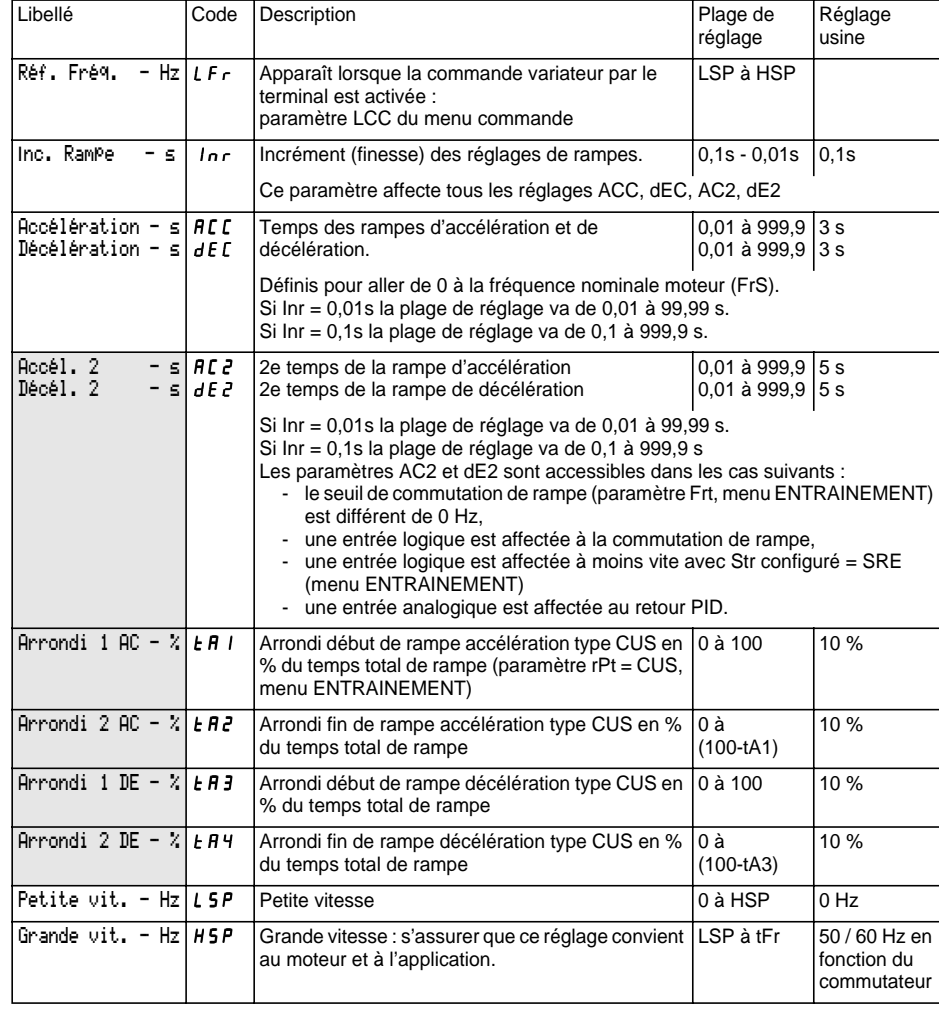

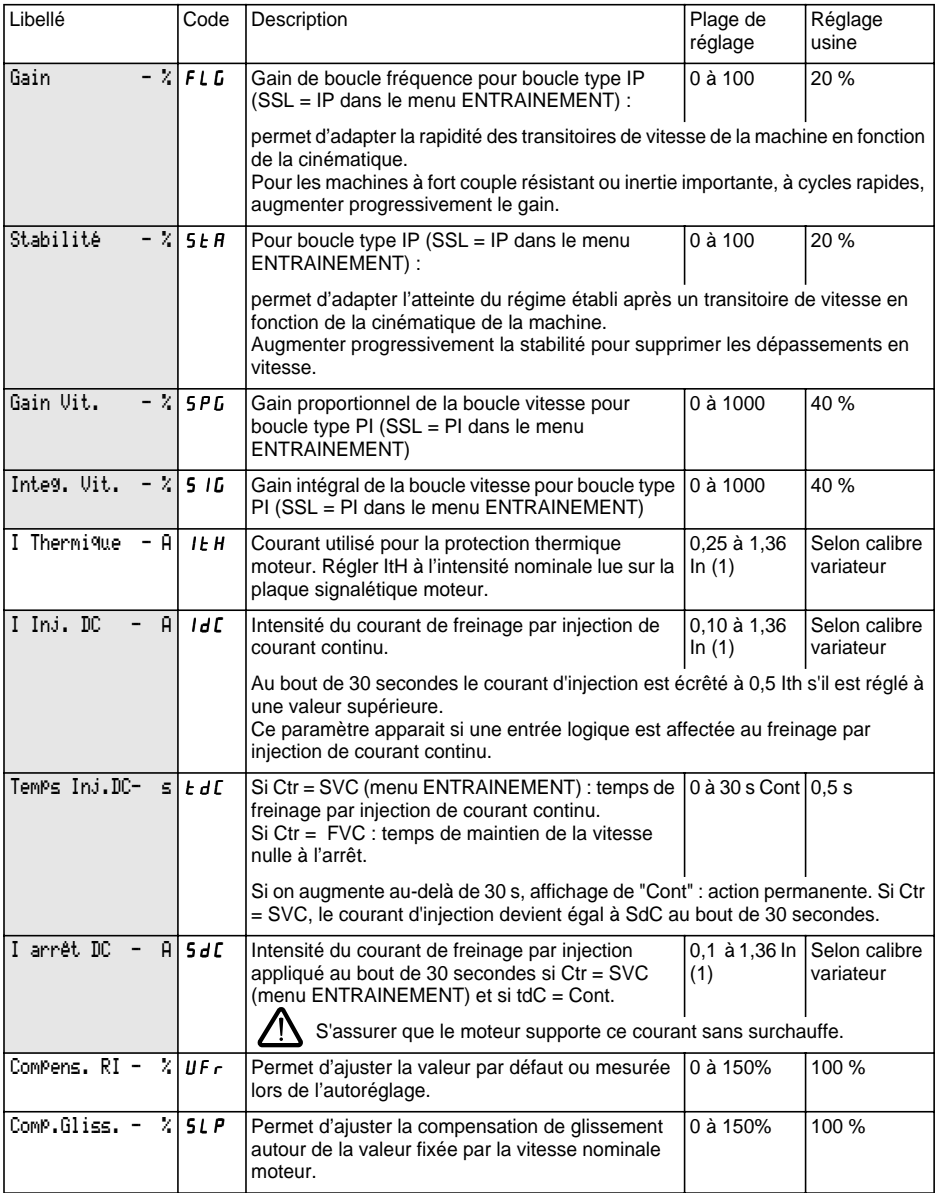

(1) In correspond au courant nominal variateur indiqué dans le catalogue et sur l'étiquette signalétique du variateur.

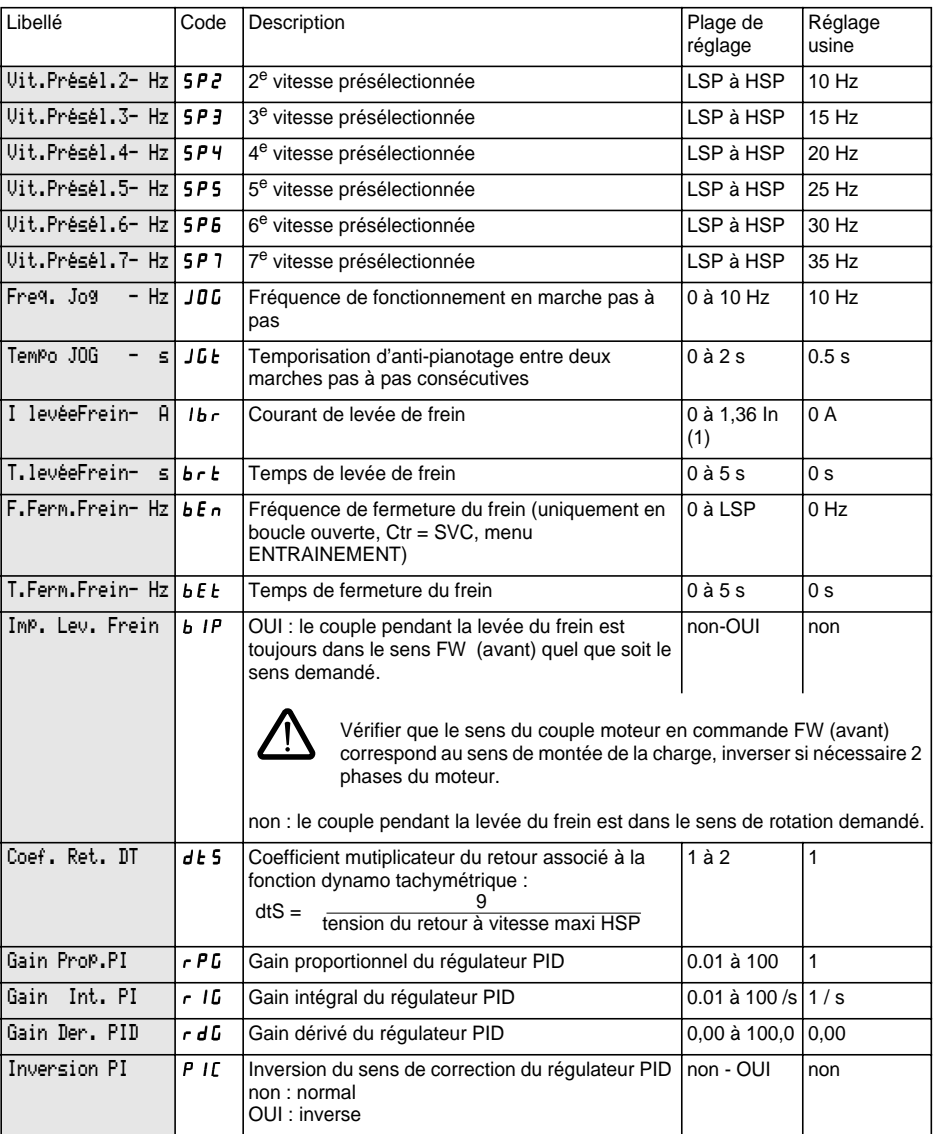

(1) In correspond au courant nominal variateur indiqué dans le catalogue et sur l'étiquette signalétique du variateur.

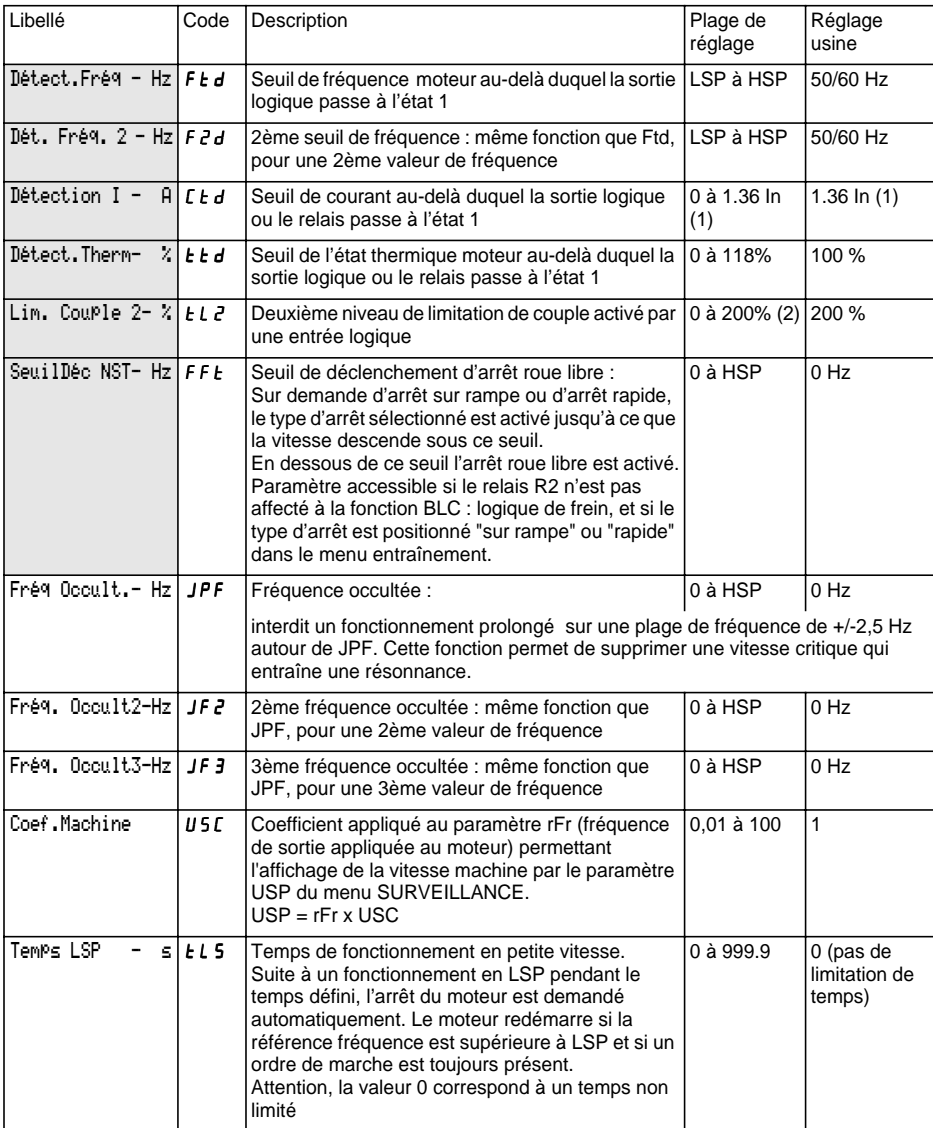

(1) In correspond au courant nominal variateur indiqué dans le catalogue et sur l'étiquette signalétique du variateur.

(2) 100% correspond au couple nominal d'un moteur d'une puissance égale à celle associée au variateur.

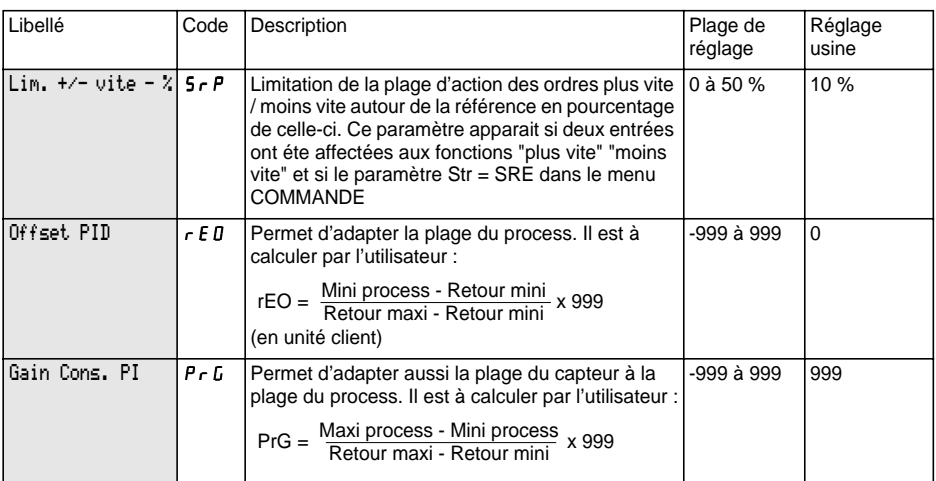

Maxi process et Mini process correspondent à la plage de régulation client en unité client. Exemple : réguler entre 5 bars et 12 bars.

Maxi process : valeur du process à réguler lorsque le signal est maximal (10 V, 20 mA) sur l'entrée analogique choisie pour la consigne PID. Exemple : 12 bars pour 10 V sur entrée 0-10 V.

Mini process : valeur du process à réguler lorsque le signal est minimal (0 V, 0 mA, 4 mA) sur l'entrée analogique choisie pour la consigne PID. Exemple : 5 bars pour 0 V sur entrée 0-10 V.

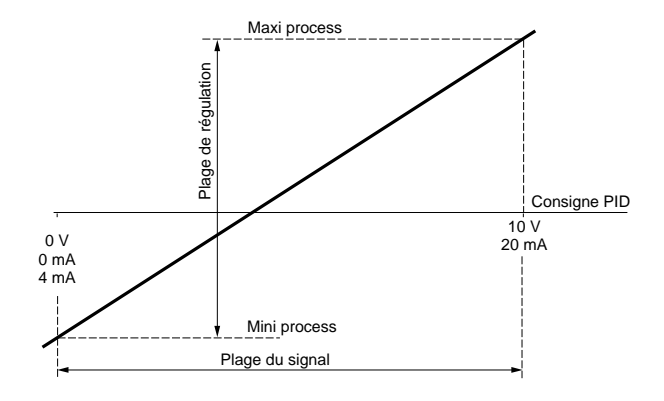

#### **Nota :**

La consigne et le retour doivent toujours être positifs, même dans le cas d'utilisation d'une entrée analogique bipolaire, par exemple AI1 ou AI3 (- 10 V, + 10 V). Les valeurs négatives ne sont pas prises en compte.

## **Menu Réglages**

Retour mini et Retour maxi correspondent à la plage du retour capteur en unité client.

Retour mini : valeur mesurée pour le signal minimal sur l'entrée analogique (0 V, 0 mA, 4 mA) choisie pour le retour PID. Exemple : 0 bars mesurée pour 4 mA sur entrée 4-20 mA.

Retour maxi : valeur mesurée pour le signal maximal sur l'entrée analogique (10 V, 20 mA) choisie pour le retour PID. Exemple : 15 bars mesurée pour 20 mA sur entrée 4-20 mA.

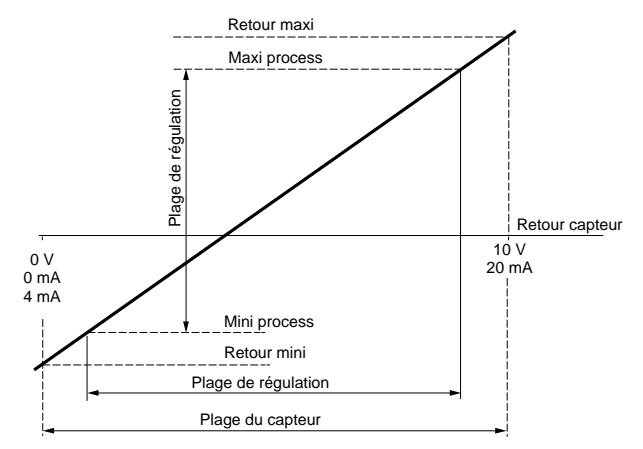

**Nota :** la plage de régulation [Mini process et Maxi process] doit être incluse dans la plage capteur [Retour mini et Retour maxi]

#### **Exemple de calcul de Gain et Offset :**

L'utilisateur souhaite réguler le volume d'une cuve entre 100 m<sup>3</sup> et 10 m<sup>3</sup>

**1** Le capteur fournit un signal courant 0 mA  $\rightarrow$  5 m<sup>3</sup> / 20 mA  $\rightarrow$  200 m<sup>3</sup> Choix de l'entrée AI2 : signal mini = 0 mA, signal maxi = 20 mA Recherche de la valeur process correspondant au signal mini et maxi de l'entrée pour définir Retour mini et Retour maxi :

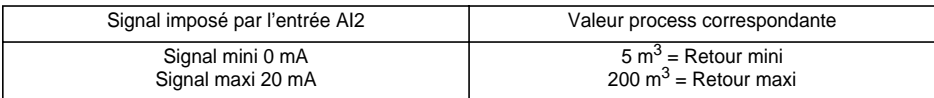

**2** L'utilisateur choisit l'entrée consigne AI1 : signal mini = 0 V, signal maxi = 10 V L'utilisateur souhaite réguler entre 100 m<sup>3</sup> et 10 m<sup>3</sup>.

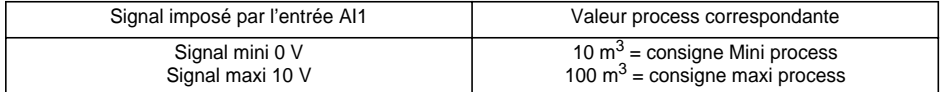

**3** Mise à l'échelle.

$$
GainCons = \left(\frac{100 - 10}{200 - 5}\right) \times 999 = (0, 4615) \times 999 = 461
$$

$$
\text{Office} = \left(\frac{10-5}{200-5}\right) \times 999 = (0,0256) \times 999 = 26
$$

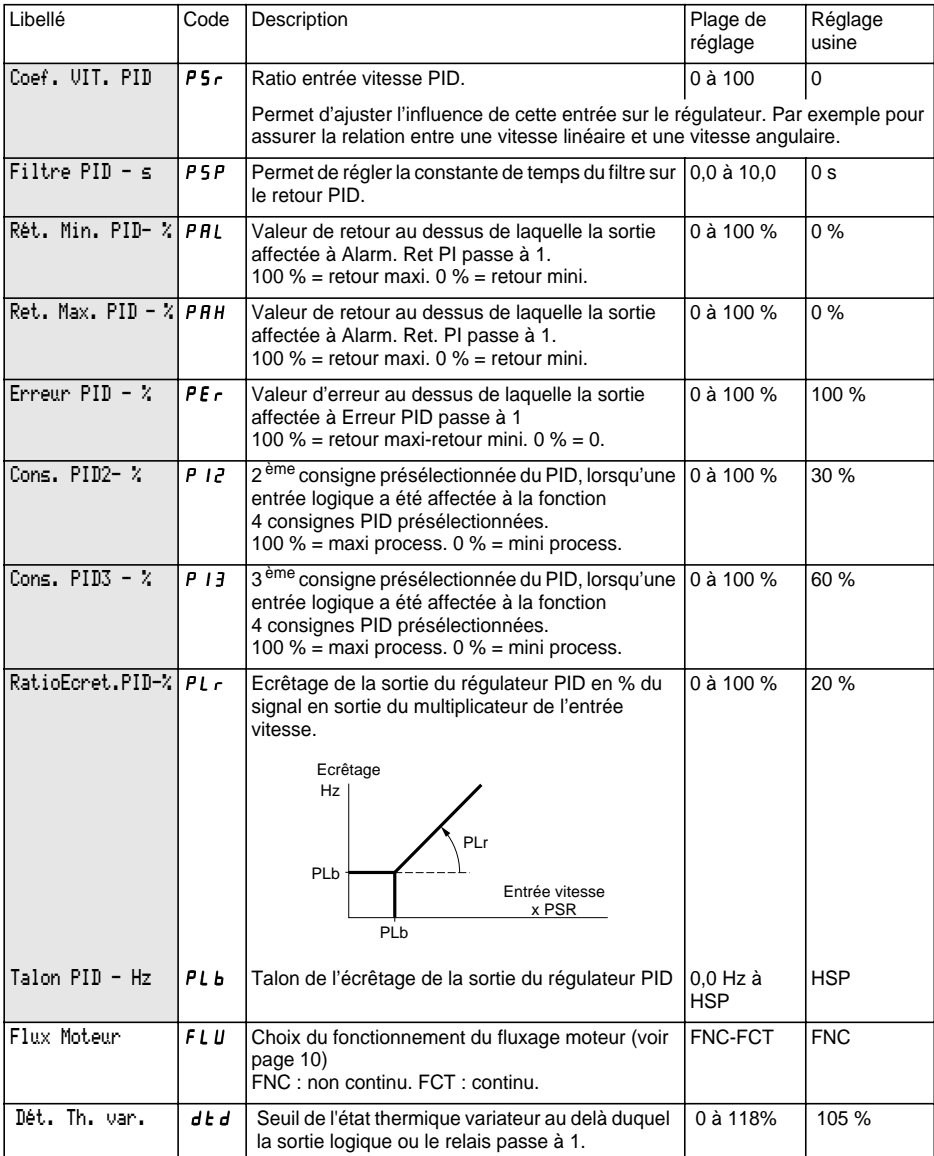

Ce menu est accessible dans la position  $\Box$  du commutateur. Les paramètres ne sont modifiables qu'à l'arrêt, variateur verrouillé.

#### **L'optimisation des performances d'entraînement est obtenue :**

- **en entrant les valeurs lues sur la plaque signalétique dans le menu entraînement,**
- **en déclenchant un auto-réglage (sur un moteur asynchrone standard).**

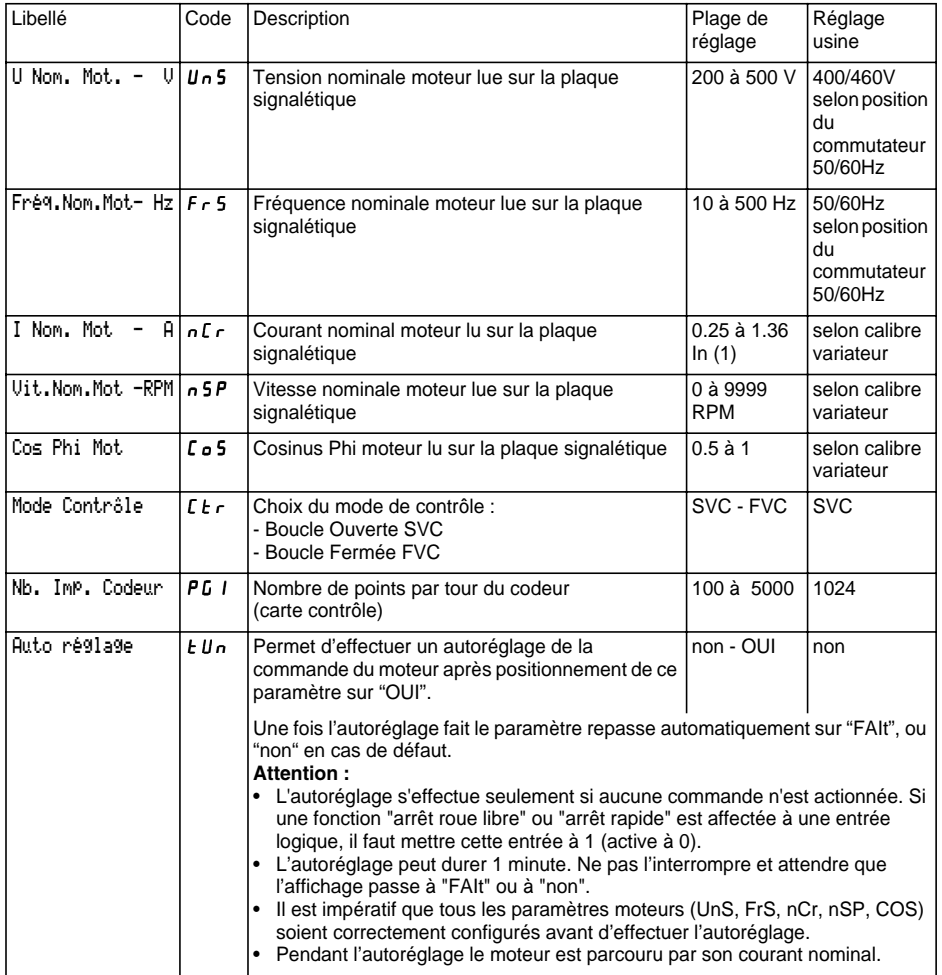

(1) In correspond au courant nominal variateur indiqué dans le catalogue et sur l'étiquette signalétique du variateur.

# **Menu Entraînement**

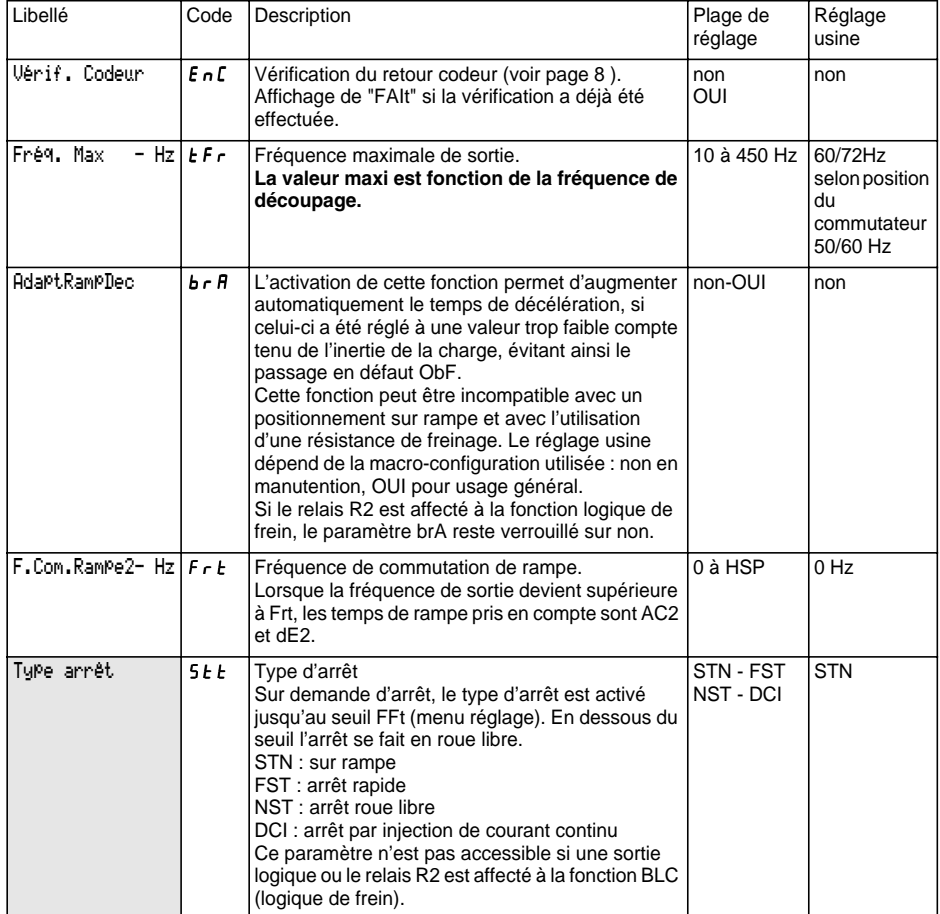

# **Menu Entraînement**

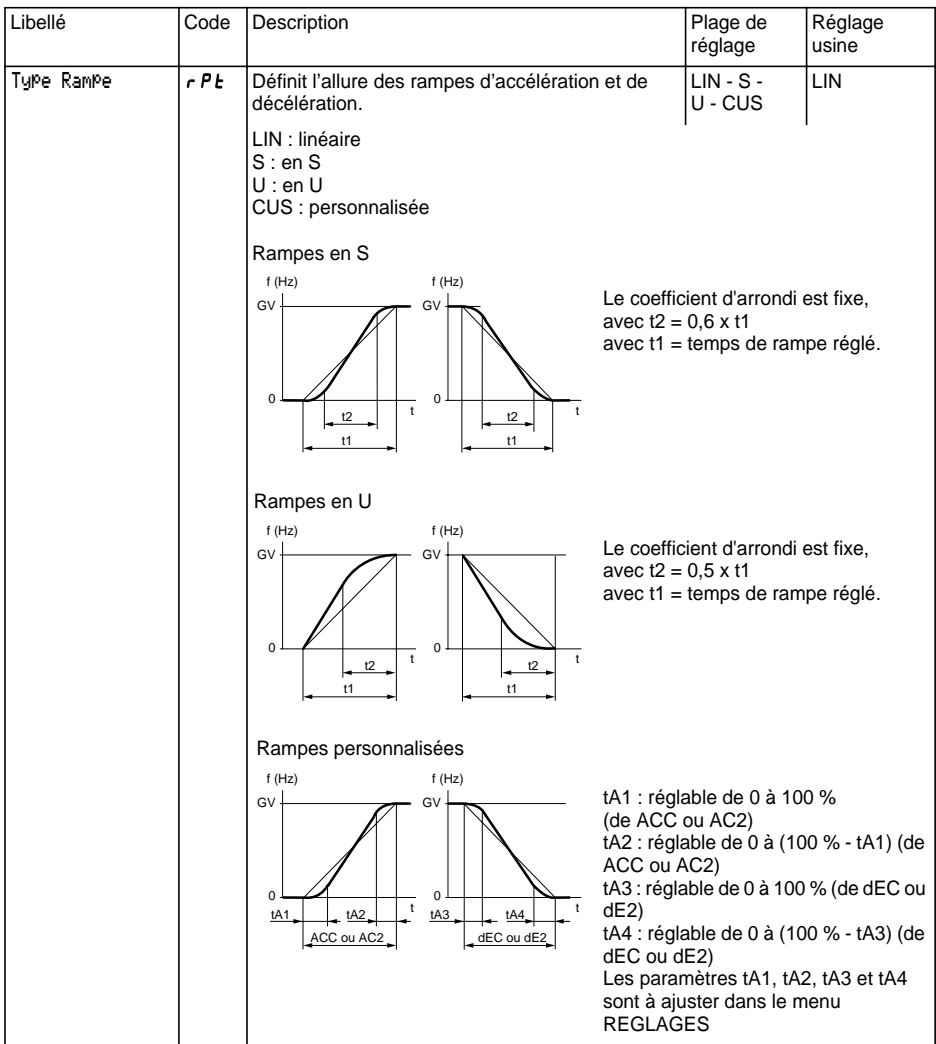

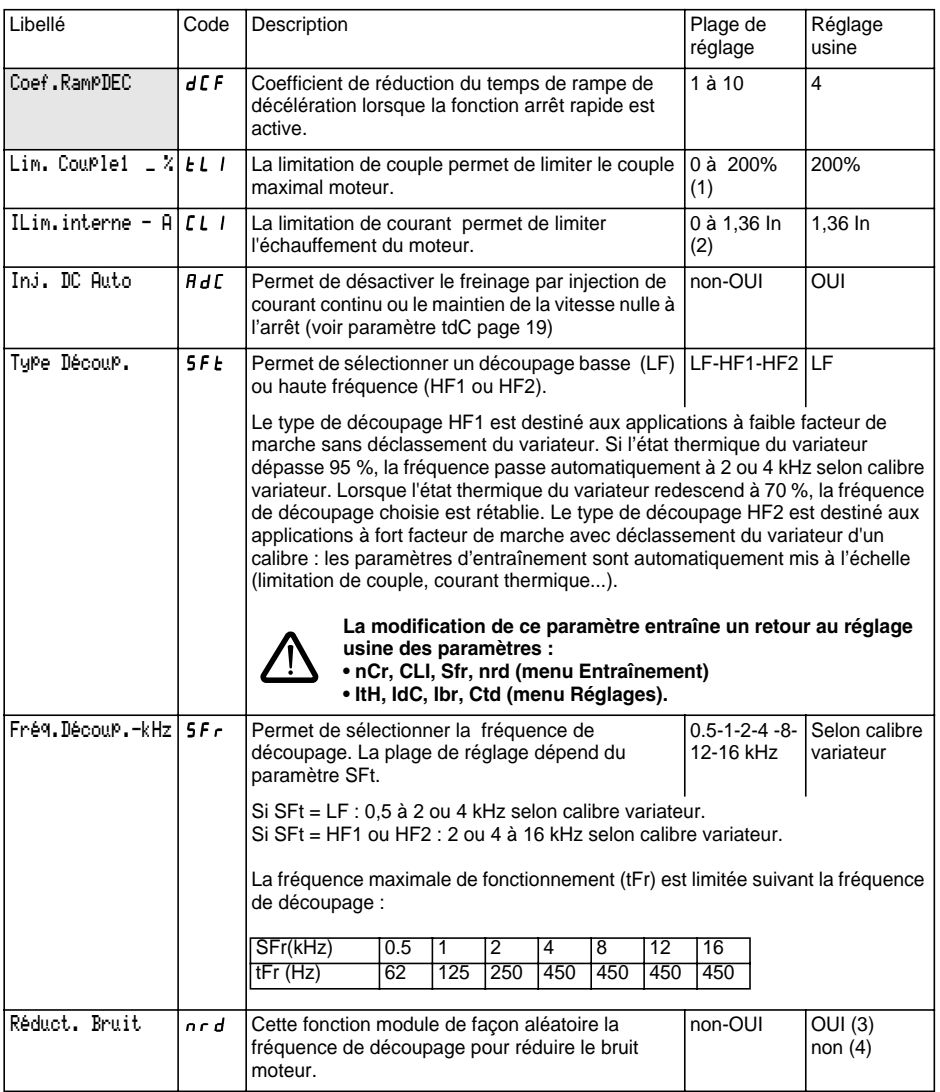

(1) 100% correspond au couple nominal d'un moteur d'une puissance égale à celle associée au variateur.

(2) In correspond au courant nominal variateur indiqué dans le catalogue et sur l'étiquette signalétique du variateur.

(3) si  $5FE = LF$ ,

(4) si  $5FE = HF$  I ou HF2

# **Menu Entraînement**

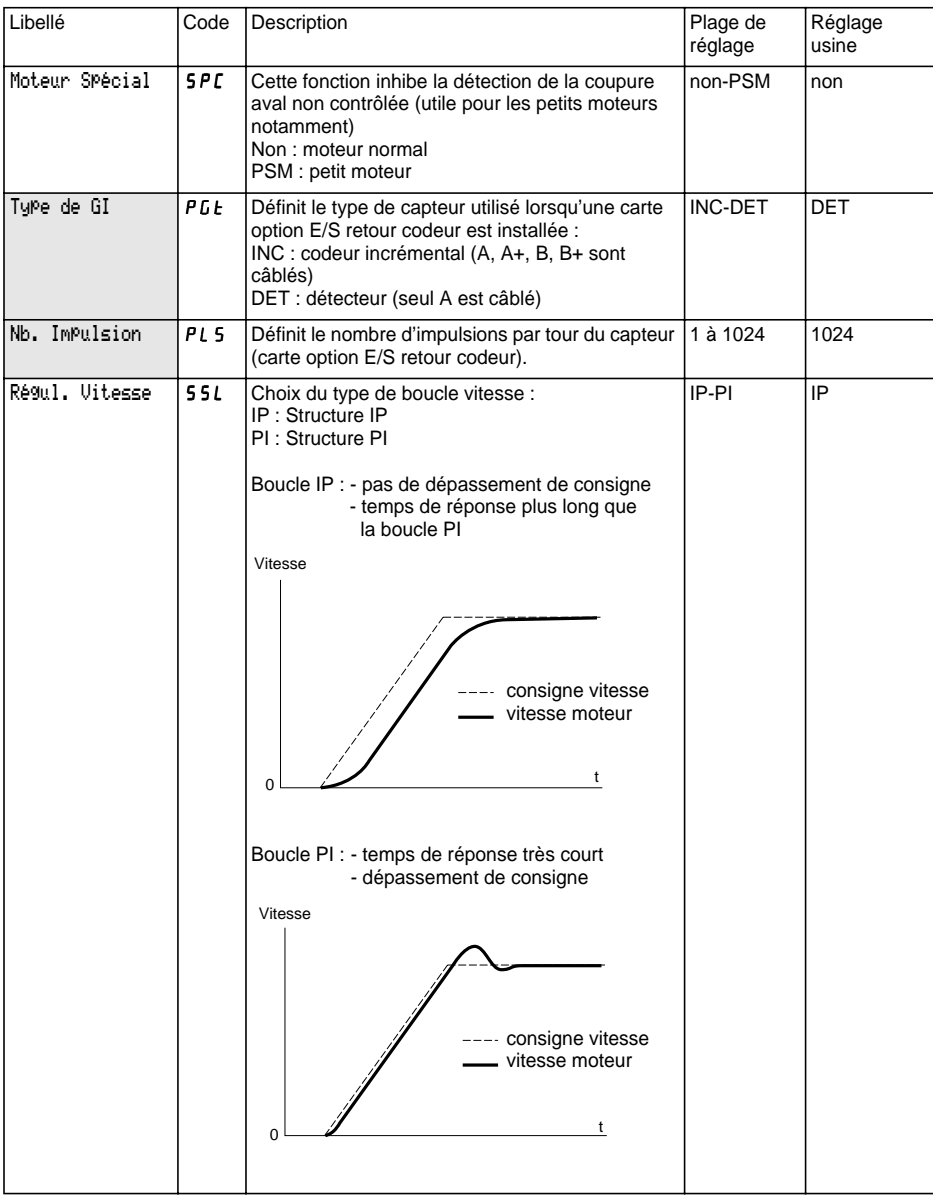

Ce menu est accessible dans la position  $\Box$  du commutateur. Les paramètres ne sont modifiables qu'à l'arrêt, variateur verrouillé.

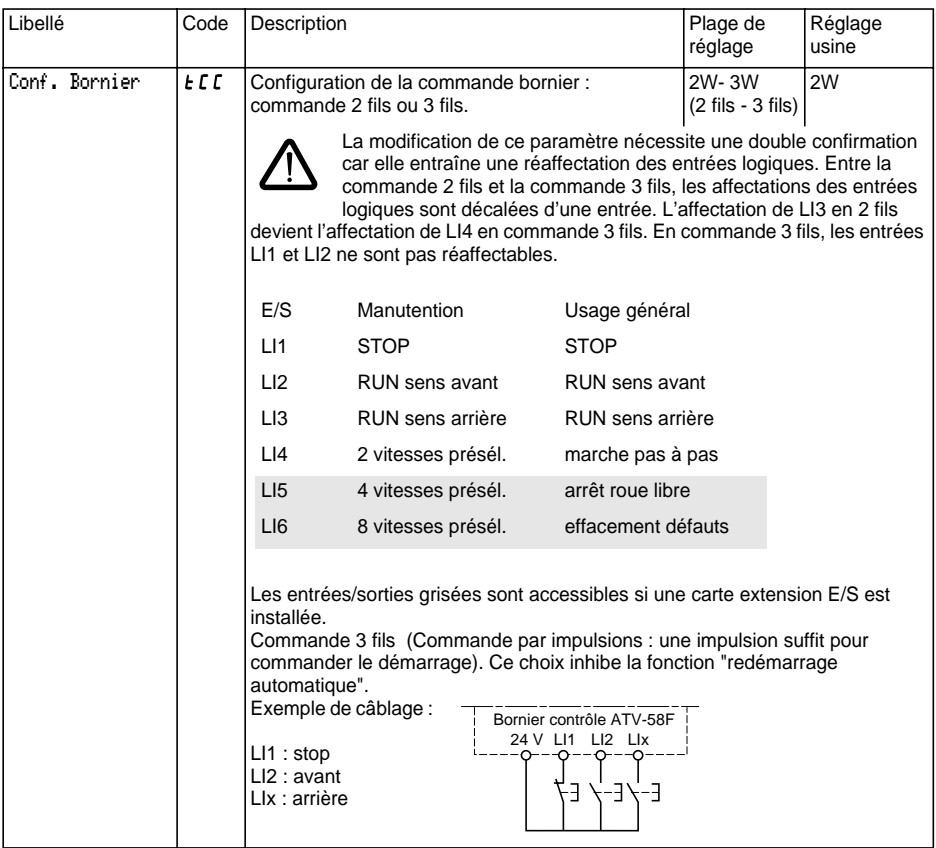

Ce choix n'apparaît que si la commande 2 fils est configurée :

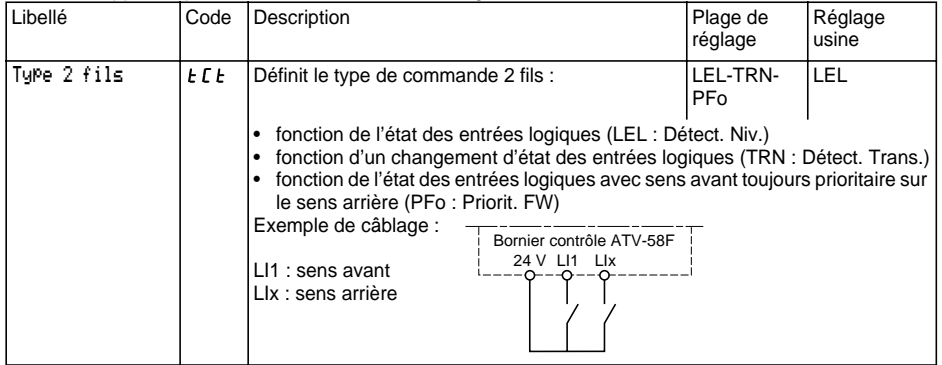

# **Menu Commande**

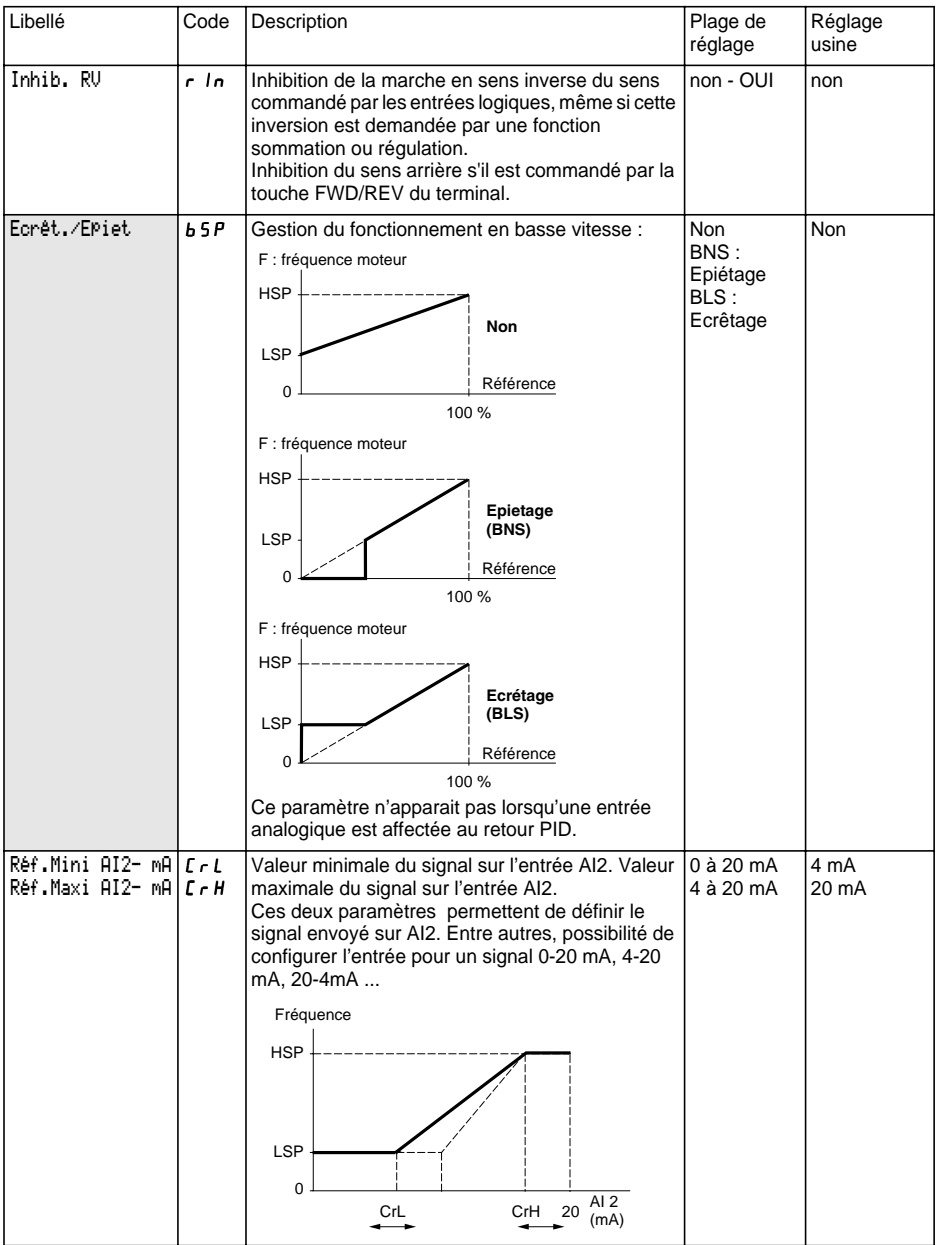

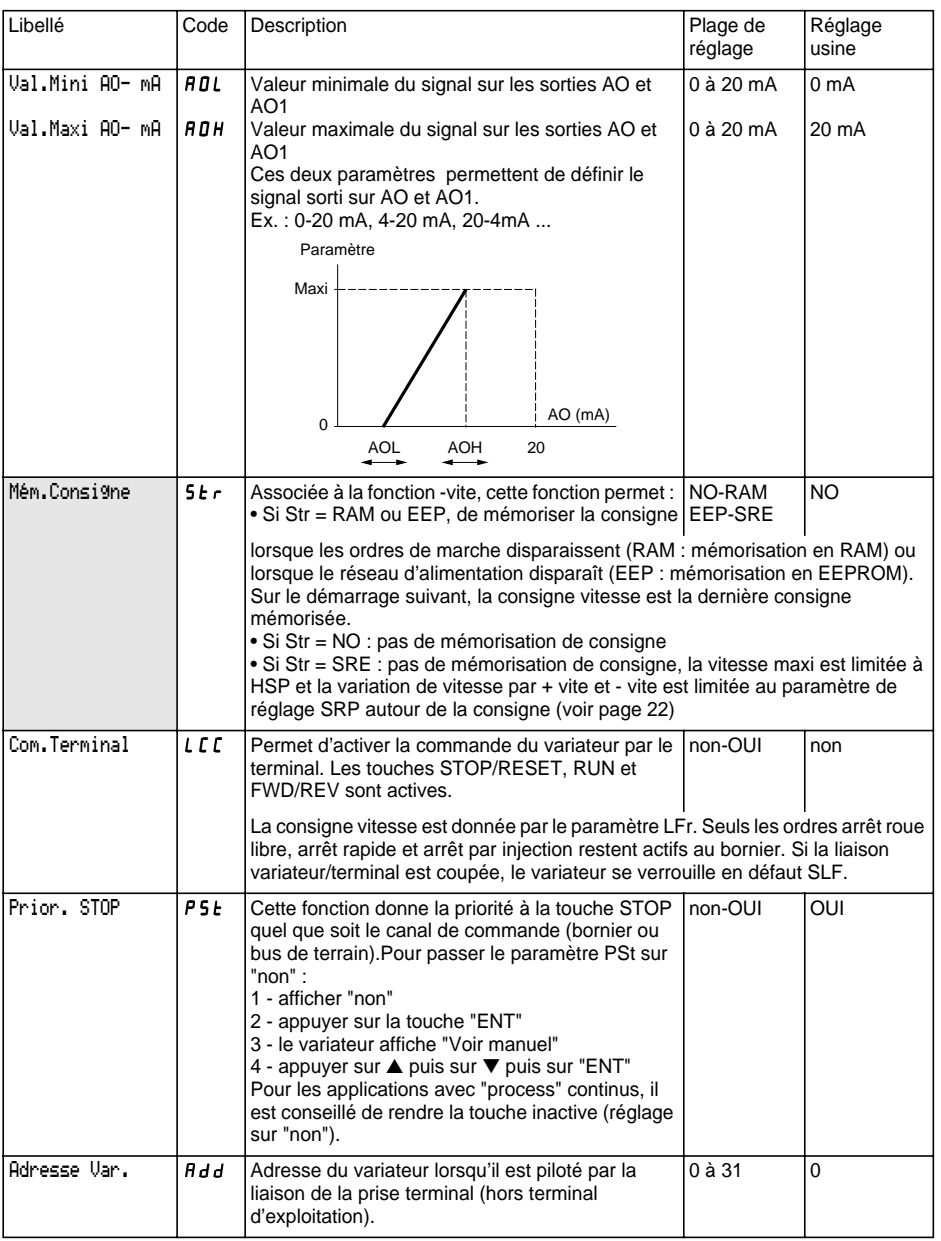

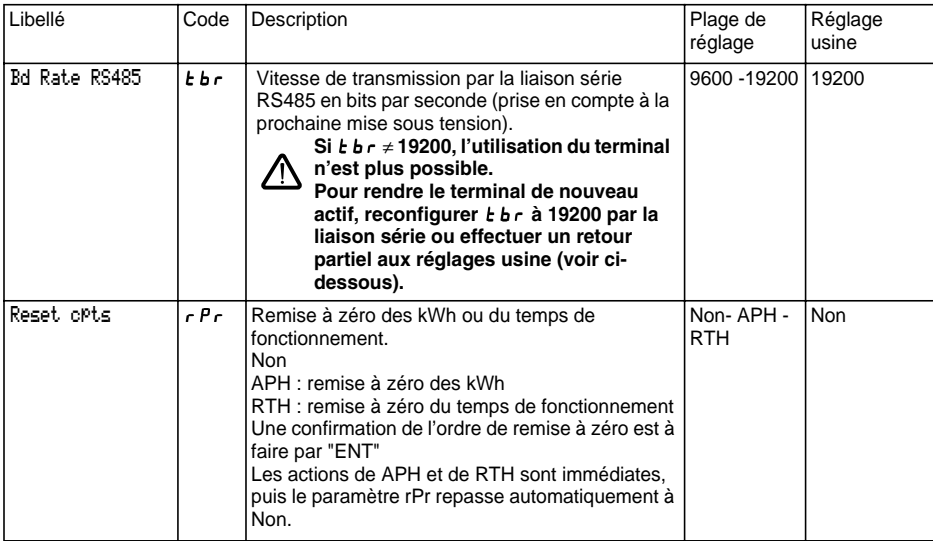

#### ☞ **Retour partiel aux réglages usine sans utiliser le terminal d'exploitation :**

- éteindre le variateur,
- $\,$  déverrouiller et ouvrir le capot de l'Altivar de manière à accéder au commutateur 50/60 Hz  $(1)$  de la carte  $\,$ contrôle. Si une carte option est présente, le commutateur reste accessible au travers de celle-ci,
- changer de position le commutateur 50/60 Hz  $(1)$  de la carte contrôle,
- mettre le variateur sous-tension,
- éteindre de nouveau le variateur,
- remettre le commutateur 50/60 Hz  $(1)$  de la carte contrôle à sa position initiale (fréquence nominale moteur),
- mettre le variateur sous-tension, celui-ci reprend sa configuration usine.

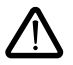

#### **Attention, cette procédure entraîne le retour aux réglages usine de tous les paramètres suivants :**

- $\bullet$  Menu Réglages :  $\bm{H} \bm{S} \bm{P}$  I  $\bm{L} \bm{H}$  I  $\bm{d} \bm{L}$   $\bm{L} \bm{L} \bm{d}$   $\bm{L}$   $\bm{L} \bm{H}$   $\bm{L}$   $\bm{L} \bm{L}$   $\bm{L}$ • Menu Entraînement : SFt - SFr - tFr - FrS - nCr - UnS nSP - COS - tUn - SPC - CLI
- Menu Commande  $\cdot$   $\cdot$   $\cdot$   $\cdot$   $\cdot$

Ce menu est accessible dans la position  $\bigcap$  du commutateur. Les affectations ne sont modifiables qu'à l'arrêt, variateur verrouillé.

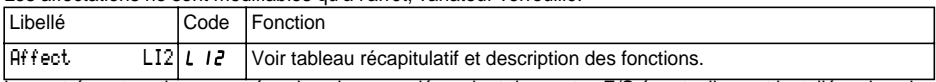

Les entrées et sorties proposées dans le menu dépendent des cartes E/S éventuellement installées dans le variateur, ainsi que des choix préalablement faits dans le menu commande. Les configurations "usine" sont préaffectées par la macro-configuration sélectionnée.

#### **Tableau récapitulatif des affectations des entrées logiques** (hors choix 2 fils / 3 fils)

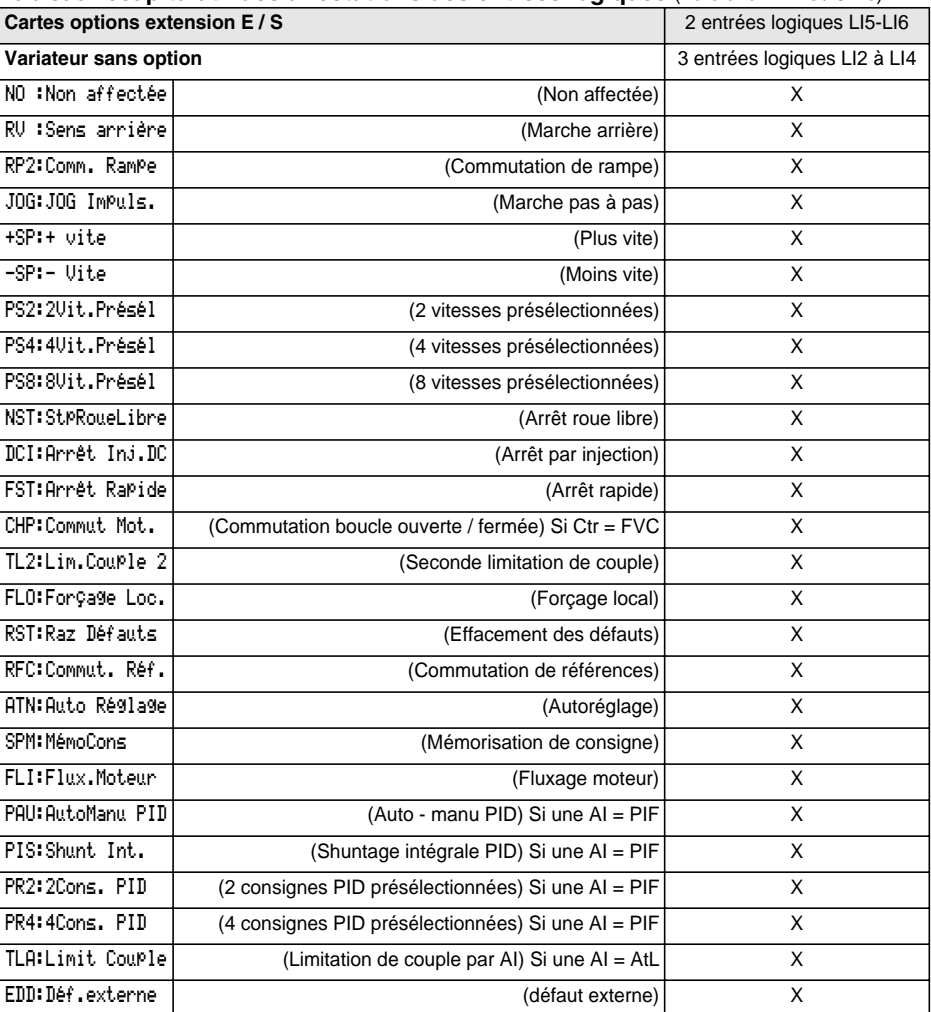

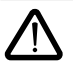

Si une entrée logique est affectée à "Arrêt roue libre" ou "Arrêt rapide" le démarrage ne peut s'effectuer qu'en reliant cette entrée au +24V, car ces fonctions d'arrêt sont actives à l'état 0 des entrées.

### **Tableau récapitulatif des affectations des entrées analogiques et codeur**

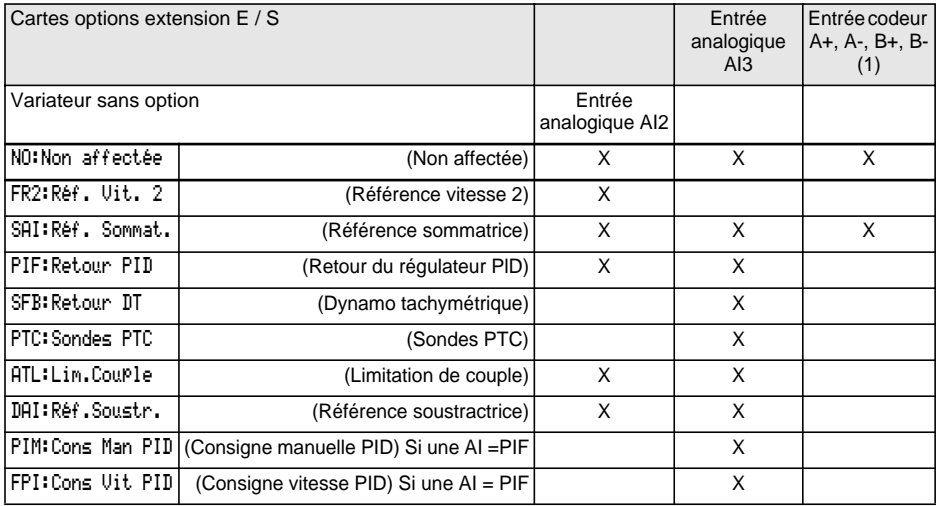

(1) NB : Le menu d'affectation de l'entrée codeur A+, A-, B+, B- est intitulé "Affectation AI3".

### **Tableau récapitulatif des affectations des sorties logiques**

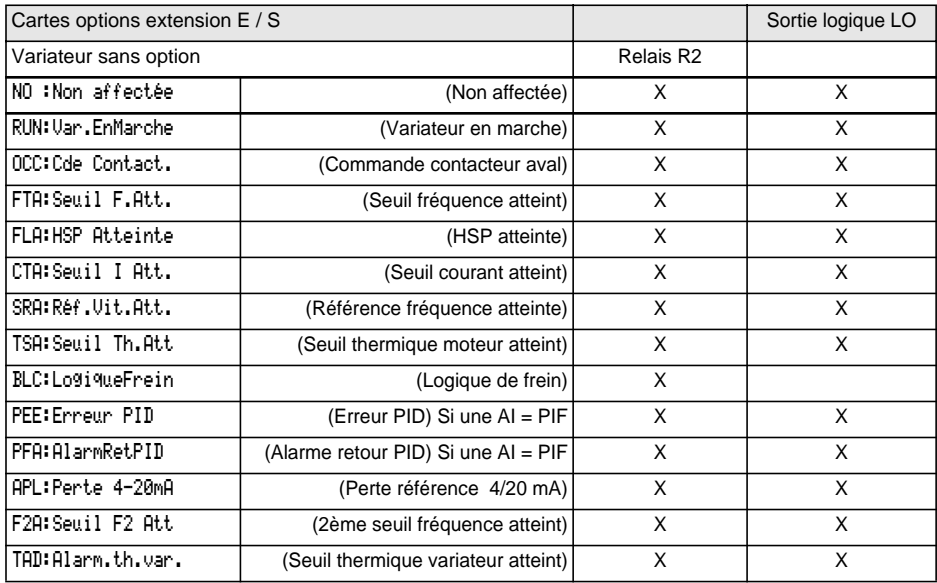
#### **Tableau récapitulatif des affectations des sorties analogiques**

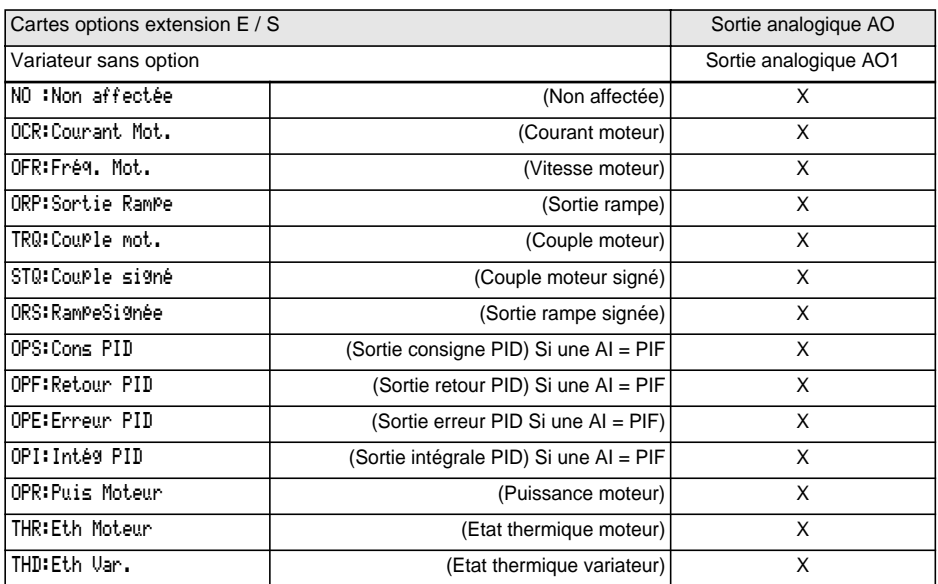

Après une réaffectation d'entrées/sorties, les paramètres liés à la fonction apparaissent automatiquement dans les menus et la macro-configuration indique "CUS : personnalisée".

Certaines réaffectations font apparaître de nouveaux paramètres de réglages qu'il ne faut pas oublier d'ajuster dans le menu réglage :

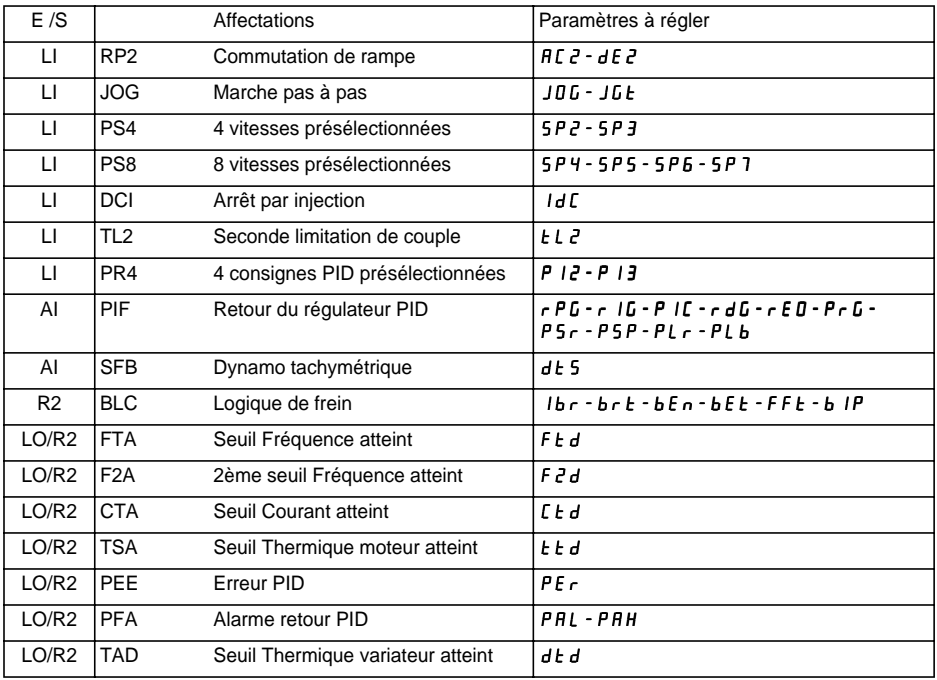

Certaines réaffectations font apparaître de nouveaux paramètres qu'il ne faut pas oublier d'ajuster dans le menu commande, entraînement ou défaut :

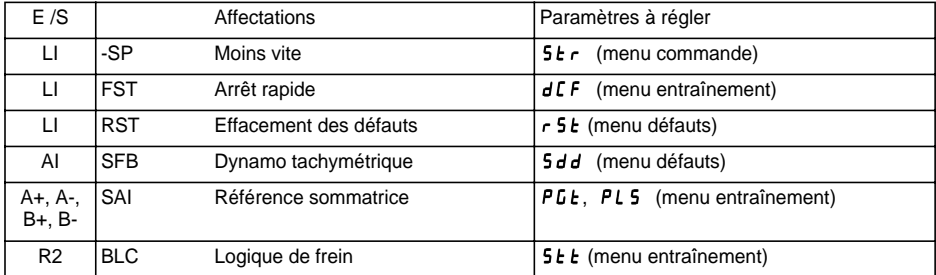

#### **Tableau de compatibilité des fonctions**

Le choix des fonctions d'application peut être limité par l'incompatibilité de certaines fonctions entre elles. Les fonctions qui ne sont pas listées dans ce tableau ne font l'objet d'aucune incompatibilité.

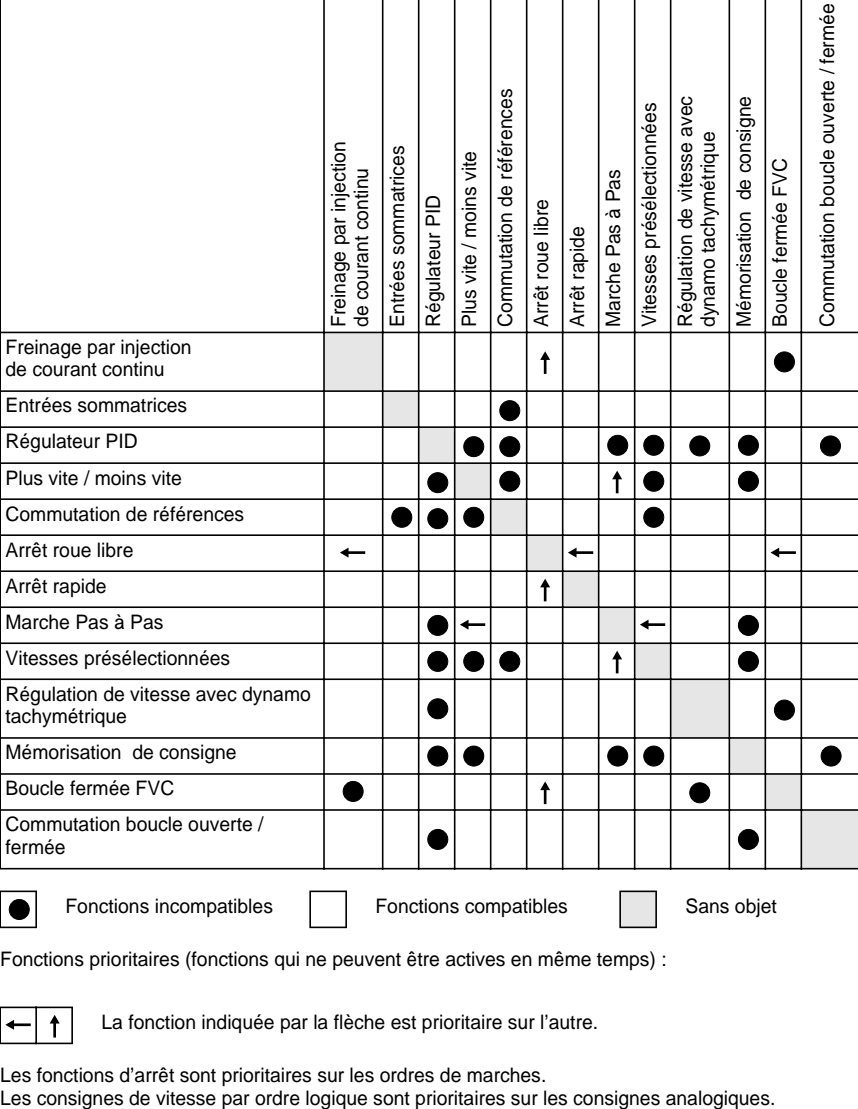

FRANÇAIS **FRANÇAIS**

Fonctions incompatibles  $\parallel$  Fonctions compatibles  $\parallel$  Sans objet

Fonctions prioritaires (fonctions qui ne peuvent être actives en même temps) :

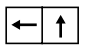

La fonction indiquée par la flèche est prioritaire sur l'autre.

Les fonctions d'arrêt sont prioritaires sur les ordres de marches.

### **Sens de marche : avant / arrière**

La marche arrière peut être supprimée dans le cas d'applications à un seul sens de rotation moteur.

## **Commande 2 fils :**

La marche (avant ou arrière) et l'arrêt sont commandés par la même entrée logique, c'est l'état 1 (marche) ou 0 (arrêt), ou le changement d'état qui est pris en compte (voir menu type de commande 2 fils).

## **Commande 3 fils :**

La marche (avant ou arrière) et l'arrêt sont commandés par 2 entrées logiques différentes. LI1 est toujours affectée à la fonction arrêt. L'arrêt est obtenu à l'ouverture (état 0).

L'impulsion sur l'entrée marche est mémorisée jusqu'à ouverture de l'entrée arrêt.

Lors d'une mise sous tension ou d'une remise à zéro de défaut manuelle ou automatique, le moteur ne peut être alimenté qu'après une remise à zéro préalable des ordres "avant", "arrière", "arrêt par injection".

### **Commutation de rampes :** 1re rampe : ACC, DEC ; 2e rampe : AC2, DE2

2 cas d'activation sont possibles :

- par activation d'une entrée logique LIx
- par détection d'un seuil de fréquence réglable.

Si une entrée logique est affectée à la fonction, la commutation de rampe ne peut s'effectuer que par cette entrée.

## **Marche Pas à Pas "JOG" :** Impulsion de marche en petite vitesse

Si le contact JOG est fermé puis le contact de sens de marche actionné, la rampe est de 0,1 s quels que soient les réglages ACC, dEC, AC2, dE2. Si le contact de sens est fermé puis le contact JOG actionné, ce sont les rampes réglées qui sont utilisées.

Paramètres accessibles dans le menu réglage :

- vitesse JOG
- temporisation d'anti-pianotage (temps mini entre 2 commandes "JOG").

### **Plus vite / moins vite :** 2 types de fonctionnement sont disponibles.

#### **1 - Utilisation de boutons à double enfoncement :**

Seule une entrée logique affectée à plus vite est nécessaire.

Descriptif : 1 bouton à double enfoncement pour chaque sens de rotation. Chaque enfoncement ferme un contact.

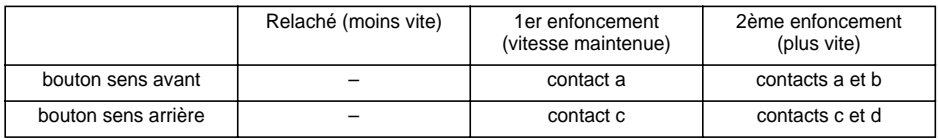

Exemple de câblage :

LI1 : sens avant LIx : sens arrière

LIy : plus vite

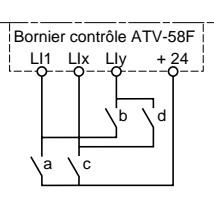

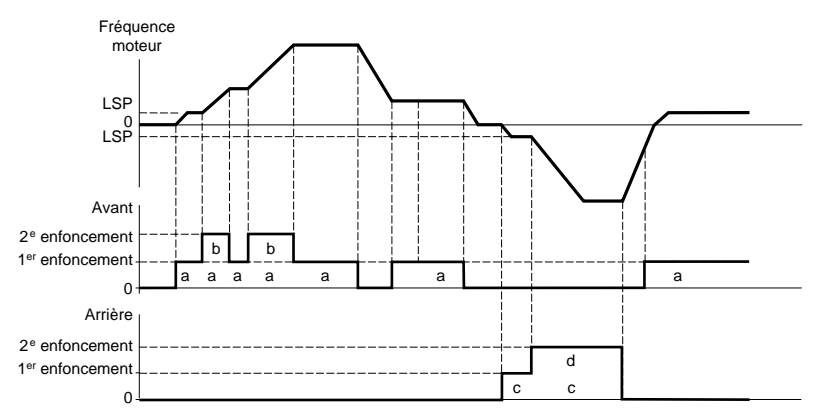

Ce type de plus vite/moins vite est incompatible avec la commande 3 fils. En commande 3 fils, la fonction moins vite est automatiquement affectée à l'entrée logique d'indice supérieur (exemple : LI3 (plus vite), LI4 (moins vite)).

#### **Dans ce cas d'utilisation la vitesse max. est donnée par les consignes appliquées sur les entrées analogiques. Relier par exemple AI1 au +10V.**

#### **2 - Utilisation de boutons à simple enfoncement :**

Deux entrées logiques sont nécessaires en plus du ou des sens de marche. L'entrée affectée à la commande "plus vite" augmente la vitesse, l'entrée affectée à la commande "moins vite" diminue la vitesse.

Cette fonction donne accès au paramètre mémorisation de consigne Str dans le menu COMMANDE.

- La vitesse de rotation est limité au minimum à LSP.
- Si Str = Non, RAM ou EEP, la vitesse maximale de rotation est fixée par les références analogiques (relier par exemple AI1 au +10 V). Si la référence diminue et devient inférieure à la vitesse de rotation, alors la vitesse de rotation suit la référence. La vitesse de croissance est donnée par le paramètre d'accéleration valide (ACC, DEC ou AC2, DC2).
- Si Str = SRE, la vitesse maximale de rotation est fixée par HSP. Lors de l'ordre de marche, le variateur va sur la référence consigne en suivant les rampes ACC / DEC. L'action sur plus vite / moins vite fait varier la vitesse autour de cette consigne en suivant les rampes AC2 / DE2.
- Moins vite est prioritaire sur plus vite.
- La variation de vitesse en plus ou en moins autour de la consigne est limitée par le paramètre SRP (menu REGLAGES). Ce paramètre est un pourcentage de la consigne.
- En cas d'évolution de la référence, le ratio entre la référence et la consigne en sortie de la correction plus vite / moins vite est fixe.

# **Fonctions d'applications des entrées logiques**

Exemples de câblage :

LI1 : sens avant LIx : sens arrière LIy : plus vite LIz : moins vite

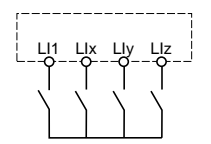

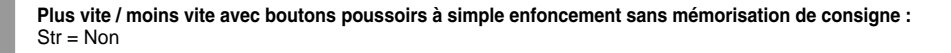

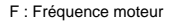

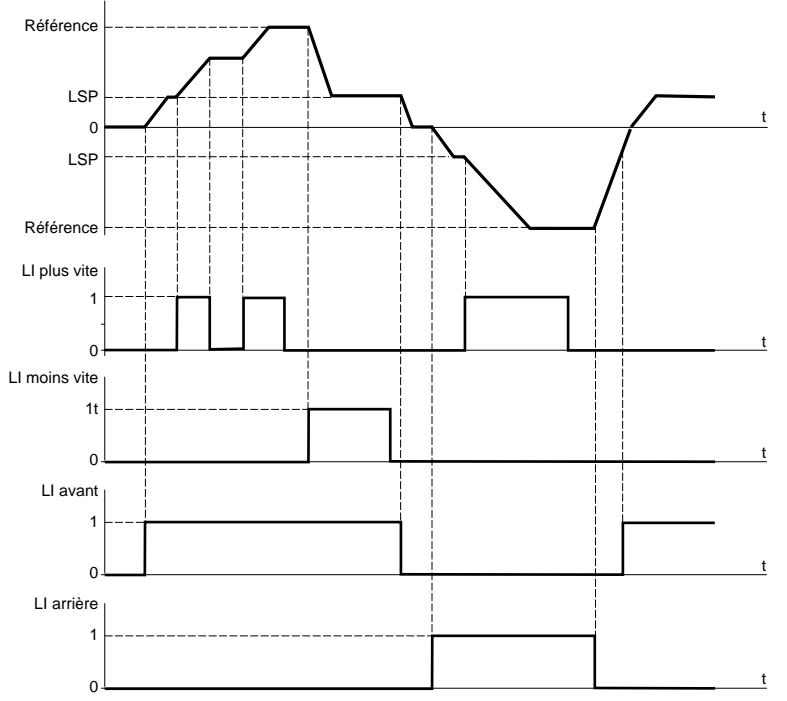

#### **Plus vite / moins vite avec boutons poussoirs à simple enfoncement avec mémorisation de consigne :**

Str = RAM (mémorisation en RAM) : sur chaque front descendant plus vite / moins vite, la consigne est mémorisée. Ainsi, après un arrêt **sans** mise hors tension du variateur, lorsqu'un ordre de marche apparaît, la fréquence augmente jusqu'à la valeur mémorisée, si les ordres plus vite / moins vite ne sont pas activés. Plus vite / moins vite restent prioritaires.

Str = EEP (mémorisation en EEPROM) : sur chaque front descendant plus vite / moins vite, la consigne est mémorisée. Ainsi, après un arrêt **avec ou sans** mise hors tension du variateur, lorsqu'un ordre de marche apparaît, la fréquence augmente jusqu'à la valeur mémorisée, si les ordres plus vite / moins vite ne sont pas activés. Plus vite / moins vite restent prioritaires.

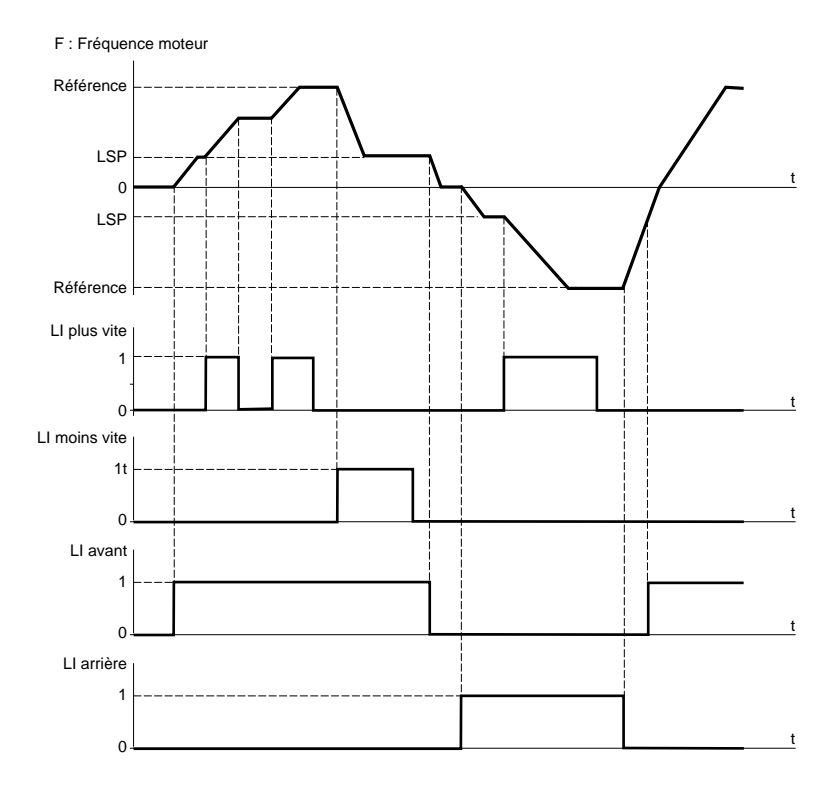

# **Fonctions d'applications des entrées logiques**

**Plus vite / moins vite avec boutons poussoirs à simple enfoncement sans mémorisation de consigne :**

LI plus vite LSP LSP t t t t t 0  $\Omega$ 0 1 LI moins vite 1t **HSP** -<br>SRP SRP Référence **HSP** Référence F : Fréquence moteur  $\overline{0}$ LI avant 1 0 LI arrière 1 **SRF** 

Les variations autour de la consigne par plus vite et moins vite se font en suivant les rampes AC2 et dE2.

 $Str = SRF$ 

44

## **Vitesses présélectionnées :**

2,4 ou 8 vitesses peuvent être présélectionnées, nécessitant respectivement 1, 2, ou 3 entrées logiques. L'ordre des affectations à respecter est le suivant : PS2 (LIx), puis PS4 (LIy), puis PS8 (LIz).

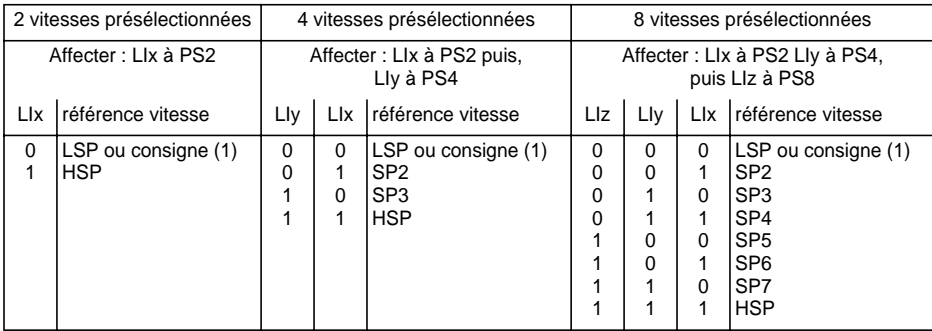

(1) Si la consigne est supérieure à LSP.

Pour désaffecter les entrées logiques, l'ordre suivant doit être respecté : PS8 (LIz), puis PS4 (LIy), puis PS2  $($ |  $\vert x$ ).

### **Commutation de références :** (pour marche manuelle / automatique par exemple)

Commutation de deux références (référence en AI1 et référence en AI2) par ordre sur entrée logique. Cette fonction affecte automatiquement AI2 à référence vitesse 2

Schéma de raccordement

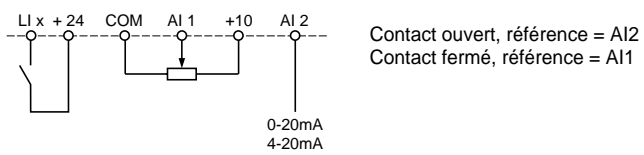

## **Arrêt roue libre :**

Provoque l'arrêt du moteur par le couple résistant seulement, l'alimentation du moteur est coupée. L'arrêt roue libre est obtenu à l'ouverture de l'entrée logique (état 0).

## **Arrêt par injection de courant continu :**

L'arrêt par injection est obtenu à la fermeture de l'entrée logique (état 1). Le courant d'injection est réglable par le paramètre IdC qui apparait dans le menu réglages. Cette fonction n'est pas accessible en boucle fermée.

## **Arrêt rapide :**

Arrêt freiné avec le temps de rampe de décélération réduit par un coefficient de réduction dCF qui apparaît dans le menu entraînement.

L'arrêt rapide est obtenu à l'ouverture de l'entrée logique (état 0).

## **Commutation boucle ouverte / boucle fermée :**

Cette fonction permet de commuter le fonctionnement en boucle ouverte ou boucle fermée. Elle est possible uniquement si le variateur est configuré en boucle fermée (paramètre Ctr = FVC, menu ENTRAINEMENT). Elle nécessite de procéder préalablement à l'optimisation des performances en boucle fermée FVC (voir page8).

Après changement d'état de l'entrée logique affectée à cette fonction, la commutation n'est réellement effectuée qu'au prochain arrêt, variateur verrouillé.

### **Seconde limitation de couple :**

Réduction du couple maximal du moteur lorsque l'entrée logique est active. Paramètre tL2 dans le menu réglage.

### **Remise à zéro défaut :**

Deux types de remise à zéro sont disponibles : partielle ou générale (paramètre rSt du menu "défauts").

Remise à zéro partielle (rSt = RSP) :

Permet l'effacement du défaut mémorisé et le réarmement du variateur si la cause du défaut a disparu. Défauts concernés par un effacement partiel :

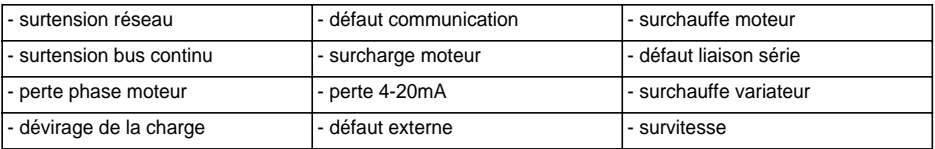

Remise à zéro générale (rSt = RSG) :

**Il s'agit d'une inhibition (marche forcée) de tous les défauts sauf SCF (court-circuit moteur)** pendant que l'entrée logique affectée est fermée.

## **Forçage local :**

Permet de passer d'un mode de commande ligne (liaison série) à un mode local (commande par le bornier ou par le terminal).

## **Autoréglage :**

Le passage à 1 de l'entrée logique affectée déclenche un autoréglage, comme le paramètre tUn du menu "entraînement".

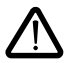

**Attention :** 

- L'autoréglage s'effectue seulement si aucune commande n'est actionnée. Si une fonction "arrêt roue libre" ou "arrêt rapide" est affectée à une entrée logique, il faut mettre cette entrée à 1 (active à 0).
- L'autoréglage peut durer 1 minute. Ne pas l'interrompre.
- Il est impératif de configurer les paramètres moteur (UnS, FrS, nCr, nSP, COS) avant d'effectuer l'autoréglage.
- Pendant l'autoréglage le moteur absorbe son courant nominal.

## **Mémorisation de consigne :**

Prise en compte et mémorisation d'un niveau de consigne de vitesse sur l'entrée de consigne, par un ordre sur une entrée logique d'une durée supérieure à 0.1 s.

- Cette fonction permet le contrôle de la vitesse de plusieurs variateurs alternativement par une seule consigne analogique et une entrée logique pour chaque variateur.
- Elle permet également de valider par une entrée logique une référence ligne (liaison série) sur plusieurs variateurs. Cela permet de synchroniser les mouvements en s'affranchissant des dispersions sur l'envoi de la référence.
- L'acquisition de la consigne se fait 100 ms après le front montant de la demande d'acquisition. Une nouvelle référence n'est acquise ensuite que si une nouvelle demande est faite.

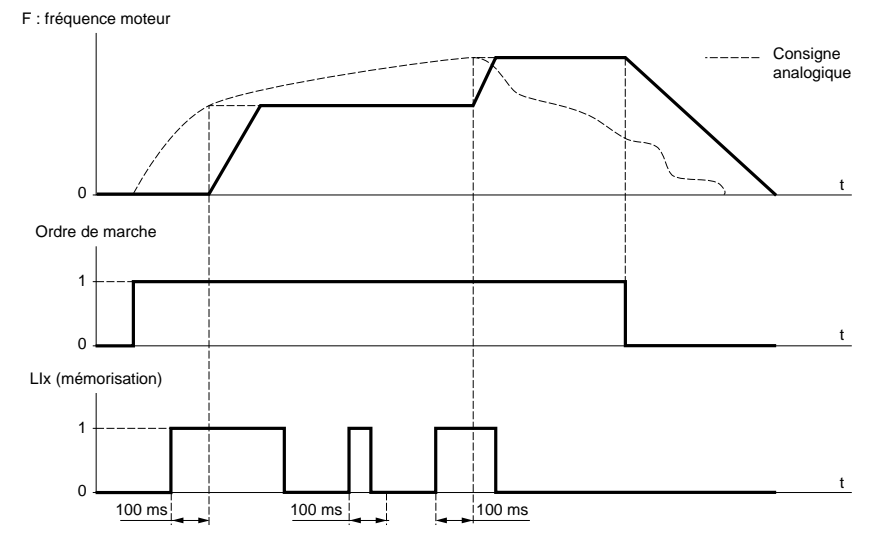

## **Fluxage moteur :**

Afin d'obtenir rapidement un couple important au démarrage, il est nécessaire d'établir préalablement le flux magnétique dans le moteur.

- Cette fonction peut-être choisie en entraînement boucle ouverte ou boucle fermée.
- En mode continu (FCt), le variateur établit le flux de manière automatique à partir de la mise sous tension.
- En mode non continu :
	- Si une LI est affectée à la commande du flux moteur, le flux est établi suite à sa validation.
	- Si il n'a pas été affecté de LI ou si celle ci n'est pas active lors d'un ordre de marche, le fluxage se fait au démarrage du moteur.
- La valeur du courant de fluxage est égal à 1,5 x nCr (courant nominal moteur configuré) lors de l'établissement du flux puis est régulée à la valeur du courant magnétisant moteur.

## **Auto-manu PID, shuntage intégrale PID, consignes PID présélectionnées :**

Fonction PID (voir page 51).

## **Limitation de couple par LI et AI :**

Cette fonction n'est accessible que si une entrée analogique est affectée à la limitation de couple. Si l'entrée logique est à 0, la limitation est donnée par les réglages tLI ou tL2. Si l'entrée logique est à 1, la limitation est donnée par l'entrée analogique affectée à cette fonction (voir page 51).

## **Défaut externe**

Le passage à 1 de l'entrée logique affectée déclenche le verrouillage du variateur en défaut EPF défaut externe.

.

**L'entrée AI1 est toujours la référence vitesse. Les entrées analogiques AI2 et AI3 sont affectables.**

## **Références vitesse sommatrices et soustractrices :**

Les consignes de fréquence issues de AI2 et/ou AI3 peuvent être sommées et/ou soustraites avec AI1 :  $(A11 \pm A12 \pm A13)$ .

## **Régulation de vitesse avec dynamo tachymétrique :**

Affectation sur AI3 seulement avec une carte extension E/S avec entrée analogique : permet une correction de vitesse par retour dynamo tachymétrique.

Un pont diviseur extérieur est nécessaire pour adapter la tension de la dynamo tachymétrique. La tension maximale doit être entre 5 et 9 V. Un réglage précis est ensuite obtenu par réglage du paramètre dtS disponible dans le menu réglage.

## **Traitement sonde PTC :**

Affectation sur AI3 seulement avec une carte extension E/S avec entrée analogique : permet une protection thermique directe du moteur en connectant sur l'entrée analogique AI3 les sondes PTC noyées dans les bobinages du moteur.

Caractéristiques des sondes PTC :

Résistance totale du circuit sonde à 20 °C = 750 Ω.

## **Régulateur PID :**

Permet de réguler un processus avec une référence et un retour donné par un capteur. Une entrée vitesse donne une consigne initiale (ou prédictive) pour le démarrage. Avec la fonction PID, les rampes sont toutes linéaires, même si elles sont configurées différemment.

Exemple : régulation de traction par pantin.

#### **Nota :**

La fonction régulateur PID est active si une entrée AI est affectée à retour PID.

#### **Schéma de principe PID**

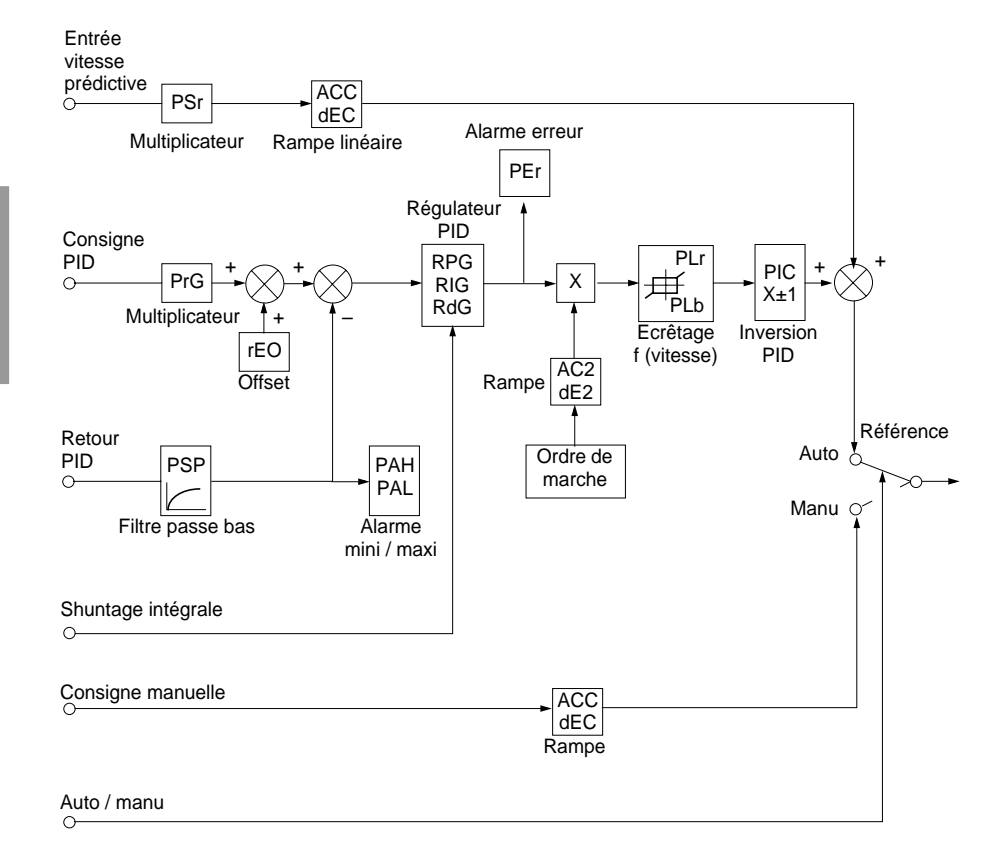

# **Fonctions d'applications des entrées analogiques**

#### **Entrée vitesse :**

- Consigne par la ligne (liaison série)
- ou entrée analogique AI3.

#### **Consigne PID :**

- Consigne par la ligne (liaison série)
- ou 2 ou 4 consignes présélectionnées par entrées logiques
- ou entrée analogique AI1 ( $\pm$  AI2  $\pm$  AI3).

#### **Retour PID :**

- Entrée analogique AI2
- ou entrée analogique AI3.

#### **Consigne manuelle :**

- (fonctionnement en régulation de vitesse)
- Entrée analogique AI3.

#### **Shuntage integrale :**

• Entrée logique LI : intégrale "shuntée" si LIx = 1.

#### **Auto/manu :**

- Entrée logique LI, pour commutation de la marche en régulation de vitesse (manu) si LIx = 1, ou régulation PID (auto) si  $L1x = 0$ .
- Lors du fonctionnement en automatique, il est possible de :
	- Adapter l'entrée consigne au retour process : GAIN (PrG) et OFFSET (rEO).
	- Faire une correction de PID inverse.
	- Régler les gains proportionnel, intégral et dérivé (RPG, RIG et RdG).
	- Utiliser "l'Alarme" sur sortie logique en cas de dépassement de seuil (Max. retour, Min retour et erreur PID).
	- Attribuer une sortie analogique pour la consigne PID, le retour PID et l'erreur PID.
	- Ecrêter l'action du PID en fonction de la vitesse, avec un talon et un ratio réglables :
		- Vitesse

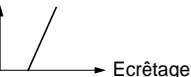

- Appliquer une rampe d'établissement de l'action du PID (AC2) au démarrage et une rampe (dE2) à l'arrêt.
- La vitesse moteur est limitée entre LSP et HSP.
- L'affichage se fait en pourcentage.

#### **Consignes présélectionnées :**

2 ou 4 consignes présélectionnées nécessitent respectivement l'utilisation de 1 ou 2 entrées logiques :

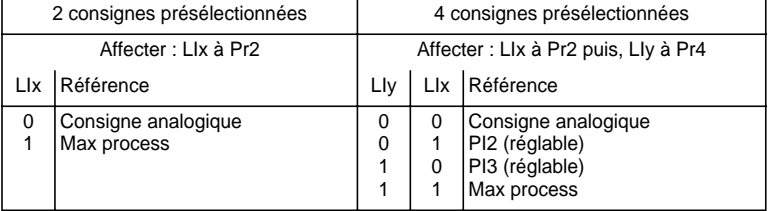

## **Limitation de couple :**

Entrée analogique AI2 ou AI3. Le signal appliqué sur AI agit de façon linéaire sur la limitation de couple interne (paramètre TLI du menu "entraînement") :

 $-Si$  AI = 0V : limitation = TLI x 0 = 0

 $-Si$  AI = 10 V  $\cdot$  limitation = TLL

Cette fonction peut être associée ou non à une validation par entrée logique (voir page 48).

Applications : Equilibrage de charge, correction de couple, de traction…

## **Fonction d'application de l'entrée codeur de la carte extension E/S avec entrée codeur**

#### **Référence vitesse sommatrice :**

La consigne issue de l'entrée codeur est sommée avec AI1 (voir documentation fournie avec la carte).

Applications :

- Synchronisation en vitesse de plusieurs variateurs. Le paramètre PLS du menu ENTRAINEMENT permet d'ajuster le rapport de la vitesse d'un moteur par rapport à un autre.
- Consigne par générateur d'impulsions.

## **Fonction d'application de l'entrée codeur carte contrôle**

#### **Boucle fermée CVF :**

Fonctionnement à contrôle vectoriel de flux avec capteur (entrées A, A-, B, B-).

Concerne le codeur de la carte de contrôle. Il permet une régulation de vitesse précise, indépendante de l'état de la charge, ainsi que l'optimisation de la commande (mode contrôle vectoriel de flux en boucle fermée : Ctr  $=$  FVC, menu ENTRAINEMENT).

- La cohérence entre la fréquence moteur et le retour vitesse est surveillée dans la gestion des défauts du variateur.
- En cas d'absence du signal GI (mode FVC) ou de non cohérence, le variateur se verrouille en défaut SPF.
- En fonctionnement, si l'écart entre la fréquence moteur et le retour vitesse est supérieur à 5 Hz alors le variateur se verrouille en défaut SPF.
- Si le retour vitesse est supérieur à 1,2 x tFr, le variateur passe en défaut SOF.

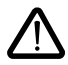

ATTENTION : Les bornes des entrées codeurs de la carte extension E/S et celles des entrées codeur de la carte contrôle comportent le même repérage (A, A-, B, B-). Prendre les précautions nécessaires pour éviter la confusion possible, et vérifier ce point avant la mise en service.

**Relais R2, sortie statique LO (avec carte extension E/S).**

### **Commande contacteur aval** (OCC): affectable à R2 ou LO

Permet la commande par le variateur, d'un contacteur situé entre le variateur et le moteur. La demande de fermeture du contacteur se fait sur apparition d'un ordre de marche. L'ouverture du contacteur est demandée lorsqu'il n'y a plus de courant dans le moteur.

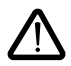

Si une fonction freinage par injection de courant continu est configurée, ne pas la faire agir trop longtemps à l'arrêt, car le contacteur ne s'ouvrira qu'à la fin du freinage.

Si le fluxage continu est configuré (en mode boucle fermée), le contacteur ne s'ouvre pas.

### **Variateur en marche** (RUN) : affectable à R2 ou LO

La sortie logique est à l'état 1 si le moteur est alimenté par le variateur (présence de courant), ou si un ordre de marche est présent avec une référence nulle.

### **Seuil de fréquence atteint** (FTA) : affectable à R2 ou LO

La sortie logique est à l'état 1 si la fréquence moteur est supérieure ou égale au seuil de fréquence réglé par Ftd dans le menu réglage.

### **2ème seuil de fréquence atteint** (F2A) : affectable à R2 ou LO

La sortie logique est à l'état 1 si la fréquence moteur est supérieure ou égale au seuil de fréquence réglé par F2d dans le menu réglage.

### **Consigne atteinte** (SRA): affectable à R2 ou LO

La sortie logique est à l'état 1 si la fréquence moteur est égale à la valeur de la consigne.

### **Grande vitesse atteinte** (FLA): affectable à R2 ou LO

La sortie logique est à l'état 1 si la fréquence moteur est égale à HSP.

### **Seuil de courant atteint** (CTA): affectable à R2 ou LO

La sortie logique est à l'état 1 si le courant moteur est supérieur ou égal au seuil de courant réglé par Ctd dans le menu réglage.

### **Etat thermique moteur atteint** (TSA) : affectable à R2 ou LO

La sortie logique est à l'état 1 si l'état thermique moteur est supérieur ou égal au seuil de l'état thermique réglé par ttd dans le menu réglage.

### **Etat thermique variateur atteint** (TAD) : affectable à R2 ou LO

La sortie logique est à l'état 1 si l'état thermique variateur est supérieur ou égal au seuil de l'état thermique réglé par dtd dans le menu "Réglages".

### **Erreur PID** (PEE) : affectable à R2 ou LO.

La sortie logique est à 1 si l'erreur en sortie de régulateur PID est supérieure au seuil réglé par le paramètre PEr.

## **Alarme retour PID** (PFA) : affectable à R2 ou LO.

La sortie logique est à 1 si le retour PID sort de la plage réglée par les paramètres PAH et PAL.

### **Perte 4-20 mA** (APL) : affectable à R2 ou LO.

La sortie logique est à 1 si le signal sur l'entrée 4-20 mA est inférieur à 2 mA.

### **Commande de frein** (BLC) : affectable uniquement au relais R2

Permet la gestion d'un frein électro-magnétique par le variateur, pour les applications de levage vertical et horizontal, et pour les machines à balourd (frein de parking).

#### **Principe :**

Mouvement de levage vertical :

Maintenir un couple moteur dans le sens montée pendant les phases d'ouverture et de fermeture du frein, de façon à retenir la charge, et à démarrer sans à-coup au moment du désserrage du frein.

Mouvement de levage horizontal :

Synchroniser l'ouverture du frein avec l'établissement du couple au démarrage et la fermeture du frein à vitesse nulle à l'arrêt, pour supprimer les à-coups.

# **Fonctions d'applications des sorties logiques**

#### **Logique de frein en boucle ouverte**

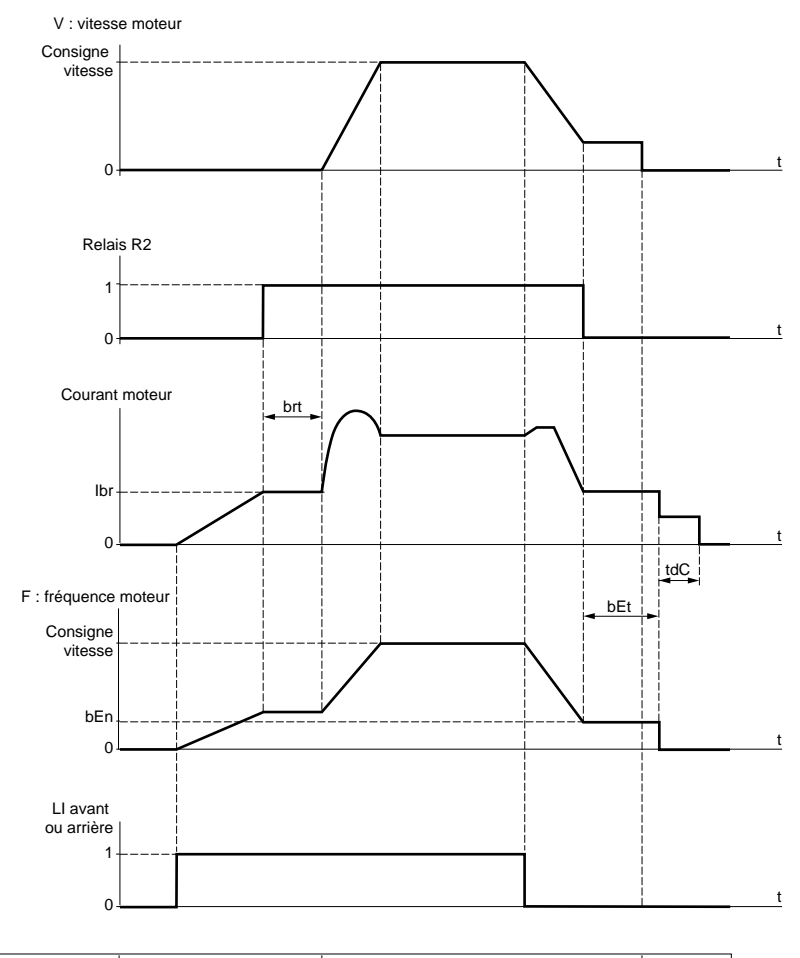

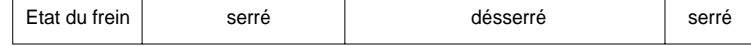

Réglages accessibles dans le menu réglage :

- temporisation de levée de frein (brt)
- courant de levée de frein (Ibr)
- frequence de fermeture du frein (bEn)
- temporisation de fermeture du frein (bEt)
- temps de freinage par injection de courant continu à l'arrêt (tdC)
- impulsion de frein (bIP). Positionné à "OUI", il donne avant la levée du frein un couple moteur toujours dans le sens FW (avant), qui doit correspondre au sens "montée", pour levage vertical. Positionné à "non" le sens du couple correspond au sens de marche demandé, pour levage horizontal.

# **Fonctions d'applications des sorties logiques**

#### **Logique de frein en boucle fermée**

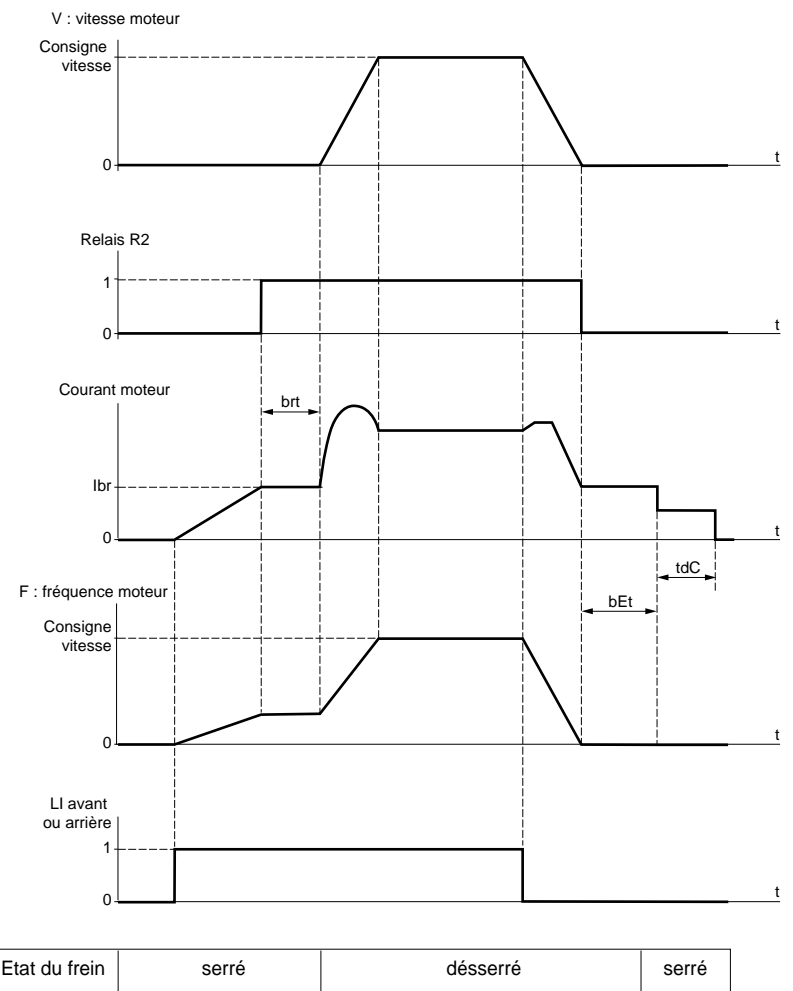

Réglages accessibles dans le menu réglage :

- temporisation de levée de frein (brt)
- courant de levée de frein (Ibr)
- temporisation de fermeture du frein (bEt)
- impulsion de frein (bIP). Positionné à "OUI", il donne avant la levée du frein un couple moteur toujours dans le sens FW (avant), qui doit correspondre au sens "montée", pour levage vertical. Positionné à "non" le sens du couple correspond au sens de marche demandé, pour levage horizontal.
- temps de maintien de la vitesse nulle à l'arrêt (tdC).

# **Fonctions d'applications des sorties logiques**

Recommandation de réglages de la commande de frein, pour une application levage vertical (pour une application levage horizontal régler Ibr à zéro et BIP à "non") :

- **1** Impulsion de frein (bIP) : OUI. S'assurer que le sens de rotation FW correspond à la montée de la charge.
- **2** Courant de levée du frein (Ibr) :

Ajuster le courant de levée de frein au courant nominal plaqué sur le moteur. Si lors des essais, le couple est insuffisant augmenter le courant de levée de frein (la valeur maximale est imposée par le variateur).

**3** Temps d'accélération :

Pour les applications levage, nous vous conseillons de régler des rampes d'accélération supérieures à 0.5 secondes. S'assurer que le variateur ne passe pas en limitation de courant. Même recommandation pour la décélération.

Rappel : pour un mouvement de levage, une résistance de freinage devra être utilisée et il faudra s'assurer que les réglages et configurations choisis ne peuvent entraîner une chute ou un non contrôle de la charge soulevée.

- **4** Temporisation de levée du frein (brt) : Ajuster en fonction du type de frein, c'est le temps nécessaire au frein mécanique pour s'ouvrir.
- **5** Fréquence de fermeture du frein (bEn) : en boucle ouverte (Ctr = SVC, menu ENTRAINEMENT) Régler à 2 fois le glissement nominal, puis ajuster en fonction du résultat.
- **6** Temporisation de fermeture du frein (bEt) : Ajuster en fonction du type de frein, c'est le temps nécessaire au frein mécanique pour se fermer.

# **Fonctions d'applications des sorties analogiques**

Les sorties analogiques AO1 et AO sont des sorties en courant, de AOL (mA) à AOH (mA), AOL et AOH étant configurables de 0 à 20 mA. La configuration de AOL et AOH est commune aux deux sorties.

Exemples AOL - AOH :  $0 - 20$  mA 4 - 20 mA 20 - 4 mA

**Courant moteur** (code OCR) : fournit l'image du courant efficace moteur.

AOH correspond à 2 fois le courant nominal du variateur, AOL correspond à courant nul.

**Fréquence moteur** (Code OFR) : fournit la fréquence moteur estimée par le variateur.

AOH correspond à la fréquence maximale (paramètre tFr), AOL correspond à fréquence nulle.

**Sortie rampe** (Code ORP) : fournit l'image de la fréquence en sortie de la rampe.

AOH correspond à la fréquence maximale (paramètre tFr), AOL correspond à fréquence nulle.

**Couple moteur** (Code TRQ) : fournit l'image du couple moteur en valeur absolue.

AOH correspond à deux fois le couple nominal moteur, AOL correspond à couple nul.

**Couple moteur signé** (code STQ) : fournit l'image du couple moteur et son sens :

- AOL correspond à un couple de freinage = 2 fois le couple nominal.
- AOH correspond à un couple moteur = 2 fois le couple nominal.
- $\frac{AOH + AOL}{2}$  correspond à couple nul.

**Rampe signée** (code ORS) : fournit l'image de la fréquence en sortie de la rampe et son sens.

- AOL correspond à la fréquence maximale (paramètre tFr) dans le sens arrière.
- AOH correspond à la fréquence maximale (paramètre tFr) dans le sens avant.
- $\cdot$   $\frac{AOH + AOL}{2}$  correspond à une fréquence nulle.

**Consigne PID** (code OPS) : fournit l'image de la consigne du régulateur PID.

- AOL corresdond à la consigne mini.
- AOH correspond à la consigne maxi.

**Retour PID** (code OPF) : fournit l'image du retour du régulateur PID.

- AOL correspond au retour mini.
- AOH correspond au retour maxi.

**Erreur PID** (code OPE) : fournit l'image de l'erreur du régulateur PID en % de la plage du capteur

(retour maxi - retour mini).

- AOL correspond à 5 %.
- AOH correspond  $\hat{a}$  + 5 %.
- $\frac{AOH + AOL}{2}$  correspond à 0.

Intégrale PID (code OPI) : fournit l'image de l'intégrale de l'erreur du régulateur PID.

- AOL correspond à LSP.
- AOH correspond à HSP.

**Puissance Moteur** (code OPR) : fournit l'image de la puissance absorbée par le moteur.

- AOL correspond à 0 % de la puissance nominale du moteur.
- AOH correspond à 200 % de la puissance nominale du moteur.

### **Etat thermique Moteur** (code THR) : fournit l'image de l'état thermique du moteur, calculé.

- AOL correspond à 0 %.
- AOH correspond à 200 %.

**Etat thermique Variateur** (code THD) : fournit l'image de l'état thermique du variateur.

- AOL correspond à 0 %.
- AOH correspond à 200 %.

Ce menu est accessible dans la position  $\Box$  du commutateur. Les modifications ne peuvent être effectuées qu'à l'arrêt, variateur verrouillé.

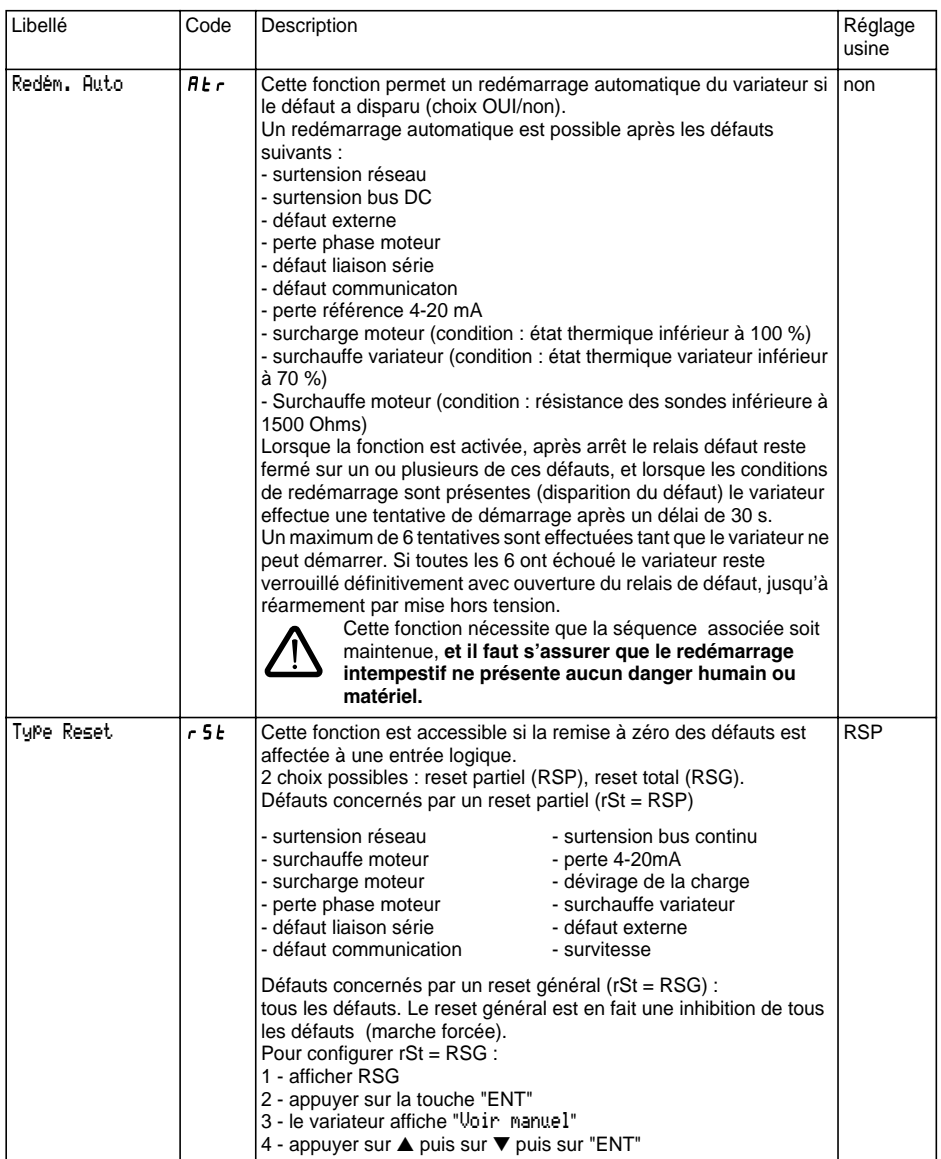

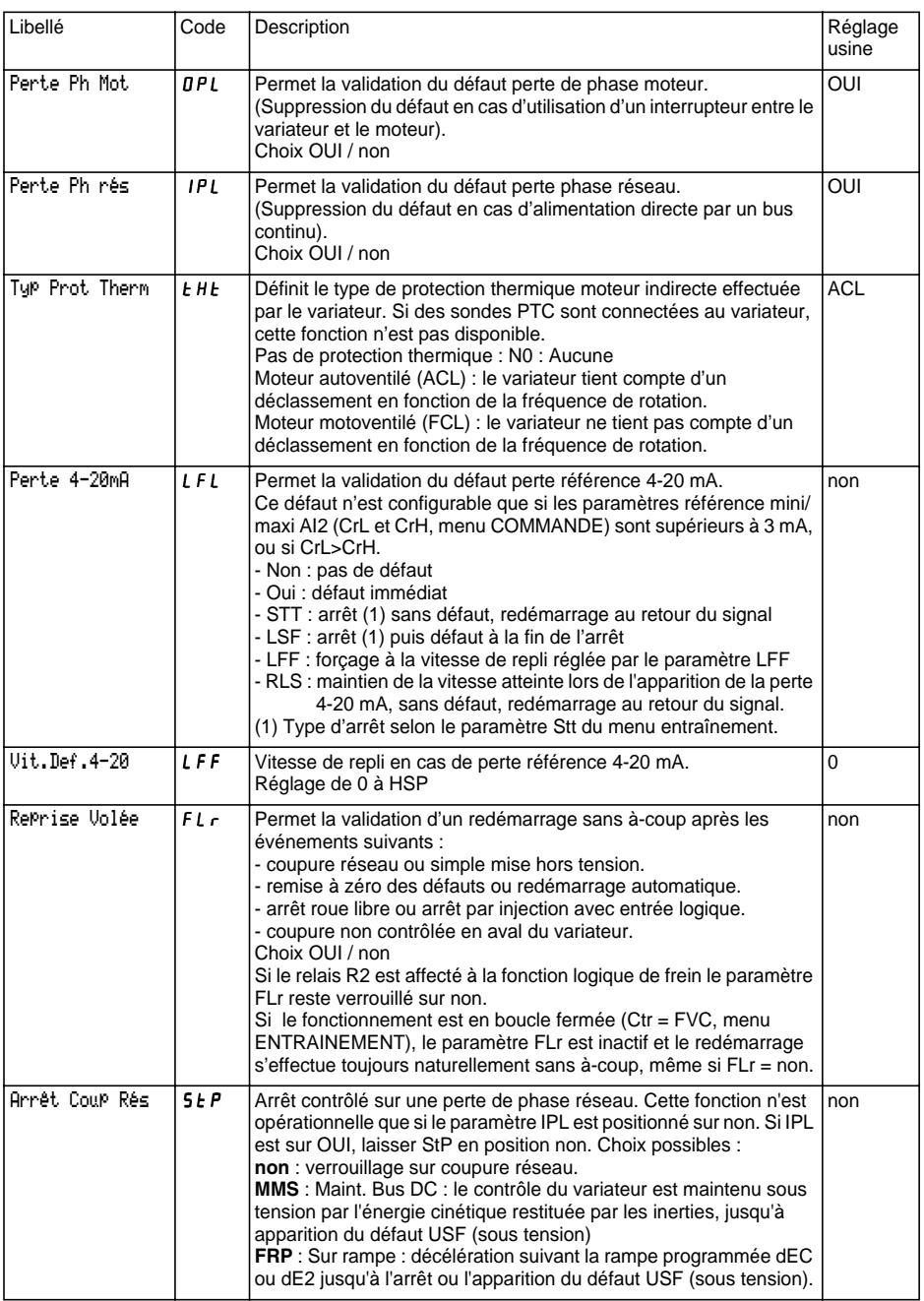

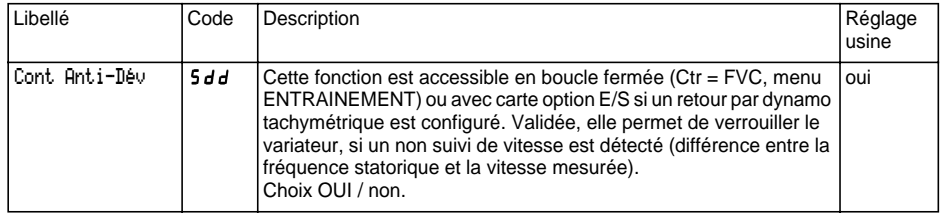

Ce menu est accessible dans la position  $\Box$  du commutateur. Les opérations ne sont possibles qu'à l'arrêt, variateur verrouillé.

Le terminal permet de stocker 4 fichiers contenant des configurations variateur.

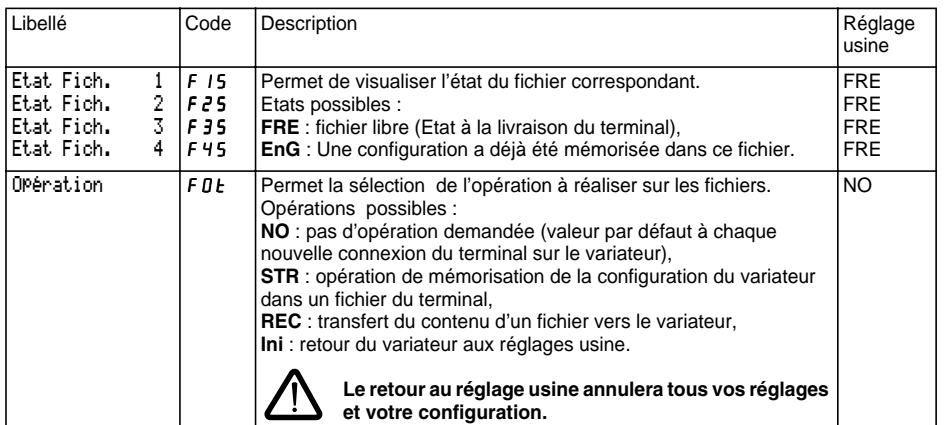

#### **Mode opératoire**

- Sélectionner STR, REC ou InI et appuyer sur "ENT".
	- 1 Si Opération = STR : Affichage des numéros de fichiers. Sélectionner un fichier par ▲ ou ▼ et valider par "ENT".
	- 2 Si Opération = REC : Affichage des numéros de fichiers. Sélectionner un fichier par ▲ ou ▼ et valider par "ENT",

- l'afficheur indique :

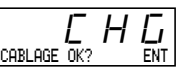

Vérifier que le câblage est compatible avec la configuration du fichier.

Annuler par "ESC" ou valider par "ENT",

- l'afficheur demande alors une seconde confirmation à valider par "ENT" ou annuler par "ESC".
- 3 Si Opération = InI :

Validation par "ENT",

- l'afficheur indique :

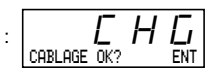

Vérifier que le câblage est compatible avec la configuration usine.

Annuler par "ESC" ou valider par "ENT".

- l'afficheur demande alors une seconde confirmation à valider par "ENT" ou annuler par "ESC".

A la fin de chaque opération l'afficheur revient au paramètre "Opération" en "NO"

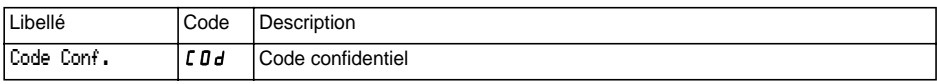

La configuration du variateur peut être protégée par un Code confidentiel (COd)

ATTENTION : CE PARAMETRE EST A UTILISER AVEC PRECAUTIONS. IL PEUT INTERDIR L'ACCES A L'ENSEMBLE DES PARAMETRES. TOUTE MODIFICATION DE LA VALEUR DE CE PARAMETRE DOIT ETRE PRECAUTIONNEUSEMENT NOTEE ET ENREGISTREE.

La valeur du code est donnée par quatre chiffres, dont le dernier permet de fixer le niveau d'accessibilité que l'on souhaite laisser libre.

88 A B

ce chiffre donne le niveau d'accès autorisé, sans code correct.

L'accessibilité aux menus en fonction du commutateur de verrouillage d'accès situé sur la face arrière du terminal est toujours opérationnelle, dans les limites autorisées par le code. La valeur de Code 0000 (réglage usine) ne limite pas l'accès.

Le tableau ci-dessous définit l'accessibilité aux menus en fonction du dernier chiffre du code.

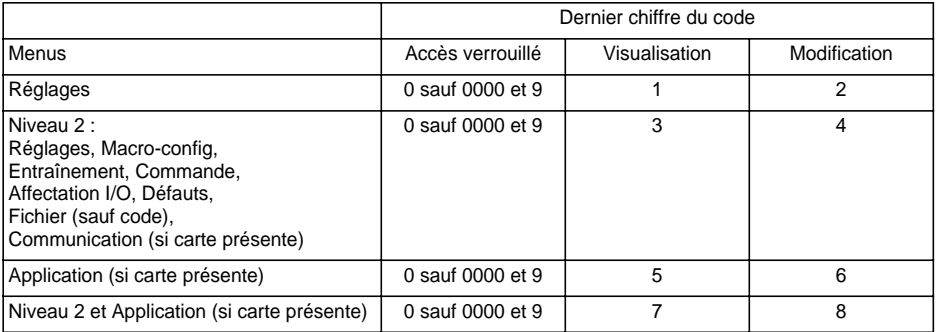

Pour l'accessibilité au menu APPLICATION, consulter la documentation de la carte application.

La modification du code s'effectue par les touches ▲ et ▼ .

Si un code incorrect est entré, il est refusé avec affichage du message :

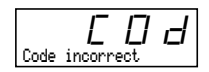

Après appui sur la touche ENT ou ESC du clavier, la valeur affichée du paramètre Code devient 0000 : le niveau d'accessibilité reste inchangé. L'opération doit être reconduite.

Pour accéder aux menus protégés par le code d'accès, il faut préalablement entrer ce code qui reste toujours accessible dans le menu Fichier.

## **Menu Communication**

Ce menu n'est affiché que si une carte communication est installée. Il est accessible dans la position  $\bigcap$ du commutateur. La configuration n'est possible qu'à l'arrêt, variateur verrouillé.

Pour l'utilisation avec une carte option communication, se reporter au document fourni avec cette carte.

Pour l'utilisation de la communication par la liaison RS485 du produit de base, se reporter au document fourni avec le kit de connexion RS485.

## **Menu Application**

Ce menu n'est affiché que si une carte "application client" est installée. Il est accessible dans la position du commutateur. La configuration n'est possible qu'à l'arrêt, variateur verrouillé. **Se reporter au document fourni avec la carte.**

## **Assistance en exploitation**

Voir les voyants de signalisation au paragraphe "Présentation".

## **Maintenance**

**Avant toute intervention dans le variateur, couper l'alimentation et attendre la décharge des condensateurs (environ 3 minutes) : extinction du voyant vert situé en face avant du variateur.**

**ATTENTION : la tension continue aux bornes + et - ou PA et PB peut atteindre 900 V suivant la tension réseau.**

En cas d'anomalie à la mise en service ou en exploitation, s'assurer tout d'abord que les recommandations relatives à l'environnement, au montage et aux raccordements ont été respectées. **Consulter le guide d'exploitation de l'Altivar.**

#### **Entretien**

L'Altivar ne nécessite pas d'entretien préventif. Il est néanmoins conseillé à intervalles réguliers de :

- vérifier l'état et le serrage des connexions,
- s'assurer que la température au voisinage de l'appareil reste à un niveau acceptable et que la ventilation reste efficace (durée de vie moyenne des ventilateurs : 3 à 5 ans selon les conditions d'exploitation),
- dépoussiérer le variateur si nécessaire.

#### **Assistance à la maintenance**

Le premier défaut détecté est mémorisé et affiché sur l'écran du terminal : le variateur se verrouille, la Del rouge s'allume, et le relais de sécurité R1 déclenche.

#### **Effacement du défaut**

Couper l'alimentation du variateur en cas de défaut non réarmable. Rechercher la cause du défaut pour l'éliminer. Rétablir l'alimentation : ceci a pour effet d'effacer le défaut si celui-ci a disparu.

Dans certains cas, il peut y avoir redémarrage automatique après disparition du défaut, si cette fonction a été programmée.

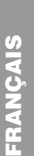

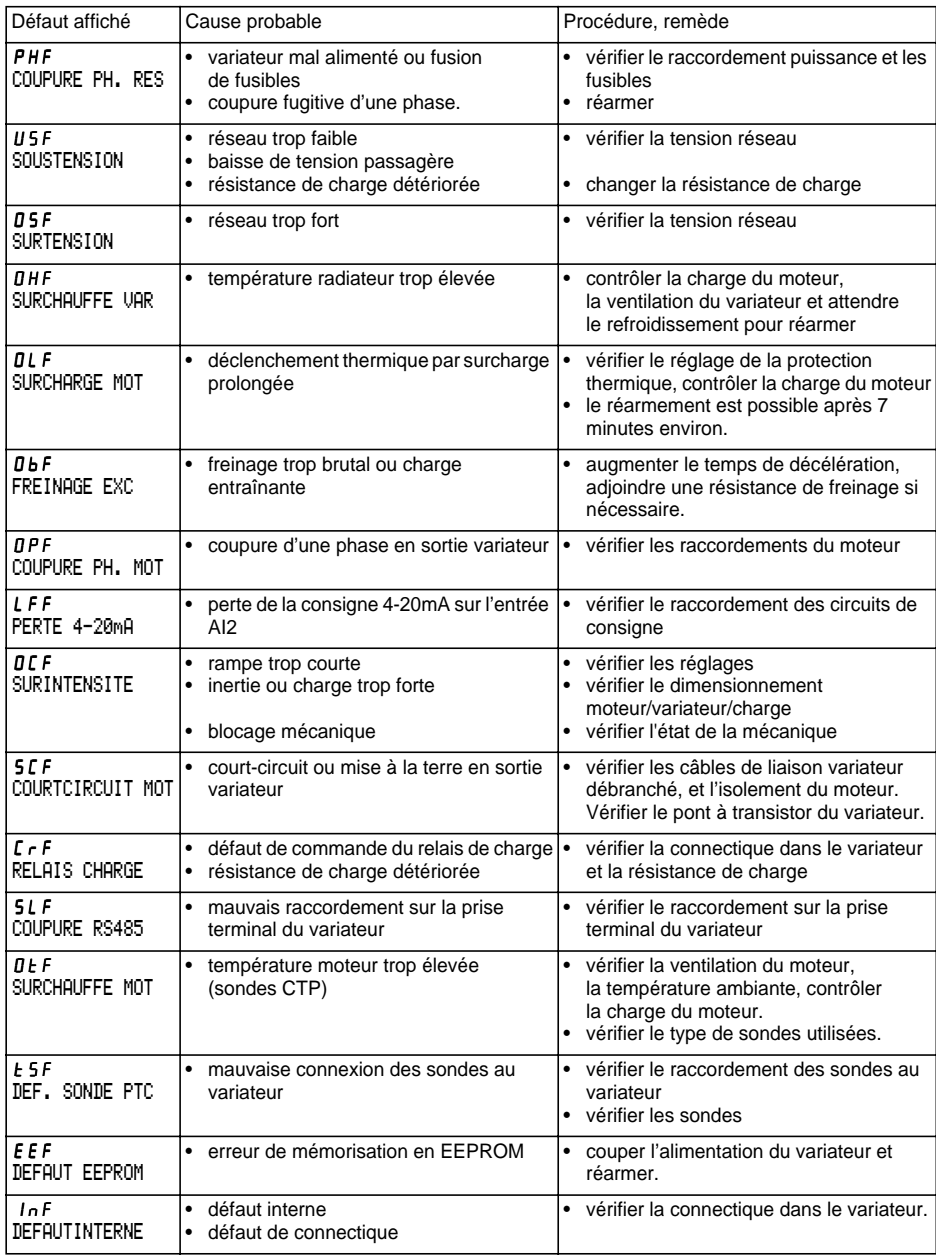

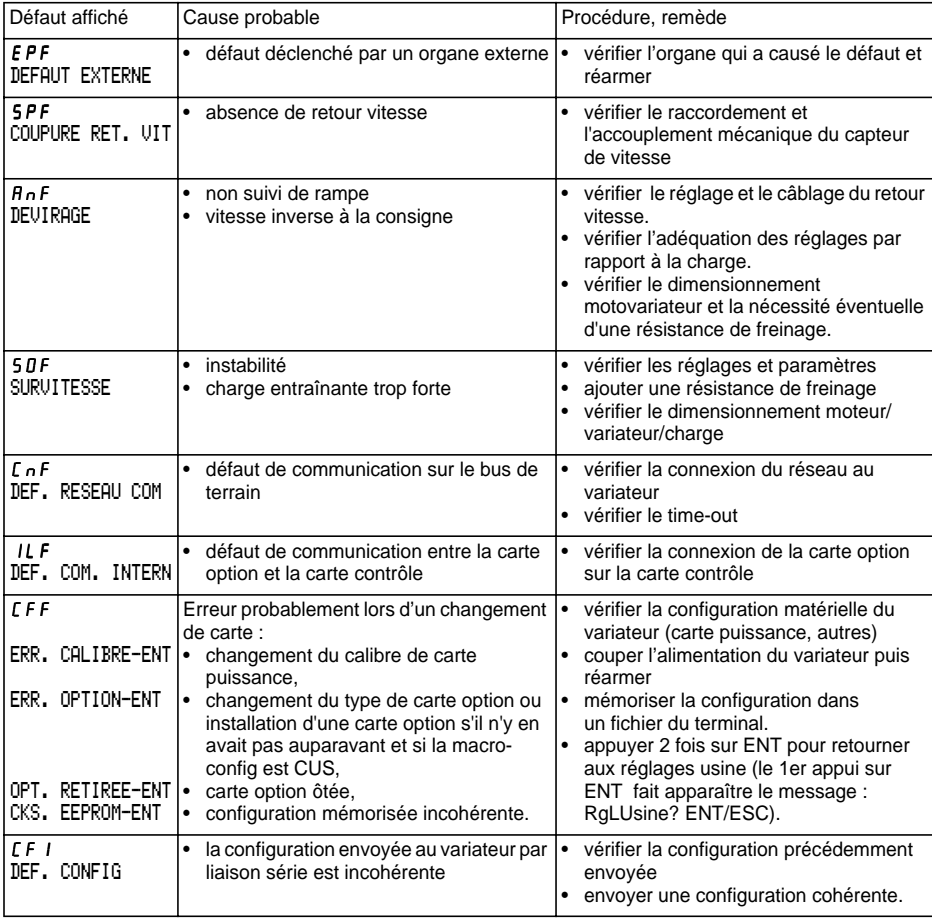

## **Cas de non fonctionnement sans affichage de défaut**

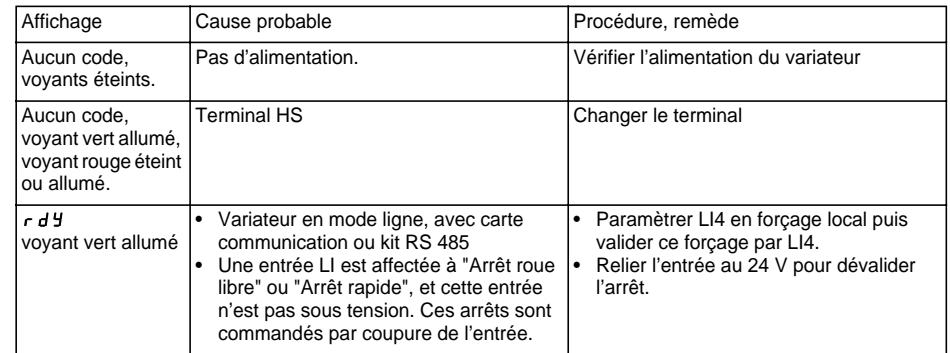

# **Fiches de mémorisation configuration et réglages**

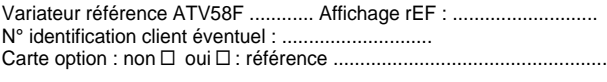

Code d'accès : non y oui y : ............................................................... Configuration dans le fichier n° .................... du terminal d'exploitation Macro configuration : ............................................................................

Pour configuration | CUS : personnalisée | , affectation des entrées / sorties :

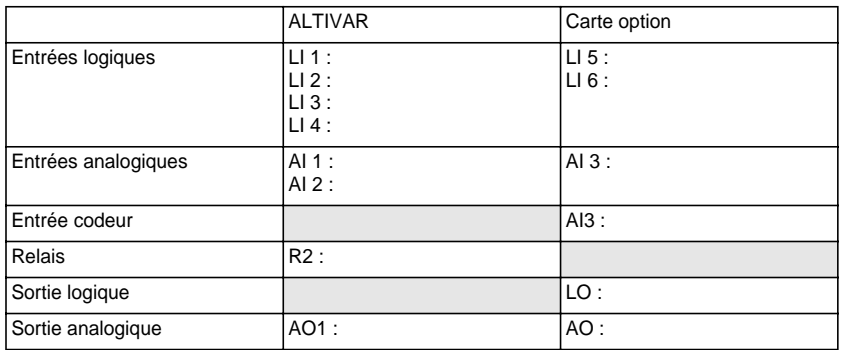

#### **Paramètres de réglage :**

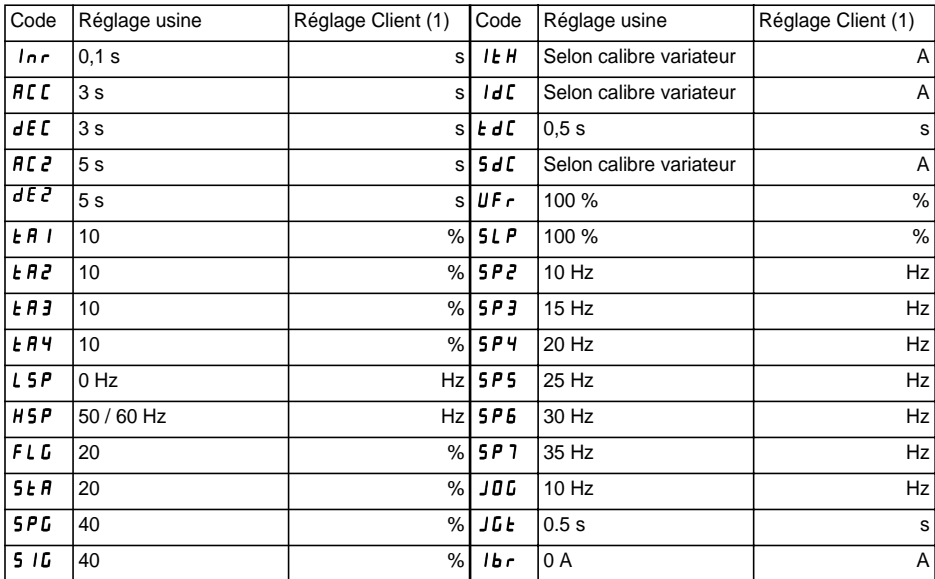

(1) indiquer "néant" lorsque le paramètre est absent.

### **Paramètres de réglage (suite) :**

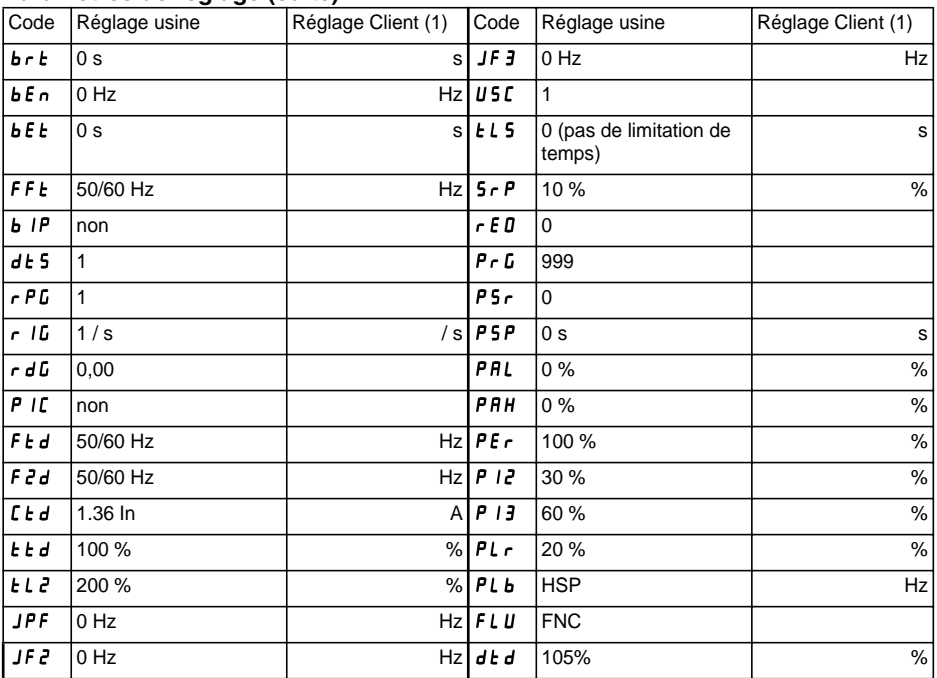

### **Paramètres menu entraînement :**

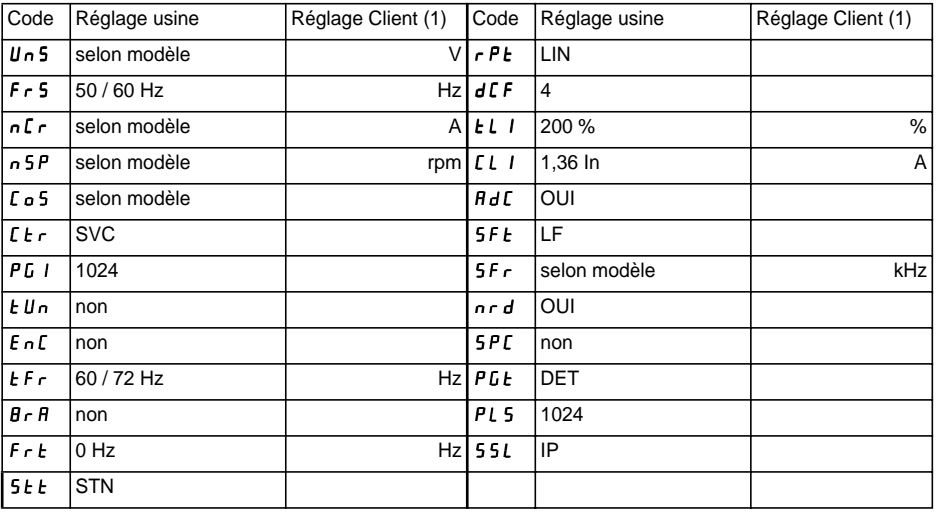

(1) indiquer "néant" lorsque le paramètre est absent.

# **Fiches de mémorisation configuration et réglages**

#### **Paramètres menu commande :**

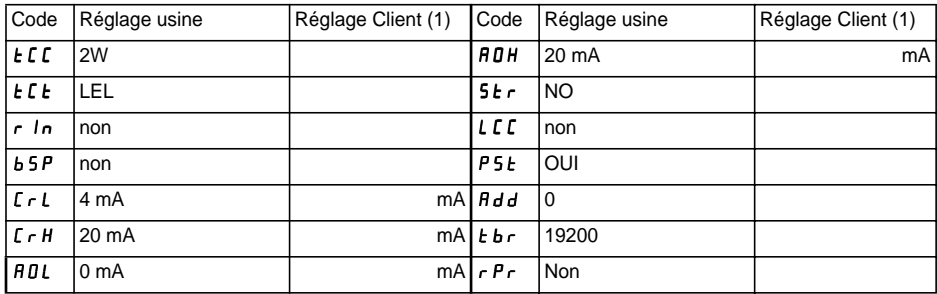

### **Paramètres menu défauts :**

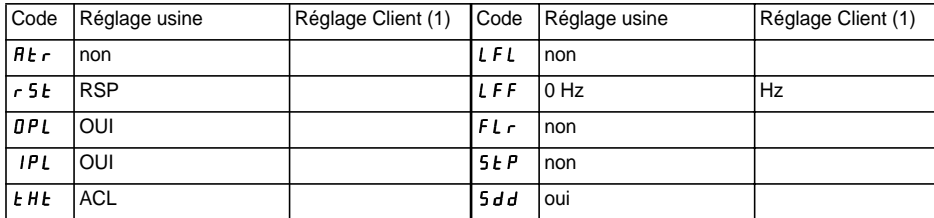

(1) indiquer "néant" lorsque le paramètre est absent.
#### **Menu LANGUE**

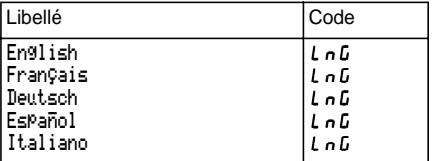

#### **Menu MACRO-CONFIG**

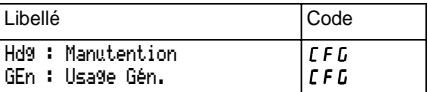

#### **Menu 1 - SURVEILLANCE**

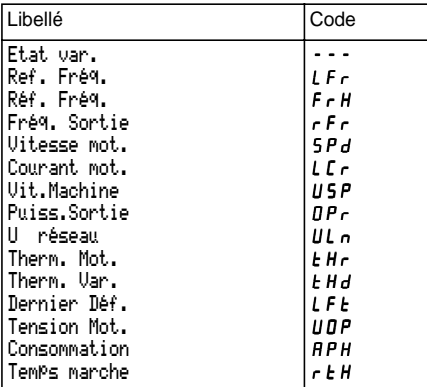

#### **Menu 2 - REGLAGES**

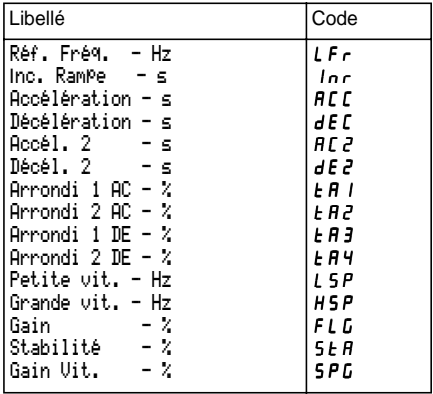

#### **Menu 2 - REGLAGES (suite)**

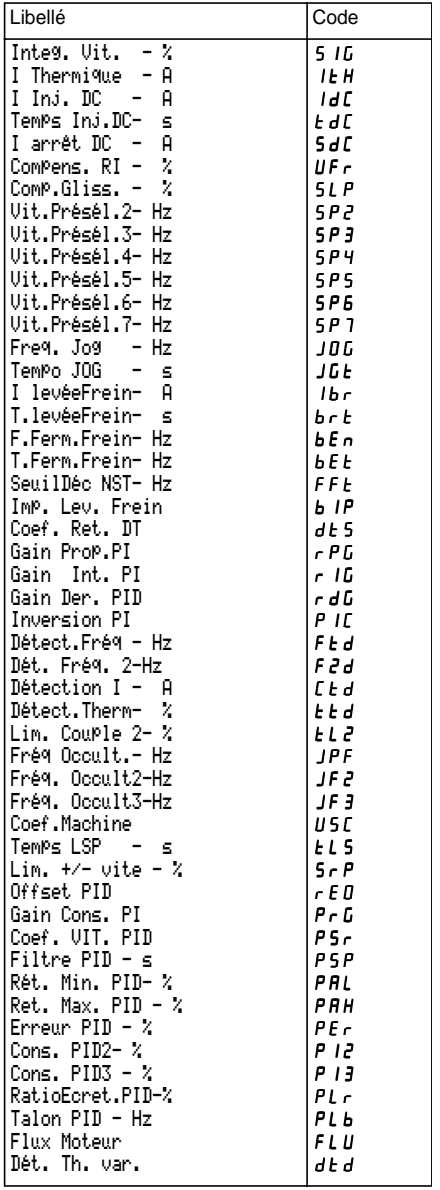

#### **Menu 3 - ENTRAINEMENT**

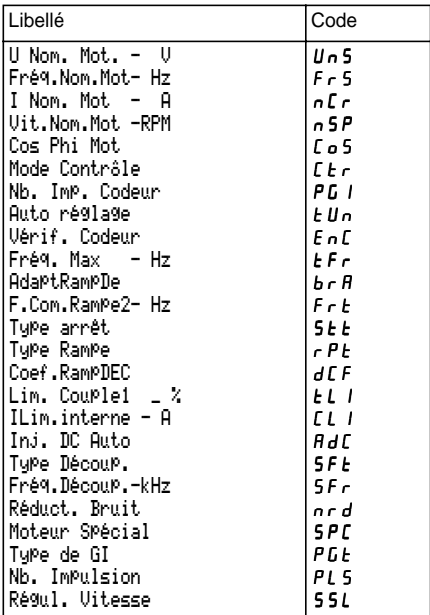

#### **Menu 4 - COMMANDE**

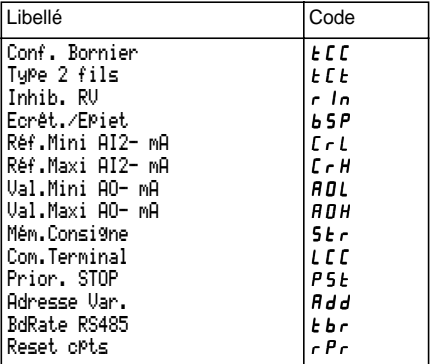

#### **Menu 5 - AFFECTATION I/O**

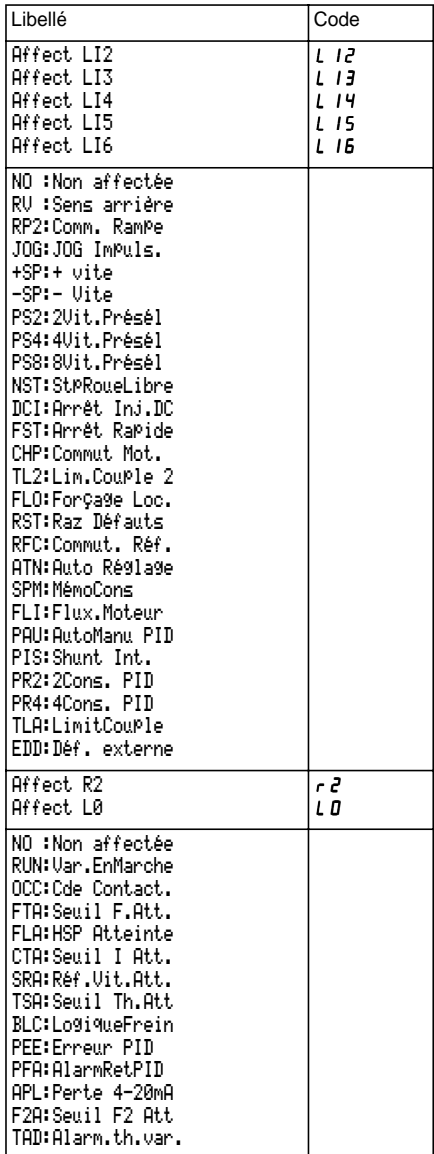

#### **Menu 5 - AFFECTATION I/O (suite)**

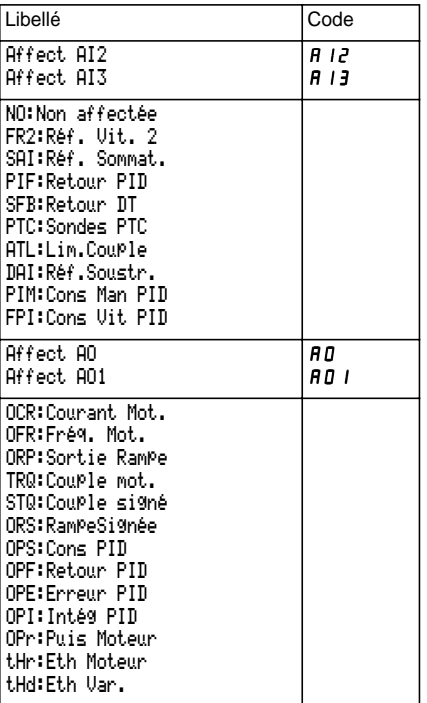

#### **Menu 6 - DEFAUTS**

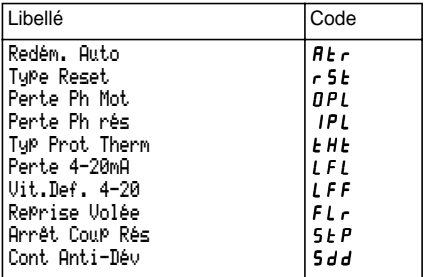

#### **Menu 6 - FICHIER**

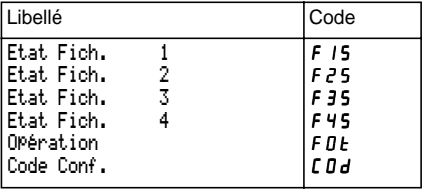

#### **Menu 8 - COMMUNICATION**

Consulter la documentation fournie avec la carte communication.

#### **Menu 8 - APPLICATION**

Consulter la documentation fournie avec la carte application.

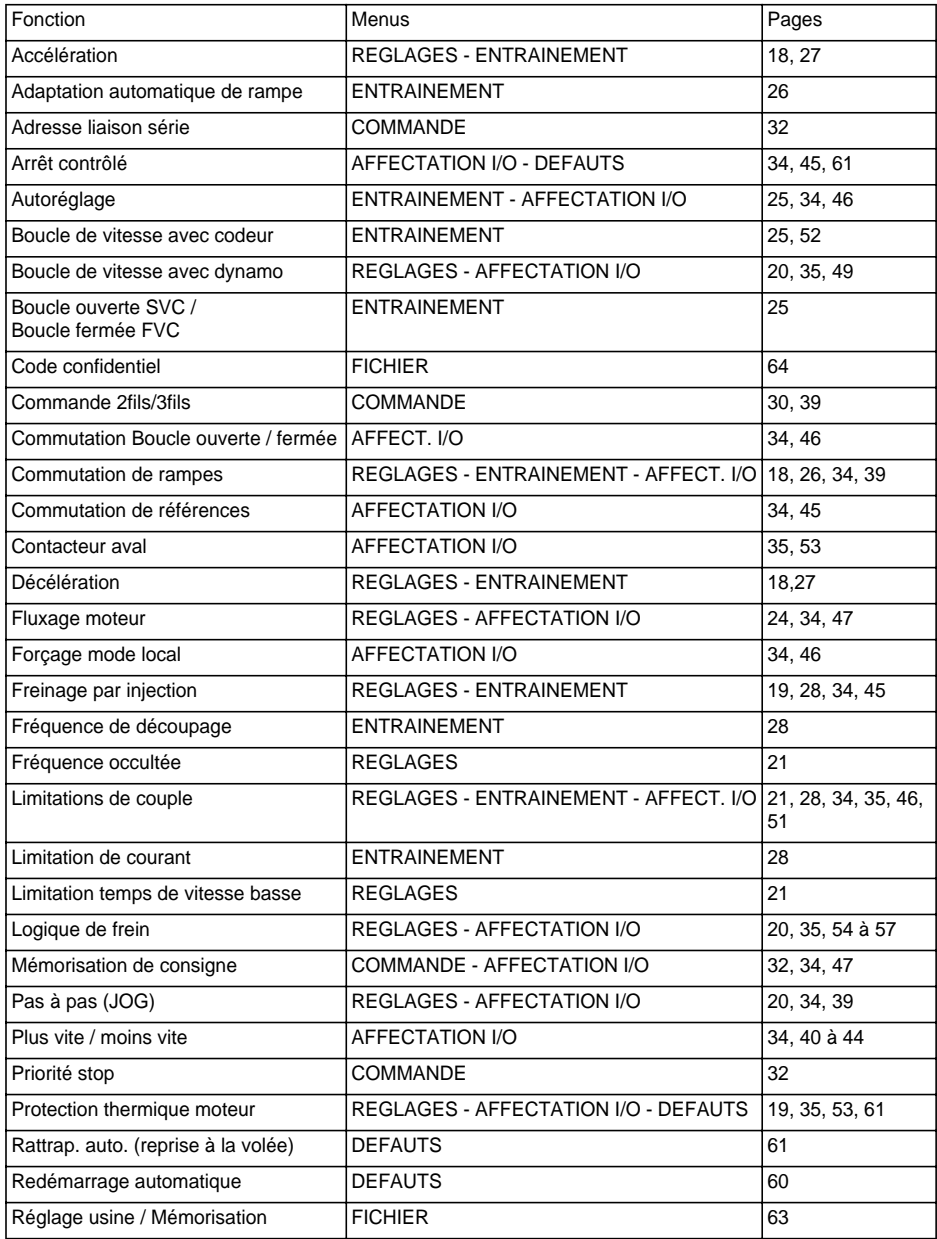

# **Index**

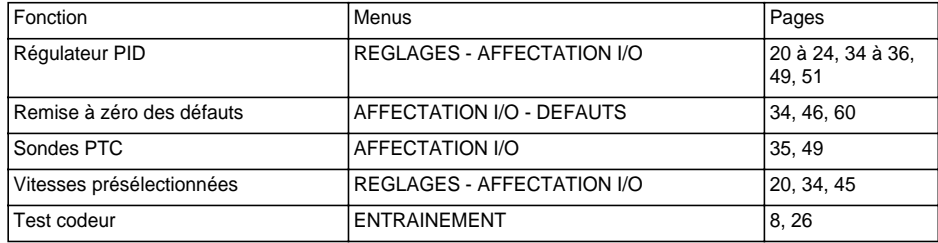

**FRANÇAIS FRANÇAIS**

## Warning

This document relates to use of the Altivar 58F exclusively with:

- the VW3A58101 display module

- a VW3A58201 or VW3A58202 I/O extension card if applicable.

Some modes, menus and types of operation can be modified if the speed controller is equipped with other options. Please refer to the relevant documentation for each of these options.

For installation, connection, setup and maintenance instructions, please refer to the User's Manual for the Altivar 58F and for the I/O extension card if applicable.

# **Contents**

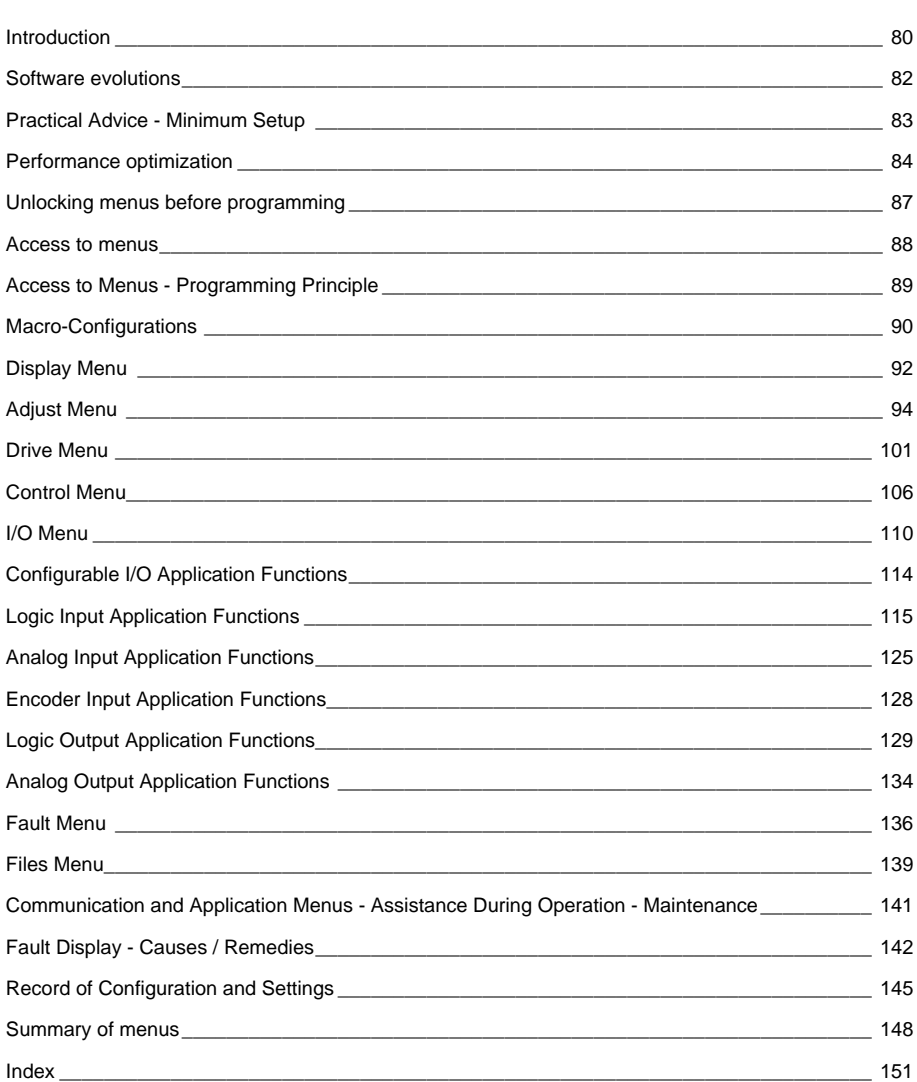

## **Signalling on the front panel of the Altivar**

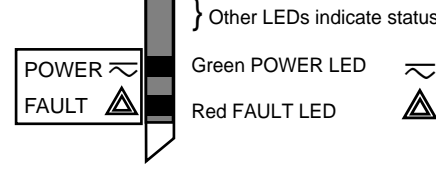

} Other LEDs indicate status with communication option cards.

 $\overline{\sim}$  on: Altivar powered up

Red FAULT LED

- on: Altivar faulty
- flashing: Altivar locked once the "STOP" key has been pressed on the display module or after a change to the configuration. The motor can then only be supplied with power after resetting prior to the "forward", "reverse", and "injection stop" commands.

### **The display module is used for:**

- Displaying the drive identification, electrical values, operating or fault parameters
- Altering the Altivar settings and the configuration
- Operating in local control mode via the keypad
- Saving and restoring the configuration in a non-volatile memory in the display module

### **Remote mounting of the display module:**

Use the kit, reference VW3A58103, comprising 1 cable with connectors, the kit for mounting on an enclosure door and the installation guide.

The display module may be connected and disconnected with the power on. If the display module is disconnected when control of the speed controller via the display module is enabled, the speed controller locks in fault mode 5 L F.

### ☞ **Before switching the Altivar on:**

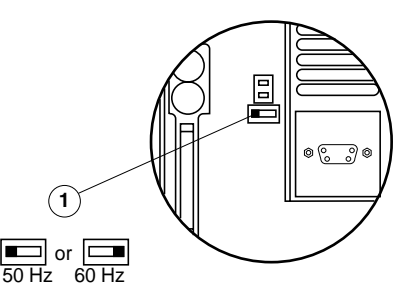

Unlock and open the cover of the Altivar to access the  $50/60$  Hz selector switch  $\odot$  on the control card. Position the selector switch on 50 or 60 Hz, whichever corresponds to your motor.

#### **Preset operating point:**

50 Hz position (factory setting): - 400 V (UnS) 50 Hz (FrS)

60 Hz position: - 460 V (UnS) 60 Hz (FrS)

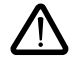

**Warning : changing the position of this switch will return the following parameters to their factory set values the next time the Altivar is powered up:**

• Adjust menu: HSP - ItH - IdC -Ctd - Ftd - SdC - F2d . • Drive menu: SFt - SFr - tFr - FrS - nCr - UnS - nSP - - Drive menu: 5 F *E* - S F *F* F C D F C D 5 - CLIP<br>C D 5 - L U n - S P C - CLIP • Control menu:  $E_{\text{F}}$ 

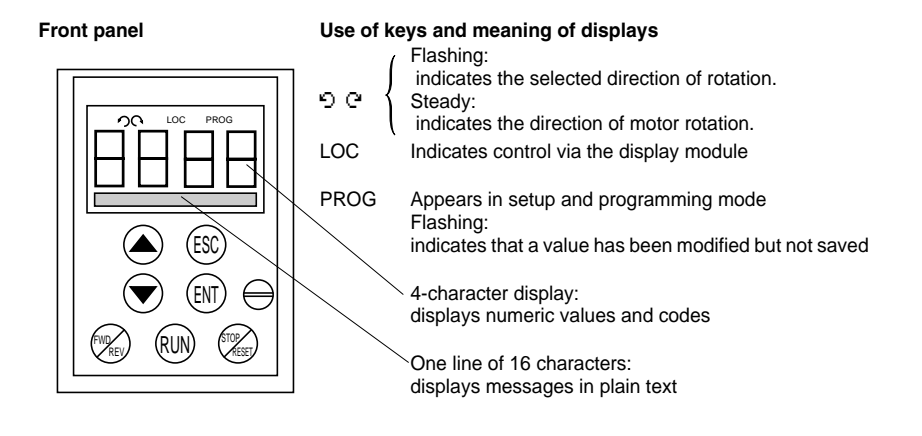

Scroll through menus or parameters and set a value.

Return to the previous menu or abort the current adjustment and return to the original value

Select a menu, confirm and save a selection or setting

#### **If control via the display module is selected:**

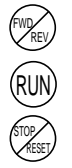

ESC

ENT

Reverses the direction of rotation

Command to start the motor running.

Command to stop the motor or reset the fault. The key's "STOP" function can be inhibited via the program ("CONTROL" menu).

#### **Rear view**

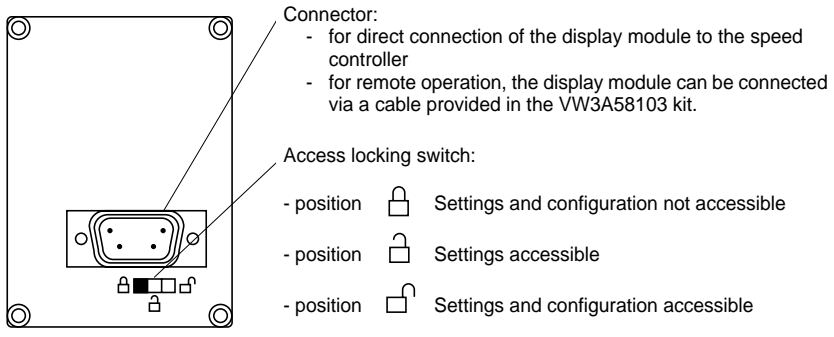

Since its launch the Altivar ATV58F has contained some additional functions which were not included in the documentation. This document takes all of these additions into account. The software version referred to is V3. This documentation can be used with older versions of products but in this case it is normal to see described parameters which are do not appear in the Altivar.

## **New parameters introduced in V3**

### **Adjust Menu**

• dEd : ATV Th. fault

### **I/O Menu**

- LI Assign. : EDD : Ext flt.
- R2 Assign. : TAD : ATV th. Alarm
- LO Assign. : TAD : ATV th. Alarm

### **Fault Menu**

• LossFollower : LFL : RLS (Maintain speed on the loss of 4-20mA)

## **Practical advice:**

Before starting your programming, first fill in the configuration and settings record tables (at the end of this document).

Programming the Altivar 58F is made easier by the use of internal sequence selections and interlocks. In order to maximize this ease of use, we recommend that you access the menus in the following order. **Not all steps are essential in every case.**

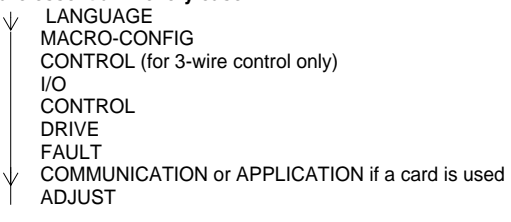

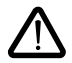

CAUTION: The user must ensure that the programmed functions are compatible with the wiring diagram used. This check is particularly important if the factory configuration is modified; the diagram may also require modification.

## **Minimum setup:**

This procedure can be used:

- in simple applications where the speed controller factory settings are suitable, in open loop mode.
- during commissioning where it is necessary to rotate the motor initially before fully commissioning.

### **Procedure:**

- **1** Follow the recommendations in the User's Manual supplied with the speed controller, most importantly setting the **50/60 Hz selector switch** to the nominal frequency of the motor.
- **2** Ensure that the factory **macro-configuration** is suitable, otherwise change it in the **"MACRO-CONFIG"** menu.
- **3** To ensure the required level of safety, check that the **wiring diagram** is compatible with the macroconfiguration, otherwise modify the diagram.
- **4** Check in the **"DRIVE"** menu that the factory parameters are compatible with those given on the **motor rating plate**.
- **5** Check in the **"DRIVE"** menu that the control mode is set to open loop (Ctr = SVC).
- **6** In the **"DRIVE"** menu, perform an **auto tune** (parameter tUn).
- **7** If necessary, **adjust the parameters** in the **"ADJUST"** menu (ramps, motor current, etc).

## **Operating modes**

The Altivar ATV-58F has two operating modes:

- Open loop mode (SVC), with no speed feedback from the encoder. Speed correction is still possible in this operating mode, using tachogenerator feedback (option card VW3-A58201).
- Closed loop mode with flux vector control (FVC) using speed feedback by incremental encoder. In this mode high-performance speed and torque accuracy at very low speed can be achieved.

The required operating mode can be selected by configuration (parameter CTR) or by an assignable logic input. In both cases the change of mode only takes effect once the motor has stopped, with the speed controller locked.

## **Encoder test, FVC setup procedure (closed loop)**

- **1** The following steps (2 to 7) must be carried out in SVC open loop mode. Follow steps 1, 2 and 3 from the previous page.
- **2** Configure the motor rating plate parameters in the DRIVE menu.
- **3** Perform an auto tune in the DRIVE menu. The auto tune adapts the speed controller to the motor. An auto tune performed in one operating mode remains valid in the other; there is no need to repeat if the mode is changed.
- **4** Configure the number of encoder pulses (PGI) and select the "encoder test" function (EnC = YES) in the DRIVE menu to test the entire feedback sequence.
- **5** Exit the DRIVE menu and go to the DISPLAY menu.
- **6** Start the motor and keep it running for at least 3 seconds at a stabilized speed over 10 Hz, ensure that the motor is running correctly. If fault SPF is displayed, check that the mechanical and electrical components of the encoder are operating correctly, that it is connected, switched on and rotating in the correct direction (if necessary reverse 2 motor phases or A and A-) and that the number of pulses has been configured correctly. Correct and reset, then keep trying until the fault has been rectified.
- **7** Return to the DRIVE menu; parameter EnC should automatically be set to "DONE".
- **8** Finally configure the FVC operating mode (Ctr = FVC) in the DRIVE menu.

## **Manual optimization of the FVC parameters**

Manual adjustment is recommended if the auto-tuning procedure cannot be performed or if it does not perform as expected. The essential parameters in FVC mode are the no-load current and the nominal slip. The DISPLAY menu can be used to view current, voltage, frequency, etc. on the display module without the need for measuring devices.

#### **No-load current (adjusted by cos** ϕ**, DRIVE menu)**

Run the motor at no load with frequency = nominal frequency / 2, then adjust cos  $\varphi$  until the motor voltage = nominal voltage / 2 (parameter UOP in the DISPLAY menu).

- Example: motor 400 V 50 Hz adjust cos  $\omega$  to obtain 200 V at 25 Hz.
- if UOP is less than 200 V, reduce cos  $\omega$
- if UOP is greater than 200 V, increase cos  $\omega$

#### **Nominal motor slip (adjusted by nominal speed nSP, DRIVE menu and SLP, ADJUST menu)**

- nominal speed: configure the value shown on the motor rating plate.
- run the motor at approximately nominal torque, with frequency = nominal frequency / 2, then adjust SLP to obtain the lowest motor current (parameter LCr in the DISPLAY menu close to nominal current).

## **Loop adjustment**

The DRIVE menu offers a choice between two types of speed loop (see page105 ):

- IP loop (adjusts gain and stability)
- PI loop (adjusts proportional gain and integral gain)

#### **Procedure**

With the ramps set to the minimum, apply a speed reference of 5 to 10 Hz then start and stop the motor. observing the change in speed (response time, stability, overspeed). Depending on the results observed, follow the steps below until the optimum performance is obtained.

#### **IP loop adjustment**

- **1** gradually increase FLG (gain) to improve the loop response time (passband); reduce in the event of instability
- 2 gradually increase StA (stability) to avoid any overspeed.

#### **PI loop adjustment**

- **1** set SIG (integral gain) to 0
- **2** gradually increase SPG (proportional gain) as far as possible before oscillation begins and note the value obtained: SPGmax
- **3** adjust SPG to 0.7 x SPGmax
- **4** gradually increase SIG (to reduce the speed error) as far as possible before oscillation begins.

## **Motor fluxing**

The Motor Flux function **FLU** (ADJUST menu) is used to achieve and maintain nominal flux in the motor when no FW or RV movement has been requested. The presence of flux before the motor is started ensures maximum performance in the starting dynamics. This function applies to both the SVC and FVC operating modes.

### **With FLU = FNC, non-continuous flux:**

#### **With a run command and the motor stopped:**

The motor is fluxed before rotation begins.

The speed starts to increase as soon as the flux reaches its nominal level.

#### **With a run command and the motor already turning (freewheeling):**

The motor is fluxed before increasing to the setpoint speed. The command to increase to the setpoint speed is given as soon as the flux reaches its nominal level.

#### **At the end of a stop cycle:**

When at zero speed, at the end of deceleration, zero speed is maintained for the period TDC. At the end of TDC the motor is no longer controlled and the flux disappears automatically.

#### **If a logic input is assigned to the motor fluxing function:**

When this input is operated, it functions in the same way as with  $FLU = FCT$ , continuous flux.

## **With FLU = FCT, continuous flux:**

#### **When the motor is stopped:**

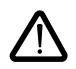

The motor is continuously fluxed and zero speed is maintained. It is important to ensure that the motor can withstand the heat of the fluxing current when it is stopped (equal to the no-load current) and that this type of operation is compatible with the application.

#### **With a run command:**

The motor is already fluxed and in ideal conditions begins to rotate immediately.

#### **Note:**

- The prefluxing period depends on the motor power.
- The functions Freewheel stop by LI or Freewheel stop by pressing the STOP button have priority over the Motor fluxing function.
- The value of the prefluxing current will always be that of the speed controller limiting current, to minimize the prefluxing period.

### **Level of access / Operating mode**

The position of the selector switch offers three levels of access to the menus according to the operation of your machine. Access to the menus can also be locked using an access code (see the Files menu).

## **Position Display:** Used during normal operation

- **LANGUAGE** menu: To select the dialogue language
- **MACRO-CONFIG** menu: To display the macro-configuration
- **IDENTIFICATION** menu: To display the speed controller voltage and power
- **DISPLAY** menu: To display the electrical values, the operation or a fault

## **Position Display and settings:** Used during setup

- To perform all the operations which are possible in the previous position
- **ADJUST** menu: To set all the parameters which can be accessed while the motor is rotating

## **Position**  $\bigcap$  **Total unlock:** Used during programming

- To perform all the operations which are possible in the previous positions
- **MACRO-CONFIG** menu: To change the macro-configuration
- **DRIVE** menu: To adjust the performance of the motor-speed controller
- **CONTROL** menu: To configure control of the speed controller, for control via the terminals, the display module or the integrated RS485 serial link
- **I/O** menu: To change the I/O assignment
- **FAULT** menu: To configure the motor and speed controller protection and operation in the event of a fault.
- **FILES** menu: To save and restore the speed controller configurations stored in the display module, return to the factory settings or protect your configuration
- **COMMUNICATION** menu, if a communication card is installed: To adjust the parameters of a communication protocol
- **APPLICATION** menu, if a "customer application" card is installed. Please refer to the documentation specific to this card.

The number of menus which can be accessed depends on the position of the access locking switch. Each menu is made up of a number of parameters.

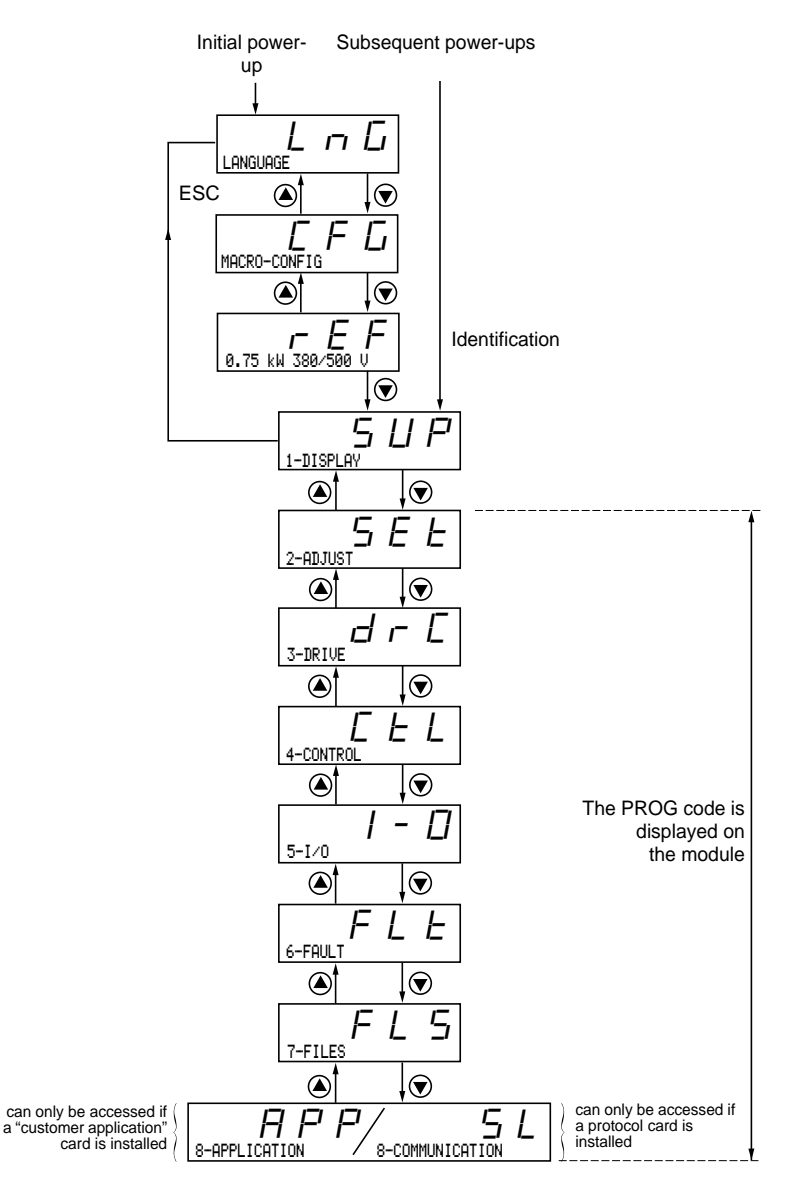

#### **Note:**

If an access code has already been programmed, it may be impossible to modify some menus; these may not even be visible. In this case, see the section entitled "FILES menu" explaining how to enter the access code.

### **Language:**

This menu can be accessed whatever position the access switch is in, and can be modified in stop or run mode.

Example:

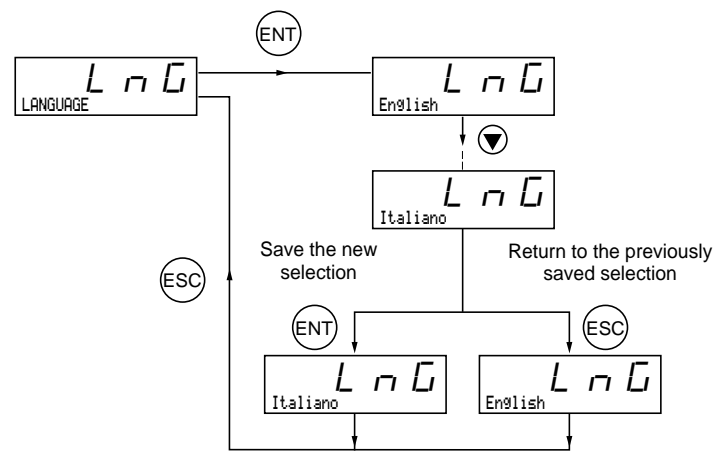

Possible selections: English (factory setting), French, German, Spanish, Italian.

## **Programming principle:**

The principle is always the same, with 1 or 2 levels:

- 1 level: see the "language" example above.
- 2 levels: see the "acceleration ramp" example below.

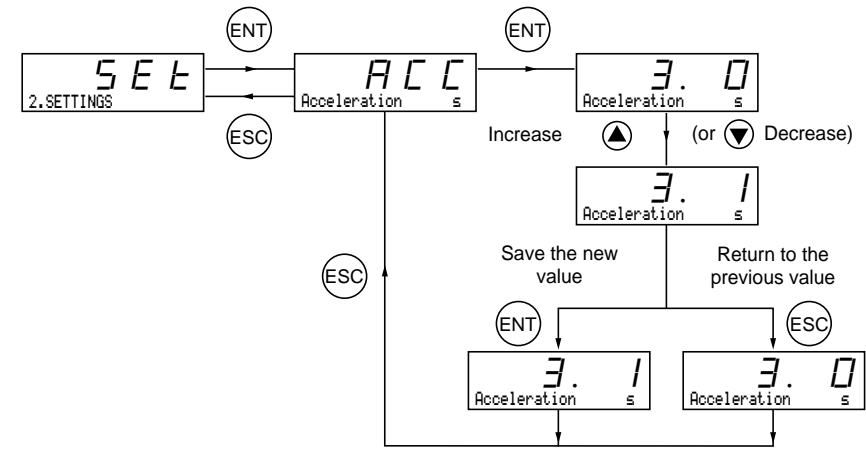

This parameter can always be displayed but can only be modified in programming mode (switch in position  $\Box$ ) and in stop mode with the speed controller locked.

It can be used to automatically configure an application-specific function. Two application-specific functions are available.

- Handling (Hdg)
- General use (GEn)

A macro-configuration automatically assigns the I/O and parameters, activating the functions required for the application. Parameters related to the programming functions are available.

#### **Factory setting:** Handling

Speed controller:

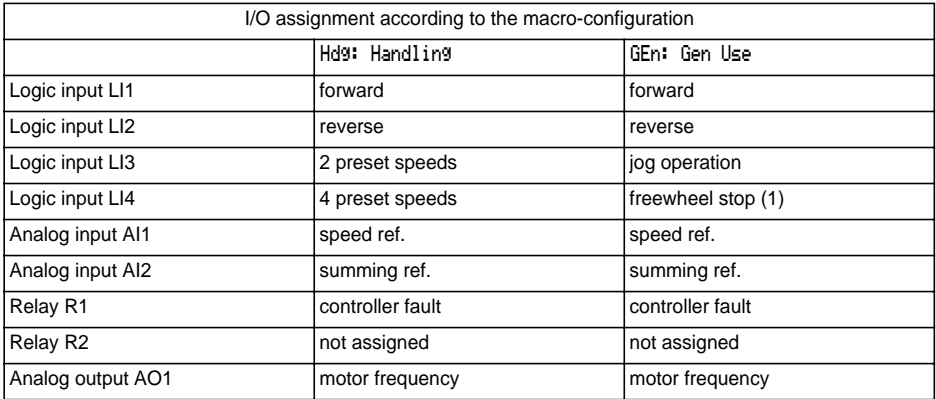

Extension cards:

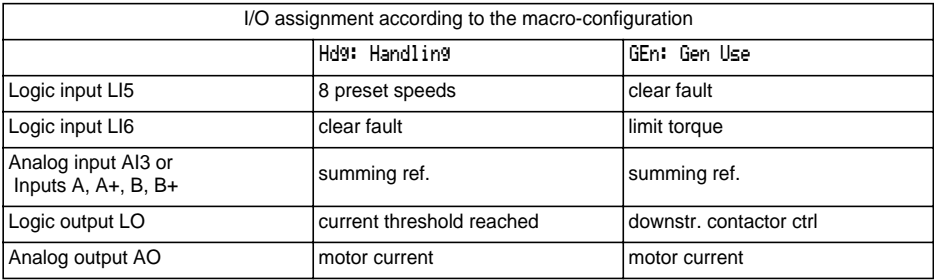

(1) In order to start, the logic input must be linked to the  $+ 24$  V (function active at 0)

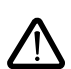

**Caution:**

**Ensure that the programmed macro-configuration is compatible with the wiring diagram used**. This check is particularly important if the factory configuration is modified; the circuit diagram may also require modification.

#### **Modification of the macro-configuration requires double confirmation as it results in automatic assignment of functions and a return to factory settings.**

The following screen is displayed:

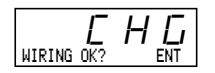

ENT to confirm the modification ESC to return to the previous configuration

## **Customizing the configuration:**

The configuration of the speed controller can be customized by changing the I/O assignment in the I/O menu which can be accessed in programming mode (access switch in position  $\bigcap$ ).

This customization modifies the displayed macro-configuration value:

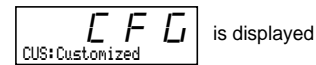

## **Drive identification**

This parameter can always be displayed. It indicates the speed controller power and voltage as indicated on the identification label.

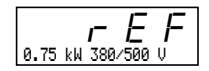

The power is displayed in kW if the 50/60 Hz selector switch on the speed controller is set to 50 Hz, and in HP if it is set to 60 Hz.

### **Display menu** (selection of parameter displayed during operation)

The following parameters can be accessed whatever position the access switch is in, in stop or run mode.

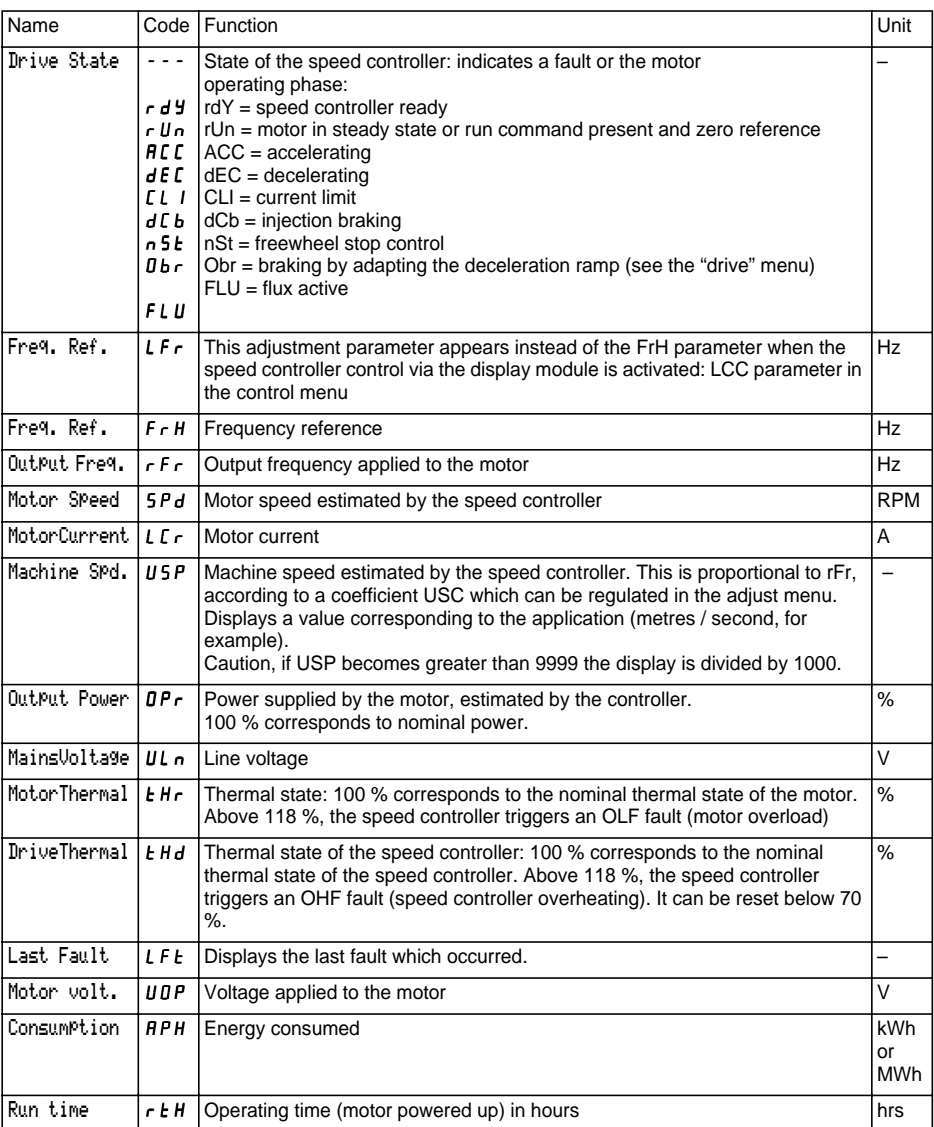

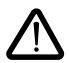

This menu can be accessed when the switch is in positions  $\bigcap_{n=1}^{\infty}$  and  $\bigcap_{n=1}^{\infty}$ . Adjustment parameters can be modified in stop mode OR during operation. **Ensure that any changes made during operation are not dangerous; changes should preferably be made in stop mode.**

The list of adjustment parameters is made up of a fixed part and a changeable part (shaded parameters) which varies according to:

- the selected macro-configuration
- the presence of an I/O extension card
- the reassignment of I/O
- the selection of certain functions.

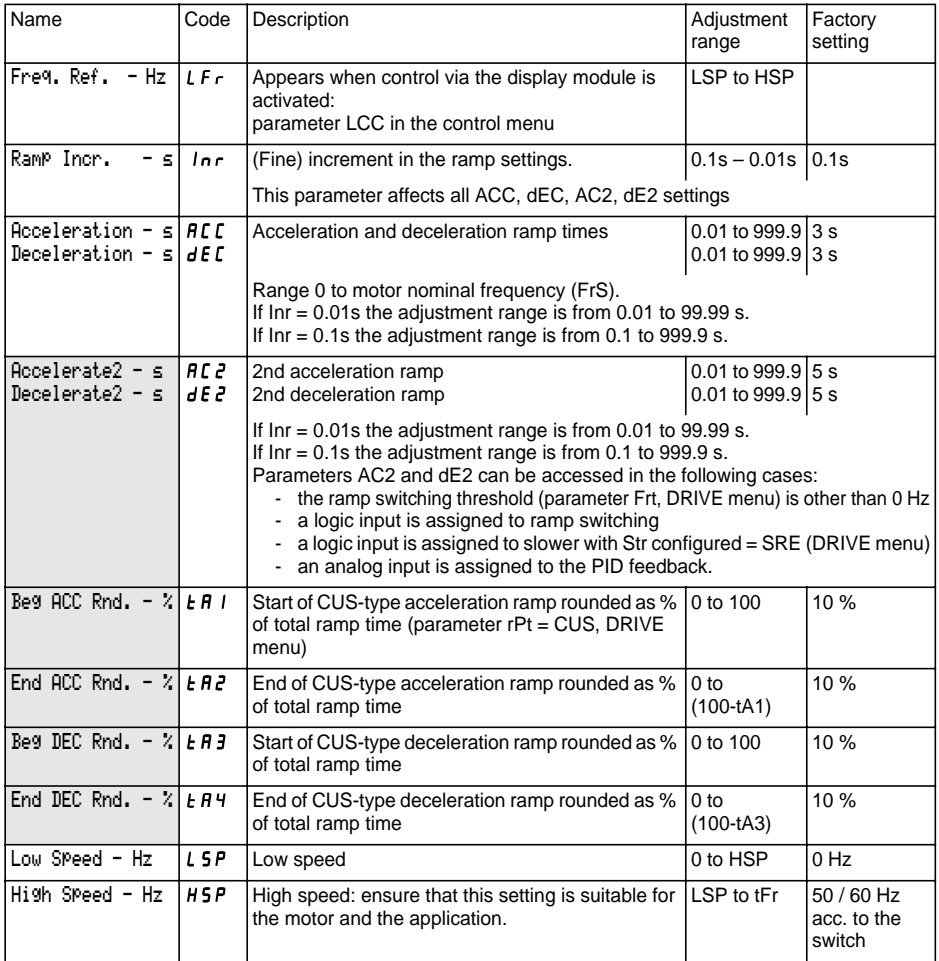

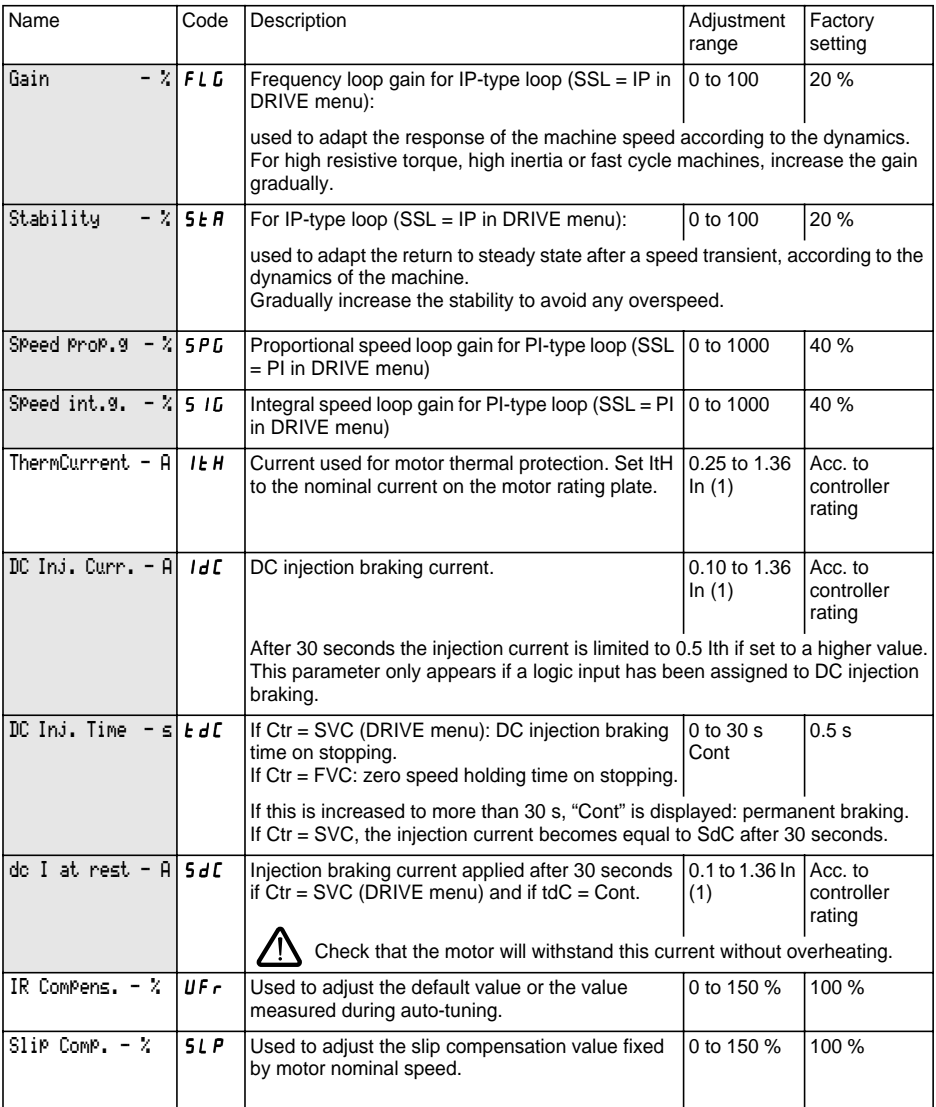

(1) In corresponds to the speed controller nominal current indicated in the catalogue and on the speed controller identification label.

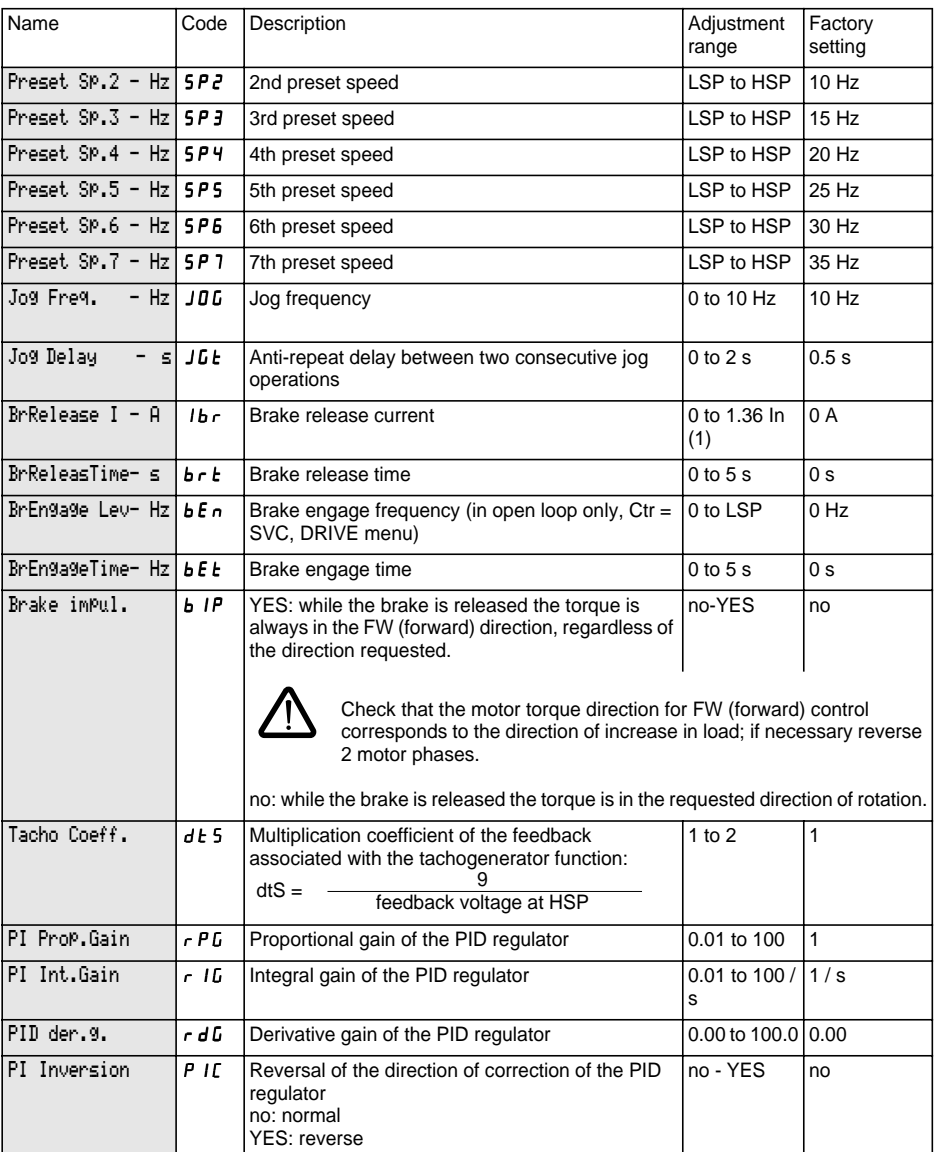

(1) In corresponds to the speed controller nominal current indicated in the catalogue and on the speed controller identification label.

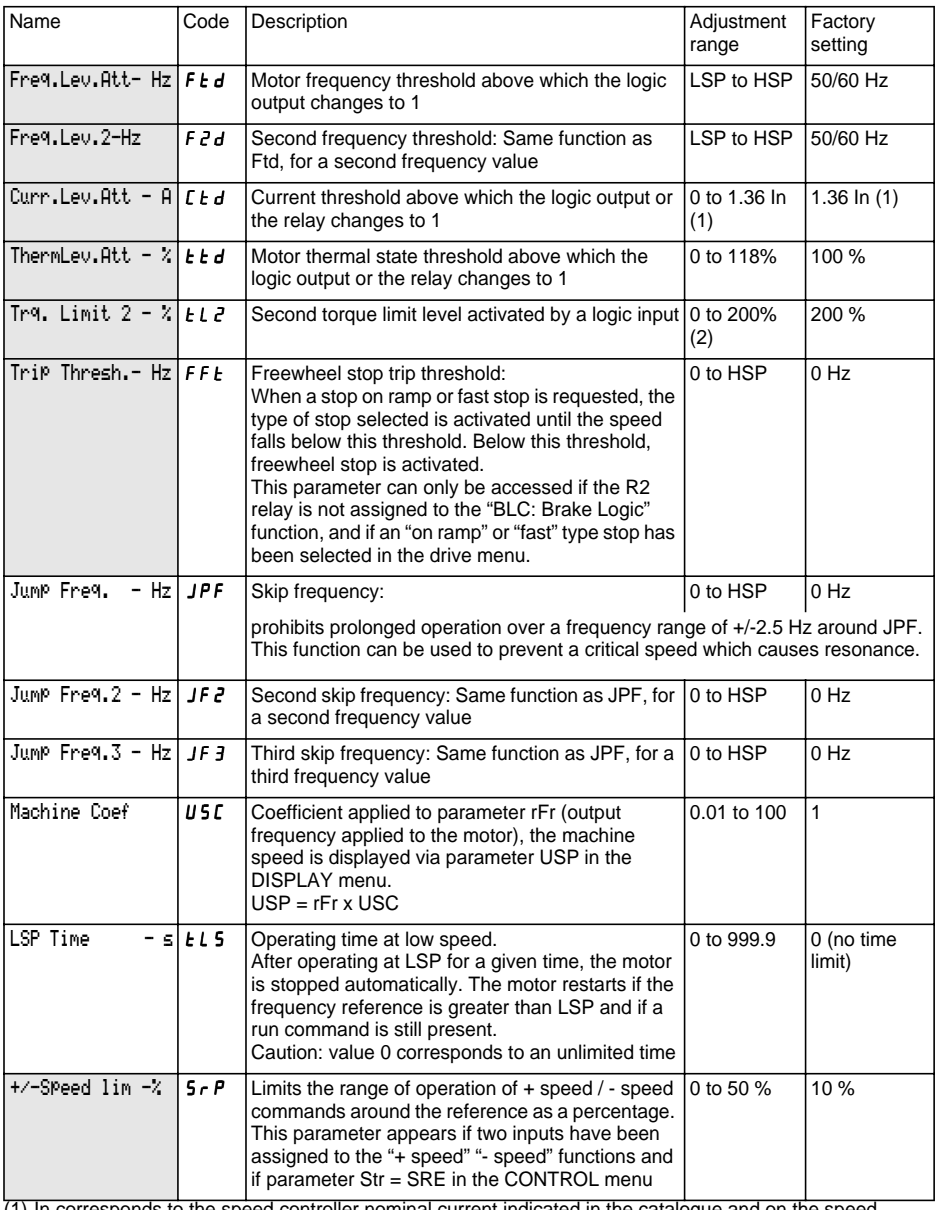

(1) In corresponds to the speed controller nominal current indicated in the catalogue and on the speed controller identification label.

(2) 100% corresponds to the nominal torque of a motor with power equal to that associated with the speed controller.

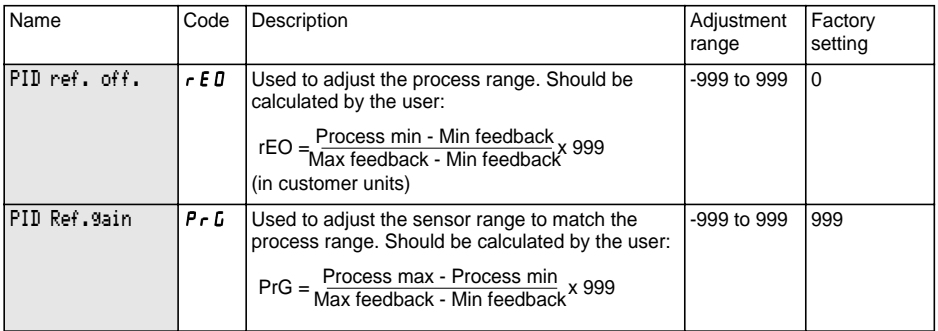

Process max and Process min correspond to the customer's adjustment range in customer units. Example: set between 5 bar and 12 bar.

Process max: process value to be set when the signal is maximum (10 V, 20 mA) on the analog input selected for the PID setpoint. Example: 12 bar for 10 V on 0-10 V input.

Process min: process value to be set when the signal is minimum (0 V, 0 mA, 4 mA) on the analog input selected for the PID setpoint. Example: 5 bar for 0 V on 0-10 V input.

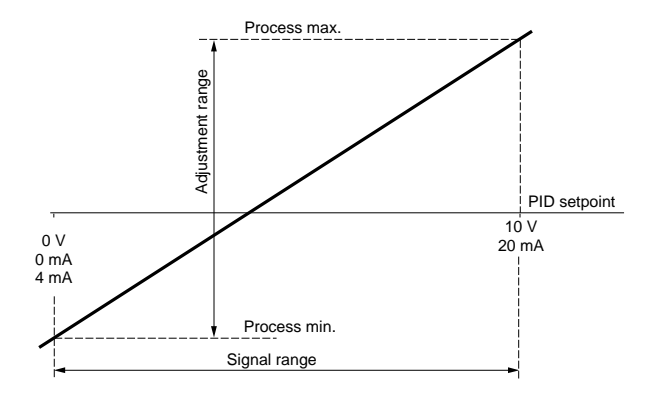

#### **Note:**

The reference value and the feedback value should always be positive, even if a bipolar analog input is used, for example AI1 or AI3 (-10 V, +10 V). Negative values are not taken into consideration.

Min feedback and Max feedback correspond to the sensor feedback range in customer units.

Min feedback: value measured for the minimum signal on the analog input (0 V, 0 mA, 4 mA) selected for the PID feedback. Example: 0 bar measured at 4 mA on 4-20 mA input.

Max feedback: value measured for the maximum signal on the analog input (10 V, 20 mA) selected for the PID feedback. Example: 15 bar measured at 20 mA on 4-20 mA input.

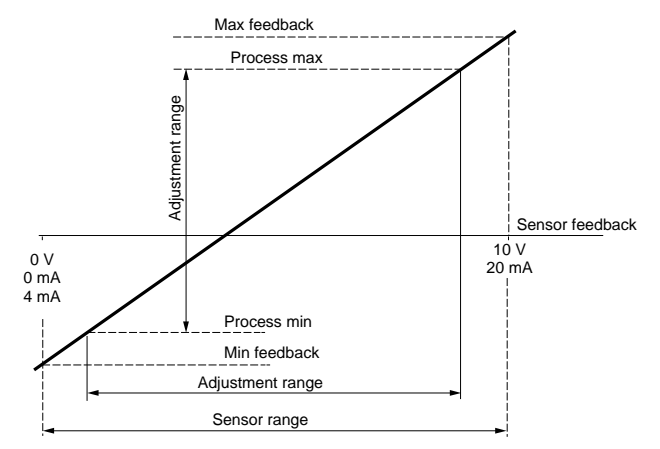

**Note:** The adjustment range (Process min and Process max) should be included within the sensor range [Min feedback and Max feedback]

#### **Example of how to calculate Gain and Offset:**

The user wishes to set the volume of a tank to between 100  $\text{m}^3$  and 10  $\text{m}^3$ 

**1** The sensor supplies a current signal 0 mA  $\text{-}$  5 m<sup>3</sup> / 20 mA  $\text{-}$  > 200 m<sup>3</sup> Select input AI2: min signal  $= 0$  mA, max signal  $= 20$  mA

Find the process value corresponding to the min and max input signal to define Min feedback and Max feedback:

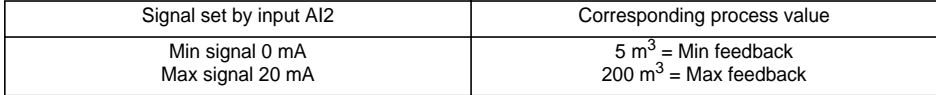

#### **2** The user selects the desired input AI1: min signal =  $0 \text{ V}$ , max signal =  $10 \text{ V}$ The user wishes to set the volume to between 100  $\text{m}^3$  and 10  $\text{m}^3$ .

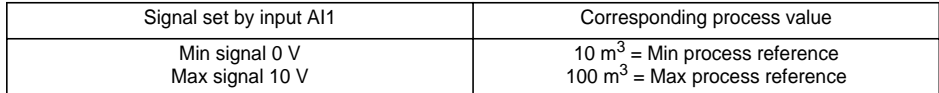

**3** Scaling.

RefGain = 
$$
\left(\frac{100 - 10}{200 - 5}\right)
$$
x999 = (0, 4615)x999 = 461

$$
\text{Office} = \left(\frac{10-5}{200-5}\right) \times 999 = (0,0256) \times 999 = 26
$$

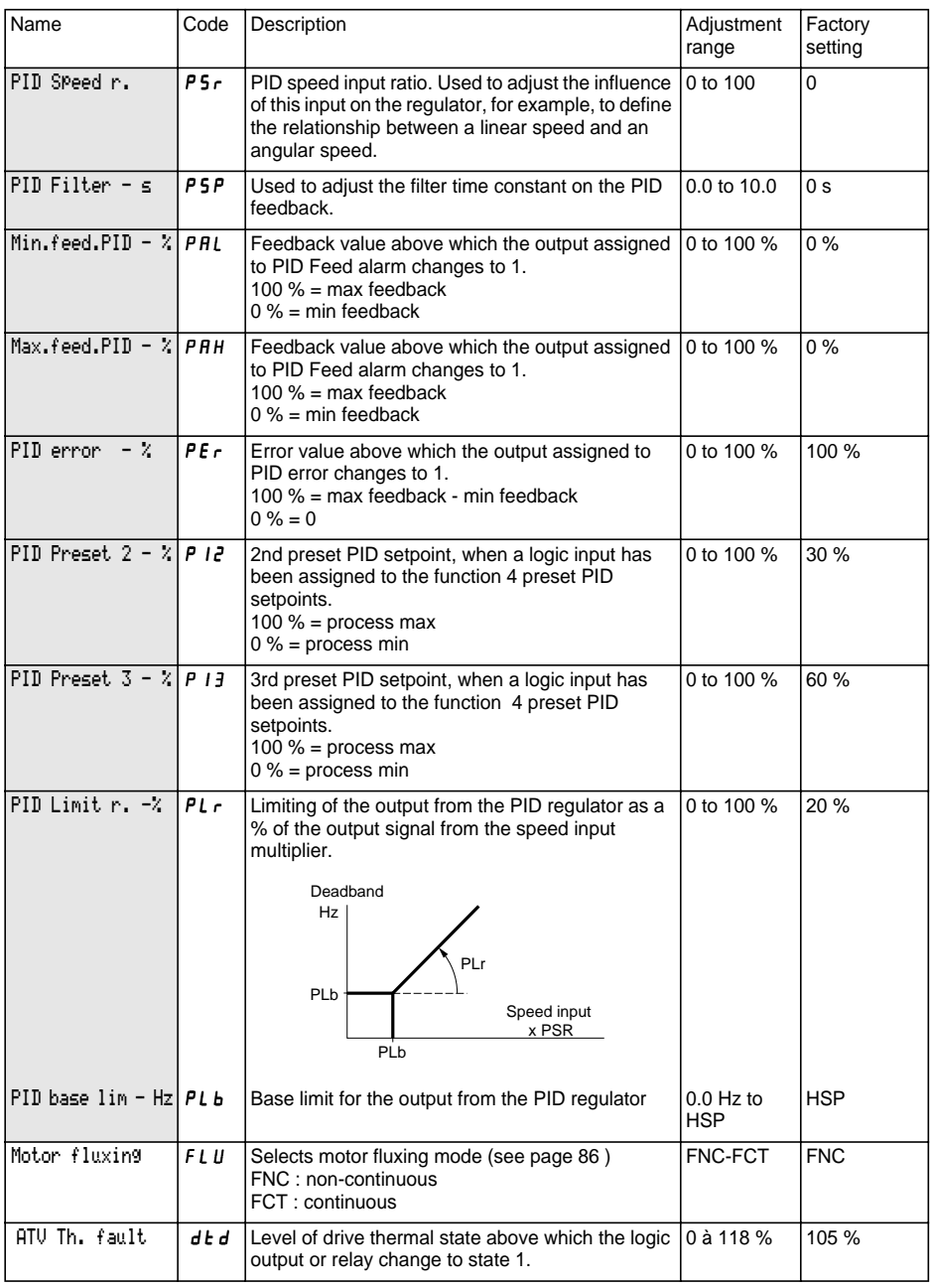

This menu can be accessed when the switch is in position  $\Box$ . The parameters can only be modified in stop mode with the speed controller locked.

#### **Drive performance can be optimized by:**

- **entering the values given on the rating plate in the drive menu**
- **performing an auto-tune operation (on a standard asynchronous motor).**

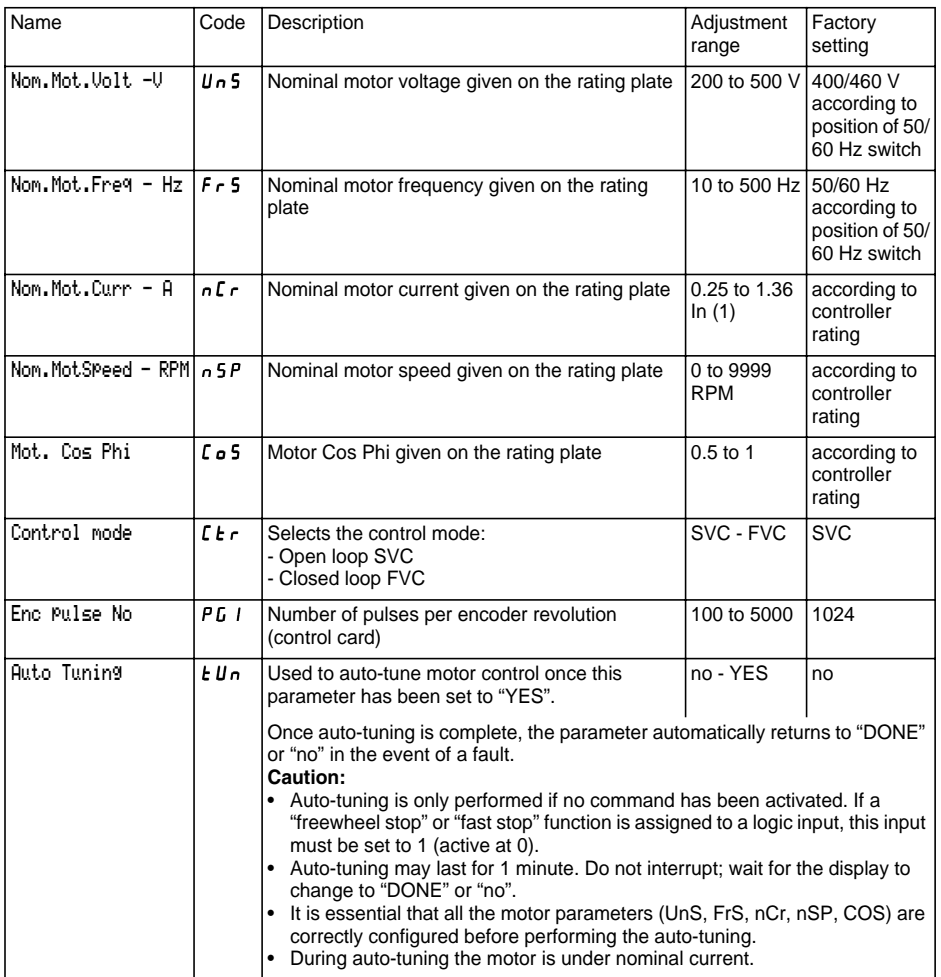

(1) In corresponds to the speed controller nominal current indicated in the catalogue and on the speed controller identification label.

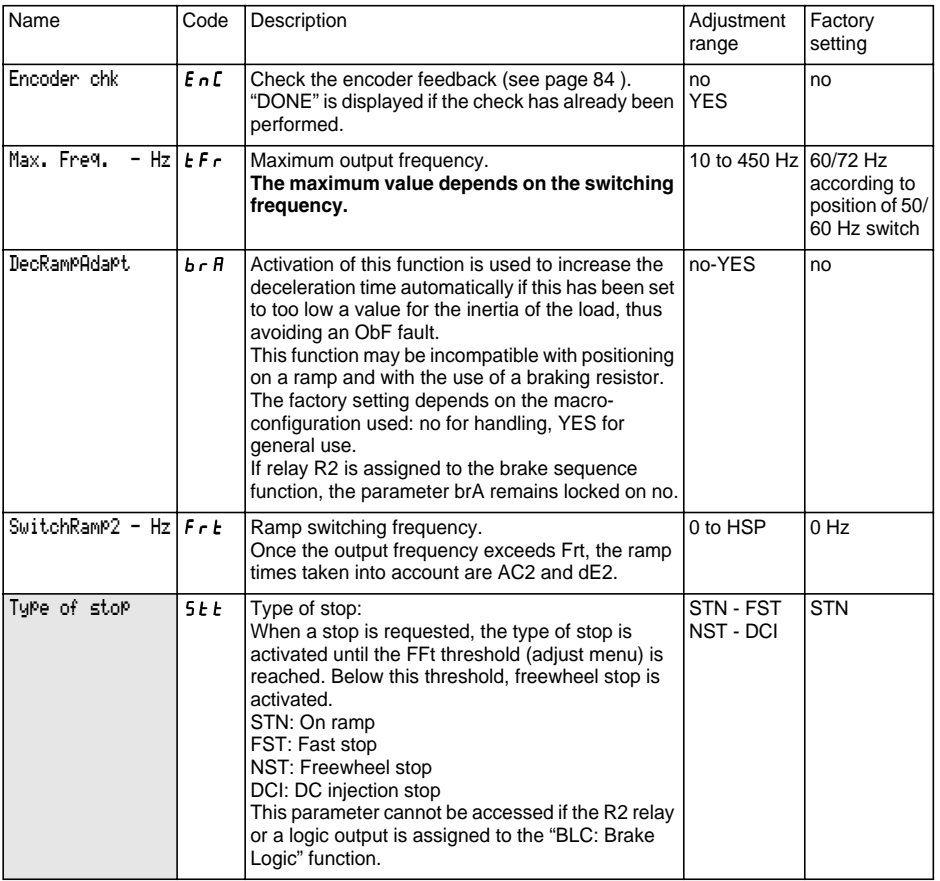

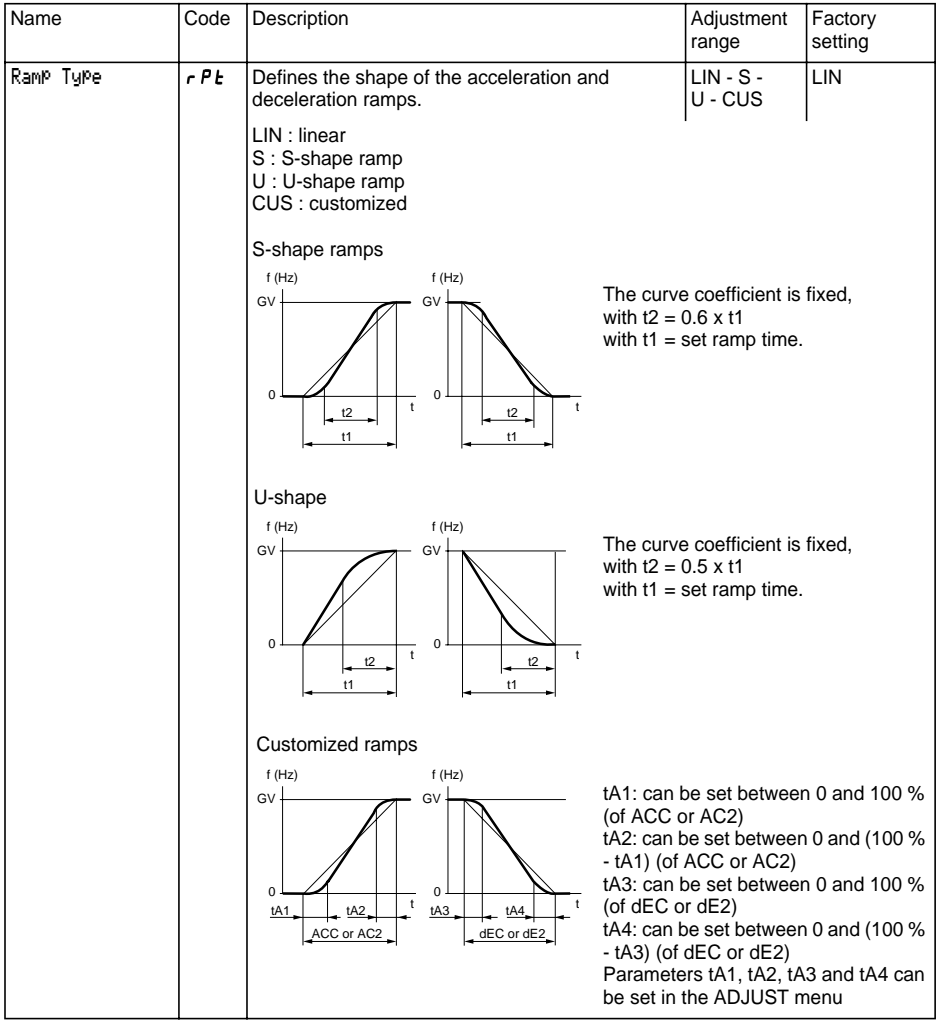

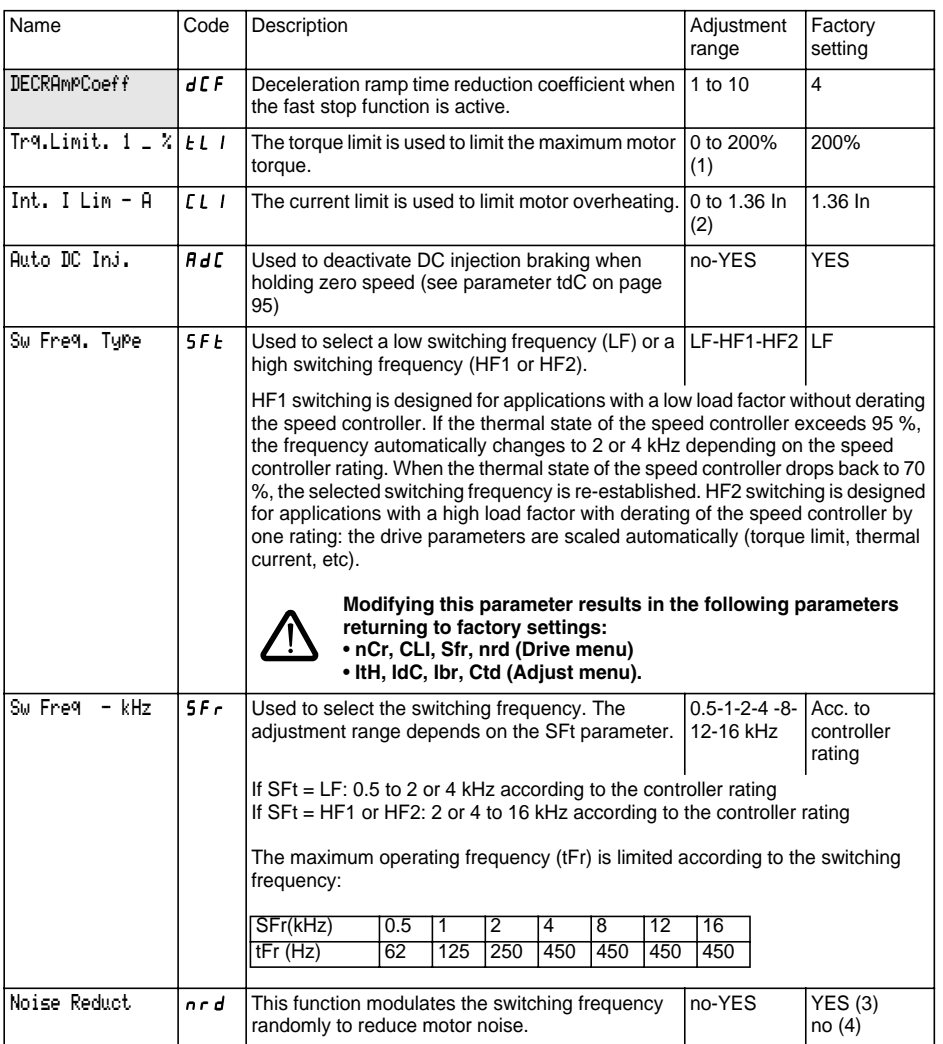

(1) 100% corresponds to the nominal torque of a motor of a power equal to that associated with the speed controller.

(2) In corresponds to the speed controller nominal current indicated in the catalogue and on the speed controller identification label.

$$
(3) if 5F = LF,
$$

(4) if  $\mathsf{SFE} = \mathsf{HF}$  I or  $\mathsf{HF}$  2

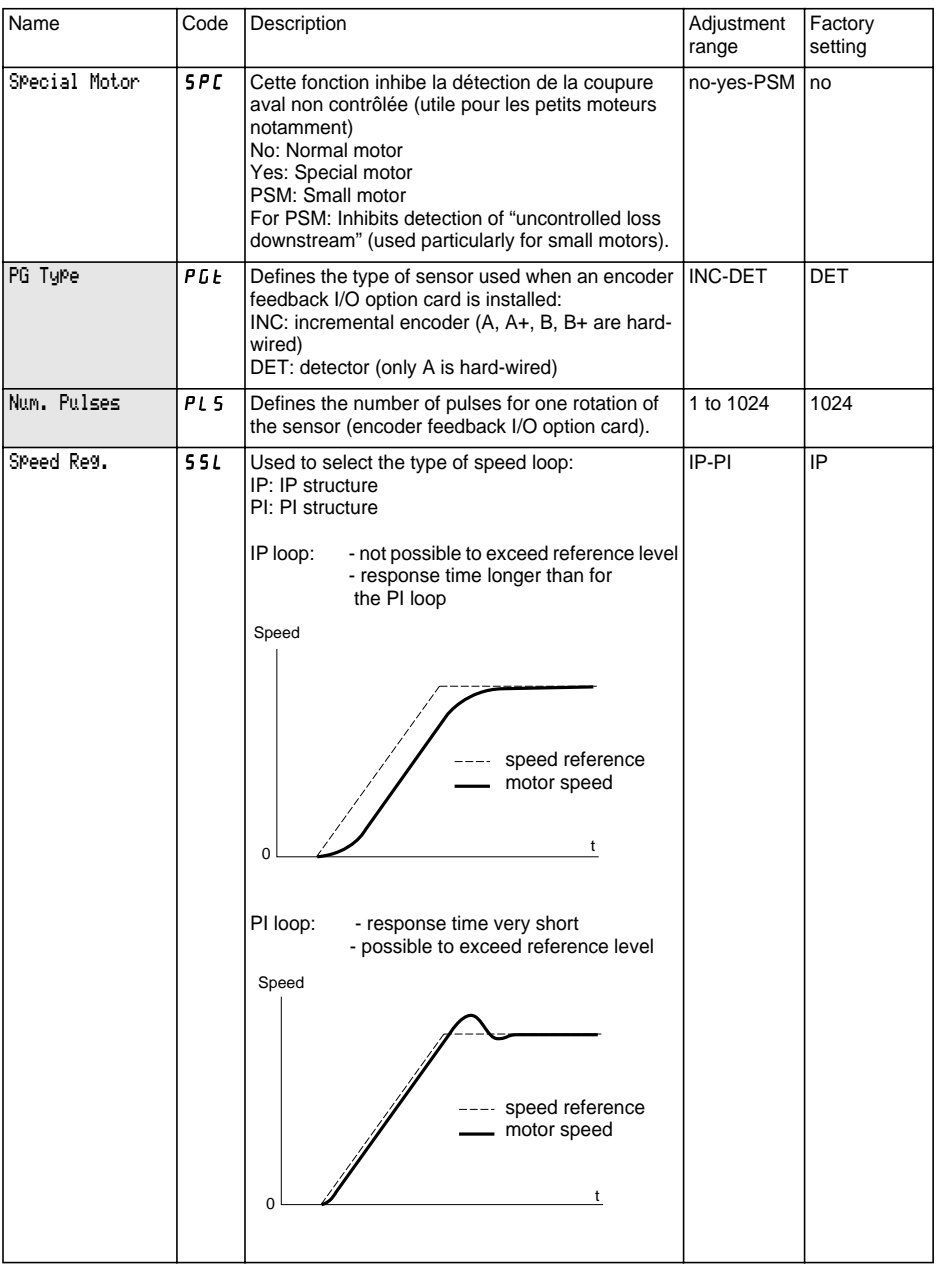

# **Control Menu**

This menu can be accessed when the switch is in position  $\Box$ . The parameters can only be modified in stop mode with the speed controller locked.

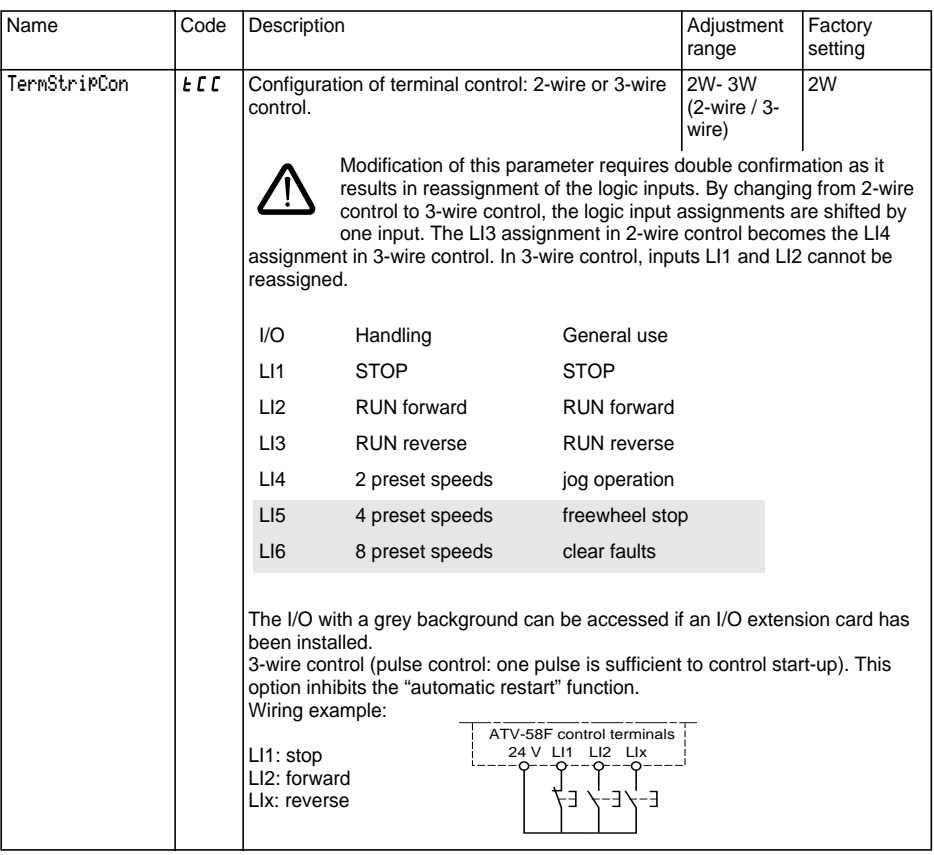

This option only appears if 2-wire control is configured:

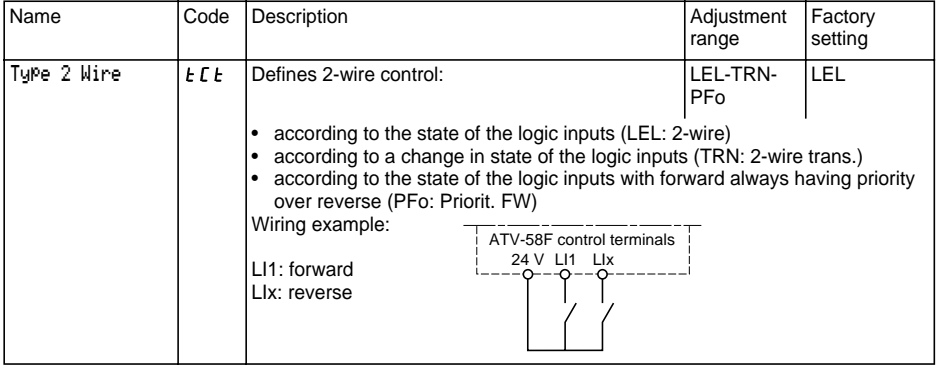

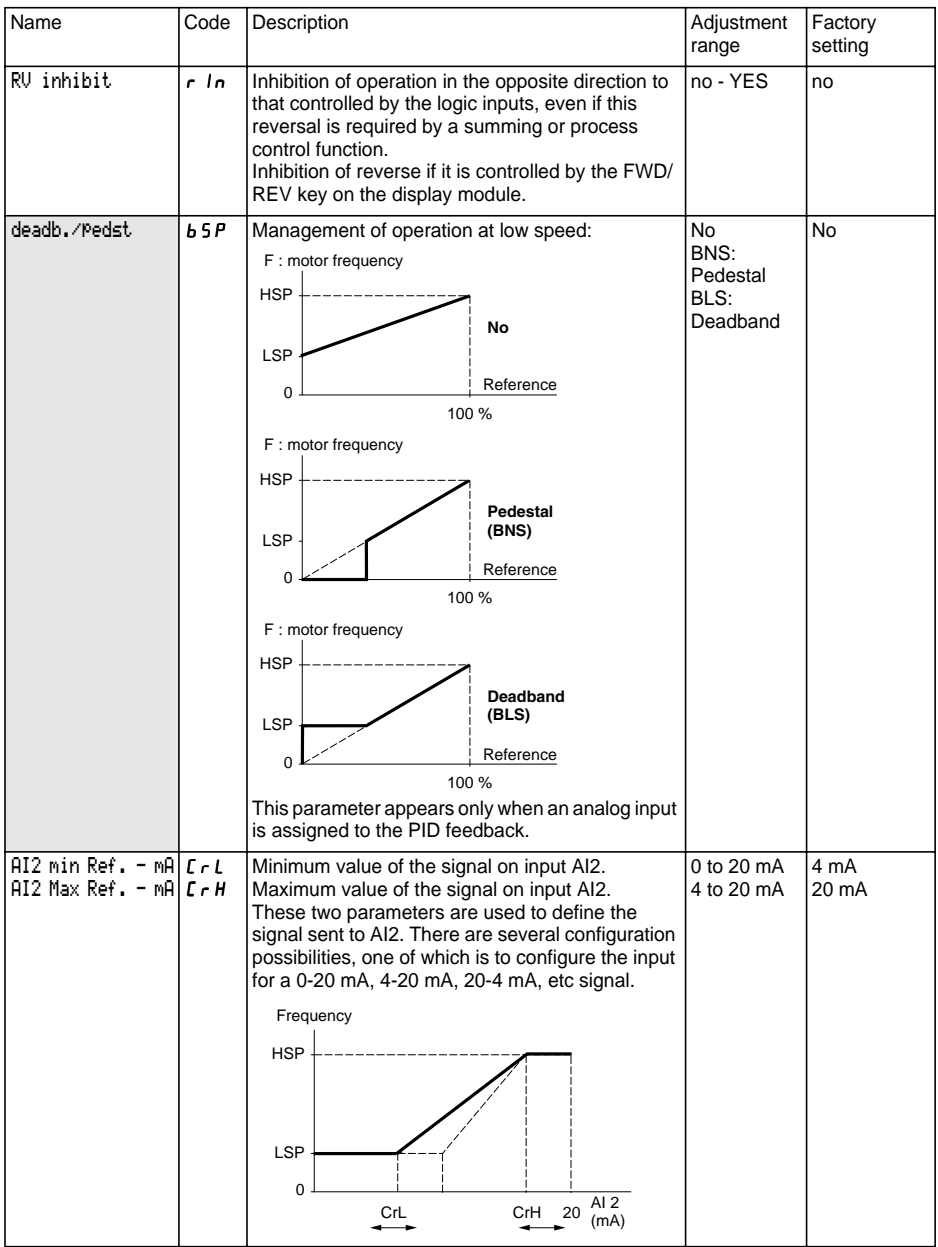
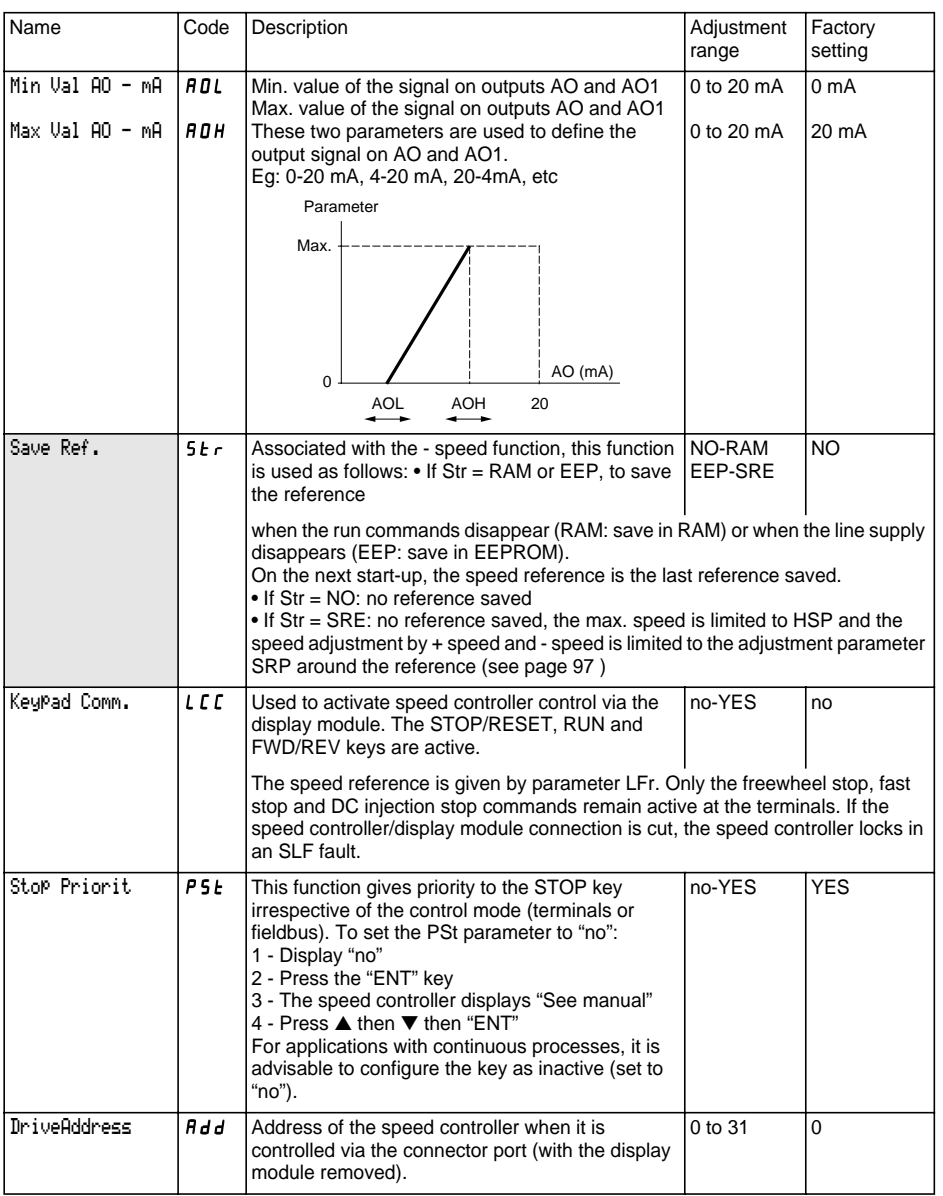

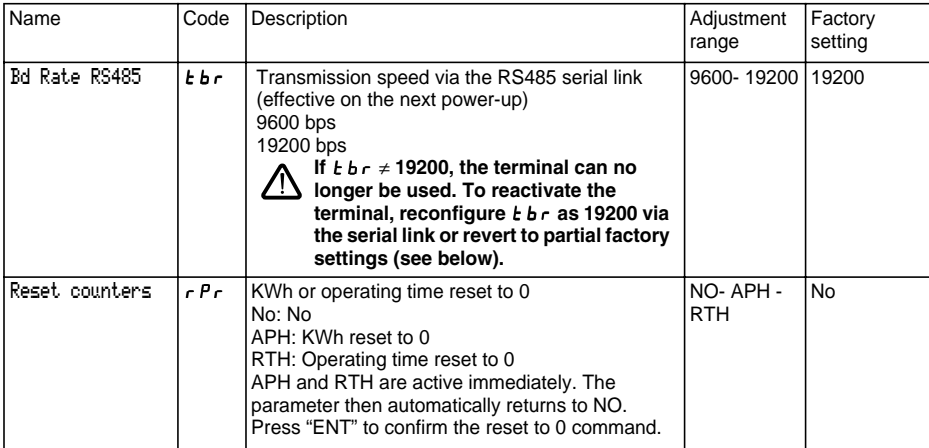

#### **<sup>13</sup> Return to partial factory settings without using the display module:**

- Switch off the drive
- Unlock and open the Altivar cover in order to access the 50/60 Hz switch  $(1)$  on the control card. If an option card is present, the selector switch can be accessed through it.
- Change the position of the 50/60 Hz switch  $(1)$  on the control card
- Switch on the drive
- Switch off the drive again
- Reset the 50/60 Hz switch  $(1)$  on the control card to its initial position (nominal motor frequency)
- Switch on the drive, and it reverts to its factory configuration.

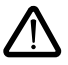

#### **Warning : This procedure will return the following parameters to their factory set values:**

- $\bullet$  Adjustmenu:  $\overline{H}$  5  $\overline{P}$  IEH IdC -CEd FEd 5dC F2d . • Drive menu: SFt - SFr - tFr - FrS - nCr - UnS - nSP - COS - tUn - SPC - CLI
- Control menu:  $E\mathbf{b}r$

This menu can be accessed when the switch is in position  $\Box$ . The assignments can only be modified in stop mode with the speed controller locked.

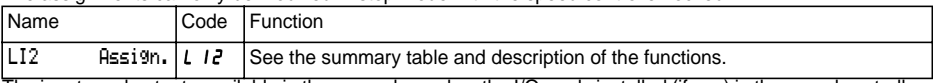

The inputs and outputs available in the menu depend on the I/O cards installed (if any) in the speed controller, as well as the selections made previously in the control menu.

The "factory" configurations are preassigned by the selected macro-configuration.

#### **Summary table of the logic input assignments** (exc. 2-wire / 3-wire option)

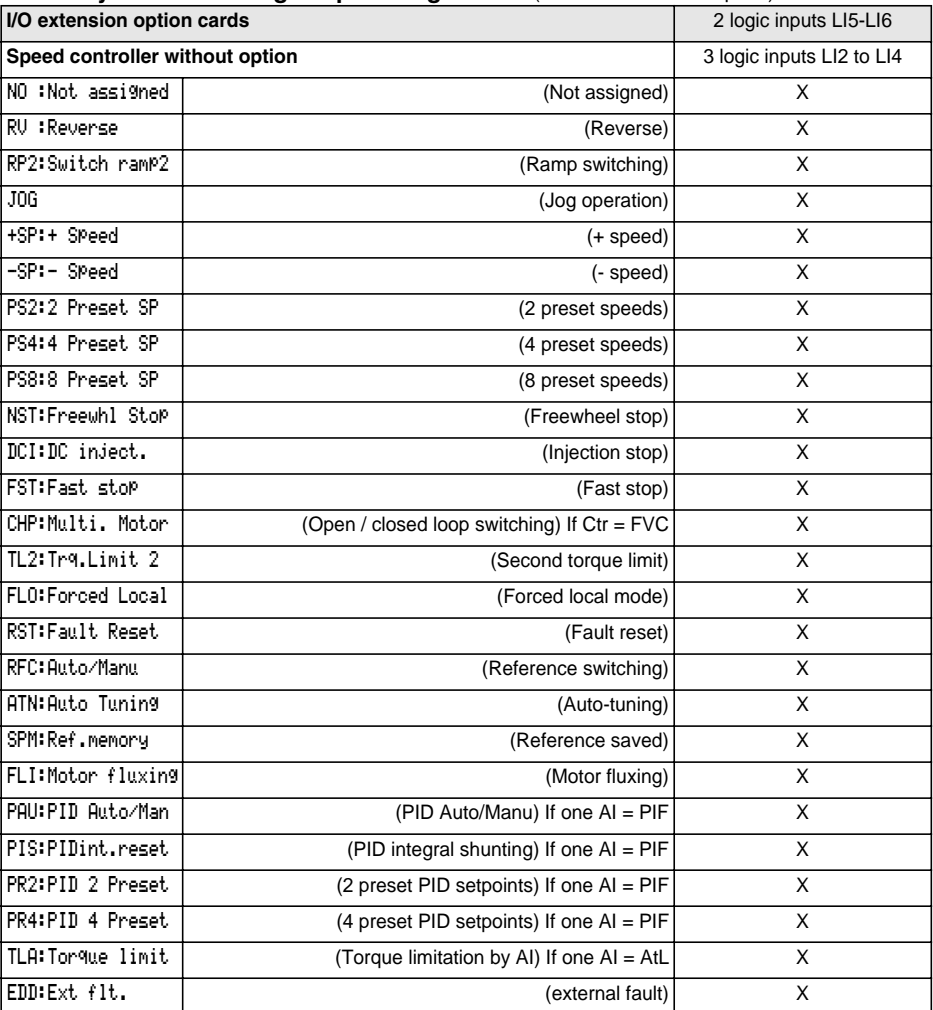

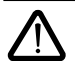

If a logic input is assigned to "Freewheel stop" or "Fast stop", start-up can only be performed by linking this input to the +24V, as these stop functions are active when inputs are at state 0.

### **Summary table of the analog and encoder input assignments**

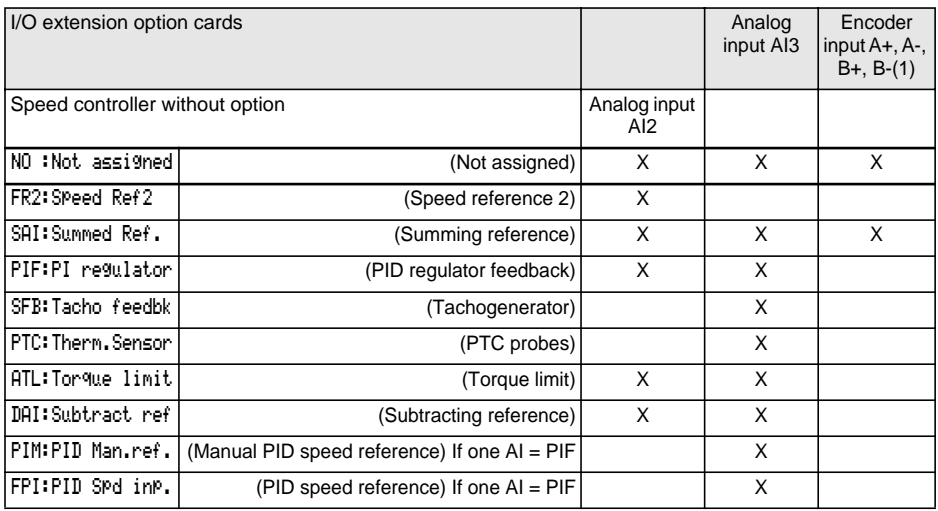

ENGLISH **ENGLISH**

(1) NB: The menu for assigning encoder input A+, A-, B+, B- is called "Assign AI3".

#### **Summary table for logic output assignments**

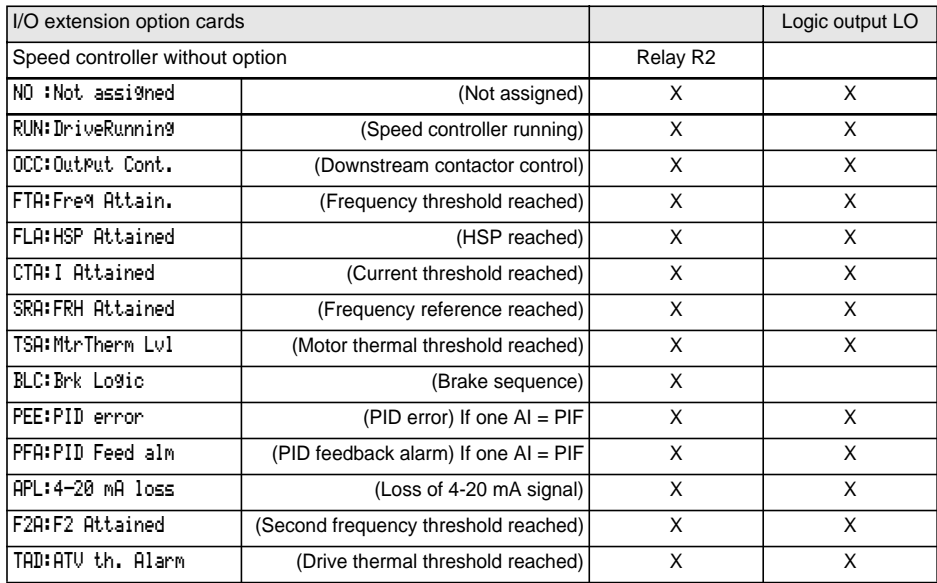

#### **Summary table for analog output assignments**

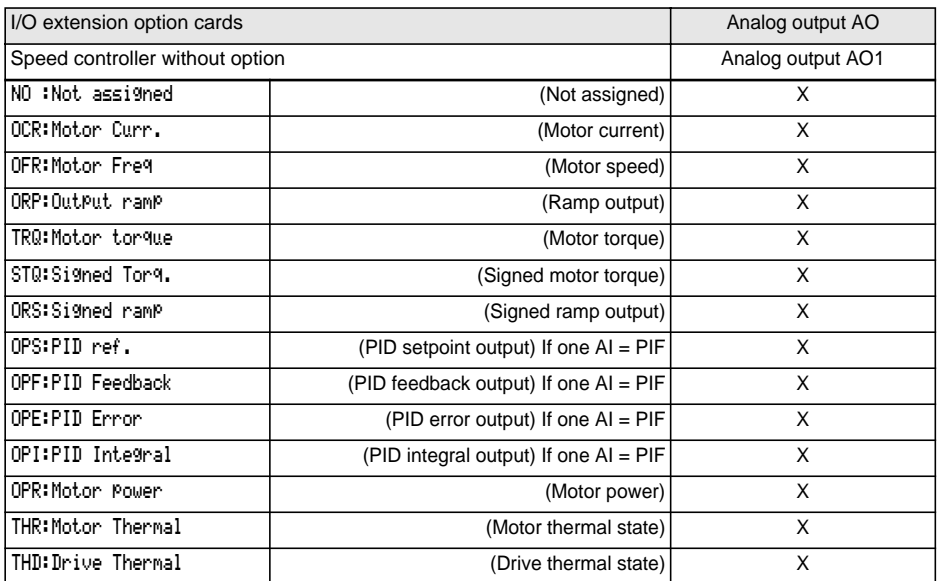

Once the I/O have been reassigned, the parameters related to the function automatically appear in the menus, and the macro-configuration indicates "CUS: Customized".

Some reassignments result in new adjustment parameters which the user must not forget to set in the adjust menu:

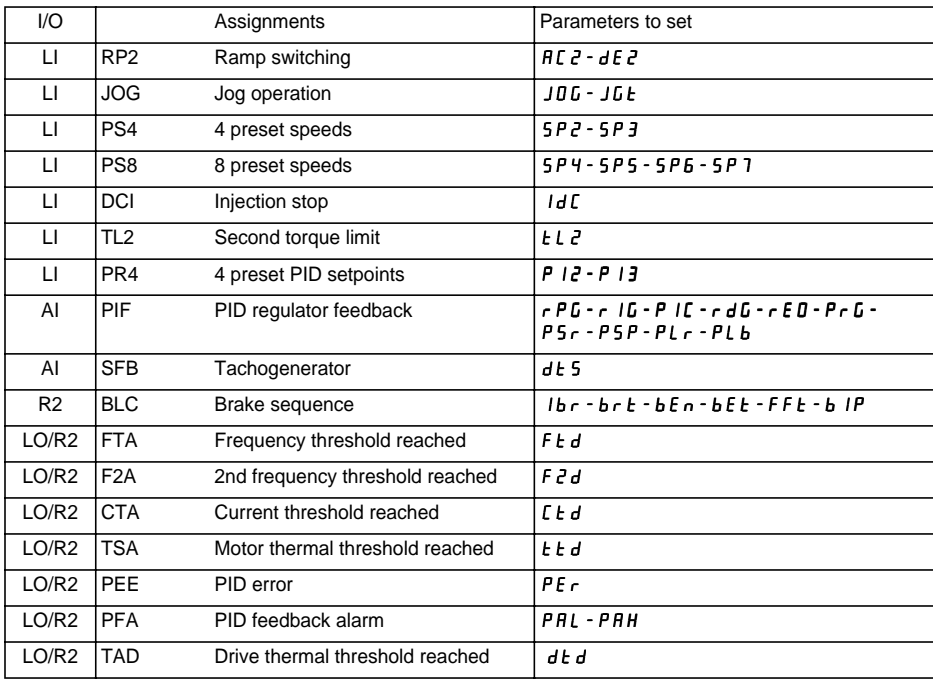

Some reassignments result in new adjustment parameters being added which the user must configure in the control, drive or fault menu:

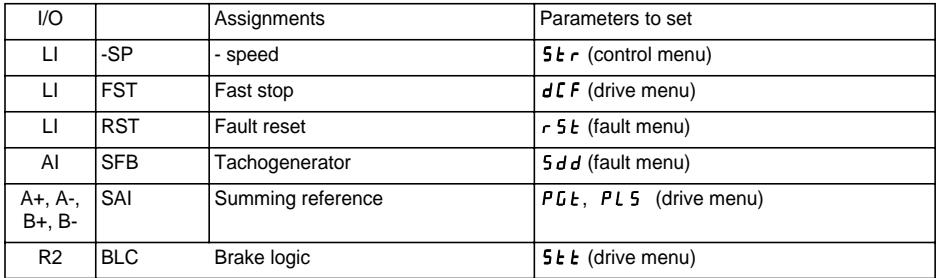

# **Configurable I/O Application Functions**

#### **Function compatibility table**

The choice of application functions may be limited by incompatibility between certain functions. Functions which are not listed in this table are fully compatible.

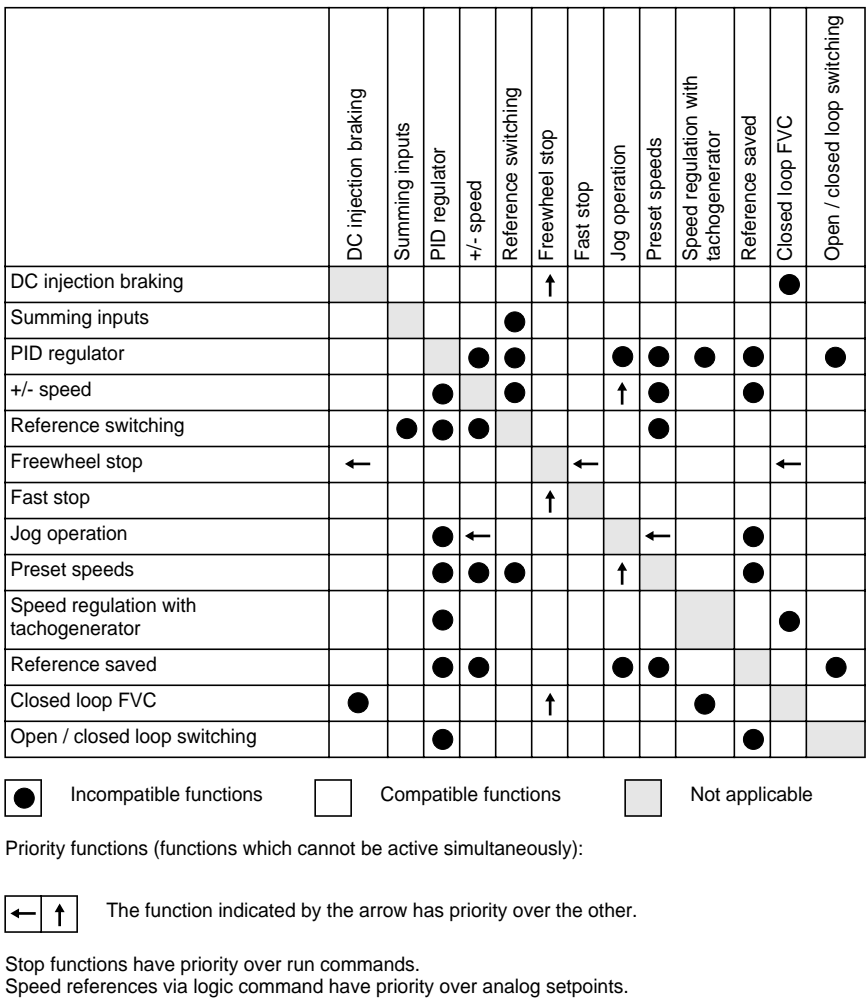

Priority functions (functions which cannot be active simultaneously):

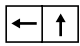

The function indicated by the arrow has priority over the other.

Stop functions have priority over run commands.<br>Speed references via logic command have priority over analog setpoints.

## **Operating direction: forward / reverse**

Reverse operation can be disabled for applications requiring only a single direction of motor rotation.

## **2-wire control:**

Run (forward or reverse) and stop are controlled by the same logic input, for which state 1 (run) or 0 (stop), or a change in state is taken into account (see the 2-wire control menu).

## **3-wire control:**

Run (forward or reverse) and stop are controlled by 2 different logic inputs. LI1 is always assigned to the stop function. A stop is obtained on opening (state 0).

The pulse on the run input is stored until the stop input opens.

During power-up or manual or automatic fault resetting, the motor can only be supplied with power after a reset prior to the "forward", "reverse", and "injection stop" commands.

### **Ramp switching:** 1st ramp: ACC, DEC ; 2nd ramp: AC2, DE2

Two types of activation are possible:

- activation of a logic input LIx
- detection of an adjustable frequency threshold.

If a logic input is assigned to the function, ramp switching can only be performed by this input.

## **Step by step operation ("JOG"):** Low speed operation pulse

If the JOG contact is closed and then the operating direction contact is actuated, the ramp is 0.1 s irrespective of the ACC, dEC, AC2, dE2 settings. If the direction contact is closed and the JOG contact is then actuated, the configured ramps are used.

Parameters which can be accessed in the adjust menu:

- JOG speed

- anti-repeat delay (minimum time between 2 "JOG" commands).

### **+/- speed:** Two types of operation are available.

#### **1 - Use of double action buttons:**

Only one logic input assigned to + speed is required.

Description: 1 button pressed twice for each direction of rotation. Each action closes a contact.

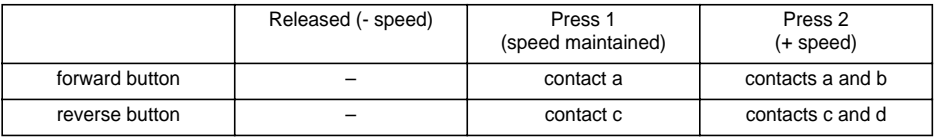

Wiring example:

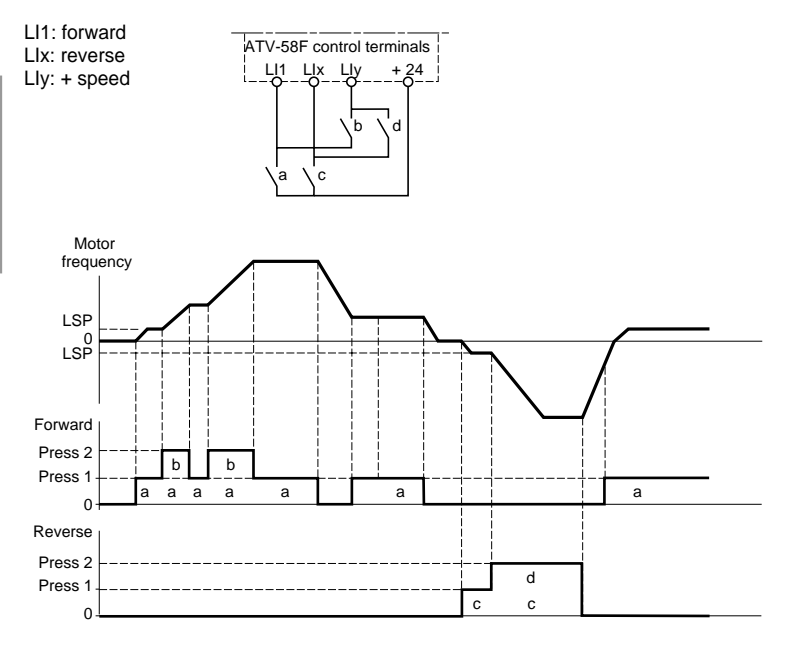

This type of +/- speed is incompatible with 3-wire control. In this case, the - speed function is automatically assigned to the logic input with the highest index (for example: LI3 (+ speed), LI4 (- speed)).

#### **In this case, the maximum speed is given by the references applied to the analog inputs. For example, connect AI1 to +10V.**

#### **2 - Use of single action buttons:**

Two logic inputs are required in addition to the operating direction(s). The input assigned to the "+ speed" command increases the speed, the input assigned to the "- speed" command decreases the speed.

This function accesses the STr save reference parameter in the CONTROL menu.

- The minimum rotation speed is limited to LSP.
- If Str = No, RAM or EEP, the maximum rotation speed is fixed by the analog references (for example, connect AI1 to +10V). If the reference decreases and drops below the rotation speed, the rotation speed follows the reference. The rate of increase is given by the valid acceleration parameter (ACC, DEC or AC2, DC2).
- If Str = SRE, the maximum rotation speed is fixed by HSP. When the run command is issued, the speed controller changes to the setpoint reference following the ACC / DEC ramps. Pressing + speed / - speed varies the speed around this setpoint following the AC2 / DE2 ramps.
- - speed has priority over + speed.
- + or speed adjustment around the setpoint is limited by parameter SRP (ADJUST menu). This parameter is a percentage of the setpoint.
- If the reference changes, the ratio between the reference and the setpoint resulting from the + speed / speed correction is fixed.

# **Logic Input Application Functions**

Wiring examples:

LI1: forward LIx: reverse LIy: + speed LIz: - speed LI1 Lix Liy Liz

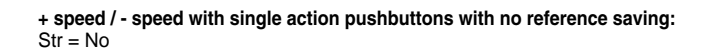

F : Motor frequency

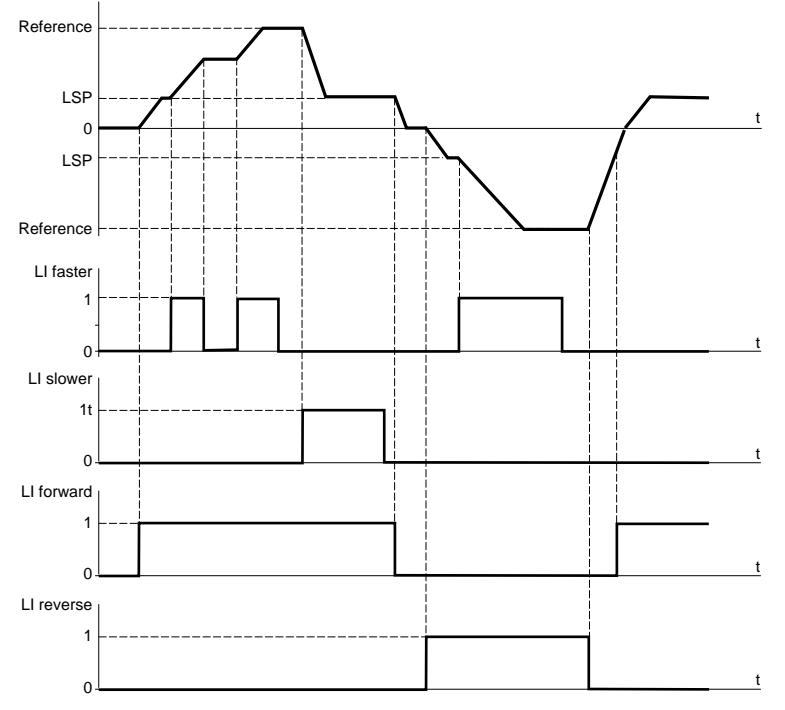

#### **+ speed / - speed with single action pushbuttons with reference saving:**

Str = RAM (saved in RAM): the reference is saved on each + speed / - speed falling edge. Thus, after a stop **without** the speed controller being powered down, when a run command appears the frequency increases to the saved value if the + speed / - speed commands are not active. + speed / - speed still have priority.

Str = EEP (saved in EEPROM): the reference is saved on each + speed / - speed falling edge. Thus, after a stop **with or without** the speed controller being powered down, when a run command appears the frequency increases to the saved value if the + speed / - speed commands are not active. + speed / - speed still have priority.

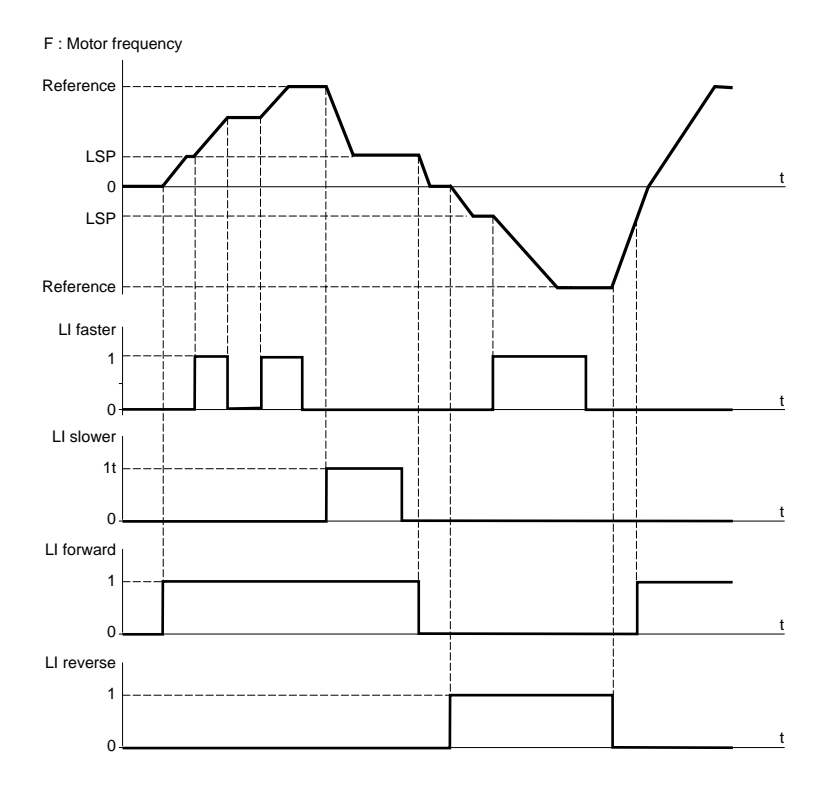

# **Logic Input Application Functions**

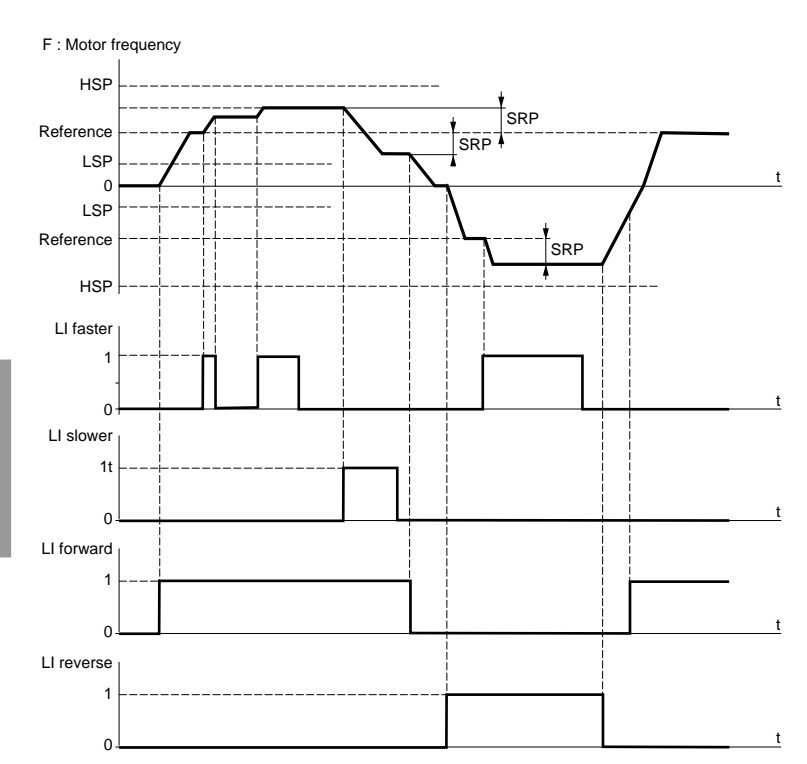

**+ speed / - speed with single action pushbuttons with no reference saving:**  $Str = SRF$ 

Adjustments around the setpoint using + speed and - speed are made following the AC2 and dE2 ramps.

## **Preset speeds:**

2, 4 or 8 speeds can be preset, requiring 1, 2 or 3 logic inputs respectively. The following order of assignments must be observed: PS2 (LIx), then PS4 (LIy), then PS8 (LIz).

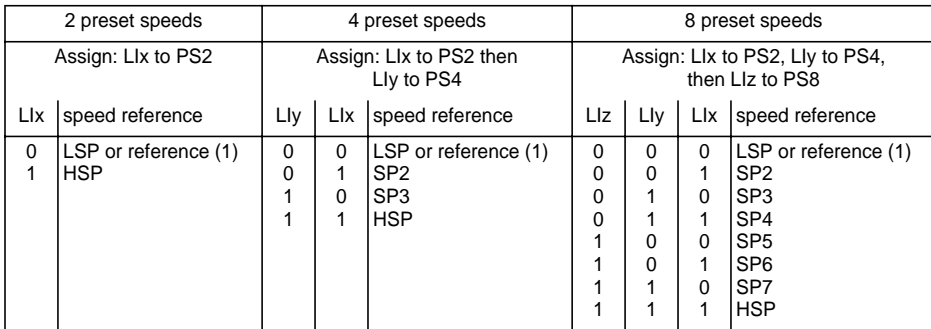

(1) If the reference is higher than LSP.

To unassign the logic inputs, the following order must be observed: PS8 (LIz), then PS4 (LIy), then PS2 (LIx).

**Reference switching:** (for manual / automatic operation, for example)

Switching of two references (AI1 reference and AI2 reference) by logic input command. This function automatically assigns AI2 to speed reference 2.

Connection diagram

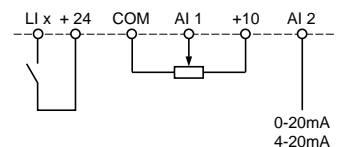

Open contact, reference = AI2 Closed contact, reference = AI1

## **Freewheel stop:**

Causes the motor to stop using the resistive torque only. The motor power supply is cut. A freewheel stop is obtained when the logic input opens (state 0).

# **DC injection stop:**

An injection stop is obtained when the logic input closes (state 1). The injection current is adjusted by the parameter IdC which is located in the Adjust menu. This function cannot be accessed in closed loop mode.

# **Fast stop:**

Braked stop with the deceleration ramp time reduced by a reduction factor dCF which appears in the drive menu.

A fast stop is obtained when the logic input opens (state 0).

## **Open loop / closed loop switching:**

This function is used to switch between open loop and closed loop mode. It is only available if the speed controller is configured in closed loop mode (parameter Ctr = FVC, DRIVE menu). First of all performance optimization must be performed in closed loop mode (FVC) (see page 84).

After a change in the state of the logic input assigned to this function, switching does not actually take effect until the next time the drive is stopped and locked.

## **Second torque limit:**

Reduction of the maximum motor torque when the logic input is active. Parameter tL2 in the adjust menu.

## **Fault reset:**

Two types of reset are available: partial or general (parameter rSt in the "fault" menu).

Partial reset (rSt = RSP):

Used to clear the stored fault and reset the speed controller if the cause of the fault has disappeared. Faults affected by partial clearing:

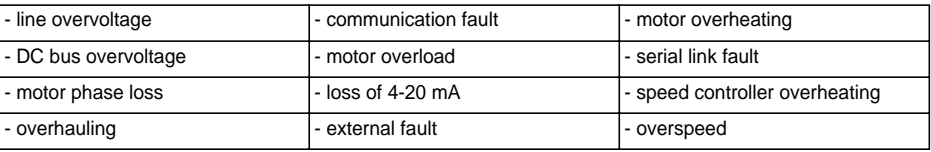

General reset (rSt = RSG):

**This inhibits all faults (forced operation) except SCF (motor short circuit)** while the assigned logic input is closed.

## **Forced local mode:**

Used to switch between line control mode (serial link) and local mode (controlled via the terminals or via the display module).

## **Auto-tuning:**

When the assigned logic input changes to 1 an auto-tuning operation is triggered, in the same way as parameter tUn in the "drive" menu.

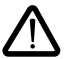

## **Caution:**

- Auto-tuning is only performed if no command has been activated. If a "freewheel stop" or "fast stop" function is assigned to a logic input, this input must be set to 1 (active at 0).
- Auto-tuning may last for 1 minute. It should not be interrupted.
- The motor parameters (UnS, FrS, nCr, nSP, COS) must be configured before auto-tuning is performed.
- During auto-tuning the motor absorbs its nominal current.

## **Reference saving:**

Saving the speed reference value of the analog input using a logic input when the command lasts longer than 0.1 s.

- This function is used to control the speed of several speed controllers alternately via a single analog setpoint and a logic input for each controller.
- It is also used to confirm a line reference (serial link) on several speed controllers via a logic input. This allows movements to be synchronized by getting rid of variations when the reference is sent.
- The setpoint is acquired 100 ms after the rising edge of the request. A new reference is not then acquired until a new request is made.

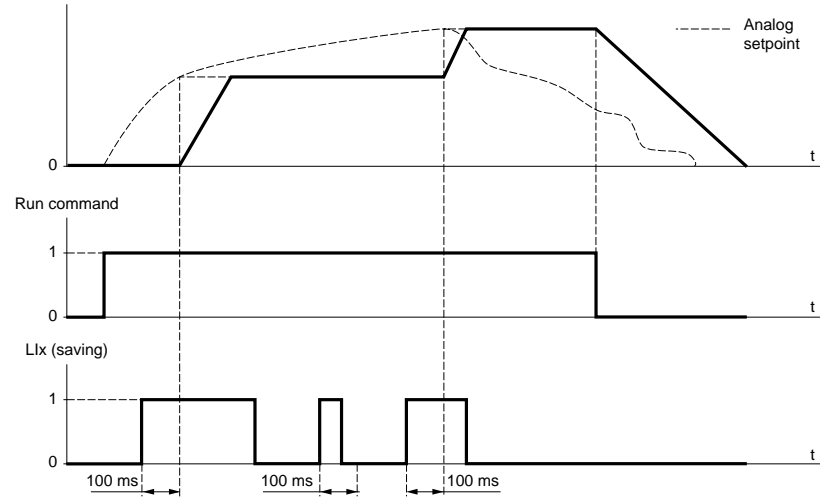

#### F : motor frequency

## **Motor fluxing:**

In order to obtain rapid high torque on start-up, magnetic flux needs to be already established in the motor.

- This function can be selected in open or closed loop operation.
- In continuous mode (FCt), the speed controller automatically builds up flux when it is powered up.
- In non-continuous mode:
	- If an LI is assigned to the motor fluxing command, flux is built up when the command is confirmed.
	- If no LI has been assigned or if it is not active when a run command is given, the motor is fluxed when it starts up.
- The flux current is equal to 1.5 x nCr (configured nominal motor current) when the flux is established and is then adjusted to the motor no-load current.

## **Auto/man PID, PID integral shunting, preset PID setpoints:**

PID operation (see page 127).

## **Torque limitation by LI and AI :**

This function can only be accessed if an analog input has been assigned to the torque limit If the logic input is at 0, the torque is limited by setting tLI or tL2. If the logic input is at 1, the torque is limited by the analog input assigned to this function (see page 127).

## **External fault**

When the assigned logic input changes to 1, the drive locks in EPF external fault fault mode.

**Input AI1 is always the speed reference. Analog inputs AI2 and AI3 can be assigned.** 

## **Summing and subtracting speed references:**

The frequency setpoints given by AI2 and/or AI3 can be summed and/or subtracted with AI1:  $(A11 \pm A12 \pm A13)$ .

## **Speed regulation with tachogenerator:**

Assignment on AI3 only with an I/O extension card with analog input: used for speed correction via tachogenerator feedback.

An external divider bridge is required to adapt the voltage of the tachogenerator. The maximum voltage must be between 5 and 9 V. A precise setting is then obtained by setting parameter dtS available in the adjust menu.

## **PTC probe protection:**

Assignment on AI3 only with an I/O extension card with analog input: used for the direct thermal protection of the motor by connecting the PTC probes in the motor windings to analog input AI3.

PTC probe characteristics:

Total resistance of the probe circuit at 20 °C = 750  $\Omega$ .

## **PID regulator:**

Used to regulate a process with a reference and a feedback given by a sensor. A speed input gives an initial (or predictive) setpoint for start-up. In PID mode the ramps are all linear, even if they are configured differently.

Example: remote regulation of traction.

#### **Note:**

PID regulator mode is active if an AI input is assigned to PID feedback.

### **Diagram of PID principle**

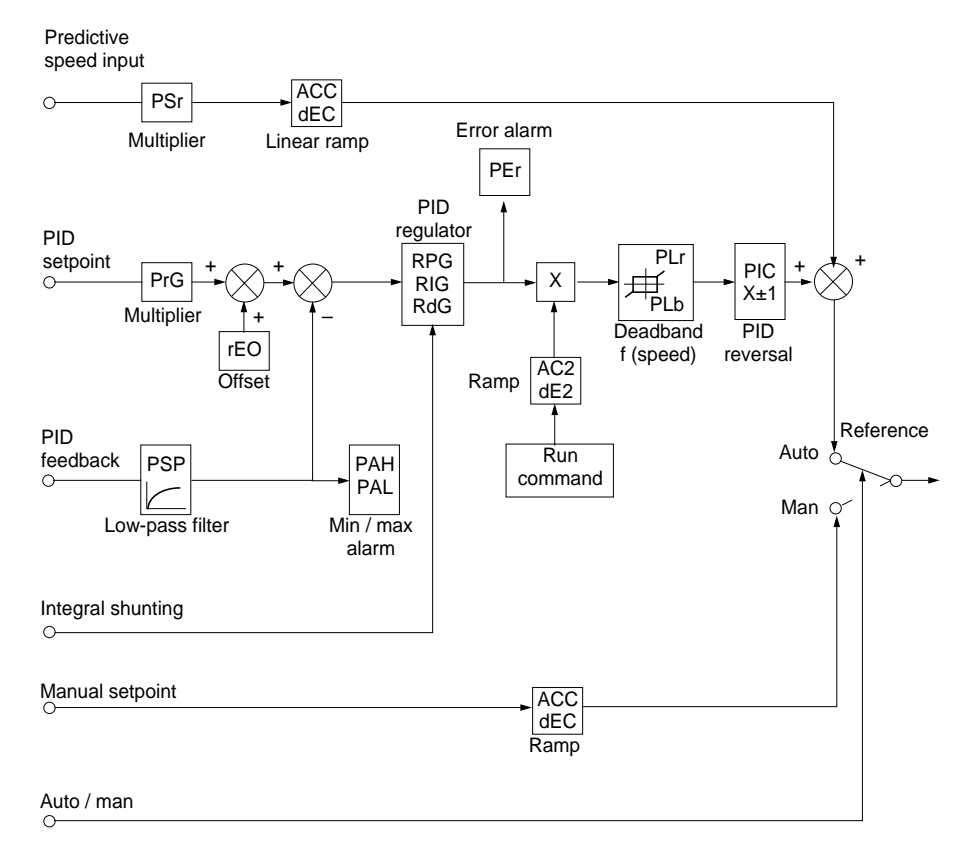

### **Speed input:**

- Line setpoint (serial link)
- or analog input AI3.

#### **PID setpoint:**

- Line setpoint (serial link)
- or 2 or 4 setpoints preset via logic input
- or analog input Al1 ( $\pm$  Al2  $\pm$  Al3).

#### **PID feedback:**

- Analog input AI2
- or analog input AI3.

#### **Manual setpoint:**

(speed regulation mode)

• Analog input AI3.

#### **Integral shunting:**

• Logic input LI: integral shunted if LIx =1.

#### **Auto/man:**

- Logic input LI for switching operation to speed regulation (man) if  $L1x = 1$ , or PID regulation (auto) if  $L1x = 0$ .
- In automatic mode the following actions are possible:
	- Adapt the setpoint input to the process feedback: GAIN (PrG) and OFFSET (rEO).
	- Correct PID inversion.
	- Adjust the proportional, integral and derivative gain (RPG, RIG and RdG).
	- Use the "alarm" on logic output if a threshold is exceeded (Max. feedback, Min. feedback and PID error).
	- Assign an analog output for the PID setpoint, PID feedback and PID error.
	- Limit the action of the PID according to the speed, with an adjustable base and ratio:

Speed

Deadband

- Apply a ramp to establish the action of the PID (AC2) on start-up and a ramp (dE2) on stopping.
- The motor speed is limited to between LSP and HSP.
- It is displayed as a percentage.

#### **Preset setpoints:**

2 or 4 preset setpoints require the use of 1 or 2 logic inputs respectively:

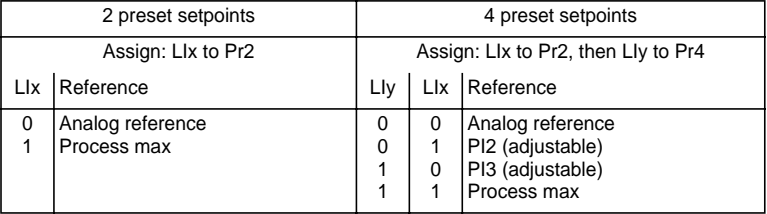

## **Torque limit:**

AI2 or AI3 analog input. The signal applied at AI operates in a linear fashion on the internal torque limit (parameter TLI in the "drive" menu):

 $-HAI = 0V$ : limit = TLI  $\times 0 = 0$ 

 $-HAI = 10 V:$  limit = TLI.

This function can also be activated by a logic input (see page 124)

Applications: Load compensation, torque or traction correction, etc.

## **Encoder input application function with an I/O extension card with encoder input**

#### **Summing speed reference:**

The setpoint from the encoder input is summed with AI1 (see documentation supplied with the card).

Applications:

- Synchronization of the speed of a number of speed controllers. Parameter PLS on the DRIVE menu is used to adjust the speed ratio of one motor in relation to that of another.
- Setpoint via encoder.

## **Encoder input application function with control card**

#### **Closed loop FVC:**

Flux vector control mode with sensor (inputs A, A-, B, B-).

This relates to the encoder for the control card. It is used for fine speed adjustments, irrespective of the state of the load, and for control optimization (flux vector control mode in closed loop: Ctr = FVC, DRIVE menu).

- Consistency between the motor frequency and the speed feedback is monitored in the speed controller fault management system.
- If there is no PG signal (FVC mode) or in the event of inconsistency, the speed controller locks in fault mode SPF.
- During operation, if the difference between the motor frequency and the speed feedback is greater than 5 Hz, the speed controller locks in fault mode SPF.
- If the speed feedback is greater than 1.2 x tFr, the speed controller changes to default mode SOF.

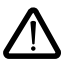

CAUTION: The encoder input terminals on the I/O extension card are identified in the same way as the encoder input terminals on the control card (A, A-, B, B-). Suitable precautions should be taken to avoid any possible confusion, and the terminals should be checked before setup.

**Relay R2, LO solid state output (with I/O extension card).**

### **Downstream contactor control** (OCC): can be assigned to R2 or LO

Enables the speed controller to control a contactor located between the speed controller and the motor. The request to close the contactor is made when a run command appears. The request to open the contactor is made when there is no more current in the motor.

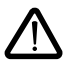

If a DC injection braking function is configured, it should not be left operating too long in stop mode, as the contactor only opens at the end of braking.

### If continuous flux is configured (in closed loop mode), the contactor does not open.

## **Speed controller running** (RUN): can be assigned to R2 or LO

The logic output is at state 1 if the motor power supply is provided by the speed controller (current present) or if a run command is present with a zero reference.

## **Frequency threshold reached** (FTA): can be assigned to R2 or LO

The logic output is at state 1 if the motor frequency is greater than or equal to the frequency threshold set by Ftd in the adjust menu.

## **Second frequency threshold reached** (F2A): can be assigned to R2 or LO

The logic output is at state 1 if the motor frequency is greater than or equal to the frequency threshold set by F2d in the adjust menu.

### **Setpoint reached** (SRA): can be assigned to R2 or LO

The logic output is at state 1 if the motor frequency is equal to the setpoint value.

### **High speed reached** (FLA): can be assigned to R2 or LO

The logic output is at state 1 if the motor frequency is equal to HSP.

## **Current threshold reached** (CTA): can be assigned to R2 or LO

The logic output is at state 1 if the motor current is greater than or equal to the current threshold set by Ctd in the adjust menu.

### **Motor thermal state reached** (TSA): can be assigned to R2 or LO

The logic output is at state 1 if the motor thermal state is greater than or equal to the thermal state threshold set by ttd in the adjust menu.

### **Drive thermal state reached** (TAD) : can be assigned to R2 or LO

The logic output is at state 1 if the drive thermal state is greater than or equal to the thermal state threshold set by dtd in the adjust menu.

### **PID error** (PEE): can be assigned to R2 or LO

The logic output is at 1 if the PID regulator output error is greater than the threshold set by parameter PEr.

### **PID feedback alarm** (PFA): can be assigned to R2 or LO

The logic output is at 1 if the PID feedback moves outside the range set by parameters PAH and PAL.

### **Loss of 4-20 mA signal** (APL): can be assigned to R2 or LO.

The logic output is set to 1 if the signal on the 4-20 mA input is less than 2 mA.

### **Brake sequence** (BLC): can only be assigned to relay R2

Used to control an electromagnetic brake by the speed controller, for horizontal and vertical lifting applications, and for unbalanced machines (parking brake).

#### **Principle:**

Vertical movement:

Maintain motor torque in an upward direction when the brake is being opened and closed, in order to hold the load, and start smoothly as soon as the brake is released.

Horizontal movement:

Synchronize the opening of the brake with the build-up of torque during start-up and the closing of the brake at zero speed on stopping, to prevent jolting.

# **Logic Output Application Functions**

#### **Brake sequence in open loop mode**

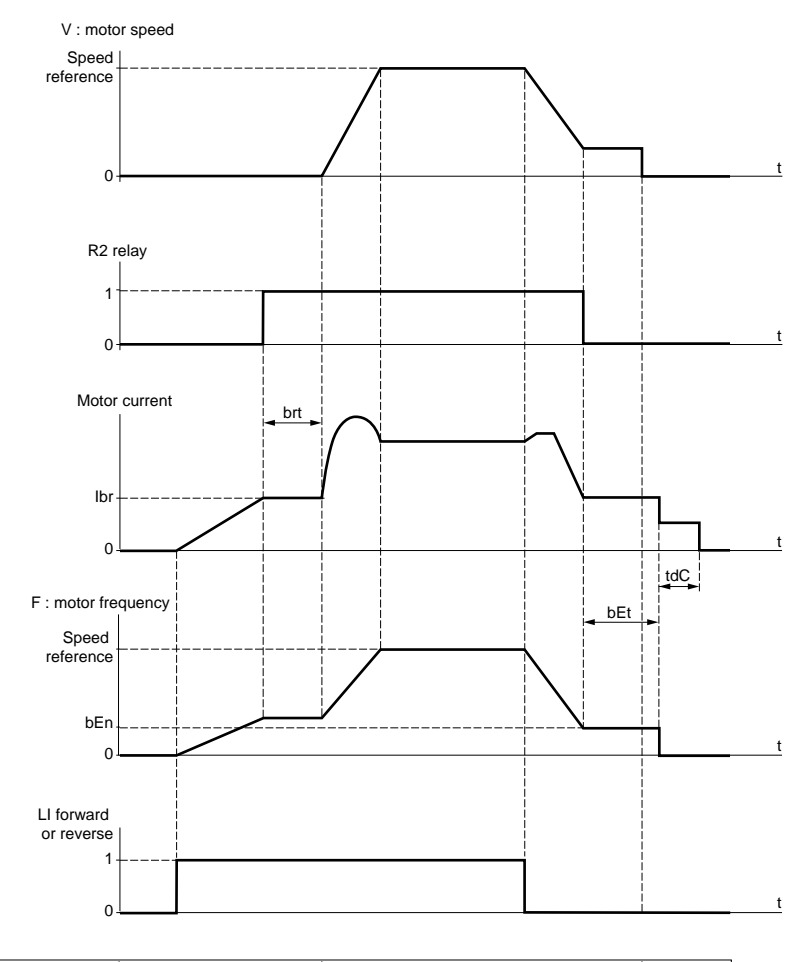

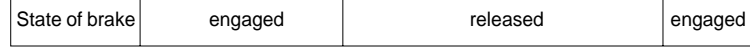

Settings which can be accessed in the adjust menu:

- brake release delay (brt)
- brake release current (Ibr)
- brake engage frequency (bEn)
- brake engage delay (bEt)
- DC injection braking time on stopping (tdC)
- brake pulse (bIP). When set to "YES", it always gives a motor torque in the FW (forward) direction before the brake is released, which should correspond to the "up" direction for vertical lifting. When set to "no" the torque direction corresponds to the requested operating direction, for horizontal movement.

# **Logic Output Application Functions**

#### **Brake sequence in closed loop mode**

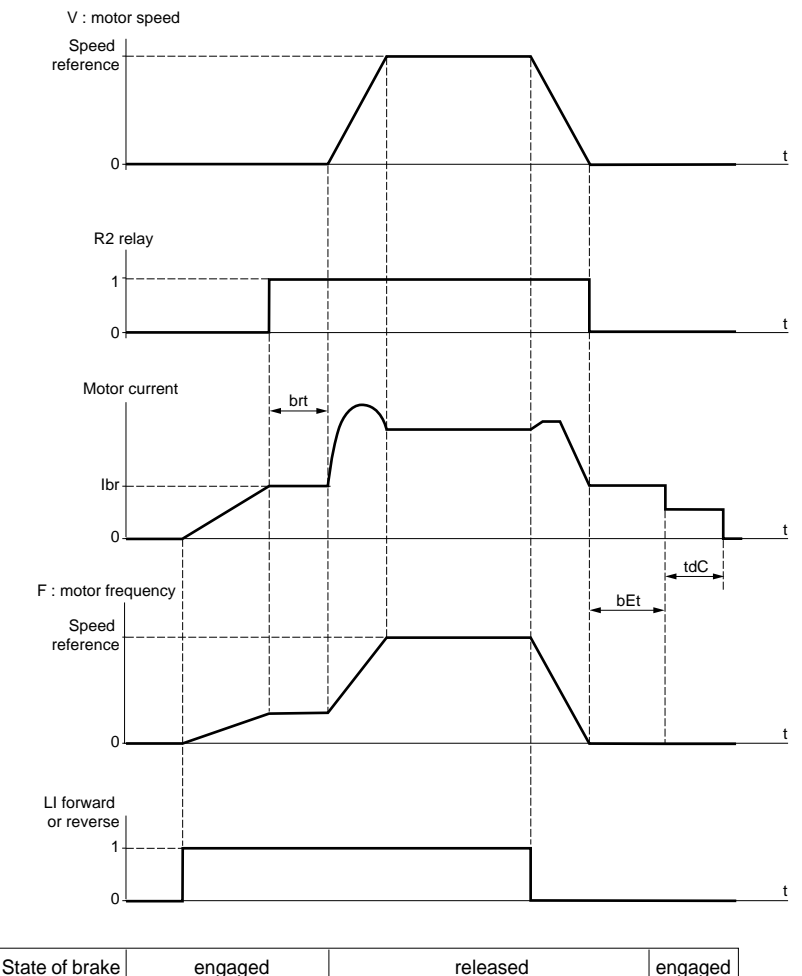

Settings which can be accessed in the adjust menu:

- brake release delay (brt)
- brake release current (Ibr)
- brake engage delay (bEt)
- brake pulse (bIP). When set to "YES", it always gives a motor torque in the FW (forward) direction before the brake is released, which should correspond to the "up" direction for vertical lifting. When set to "no" the torque direction corresponds to the requested operating direction, for horizontal movement.
- zero speed maintenance time in stop mode (tdC).

# **Logic Output Application Functions**

Recommended settings for brake control, for a vertical lifting application (for a horizontal application set Ibr to zero and BIP to "no"):

- **1** Brake pulse (bIP): YES. Ensure that the direction of rotation FW corresponds to lifting the load.
- **2** Brake release current (Ibr):

Adjust the brake release current to the nominal current indicated on the motor. If during testing the torque is insufficient, increase the brake release current (the maximum value is imposed by the speed controller).

**3** Acceleration time:

For lifting applications it is advisable to set the acceleration ramps to more than 0.5 seconds. Ensure that the speed controller does not exceed the current limit.

The same recommendation applies for deceleration.

Note: for a lifting movement, a braking resistor should be used. Ensure that the settings and configurations selected cannot cause a drop or a loss of control of the lifted load.

- **4** Brake release delay (brt): Adjust according to the type of brake. It is the time required for the mechanical brake to open.
- **5** Brake engage frequency (bEn): in open loop mode (Ctr = SVC, DRIVE menu) Set to twice the nominal slip. Then adjust according to the result.
- **6** Brake engage delay (bEt): Adjust according to the type of brake. It is the time required for the mechanical brake to close.

# **Analog Output Application Functions**

Analog outputs AO1 and AO are current outputs, from AOL (mA) to AOH (mA), AOL and AOH being configurable from 0 to 20 mA. The configuration of AOL and AOH is common to both outputs.

Examples AOL – AOH:  $0 - 20$  mA 4 - 20 mA 20 - 4 mA

**Motor current** (Code OCR): the image of the motor rms current.

AOH corresponds to twice the nominal speed controller current. AOL corresponds to zero current.

**Motor frequency** (Code OFR): the motor frequency estimated by the speed controller.

AOH corresponds to the maximum frequency (parameter tFr). AOL corresponds to zero frequency.

**Ramp output** (Code ORP): the image of the ramp output frequency.

AOH corresponds to the maximum frequency (parameter tFr). AOL corresponds to zero frequency.

**Motor torque** (Code TRQ): the image of the motor torque as an absolute value.

AOH corresponds to twice the nominal motor torque. AOL corresponds to zero torque.

### **Signed motor torque** (Code STQ): the image of the motor torque and direction:

- AOL corresponds to a braking torque = twice the nominal torque
- AOH corresponds to a motor torque = twice the nominal torque
- $\frac{AOH + AOL}{2}$  corresponds to zero torque.

#### **Signed ramp** (Code ORS): the image of the ramp output frequency and direction.

- AOL corresponds to the maximum frequency (parameter tFr) in the reverse direction.
- AOH corresponds to the maximum frequency (parameter tFr) in the forward direction.
- $\cdot$   $\frac{AOH + AOL}{2}$  corresponds to zero frequency.

## **PID setpoint** (Code OPS): the image of the PID regulator setpoint

- AOL corresponds to the minimum setpoint.
- AOH corresponds to the maximum setpoint.

### **PID feedback** (Code OPF): the image of the PID regulator feedback

- AOL corresponds to the minimum feedback.
- AOH corresponds to the maximum feedback.

**PID error** (Code OPE): the image of the PID regulator error as a % of the sensor range (maximum

feedback - minimum feedback).

- AOL corresponds to -5%.
- AOH corresponds to +5 %.
- $\frac{AOH + AOL}{2}$  corresponds to 0.

**PID integral** (Code OPI): the image of the PID regulator error integral.

- AOL corresponds to LSP.
- AOH corresponds to HSP.

**Motor power** (Code OPR) : the image of the power drawn by the motor.

- AOL corresponds to 0% of the motor nominal power.
- AOH corresponds to 200% of the motor nominal power.

**Etat thermique Moteur** (code THR) : fournit l'image de l'état thermique du moteur, calculé.

- AOL correspond à 0 %.
- AOH correspond à 200 %.

**Etat thermique Variateur** (code THD) : fournit l'image de l'état thermique du variateur.

- AOL correspond à 0 %.
- AOH correspond à 200 %.

This menu can be accessed when the switch is in position  $\sqcup$  . Modifications can only be made in stop mode with the speed controller locked.

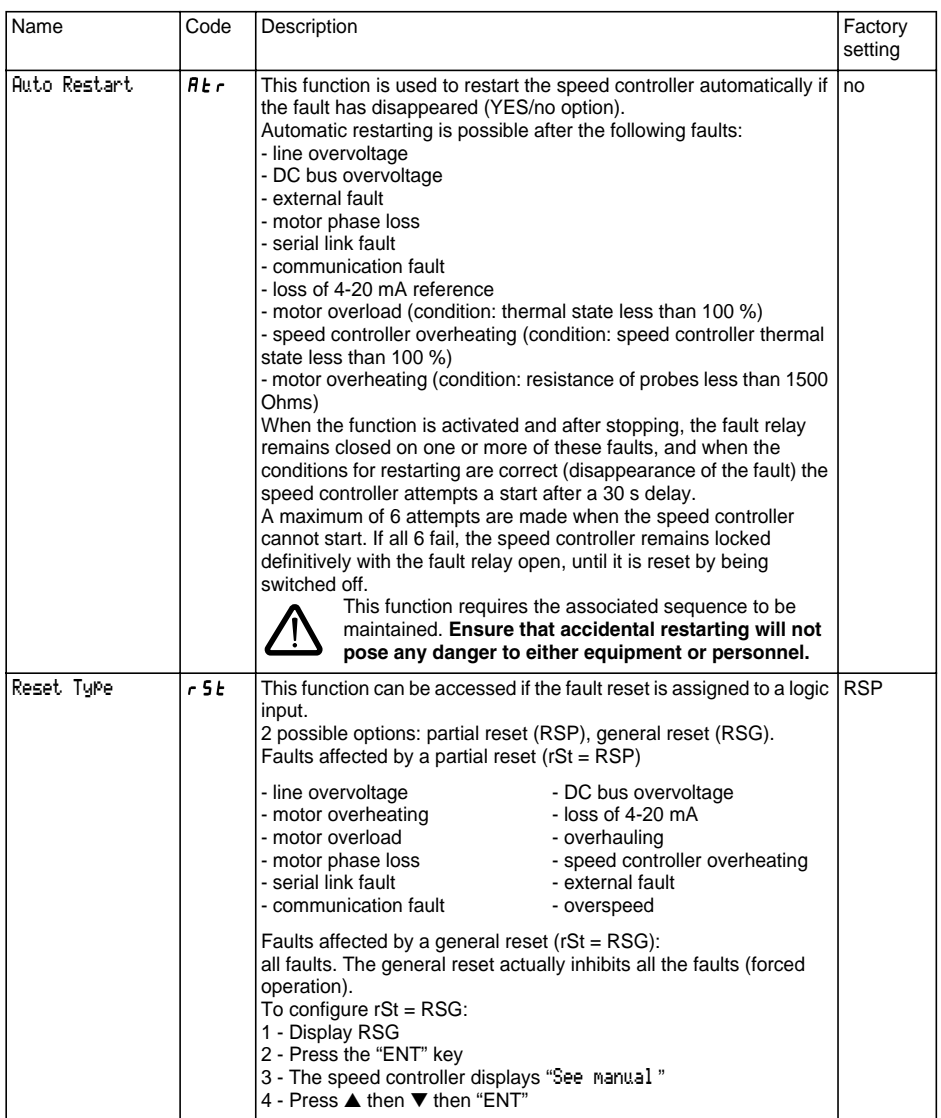

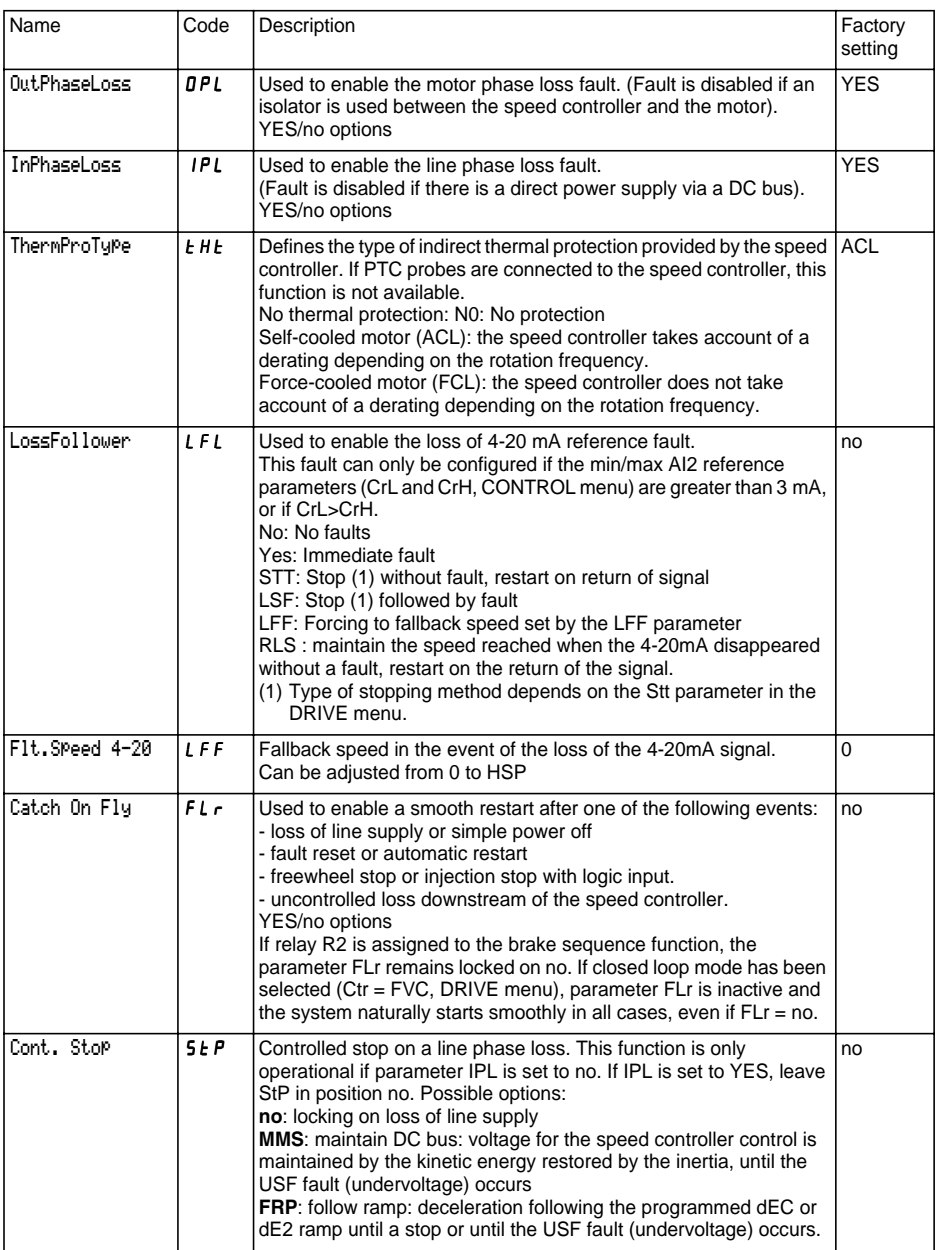

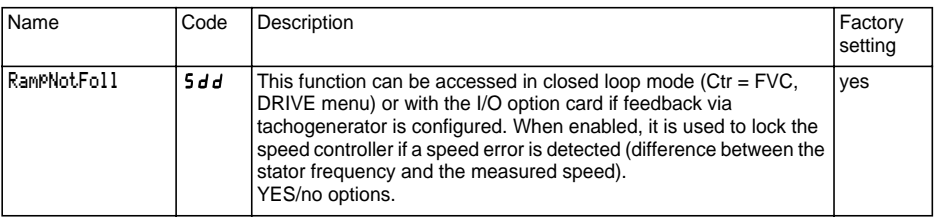

This menu can be accessed when the switch is in position  $\Box$ . The operations are only possible in stop mode with the speed controller locked.

The display module is used to store 4 files containing the speed controller configurations.

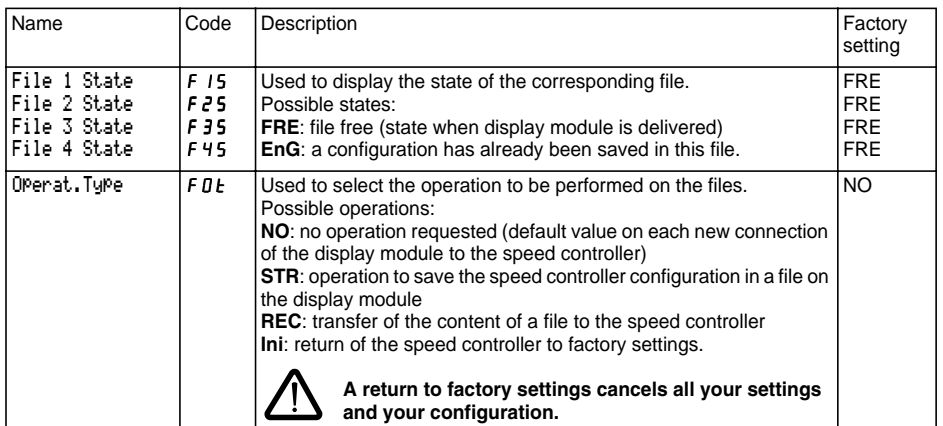

#### **Operating mode**

- Select STR, REC or InI and press "ENT".
	- 1 If Operat.Type = STR: The file numbers are displayed. Select a file using ▲ or ▼ and confirm with "ENT".
	- 2 If Operat.Type = REC: The file numbers are displayed. Select a file using ▲ or ▼ and confirm with "ENT".

- The display indicates:

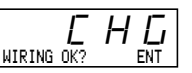

Check that the wiring is compatible with the file configuration.

Cancel with "ESC" or confirm with "ENT"

- The display then requests a second confirmation using "ENT" or cancellation using "ESC".
- 3 If Operat.Type = InI: Confirm with "ENT"
	- The display indicates:

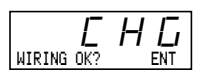

Check that the wiring is compatible with the factory configuration.

Cancel with "ESC" or confirm with "ENT"

- The display then requests a second confirmation using "ENT" or cancellation using "ESC".

At the end of each operation the display returns to the "Operat.Type" parameter set to "NO"

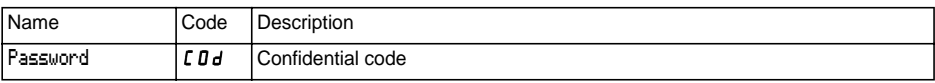

The speed controller configuration can be protected by a password (COd).

CAUTION: THIS PARAMETER SHOULD BE USED WITH CAUTION. IT MAY PREVENT ACCESS TO ALL PARAMETERS. ANY MODIFICATION TO THE VALUE OF THIS PARAMETER MUST BE CAREFULLY NOTED AND SAVED.

The code value is given by four figures, the last of which is used to define the level of accessibility required by the user.

888**8** 

This figure gives the access level permitted. without having the correct code.

Access to the menus according to the position of the access locking switch on the rear of the display module is always operational, within the limits authorised by the code. The value Code 0000 (factory setting) does not restrict access.

The table below defines access to the menus according to the last figure in the code.

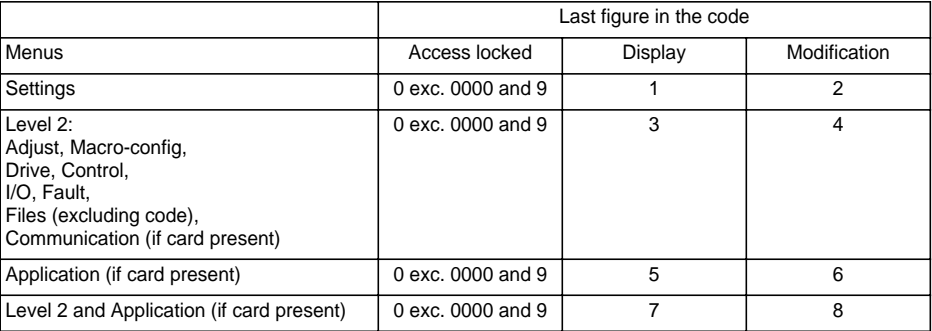

For access to the APPLICATION menu, refer to the application card documentation.

The code is modified using the  $\triangle$  and  $\nabla$  keys.

If an incorrect code is entered, it is refused and the following message is displayed:

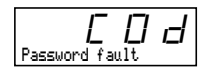

After pressing the ENT or ESC key on the keypad, the value displayed for the Code parameter changes to 0000: the level of accessibility does not change. The operation should be repeated.

To access menus protected by the access code, the user must first enter this code which can always be accessed in the Files menu.

# **Communication and Application Menus - Assistance During Operation - Maintenance**

## **Communication menu**

This menu is only displayed if a communication card is installed. It can be accessed when the switch is in position  $\begin{bmatrix} 1 \end{bmatrix}$ . Configuration is only possible in stop mode with the speed controller locked.

For use with a communication option card, refer to the document provided with this card.

For communication via the RS485 link on the base product, refer to the document provided with the RS485 connection kit.

## **Application menu**

This menu is only displayed if a "customer application" card is installed. It can be accessed when the switch is in position  $\bigcap^{1}$ . Configuration is only possible in stop mode with the speed controller locked.

**Refer to the document provided with the card.**

## **Assistance during operation**

See the LEDs explained in the "Introduction".

### **Maintenance**

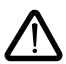

**Before working on the speed controller, switch off the power supply and wait for the capacitors to discharge (approximately 3 minutes): the green LED on the front panel of the speed controller is no longer illuminated.**

#### **CAUTION: the DC voltage at the + and - terminals or PA and PB terminals may reach 900 V depending on the line voltage.**

If a problem arises during setup or operation, ensure that the recommendations relating to the environment, mounting and connections have been observed. **Refer to the Altivar User's Manual.**

#### **Servicing**

The Altivar does not require any preventive maintenance. It is nevertheless advisable to perform the following regularly:

- check the condition and tightness of connections
- ensure that the temperature around the unit remains at an acceptable level and that ventilation is effective (average service life of fans: 3 to 5 years depending on the operating conditions)
- remove any dust from the speed controller.

#### **Assistance with maintenance**

The first fault detected is stored and displayed on the display: the speed controller locks, the red LED illuminates, and fault relay R1 trips.

#### **Clearing the fault**

Cut the power supply to the speed controller in the event of a non-resettable fault. Locate the cause of the fault in order to eliminate it. Reconnect the power supply: this clears the fault if it has disappeared.

In some cases there may be an automatic restart once the fault has disappeared, if this function has been programmed.

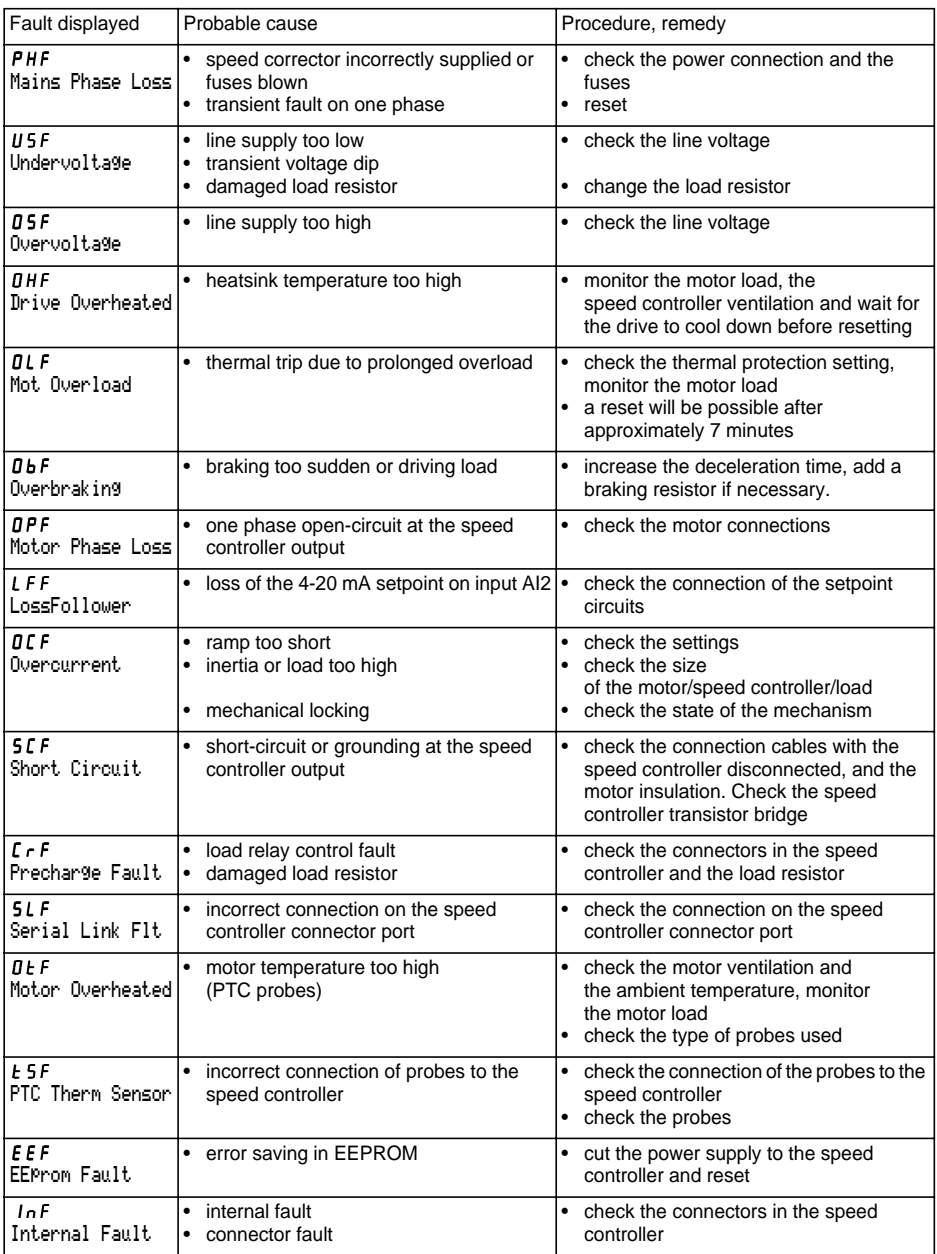

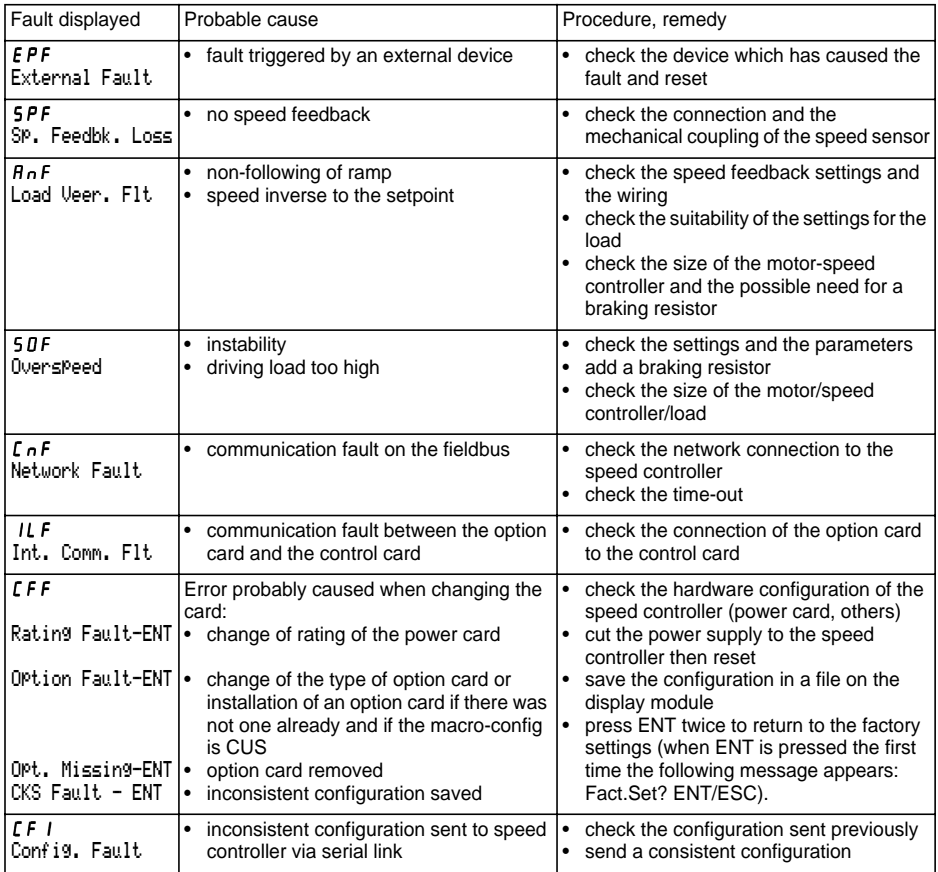
# **Malfunction with no fault display**

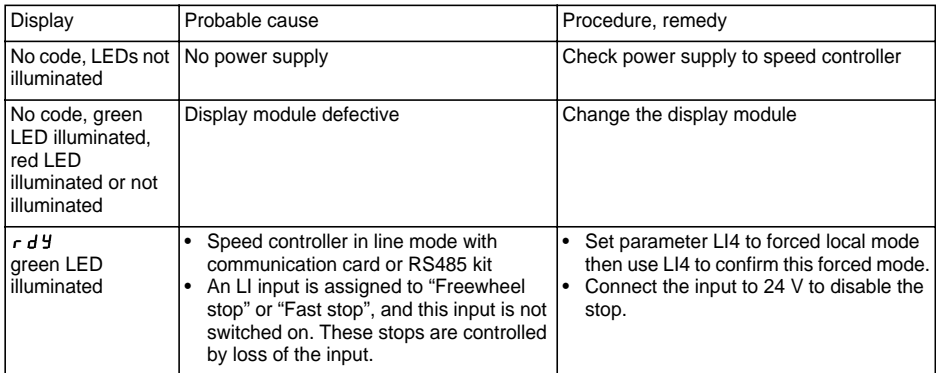

Speed controller reference ATV58F ............ Display rEF: ........................... Customer identification number (if applicable): ................................ Option card: no y yes y : reference ...................................................

Access code: no y yes y : ............................................................... Configuration in file no. .................... on the display module Macro-configuration: ............................................................................

configuration, assign the I/O as follows: For | CUS: customized

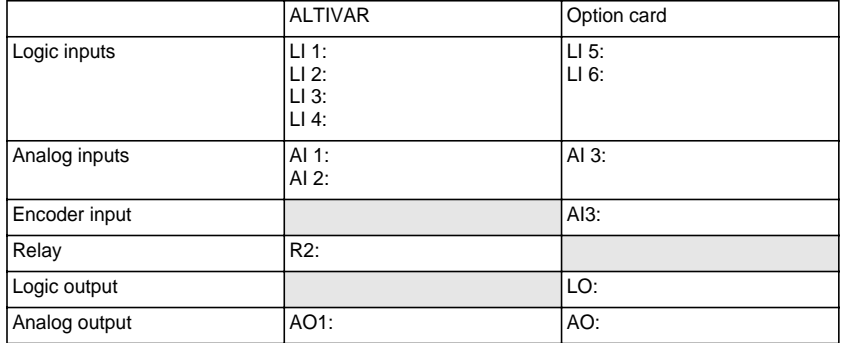

### **Adjustment parameters:**

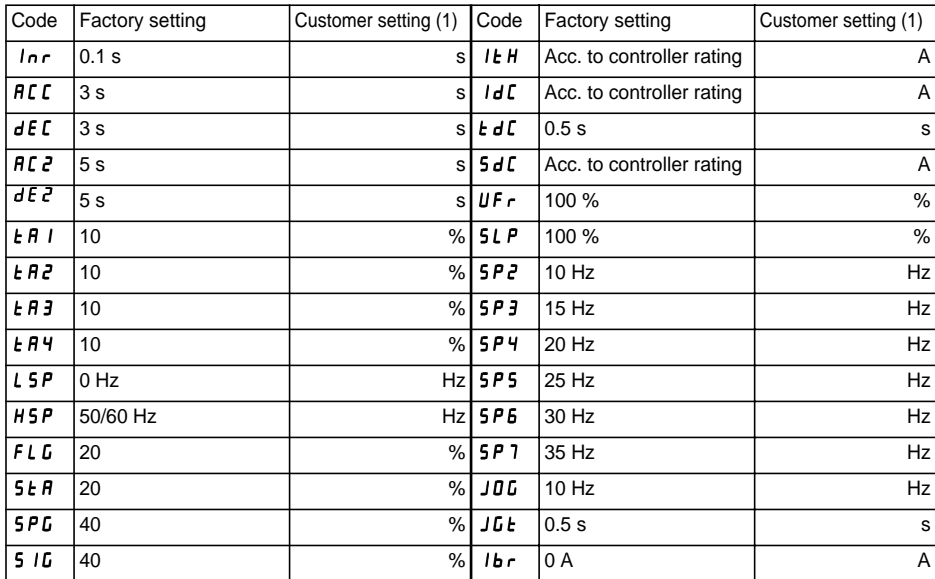

(1) leave blank when the parameter is missing

### **Adjustment parameters (continued):**

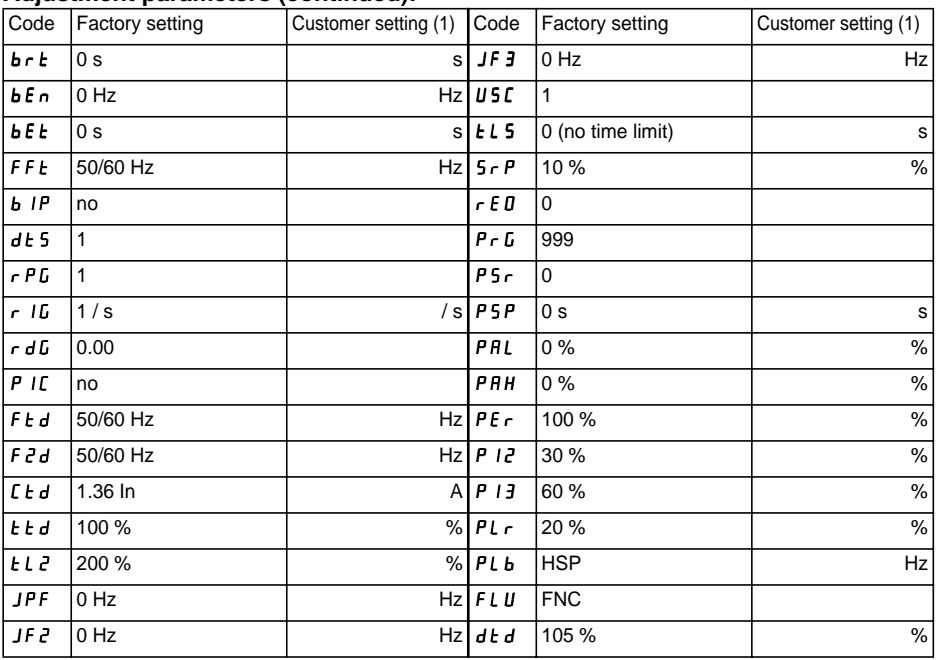

### **Drive menu parameters:**

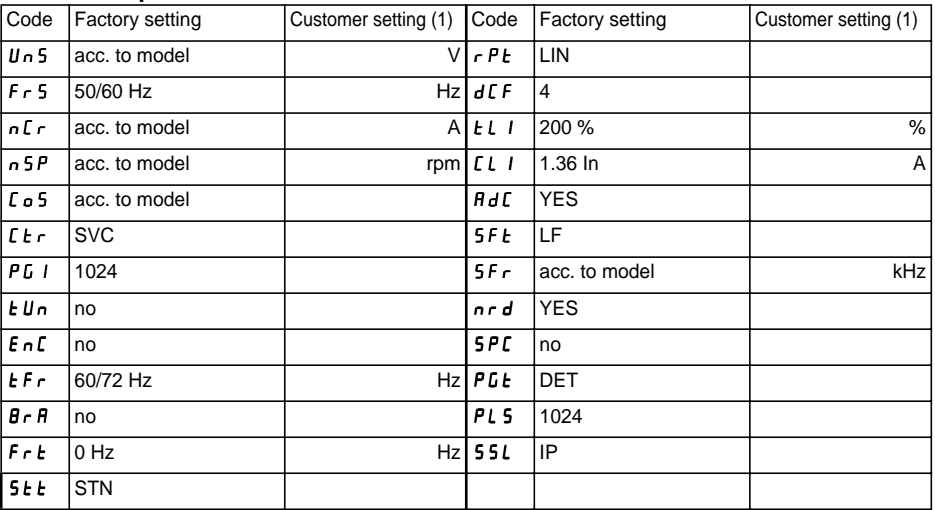

(1) leave blank when the parameter is missing

# **Record of Configuration and Settings**

### **Control menu parameters:**

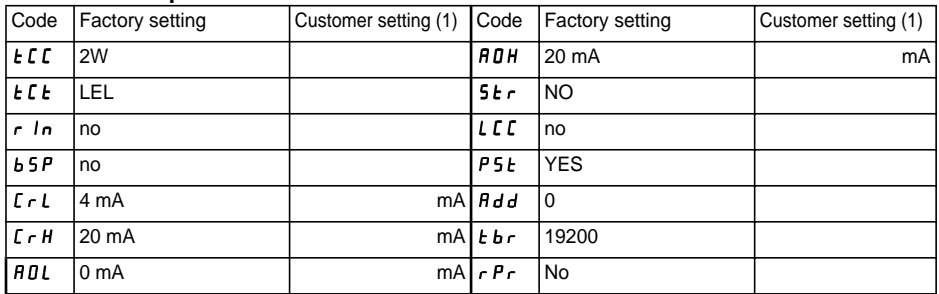

### **Fault menu parameters:**

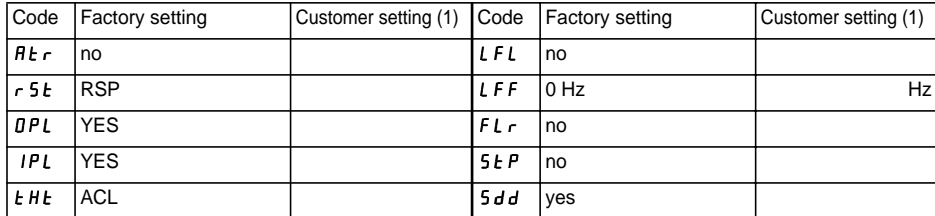

(1) leave blank when the parameter is missing

### **LANGUAGE menu**

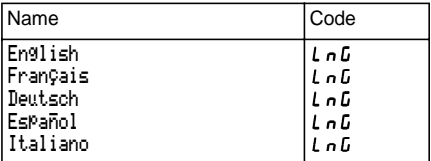

### **MACRO-CONFIG menu**

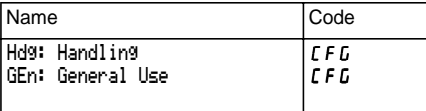

## **1 - DISPLAY menu**

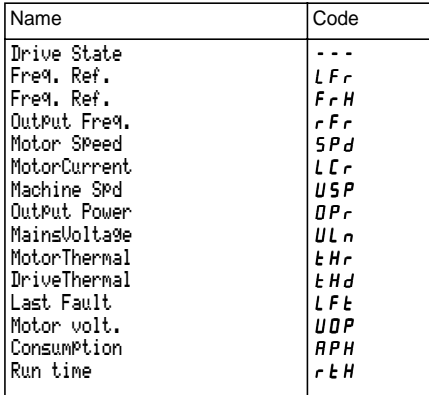

### **2 - ADJUST menu**

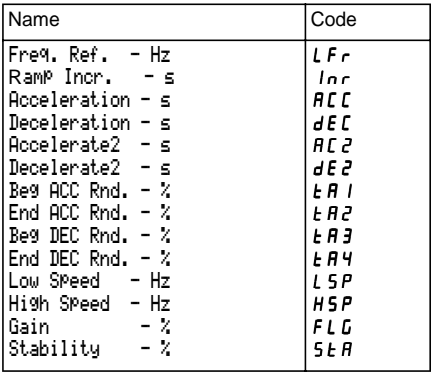

### **2 - ADJUST menu (continued)**

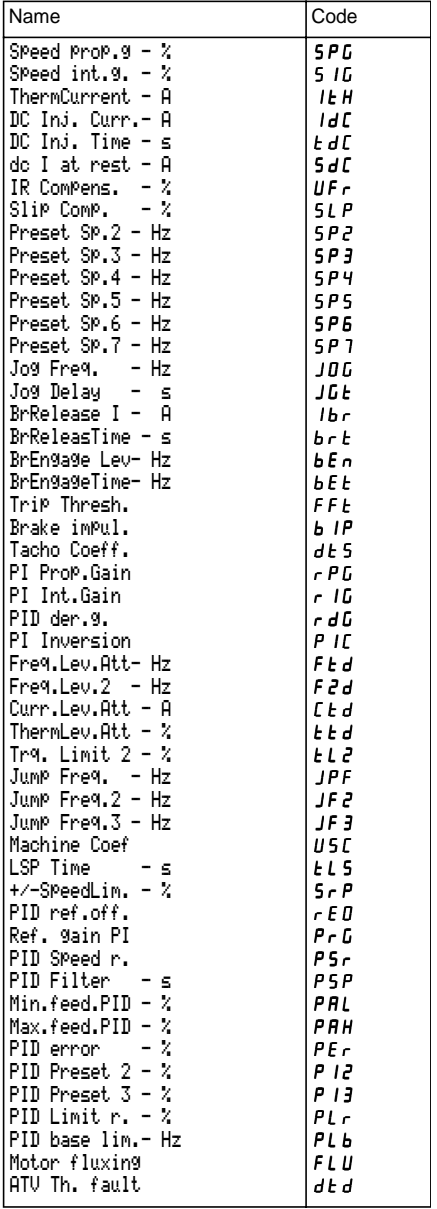

### **3 - DRIVE menu**

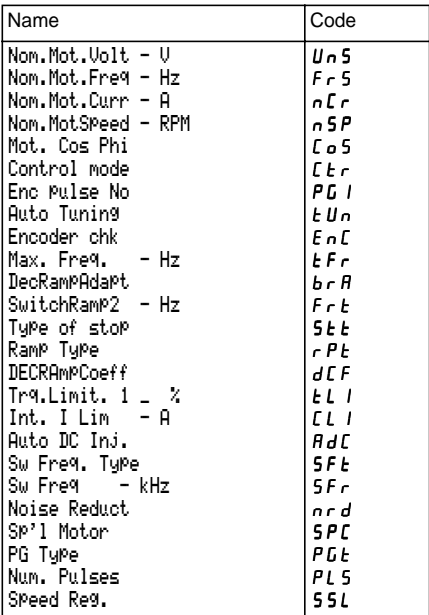

### **4 - CONTROL menu**

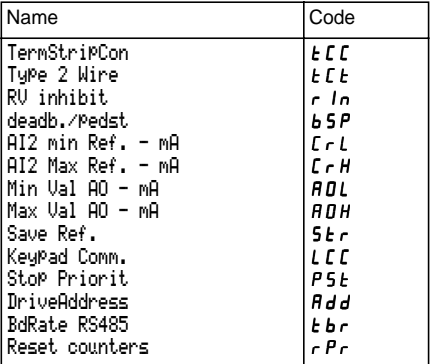

### **5 - I/O menu**

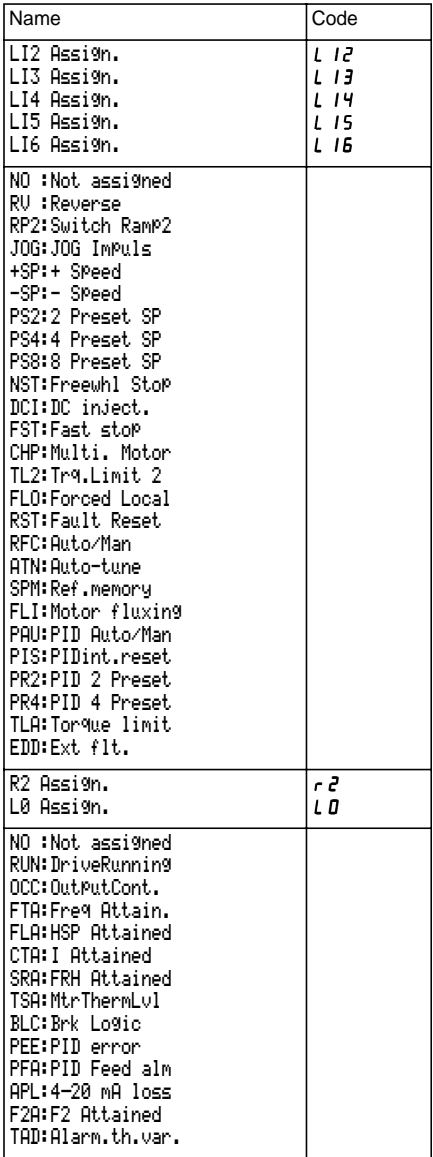

### **5 - I/O menu (continued)**

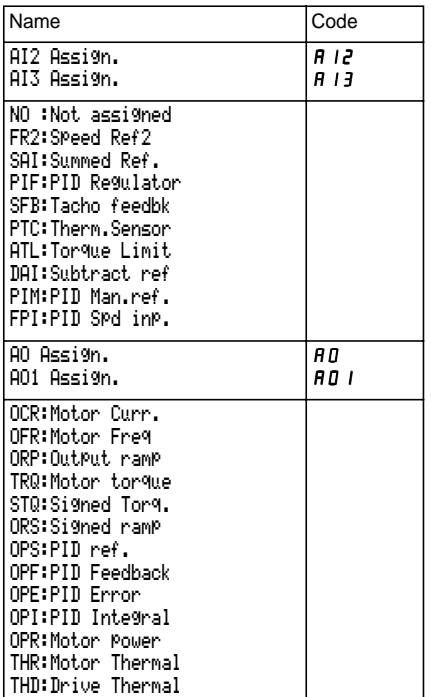

### **6 - FAULT menu**

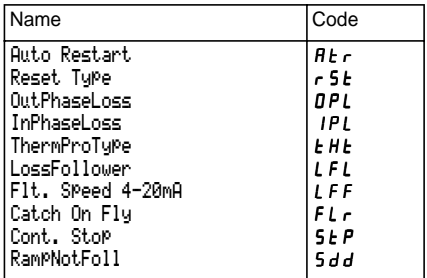

### **7 - FILES menu**

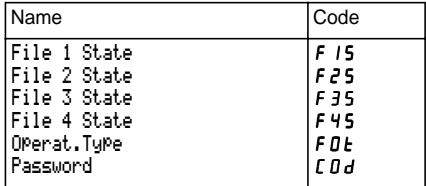

#### **8 - COMMUNICATION menu**

Refer to the documentation provided with the communication card.

#### **8 - APPLICATION menu**

Refer to the documentation provided with the application card.

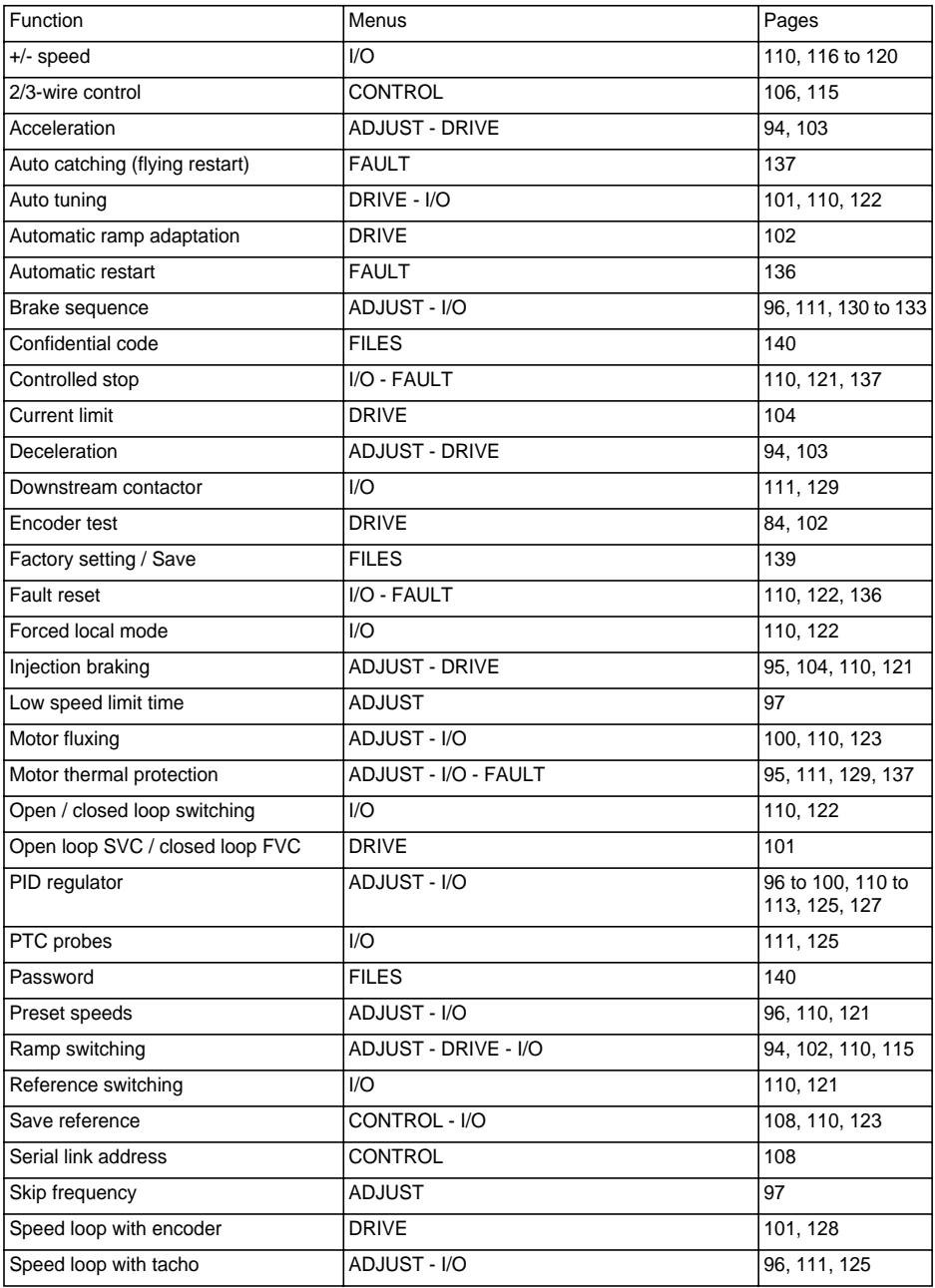

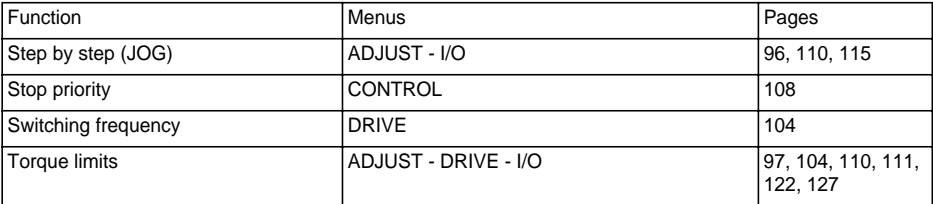

## Achtung

Dieses Dokument enthält die Programmieranleitung für das Altivar 58F-Basisgerät bei Verwendung ausschließlich folgender Module:

- dem Bedienterminal VW3A58101,

- eventuell einer Optionskarte E/A Erweiterung VW3A58201 oder VW3A58202.

Die Verwendung anderer Optionsmodule kann zu Änderungen in den Menüs führen. Entsprechende Angaben hierzu sind in den jeweiligen Moduldokumentationen enthalten.

Informationen zu Installation, Anschluß, Inbetriebnahme und Wartung finden Sie im technischen Heft des Altivar 58F-Basisgerätes und gegebenenfalls im Bedienungshandbuch der Optionskarte E/A Erweiterung.

# **Inhaltsverzeichnis**

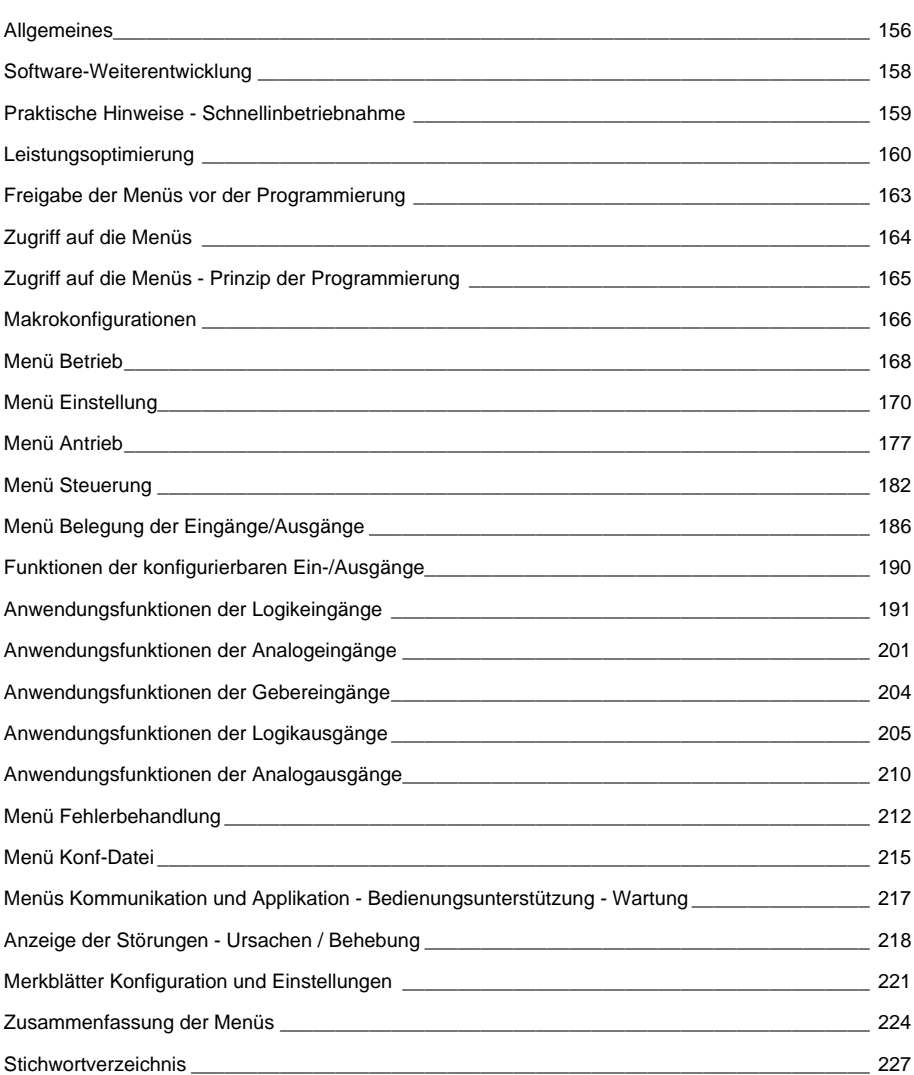

## **Anzeige auf der Vorderseite des Altivar**

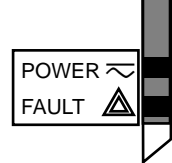

POWER  $\overline{\sim}$  Grüne Kontrolleuchte  $\overline{\sim}$ POWER

die Kommunikation.

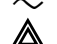

Rote Kontrolleuchte FAULT

leuchtet: Altivar eingeschaltet

} Weitere Kontrolleuchten, Zustandsanzeigen bei Verwendung von Optionskarten für

- leuchtet: Altivar in Störung
- blinkt: Altivar gesperrt nach Betätigung der Taste "STOP" des Terminals oder in Folge einer Konfigurationsänderung. Der Motor kann in diesem Fall erst nach einer Unterbrechung mit den Funktionen "Rechtslauf", "Linkslauf", "DC-Aufschaltung" wieder anlaufen.

## **Das Bedienterminal bietet folgende Möglichkeiten:**

- Anzeige der Identifizierung des Umrichters, von elektrischen Größen, Bedienparametern oder Störungen,
- Änderung der Parametrierung und der Konfiguration des Altivar,
- lokale Steuerung über die Tastatur,
- Speicherung und Aufrufen von Konfigurationsdateien im bzw. aus dem EEPROM-Speicher des Terminals.

## **Fernbedienbausatz:**

Den Montagesatz VW3A58103, bestehend aus 1 Kabel mit Steckverbindern, den für die Montage auf der Schaltschranktür notwendigen Teilen und Montageanleitung verwenden.

Das Bedienterminal kann unter Spannung angeschlossen und wieder abgenommen werden. Wenn das Terminal abgenommen wird, während der Umrichter über das Terminal angesteuert wird, verriegelt sich der Umrichter mit der Störung SLF.

## ☞ **Vor dem Einschalten des Altivar:**

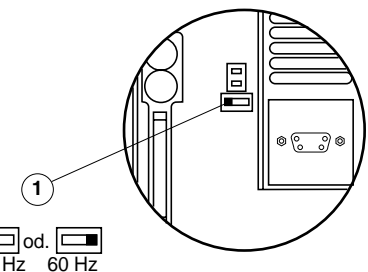

Die Abdeckklappe ➀ des Altivar durch Drehen entriegeln und durch Drehen öffnen, so daß ein Zugriff auf den Schalter 50/60 Hz der Steuerkarte möglich ist. Den Schalter in die Position 50 oder 60 Hz je nach Motorfrequenz positionieren.

### **Voreingestellter Betriebspunkt:**

Position 50 Hz (Werkseinstellung): - 400 V (UnS) 50 Hz (FrS) Position 60 Hz: - 460 V (UnS) 60 Hz (FrS)

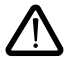

**Achtung, die Umschaltung dieses Schalters verursacht beim nächsten Wiedereinschalten der Spannungsversorgung eine Rückkehr zu den Werkseinstellungen bei folgenden Parametern:**

• Menü Einstellung:  $H5P - IEH - IdC - EEd - EEd - 5dC - E2d$ . • Menü Antrieb : SFt - SFr - tFr - FrS - nCr - UnS - nSP - COS - tUn - SPC - CLI • Menü Steuerung :  $E$  b  $\sim$ 

#### **Ansicht Vorderseite Verwendung der Tasten und Bedeutung der Anzeigen**

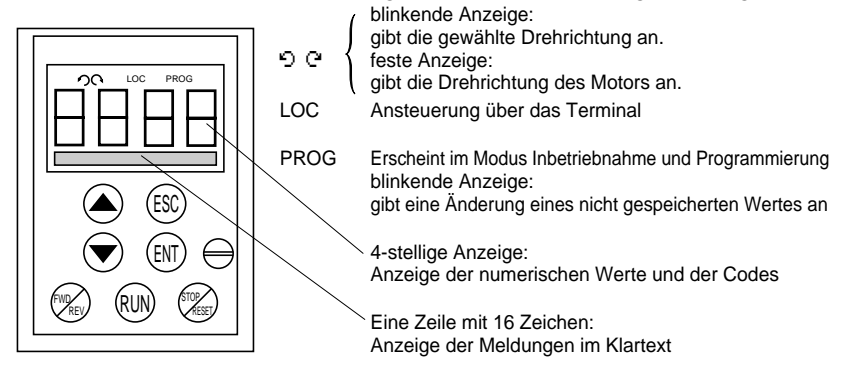

Bewegung innerhalb eines Menüs oder Parameter und Einstellung eines Wertes.

Zurück zum vorhergehenden Menü oder Verlassen einer noch nicht abgeschlossenen Einstellung und Rückkehr zum Ausgangswert.

Auswahl eines Menüs, Speichern einer Auswahl oder einer Einstellung.

### **Bei Auswahl der Steuerung über das Terminal:**

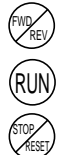

ESC

ENT

Drehrichtungsumkehr.

Fahrbefehl.

Anhaltebefehl für den Motor oder Rücksetzen der Störung. Die Funktion "STOP" der Taste kann über Programmierung gesperrt werden (Menü "STEUERUNG").

### **Ansicht Rückseite**

#### Stecker:

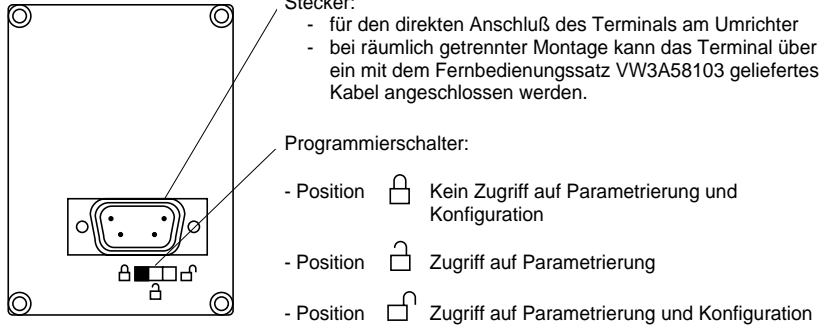

Seit seiner Kommerzialisierung können bei ATV58F zusätzliche Funktionen genutzt werden, in diesem Dokument werden diese Zusätze berücksichtigt. Das betrifft die Software-Version V3. Der Gebrauch mit Umrichtern älterer Versionen bleibt erhalten, in diesem Fall sind einige beschriebene Parameter im Gerät dann nicht vorhanden.

## **Neue Parameter in der Version V3, im Vergleich zu V2**

### **Menü Einstellung**

• dtd : U.Temperatur

## **Menü Belegung der Eingänge/Ausgänge**

- Belegung LI : EDD : Déf.externe
- Belegung R2 : TAD : Temp. Alarm
- Belegung LO : TAD : Temp. Alarm

### **Menü "Fehlerbehandlung"**

• Perte 4-20 mA : LFL : RLS (Beibehaltung der Drehzahl bei Verlust 4-20 mA)

## **Praktische Hinweise:**

Bereiten Sie zunächst Ihre Programmierung vor, indem Sie die Blätter für die Aufzeichnung von Konfiguration und Parametrierung (am Ende dieses Dokuments) ausfüllen.

Die Programmierung des Altivar 58F wird durch Verzweigungen und interne Sperren erleichtert. Um diese Vorteile voll ausnutzen zu können, empfehlen wir Ihnen, auf die Menüs in folgender Reihenfolge zuzugreifen. **Nicht alle angegebenen Schritte sind in jedem Fall obligatorisch.**

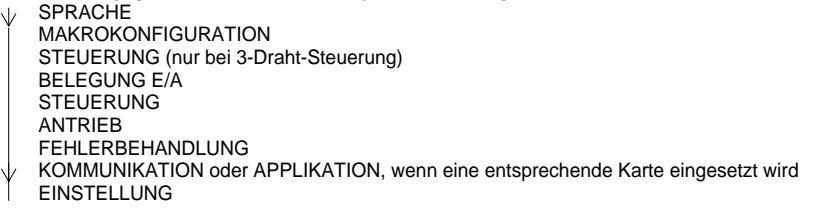

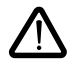

ACHTUNG: Es muß überprüft werden, daß die programmierten Funktionen mit der jeweiligen Verdrahtung vereinbar sind. Insbesondere bei einer Veränderung der Werkskonfiguration muß gegebenenfalls auch die Verdrahtung verändert werden.

## **Schnellinbetriebnahme:**

Dieses Verfahren kann in folgenden Fällen verwendet werden:

- bei einfachen Anwendungen, bei denen die Werkseinstellungen des Umrichters im offenen Regelkreis geeignet sind.
- während der Montage des Umrichters, falls es erforderlich ist, den Motor provisorisch drehen zu lassen, bevor die vollständige Inbetriebnahme ausgeführt wird.

### **Vorgehensweise:**

- **1** Die Empfehlungen der mit dem Umrichter gelieferten Bedienungsanleitung beachten; insbesondere gilt dies für die Einstellung des **Schalters 50/60 Hz** auf die Motornennfrequenz.
- **2** Überprüfen, ob die werkseitig eingestellte **Makrokonfiguration** geeignet ist; sollte dies nicht der Fall sein, kann sie im Menü **MAKROKONFIG** geändert werden.
- **3** Überprüfen, ob die **Verdrahtung** mit der Makrokonfiguration vereinbar ist, so daß die erforderliche Sicherheit gewährleistet ist. Im entgegengesetzten Fall die Verdrahtung verändern.
- **4** Im Menü **ANTRIEB** überprüfen, ob die werkseitig eingestellten Parameter mit den auf dem **Leistungsschild des Motors** gestempelten Werten vereinbar sind. Ist dies nicht der Fall, müssen die Parameter verändert werden.
- **5** Im Menü **ANTRIEB** überprüfen, daß der Steuerungsmodus im offenen Regelkreis ist (Ctr = SVC).
- **6** Im Menü **ANTRIEB** eine **Motormessung** (Parameter tUn) durchführen.
- **7** Gegebenenfalls **die Parameter** des Menüs **EINSTELLUNG** (Rampen, I Thermisch, usw.) einstellen.

## **Betriebsarten**

Der Altivar ATV-58F bietet zwei Betriebsarten:

- Betrieb im offenen Regelkreis SVC ohne Encoder-Rückführung. Diese Betriebsart ermöglicht jedoch eine Drehzahlkorrektur mit Verwendung einer Rückführung durch den Tachogenerator (Optionskarte VW3- A58201).
- Betrieb im geschlossenen Regelkreis mit Fluß-Vektor-Steuerung FVC, unter Verwendung der Encoder-Rückführung. Diese Betriebsart ermöglicht hohe Drehzahlgenauigkeit und Drehmoment bei sehr niedriger Drehzahl.

Die Wahl einer dieser Betriebsarten erfolgt durch Konfiguration (Parameter CTR) oder durch einen belegbaren Logikeingang. In beiden Fällen wird die Änderung der Betriebsart erst im Stand bei gesperrtem Umrichter wirksam.

## **Test des Encoders, Inbetriebnahme FVC (geschlossener Regelkreis)**

- **1** Für die folgenden Arbeitsschritte (2 bis 7) im Modus offener Regelkreis SVC bleiben und die Arbeitsschritte 1, 2 und 3 der vorherigen Seite durchführen.
- **2** Die Parameter des Leistungsschilds im Menü ANTRIEB konfigurieren.
- **3** Eine Motormessung im Menü ANTRIEB durchführen. Die Motormessung paßt den Umrichter an den Motor an. Eine in einer Betriebsart durchgeführte Motormessung bleibt in der anderen Betriebsart gültig; daher ist es nicht notwendig, sie beim Wechseln der Betriebsart erneut durchzuführen.
- **4** Die Anzahl der Impulse des Encoders (PGI) konfigurieren und die Funktion "Test Encoder" (EnC = JA) im Menü ANTRIEB konfigurieren, um die gesamte Rückführungsfolge zu testen.
- **5** Das Menü ANTRIEB verlassen und in das Menü BETRIEB gehen.
- **6** Den Motor mindestens 3 Sekunden lang mit stabilisierter Drehzahl von mehr als 10 Hz drehen lassen und dabei darauf achten, daß das Drehen des Motors gefahrlos möglich ist. Wenn die Störung SPF erscheint, die einwandfreie mechanische und elektrische Funktion des Encoders, seinen Anschluß, seine Spannungsversorgung, die Übereinstimmung der Drehrichtung (nötigenfalls 2 Phasen des Motors oder A und A- vertauschen) sowie die Konfiguration der Impulszahl überprüfen. Nach Korrektur und Rücksetzung erneut versuchen, bis keine Störung mehr auftritt.
- **7** In das Menü ANTRIEB zurückkehren, der Parameter EnC muß sich automatisch auf "FERTIG" gestellt haben.
- **8** Schließlich die Betriebsart FVC (Ctr = FVC) im Menü ANTRIEB konfigurieren.

## **Optimierung der FVC-Parameter durch manuelle Einstellung**

Die manuelle Einstellung wird empfohlen, wenn das Verfahren der Motormessung nicht möglich ist oder wenn es nicht die erwarteten Ergebnisse bringt. Die wesentlichen Parameter im FVC-Betrieb sind der Leerlaufstrom und der Nennschlupf.

Das Menü BETRIEB zeigt auf dem Terminal folgendes an: Strom, Spannung, Frequenz usw., ohne daß dazu Meßgeräte erforderlich sind.

### **Leerlaufstrom (einstellbar durch cos** ϕ**, Menü ANTRIEB)**

Motor im Leerlauf drehen lassen, mit Frequenz = Nennfrequenz / 2, dann cos « anpassen, um Motorspannung = Nennspannung / 2 zu erreichen (Parameter UOP des Menüs BETRIEB).

- Beispiel: Motor 400 V 50 Hz cos ω anpassen, um 200 V bei 25 Hz zu erhalten.
- wenn UOP kleiner als 200 V, cos o verringern
- wenn UOP größer als 200 V, cos φ erhöhen

### **Motornennschlupf (einstellbar durch Nenndrehzahl nSP, Menü ANTRIEB und SLP, Menü EINSTELLUNG)**

- Nenndrehzahl: den auf dem Motorleistungsschild abgelesenen Wert einstellen.
- Motor ungefähr auf Nennmotormoment laufen lassen bei Frequenz = Nennfrequenz / 2, dann SLP so einstellen, daß das geringste Motormoment erreicht wird (Parameter LCr des Menüs BETRIEB in der Nähe des Nennstroms).

## **Einstellung des Regelkreises**

Das Menü ANTRIEB bietet die Wahl zwischen zwei Arten der Drehzahlregelung (siehe Seite 181):

- IP-Regelung (Einstellungen Verstärkung und Dämpfung)
- PI-Regelung (Einstellungen P-Anteil und I-Anteil)

### **Vorgehensweise**

Da die Rampen auf das Minimum eingestellt sind, einen Frequenzsollwert mit einer Amplitude von 5 bis 10 Hz anwenden, dann Fahr-/Anhaltebefehle geben und die Änderung der Motordrehzahl beobachten (Ansprechzeit, Dämpfung, Überschwinger). Je nach den beobachteten Ergebnissen, in aufeinanderfolgenden Schritten wie im folgenden beschrieben verfahren, bis ein optimaler Betrieb erreicht ist.

### **Einstellung IP-Regelung**

- **1** FLG (Verstärkung) allmählich erhöhen, um die Ansprechzeit des Regelkreises (Durchlaßbereich) zu verbessern, bei Instabilität verringern,
- **2** StA (Dämpfung) allmählich erhöhen, um Überschwinger zu verhindern.

### **Einstellung PI-Regelung**

- **1** SIG (I-Anteil) auf 0 setzen,
- **2** SPG (P-Anteil) allmählich bis zur tolerierbaren Grenze vor Schwingungen erhöhen und den erzielten Wert notieren: SPGmax,
- **3** SPG = 0,7 x SPGmax einstellen,
- **4** SIG allmählich erhöhen (um die Drehzahlabweichung zu reduzieren), bis zur tolerierbaren Grenze vor Schwingungen.

## **Motormagnetisierung**

Die Funktion Motormagnetisierung **FLU** (Menü EINSTELLUNG) sorgt für das Erreichen und Beibehalten des Nennflusses im Motor ohne jeglichen Fahrbefehl FW oder RV. Das Vorhandensein der Magnetisierung vor dem Anlaufen garantiert die maximale Dynamik beim Anlaufvorgang. Diese Funktion betrifft die beiden Betriebsarten SVC und FVC.

## **Bei FLU = FNC, nicht-kontinuierliche Magnetisierung:**

### **Wenn ein Fahrbefehl bei stillstehendem Motor erteilt wird:**

Der Motor wird vor der Drehbewegung magnetisiert. Der Drehzahlanstieg erfolgt, sobald die Magnetisierung ihren Nennwert erreicht.

### **Wenn ein Fahrbefehl bei bereits in Drehung befindlichem Motor (Freilauf) erteilt wird:**

Der Motor wird magnetisiert, bevor er auf Solldrehzahl geht. Der Befehl auf Solldrehzahl zu gehen erfolgt, sobald die Magnetisierung ihren Nennwert erreicht hat.

#### **Am Ende einer Stillstandphase:**

Sobald die Drehzahl Null am Ende der Auslaufzeit erreicht ist, wird die Drehzahl Null während der Dauer TDC beibehalten. Am Ende von TDC wird der Motor nicht mehr angesteuert und die Magnetisierung wird auf natürliche Weise beendet.

#### **Wenn ein Logikeingang mit der Funktion Motormagnetisierung belegt ist:**

Wenn dieser Eingang an Spannung liegt, ist die Funktion die gleiche wie bei FLU = FCT, kontinuierliche Magnetisierung.

## **Bei FLU = FCT, kontinuierliche Magnetisierung:**

### **Wenn sich der Motor im Stillstand befindet:**

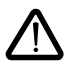

Der Motor wird ständig magnetisiert, und die Drehzahl Null wird beibehalten. Es muß überprüft werden, daß der Motor den Magnetisierungsstrom im Stillstand (gleich dem Leerlaufstrom) thermisch verkraftet und daß die Funktion mit der Anwendung kompatibel ist.

### **Wenn ein Fahrbefehl erteilt wird:**

Der Motor ist bereits magnetisiert und die Drehung erfolgt sofort unter günstigsten Bedingungen.

#### **Hinweis:**

- Die Dauer der Vormagnetisierung hängt von der Motorleistung ab.
- Die Funktionen Anhalten im Freilauf über LI oder Anhalten im Freilauf über die Taste STOP haben Vorrang vor der Funktion Motormagnetisierung.
- Der Wert des Vormagnetisierungsstroms ist immer der Begrenzungsstrom des Umrichters, um die Dauer der Vormagnetisierung so weit wie möglich zu verringern.

### **Zugriffsniveau / Verwendungsart**

Die Position des Programmierschalters bietet in Abhängigkeit von der Betriebsphase Ihrer Maschine drei Zugriffsniveaus auf die Menüs. Der Zugriff auf die Menüs kann auch über einen Zugriffscode gesperrt werden (siehe Menü Konf-Datei).

## **Position Anzeige:** während des Betriebs verwenden.

- Menü **SPRACHE**: Auswahl der Dialogsprache.
- Menü **MAKROKONFIG**: Anzeige der Makrokonfiguration.
- Menü **IDENTIFIKATION**: Anzeige der Statusmeldungen des Umrichters.
- Menü **BETRIEB**: Anzeige von elektrischen Größen und Störungen.

## Position  $\bigcap$  Anzeige und Parametrierung: während der Inbetriebnahme verwenden.

- Ausführung aller in der vorhergehenden Position möglichen Aktionen.
- Menü **EINSTELLUNG**: Einstellung aller bei drehendem Motor verfügbaren Parameter.

## **Position**  $\bigcap$  **Allgemeiner Zugriff:** während der Programmierung verwenden.

- Ausführung aller in den vorhergehenden Positionen möglichen Aktionen.
- Menü **MAKROKONFIG**: Änderung der Makrokonfiguration.
- Menü **ANTRIEB**: Anpassung der Dynamik und des Regelverhaltens von Motor und Umrichter.
- Menü **STEUERUNG**: Konfiguration der Steuerung des Umrichters: über Klemmenleisten, Terminal oder die integrierte serielle Schnittstelle RS485.
- Menü **BELEGUNG E/A**: Änderung der Belegung der Eingänge/Ausgänge.
- Menü **FEHLERBEHANDLUNG**: Konfiguration der Schutzvorrichtungen für Motor und Umrichter sowie des Verhaltens im Störungsfall.
- Menü **KONF-DATEI**: Rückkehr zu Werkseinstellungen, Speicherung von Konfigurationen im EEPROM des Bedienterminals, Laden von Konfigurationen aus dem EEPROM, Eingabe eines Codes zur Verriegelung der Konfigurationsfunktionen.
- Menü **KOMMUNIKATION**, wenn eine Kommunikationskarte installiert ist: Einstellung der Parameter des jeweiligen Kommunikationsprotokolls.
- Menü **APPLIKATION**, wenn eine Karte "Applikation Kunde" installiert ist: Weitere Informationen in der spezifischen Dokumentation dieser Karte.

Die Anzahl der zu erreichenden Menüs hängt von der Stellung des Programmierschalters ab. Jedes Menü besteht aus einzelnen Parametern.

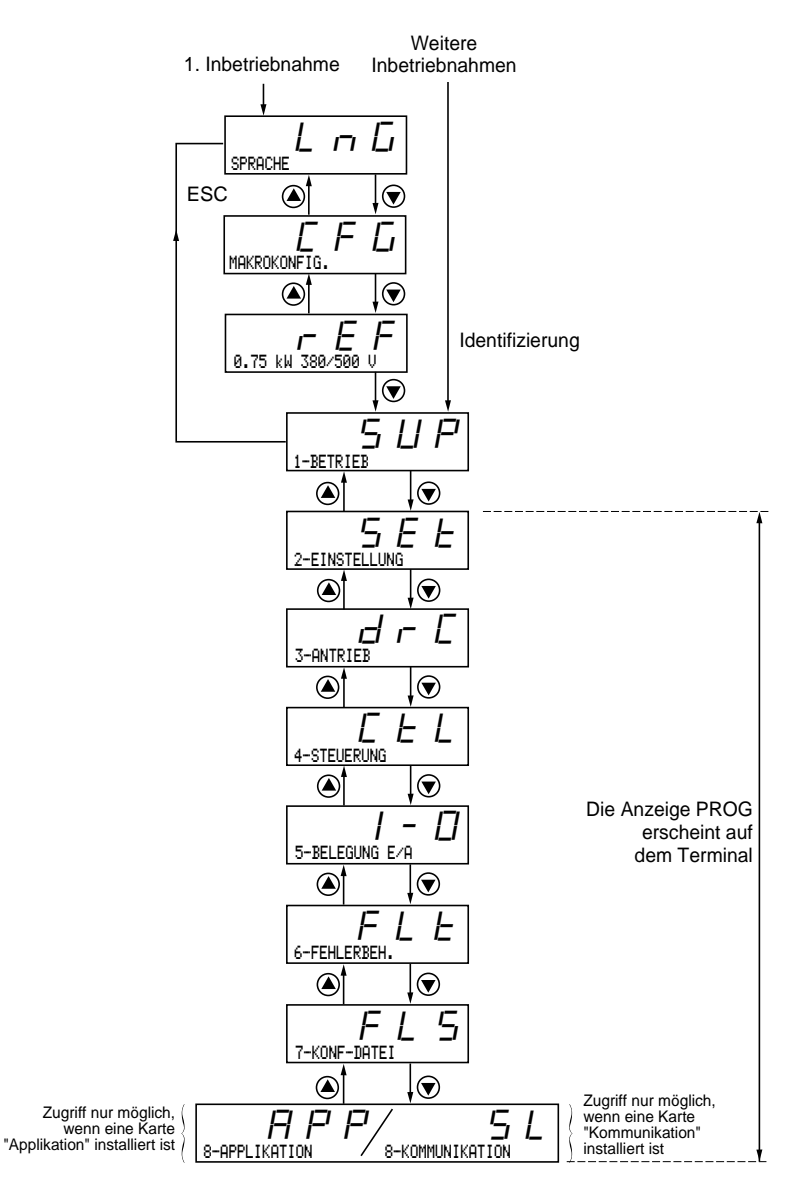

### **Hinweis:**

Wenn zuvor ein Zugriffscode programmiert wurde, können bestimmte Menüs nicht veränderbar oder sogar unsichtbar sein. Im Kapitel "Menü KONF-DATEI" finden Sie Informationen zur Eingabe des Zugriffscodes.

# **Zugriff auf die Menüs - Prinzip der Programmierung**

## **Sprache:**

Dieses Menü ist unabhängig von der Stellung des Schalters erreichbar; eine Veränderung ist sowohl im Stillstand als auch während des Betriebs möglich.

Beispiel:

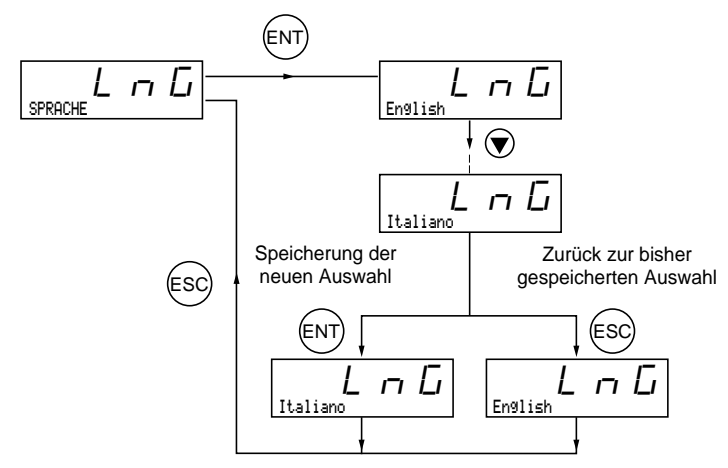

Mögliche Auswahl: Englisch (Werkseinstellung), Französisch, Deutsch, Spanisch, Italienisch.

### **Prinzip der Programmierung:**

Das Prinzip ist immer identisch, mit 1 oder 2 Niveaus:

- 1 Niveau: siehe oben Beispiel "Sprache".
- 2 Niveaus: siehe unten Beispiel "Hochlauframpe".

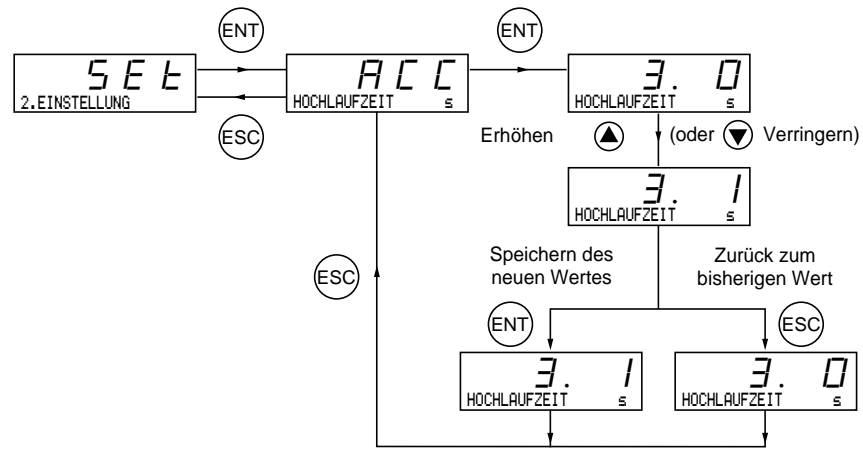

Die Makrokonfiguration kann immer angezeigt werden, eine Veränderung ist aber nur im Programmiermodus (Programmierschalter in Position  $\bigcap_{n=1}^{\infty}$ ) und im Stillstand bei verriegeltem Umrichter möglich.

Sie ermöglicht eine automatische Voreinstellung für ein bestimmtes Anwendungsgebiet. Zwei Anwendungsgebiete stehen zur Auswahl.

- Fördertechnik (Hdg)
- Allgemeine Anwendung (GEn)

Eine Makrokonfiguration ordnet automatisch die Eingänge/Ausgänge und die Parameter zu und aktiviert dabei die für die Anwendung erforderlichen Funktionen. Die mit den programmierten Funktionen verknüpften Parameter sind zugänglich.

### **Werkseinstellung:** Fördertechnik

Umrichter:

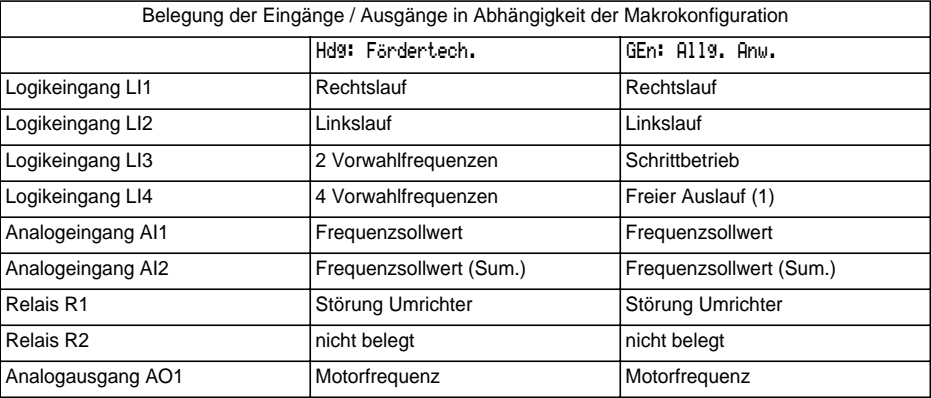

Erweiterungskarten:

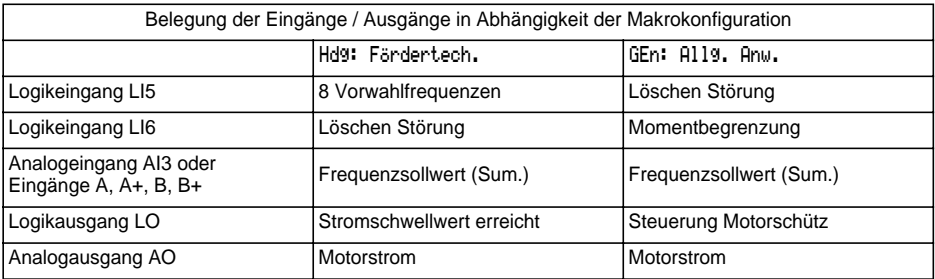

(1) Für den Anlauf muß der Logikeingang an + 24 V (aktive Funktion auf 0) angeschlossen sein

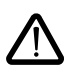

### **Achtung:**

**Es muß überprüft werden, daß die programmierten Funktionen mit der jeweiligen Verdrahtung vereinbar sind.** Insbesondere bei einer Veränderung der Werkskonfiguration muß gegebenenfalls auch die Verdrahtung verändert werden.

**Bei einer Veränderung der Makrokonfiguration ist eine doppelte Bestätigung erforderlich, da sie die automatische Zuordnung von Funktionen und eine Rückkehr zu den Werkseinstellungen nach sich zieht.**

Anzeige des folgenden Textes auf dem Display:

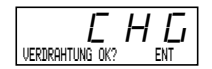

ENT, um die Änderung zu bestätigen ESC, um zur bisherigen Konfiguration zurückzukehren

## **Anpassung der Konfiguration:**

Die Konfiguration kann durch Änderung der Belegung der Eingänge/Ausgänge im Menü "Belegung E/A" angepaßt werden (Programmierschalter in Position  $\bigcap$ ).

Diese Anpassung ändert den Code der angezeigten Makrokonfiguration:

Anzeige von

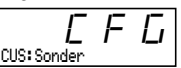

## **Identifizierung Umrichter**

Diese Anzeige ist jederzeit zugänglich. Sie gibt die auf dem Typenschild gestempelte Leistung und Spannung des Umrichters an.

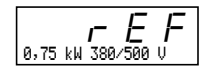

Die Anzeige der Leistung erfolgt in kW, wenn der Schalter 50/60 Hz des Umrichters auf 50 Hz steht und in HP, wenn er auf 60 Hz steht.

### **Menü Betrieb** (Auswahl des während des Betriebs angezeigten Parameters)

Auf die folgenden Parameter ist unabhängig von der Position des Programmierschalters sowohl im Stillstand als auch während des Betriebs ein Zugriff möglich.

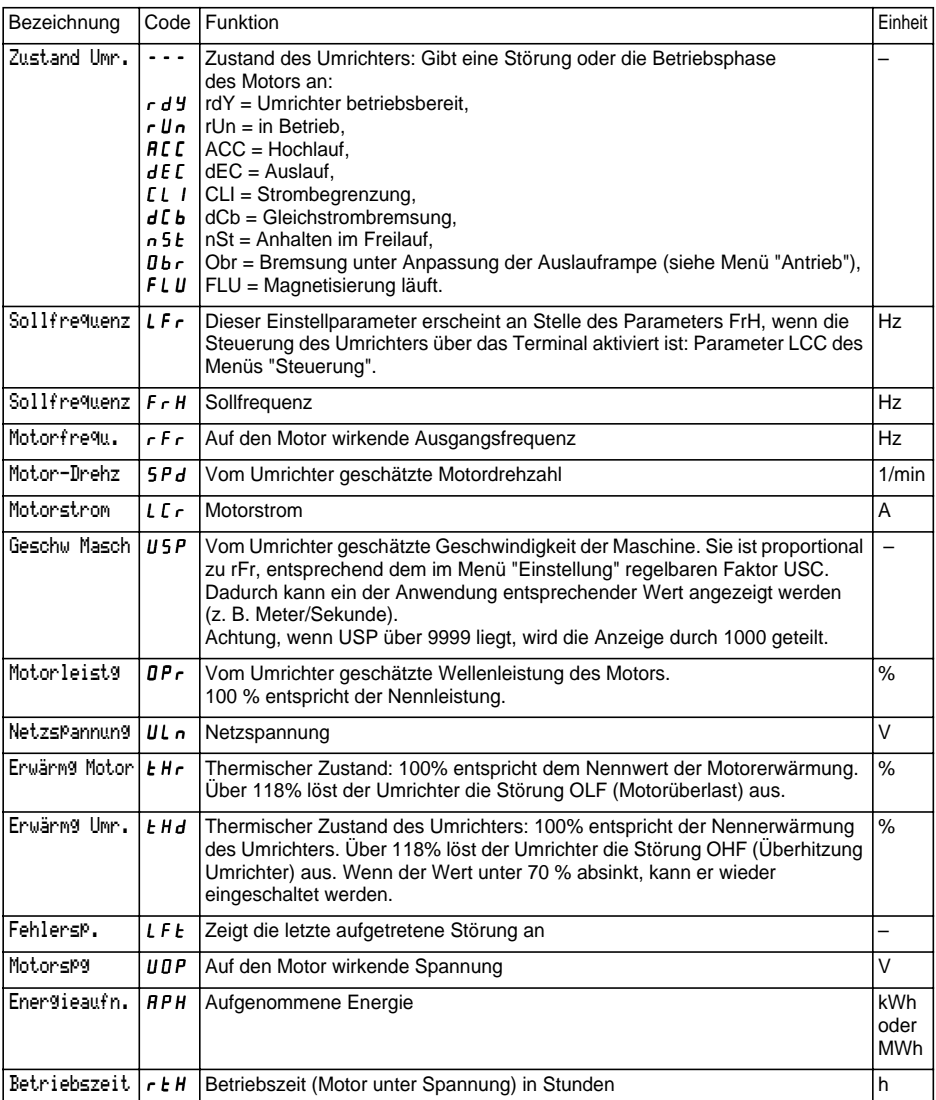

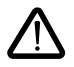

Dieses Menü ist in den Positionen  $\bigcap_{u=0}^{\infty}$  und  $\bigcap_{u=0}^{\infty}$  des Programmierschalters zugänglich. Die Veränderung der Einstellparameter ist sowohl im Stillstand als auch während des Betriebs möglich. **Überprüfen Sie, daß die während des Betriebs vorgenommenen Änderungen gefahrlos sind; Änderungen sollten vorzugsweise im Stillstand erfolgen.**

Die Liste der Einstellparameter besteht aus einem festen Teil und einem variablen Teil (grau unterlegte Parameter), der sich ändert in Abhängigkeit von:

- der gewählten Makrokonfiguration.
- dem Vorhandensein einer Erweiterungskarte Eingänge/Ausgänge,
- der Neuzuordnung von Eingängen/Ausgängen,
- der Auswahl bestimmter Funktionen.

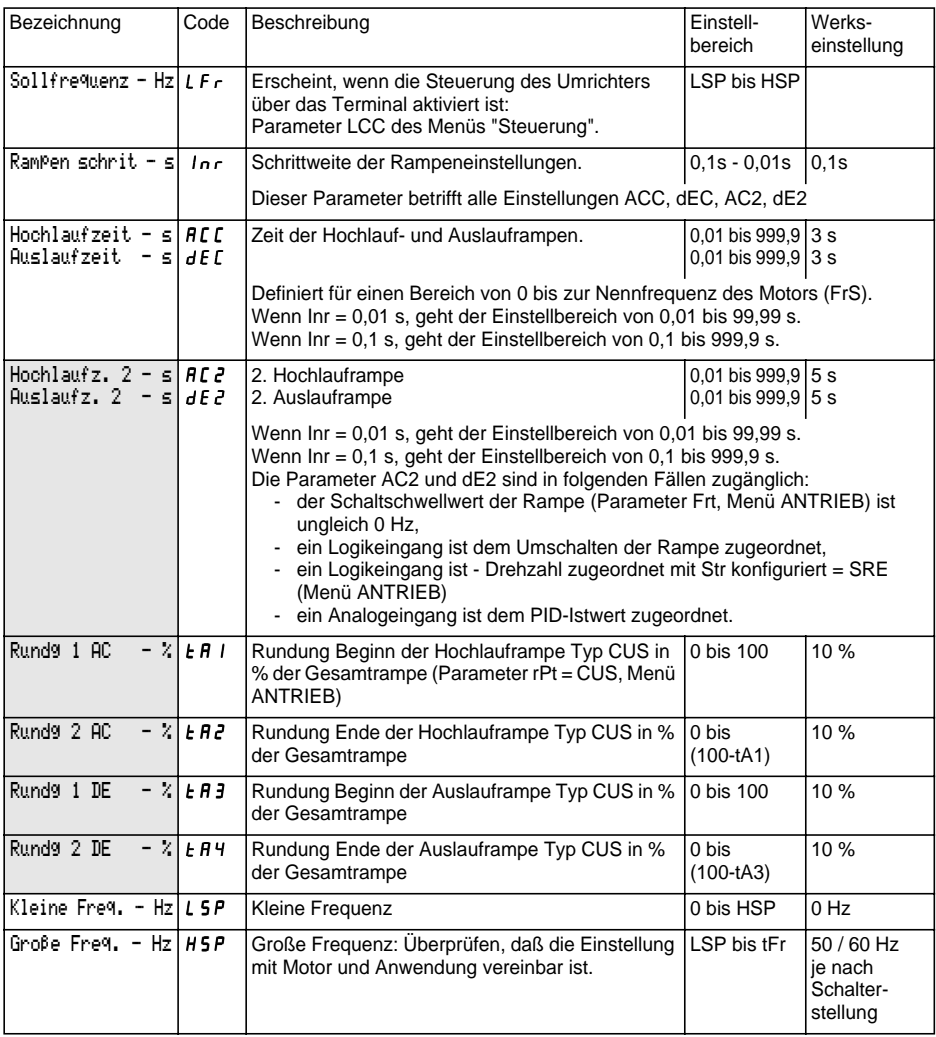

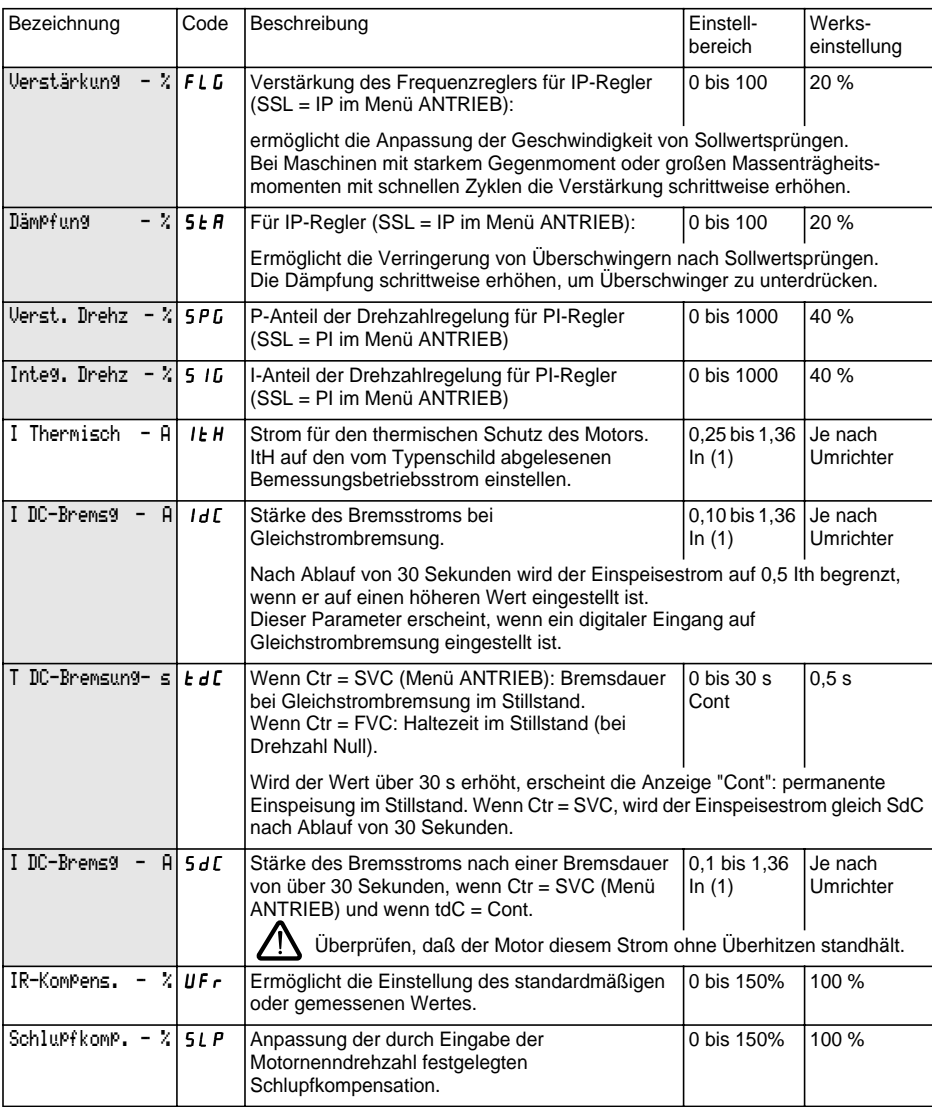

(1) In entspricht dem im Katalog und auf dem Typenschild des Umrichters angegebenen Bemessungsbetriebsstrom des Umrichters.

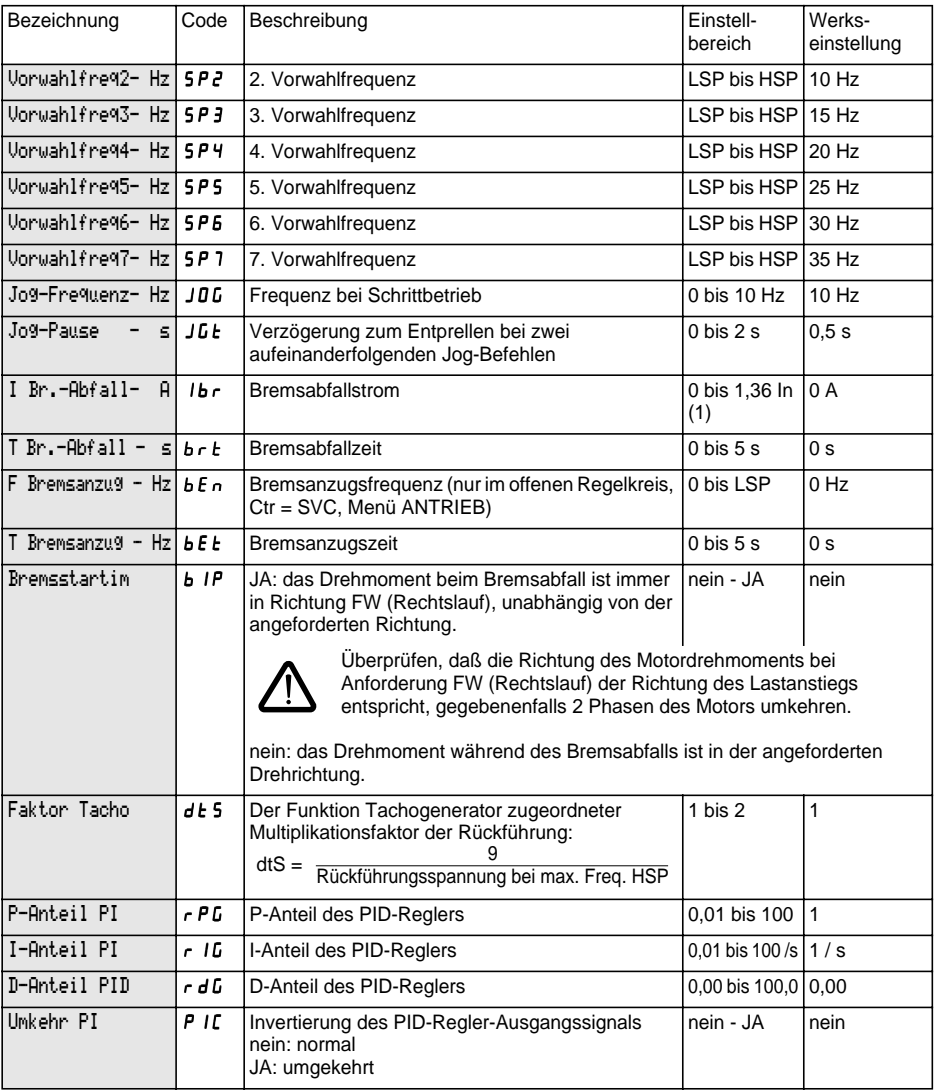

(1) In entspricht dem im Katalog und auf dem Typenschild des Umrichters angegebenen Bemessungsbetriebsstrom des Umrichters.

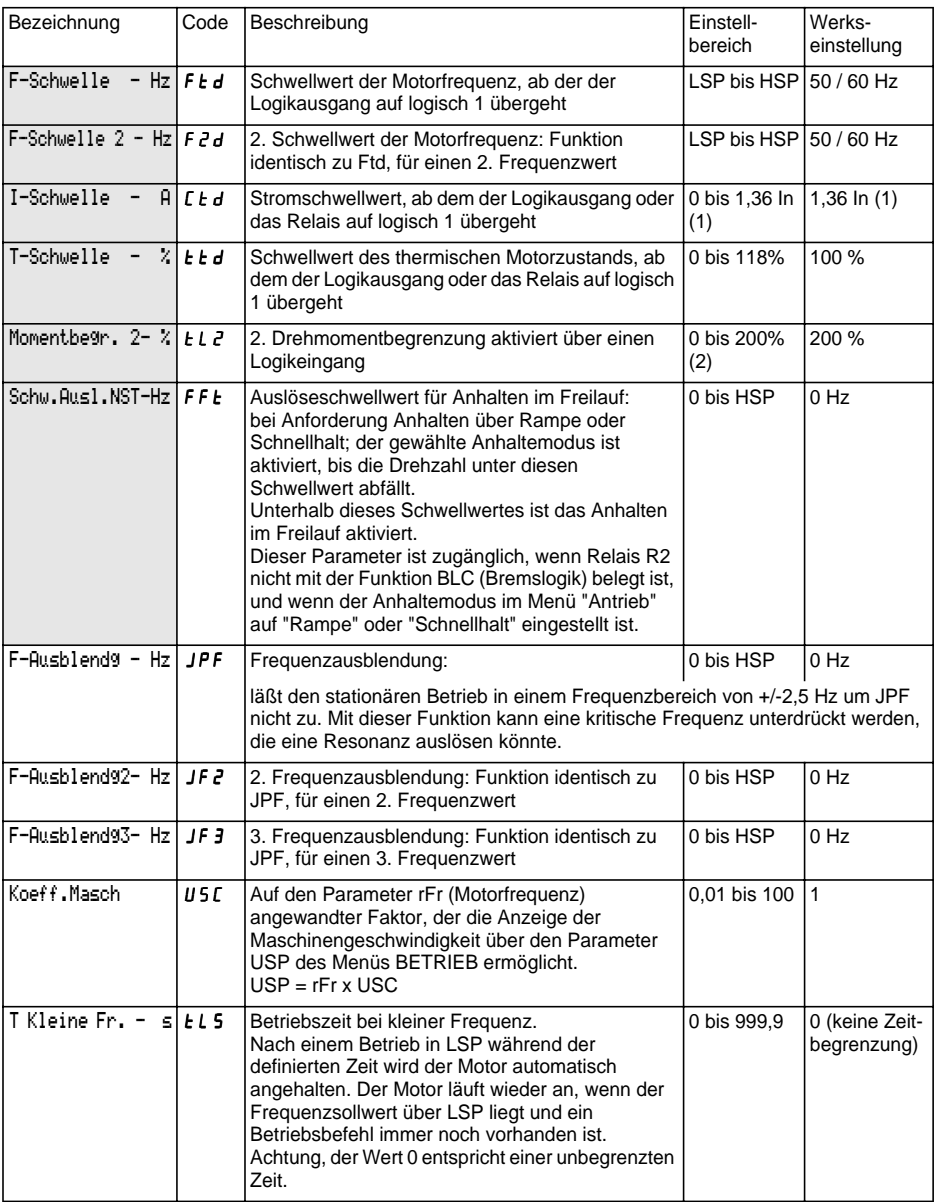

(1) In entspricht dem im Katalog und auf dem Typenschild des Umrichters angegebenen Bemessungsbetriebsstrom des Umrichters.

(2) 100% entspricht dem Nennmoment eines Motors, dessen Leistung mit der des Umrichters identisch ist.

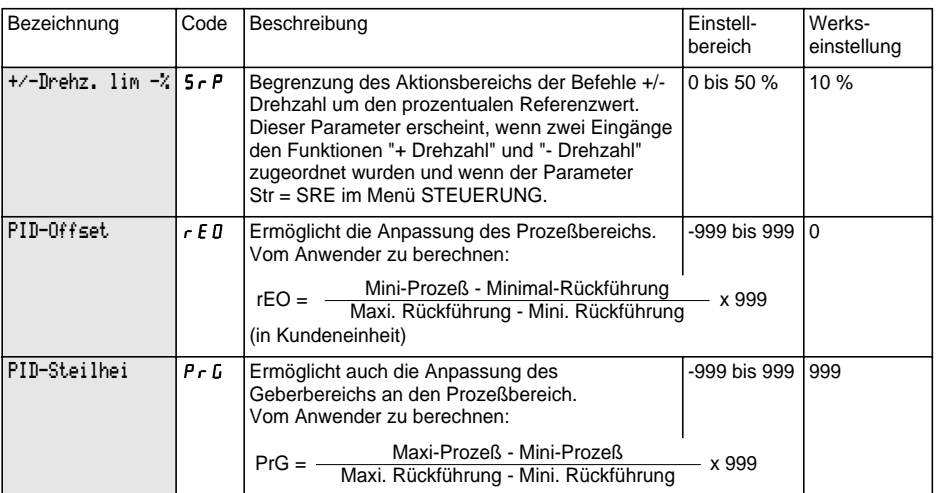

Maxi-Prozeß und Mini-Prozeß entsprechen dem Regelbereich des Kunden in Kundeneinheit. Beispiel: zwischen 5 bar und 12 bar regeln.

Maxi-Prozeß: Wert des zu regelnden Prozesses, wenn das Signal maximal ist (10 V, 20 mA) am gewählten Analogeingang für den PID-Sollwert. Beispiel: 12 bar für 10 V am Eingang 0-10 V.

Mini-Prozeß: Wert des zu regelnden Prozesses, wenn das Signal minimal ist (0 V, 0 mA, 4 mA) am gewählten Analogeingang für den PID-Sollwert. Beispiel: 5 bar für 0 V am Eingang 0-10 V.

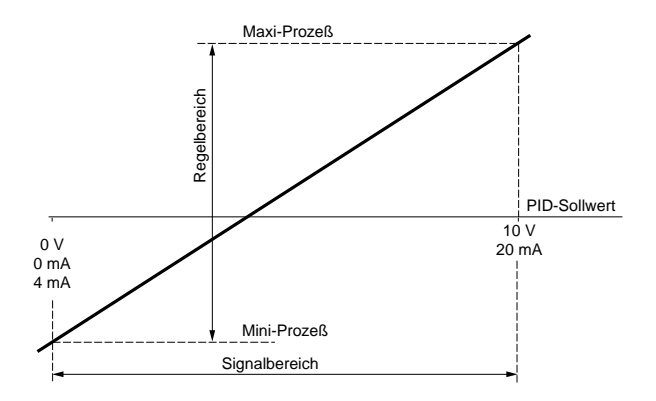

### **Hinweis:**

```
Sollwert und Istwert müssen immer positiv sein, auch in Fällen der Verwendung eines bipolaren 
Analogeingangs, zum Beispiel AI1 oder AI3 (- 10 V, + 10 V). Negative Werte werden nicht berücksichtigt.
```
Minimal-Rückführung und Maximal-Rückführung entsprechen dem Bereich der Geberrückführung in Kundeneinheit.

Minimal-Rückführung: gemessener Wert für das Minimalsignal am für den PID-Istwert gewählten Analogeingang (0 V, 0 mA, 4 mA). Beispiel: 0 bar gemessen für 4 mA am Eingang 4-20 mA.

Maximal-Rückführung: gemessener Wert für das Maximalsignal am für den PID-Istwert gewählten Analogeingang (10 V, 20 mA). Beispiel: 15 bar gemessen für 20 mA am Eingang 4-20 mA.

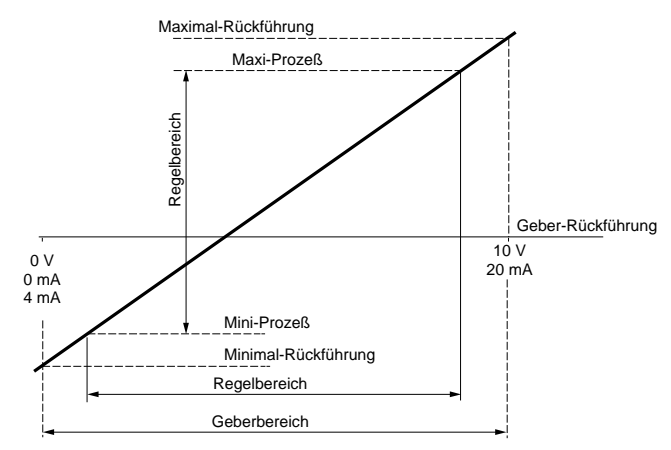

**Hinweis:** Der Regelbereich [Mini-Prozeß und Maxi-Prozeß] muß im Geberbereich [Minimal-Rückführung und Maximal-Rückführung] enthalten sein.

#### **Beispiel für die Berechnung von Steilheit und Sollwert:**

Der Anwender möchte das Volumen eines Behälters zwischen 100 m<sup>3</sup> und 10 m<sup>3</sup> regeln.

**1** Der Geber liefert ein Stromsignal 0 mA  $\approx$  5 m<sup>3</sup> / 20 mA  $\approx$  200 m<sup>3</sup> Wahl des Eingangs AI2: Minimalsignal = 0 mA, Maximalsignal = 20 mA Suche des Prozeßwertes, der dem Minimal- und Maximalsignal des Eingangs entspricht, um Minimal-Rückführung und Maximal-Rückführung zu definieren:

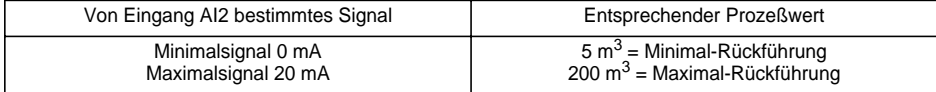

**2** Der Anwender wählt den Sollwert-Eingang AI1: Minimalsignal = 0 V, Maximalsignal = 10 V Der Anwender möchte zwischen 100 m<sup>3</sup> und 10 m<sup>3</sup> regeln.

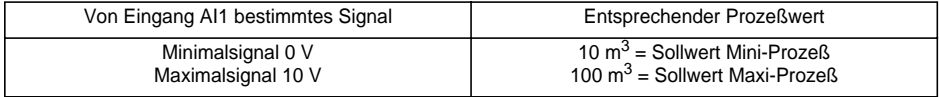

**3** Auf Maßstab setzen.

GainCons = 
$$
\left(\frac{100 - 10}{200 - 5}\right)
$$
x999 = (0, 4615)x999 = 461

$$
\text{Office} = \left(\frac{10-5}{200-5}\right) \times 999 = (0,0256) \times 999 = 26
$$

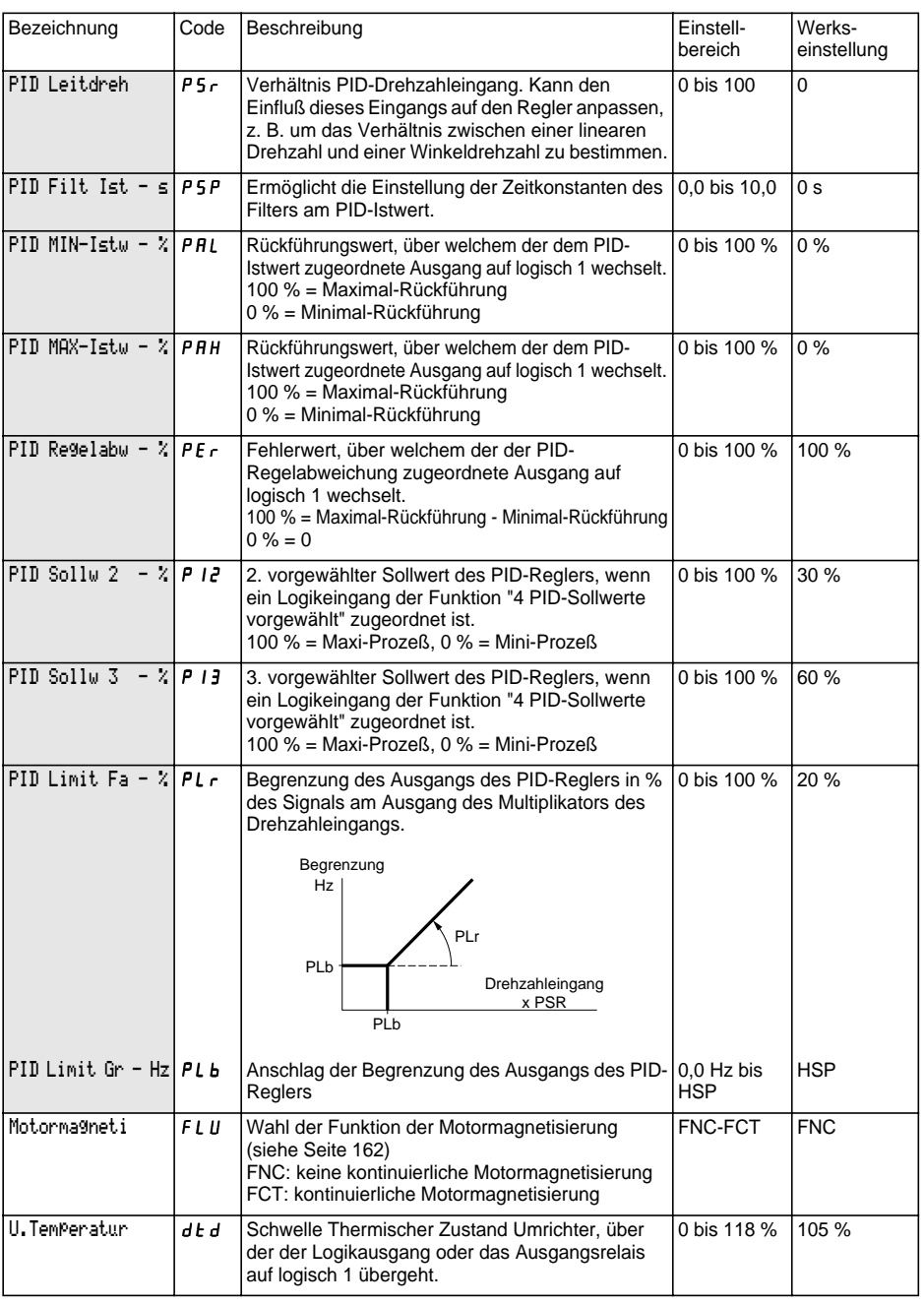

Dieses Menü ist in der Position □ des Programmierschalters zugänglich. Die Parameter sind nur im Stillstand, bei verriegeltem Umrichter, veränderbar.

#### **Die Optimierung der Antriebsleistungen wird wie folgt erreicht:**

- **durch Eingabe der auf dem Typenschild angegebenen Werte im Menü Antrieb,**
- **durch Auslösen einer Motormessung (nur bei Standardmotor).**

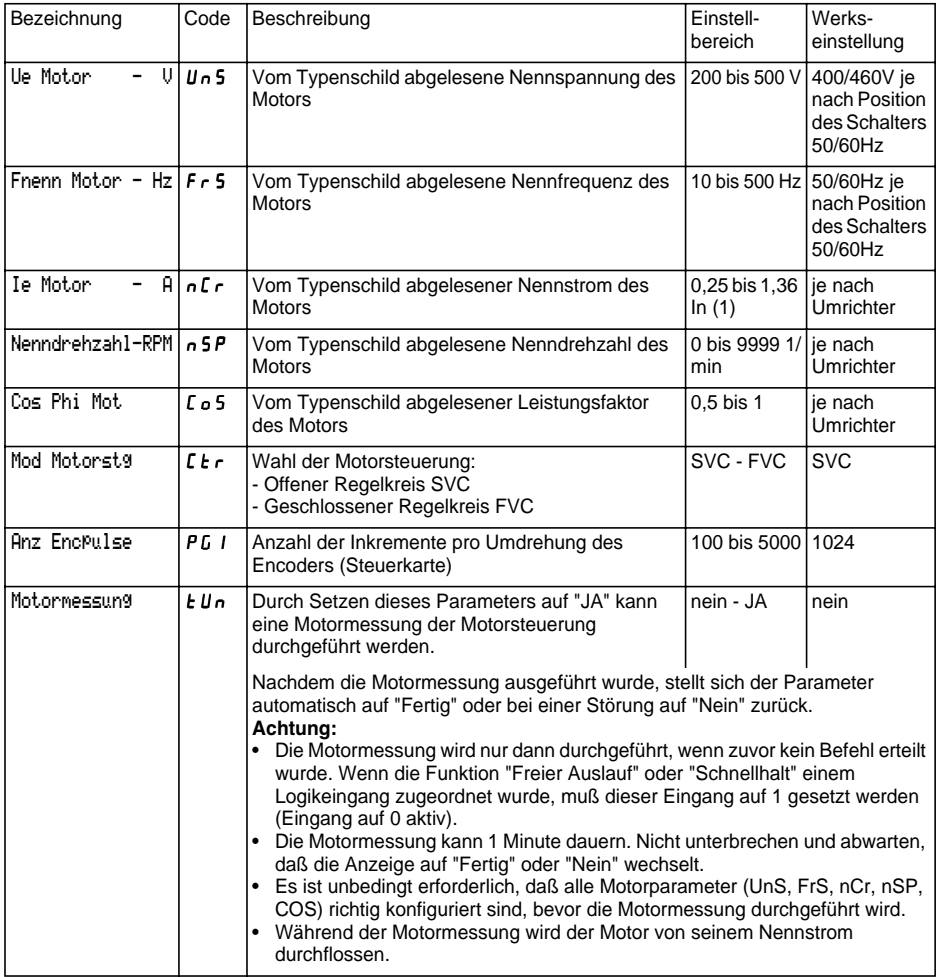

**DEUTSCH** 

**DEUTSCH**

(1) In entspricht dem im Katalog und auf dem Typenschild des Umrichters angegebenen Bemessungsbetriebsstrom des Umrichters.

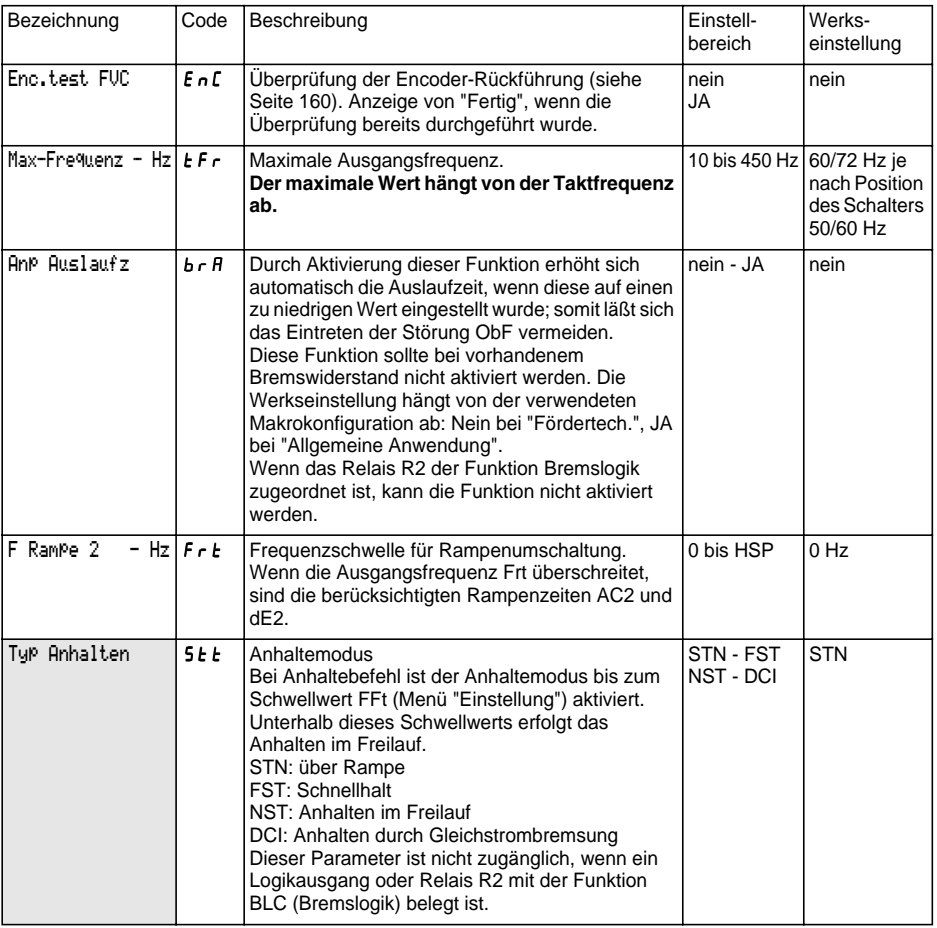

# **Menü Antrieb**

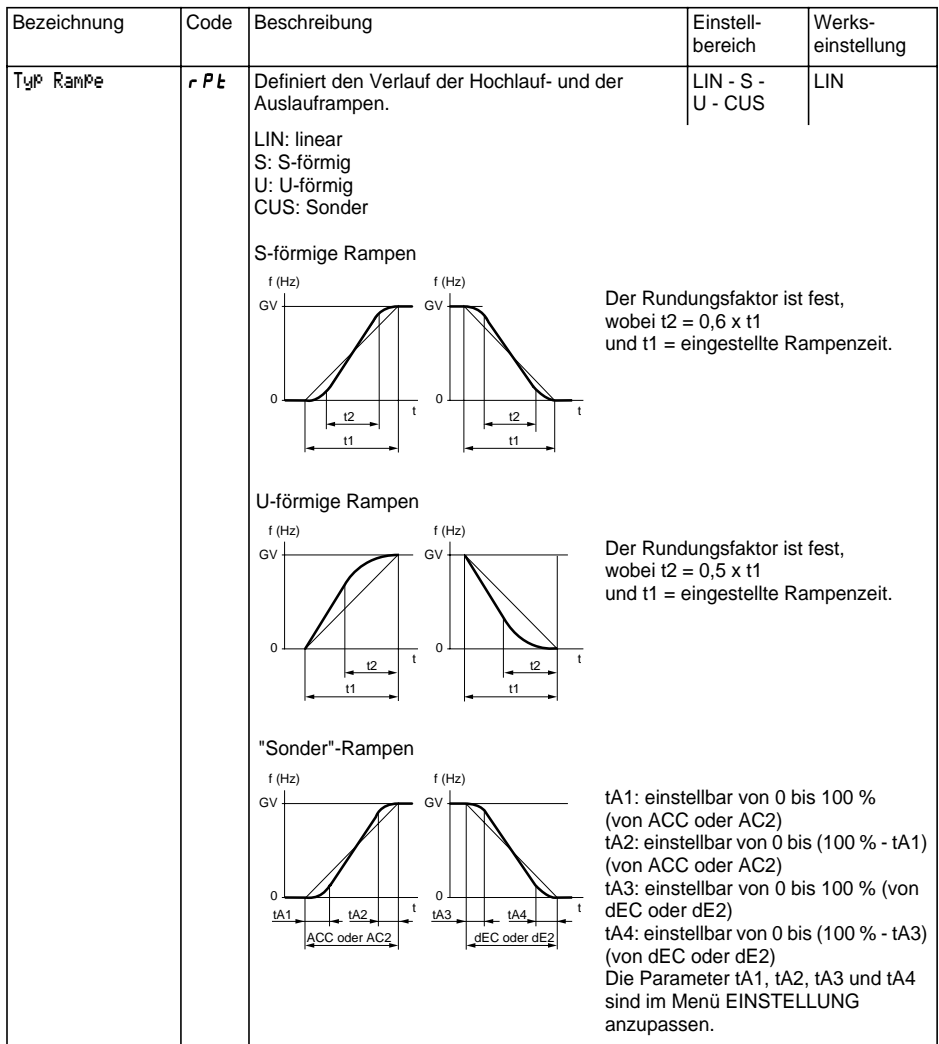
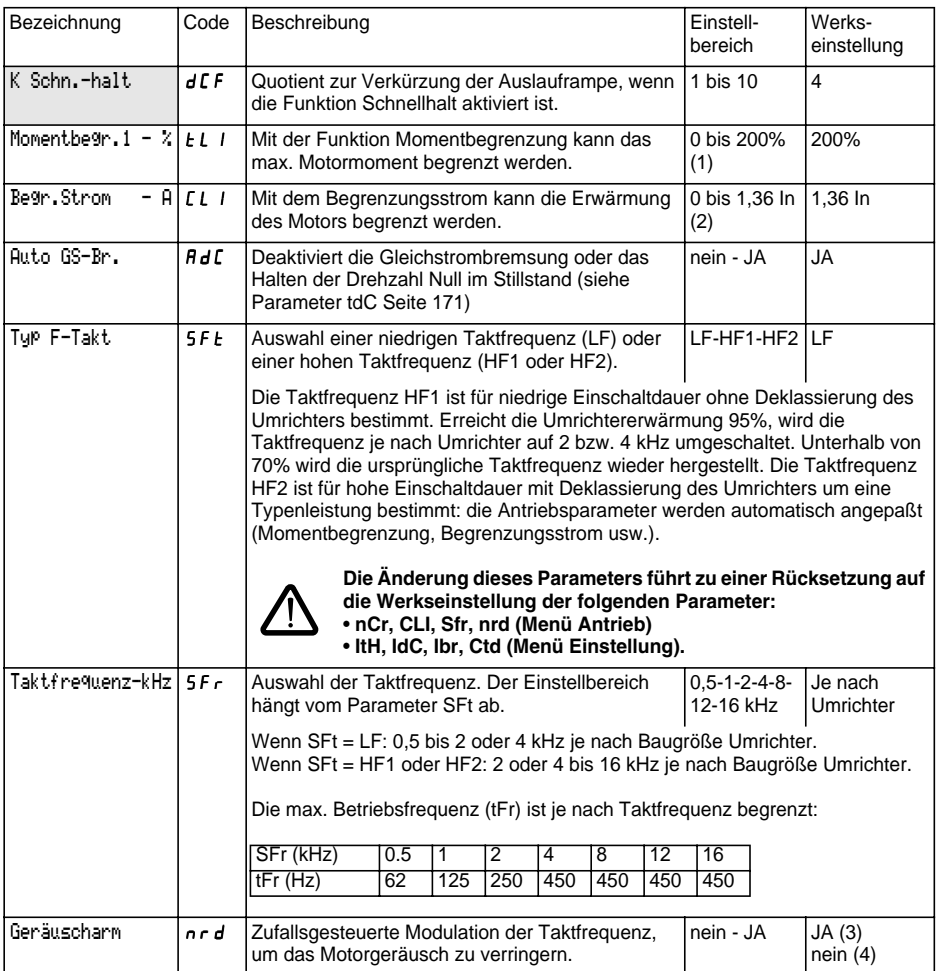

(1) 100% entspricht dem Nennmoment eines Motors, dessen Leistung mit der des Umrichters identisch ist.

(2) In entspricht dem im Katalog und auf dem Typenschild des Umrichters angegebenen Bemessungsbetriebsstrom des Umrichters.

(3) wenn  $5FE = LF$ ,

(4) wenn  $\mathsf{5} \mathsf{F}$   $\mathsf{t}$  = HF I oder HF  $\mathsf{2}$ 

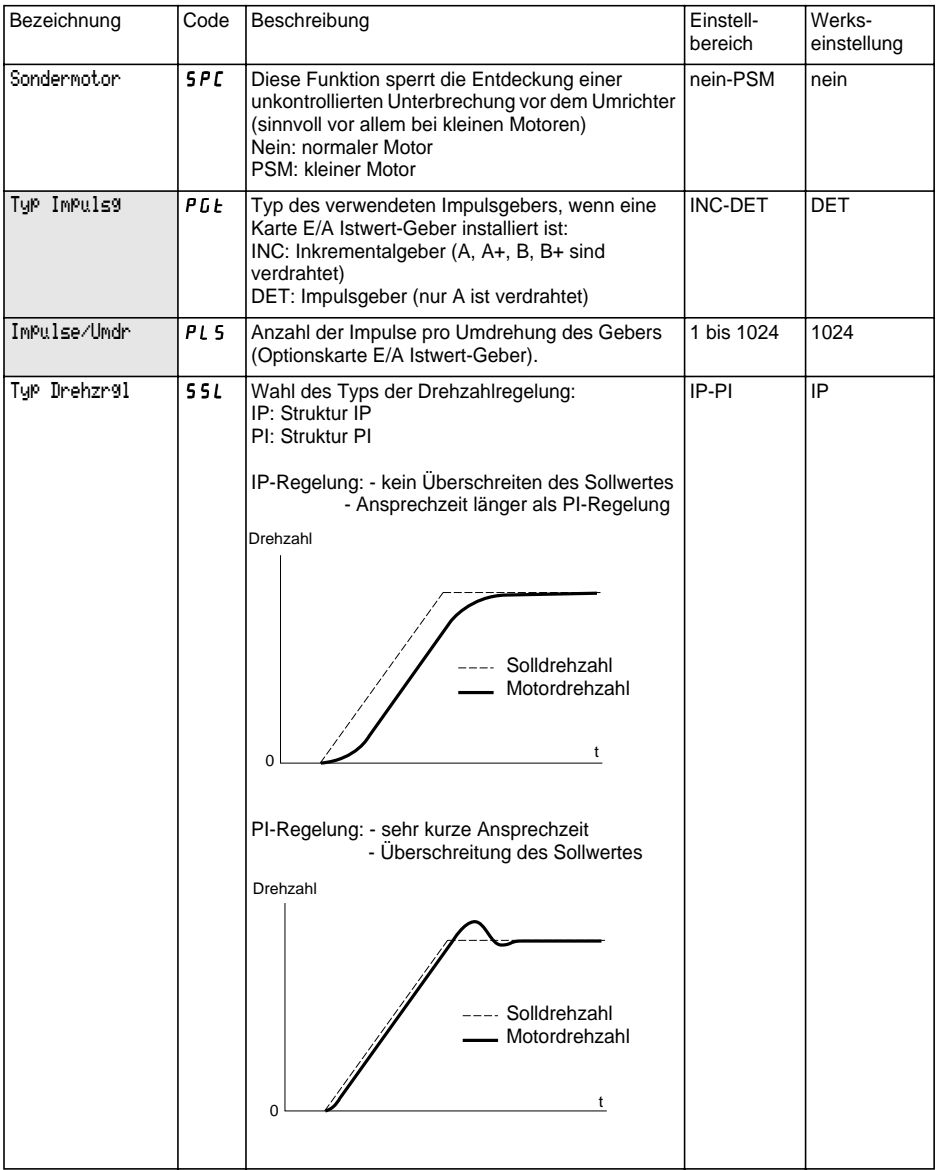

Dieses Menü ist in der Position des Programmierschalters zugänglich. Die Parameter sind nur im Stillstand, bei verriegeltem Umrichter, veränderbar.

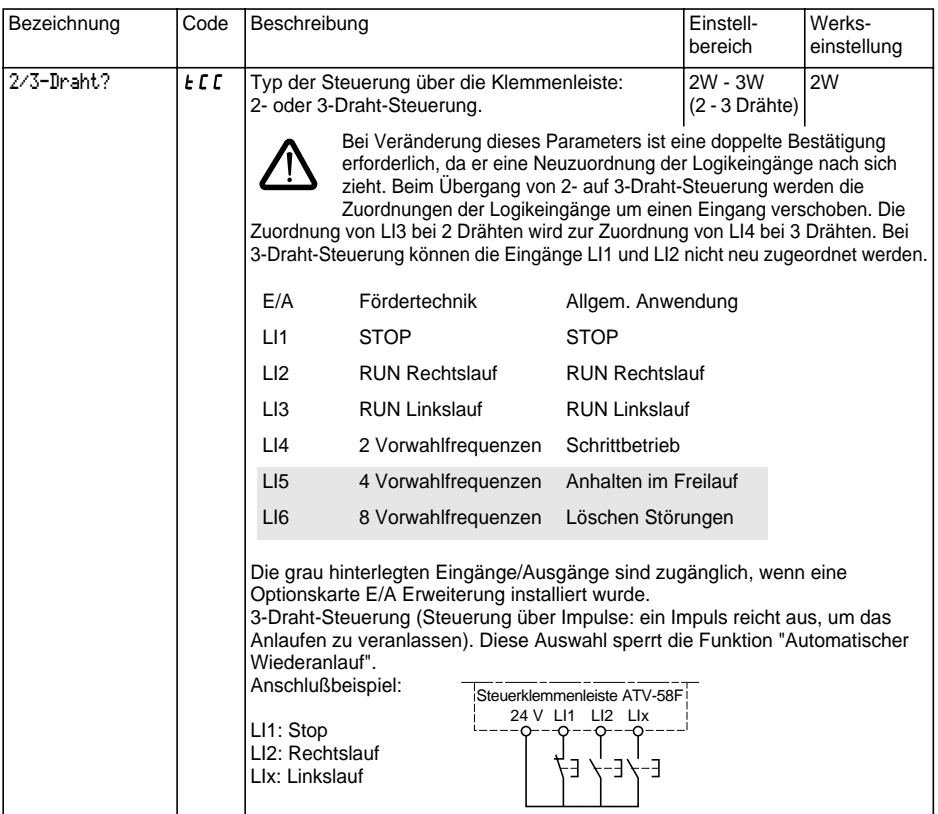

Diese Auswahl erscheint nur, wenn 2-Draht-Steuerung konfiguriert wurde:

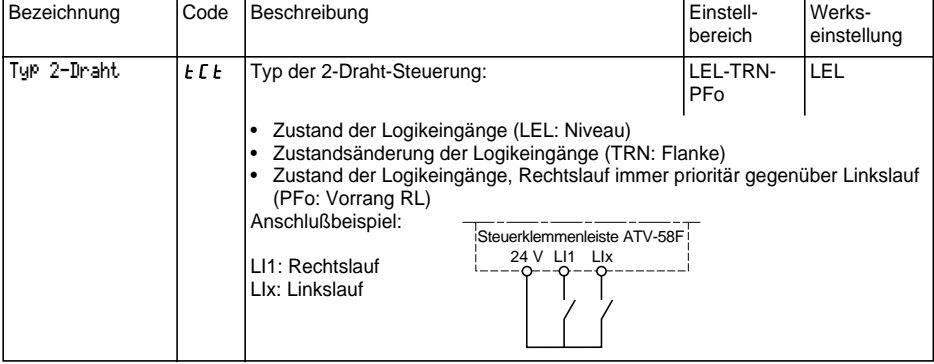

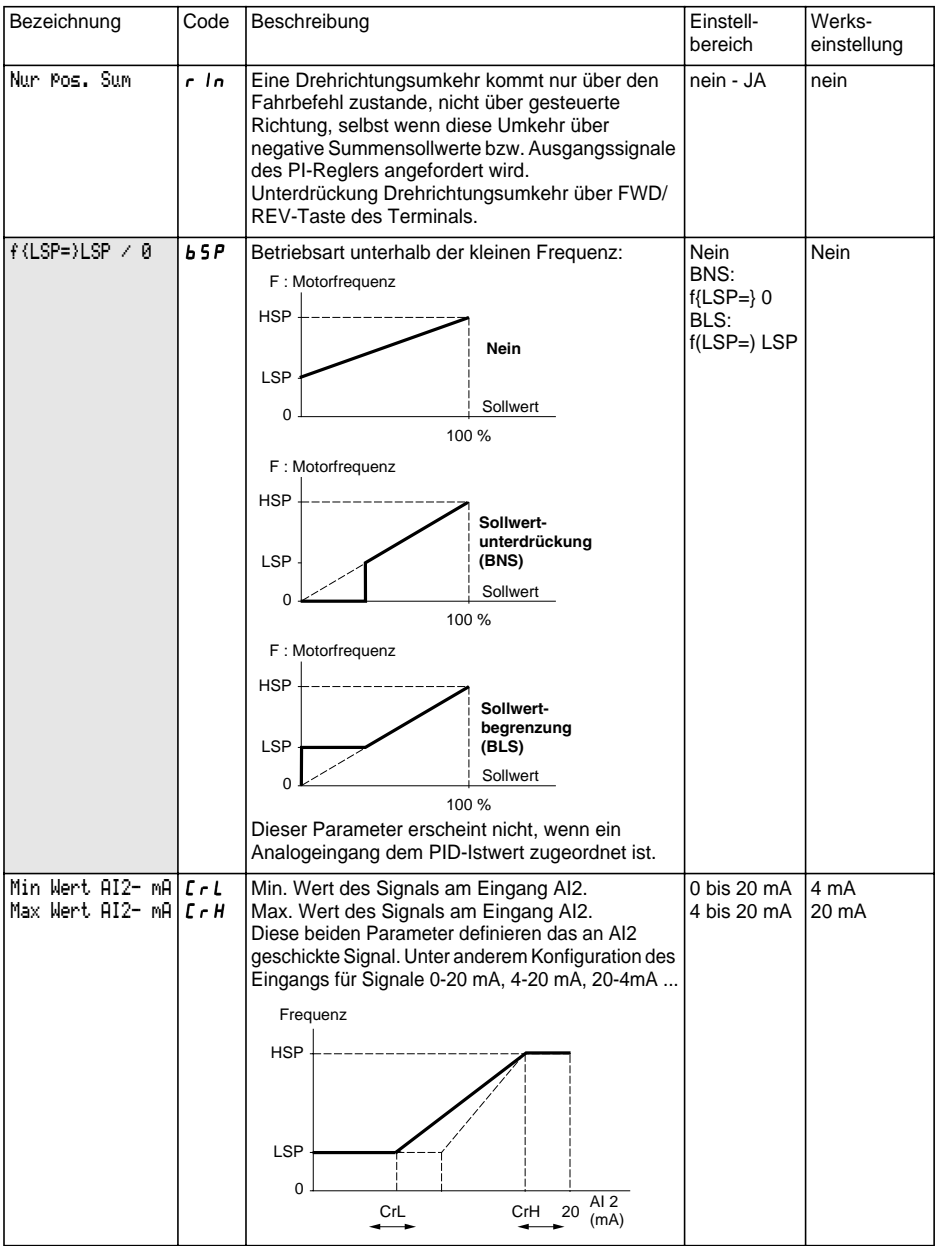

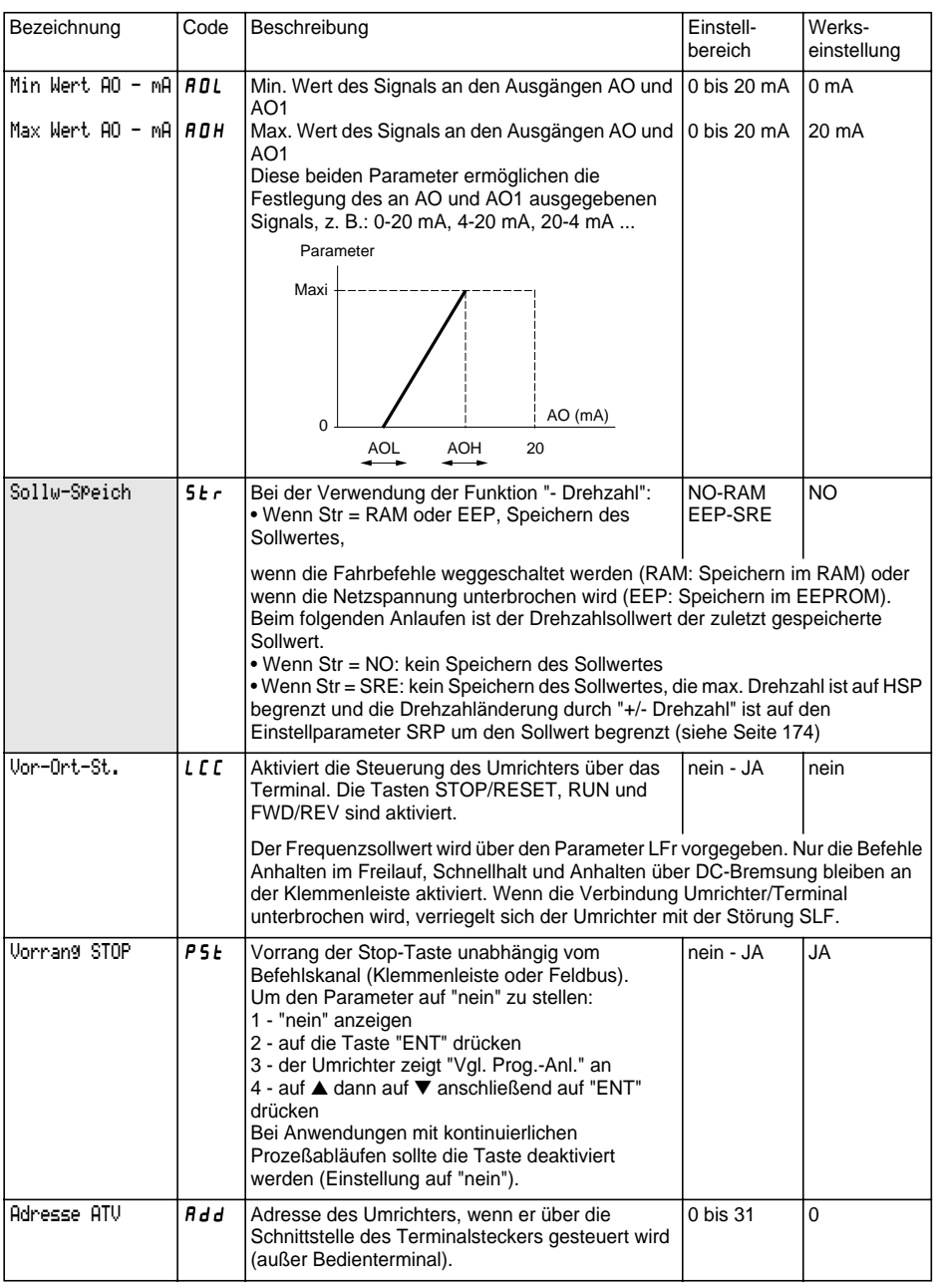

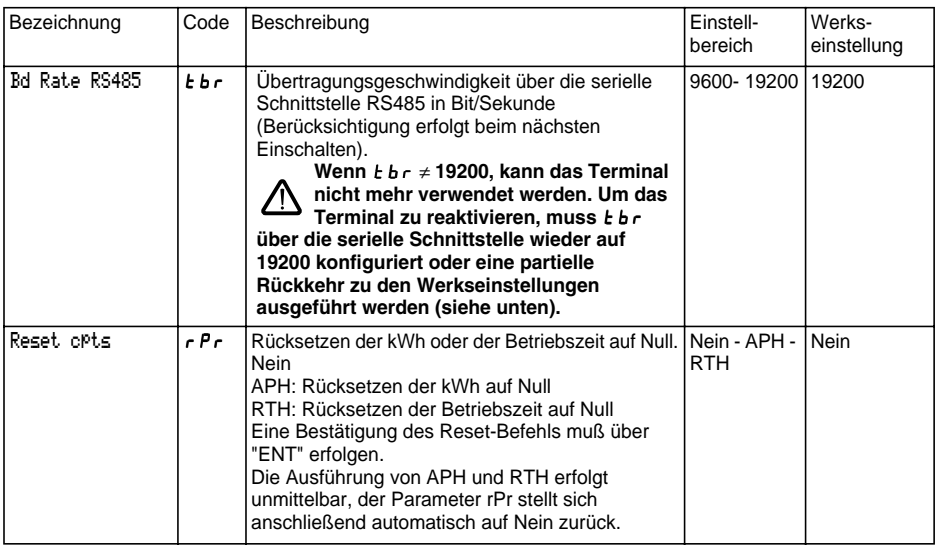

#### ☞ **Partielles Zurücksetzen auf die Werkseinstellungen ohne das Bedienterminal:**

- den Umrichter ausschalten,
- $\,$  die Abdeckklappe des Altivar entriegeln und öffnen, so dass ein Zugriff auf den Schalter 50/60 Hz  $(1)$  der  $\,$ Steuerkarte möglich ist. Wenn eine Optionskarte vorhanden ist, bleibt der Schalter über diese Karte zugänglich.
- die Stellung des Schalters 50/60 Hz (1) der Steuerkarte ändern,
- den Umrichter einschalten,
- den Umrichter erneut abschalten,
- den Schalter 50/60 Hz  $(\mathsf{1})$  der Steuerkarte wieder in seine Ausgangsstellung bringen (Nennfrequenz des Motors), den Umrichter einschalten, dieser befindet sich wieder in seiner Werkskonfiguration.

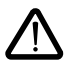

#### **Achtung, durch diese erfolgt eine Rückkehr zu den Werkseinstellungen bei folgenden Parametern:**

- Menü Einstellung: HSP IEH IdC -Ctd Ftd SdC F2d. • Menü Antrieb:  $5FE - 5Fc - 5Fc - 5Fc - 6Fc - 9Fc - 9Fc$ 
	- COS tUn SPC CLI
- Menü Steuerung :  $E$  b  $\sim$

Dieses Menü ist in der Position □ des Programmierschalters zugänglich. Die Belegungen sind nur im Stillstand, bei verriegeltem Umrichter, veränderbar.

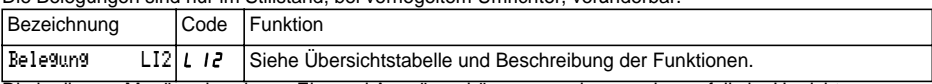

Die in diesem Menü vorhandenen Ein- und Ausgänge hängen von den gegebenenfalls im Umrichter installierten E/A-Karten sowie von der zuvor im Menü Steuerung getroffenen Auswahl ab. Die Ein-/Ausgänge sind von der gewählten Makrokonfiguration vorab belegt.

#### **Übersichtstabelle der Zuordnungen der Logikeingänge** (außer Auswahl 2 / 3 Draht)

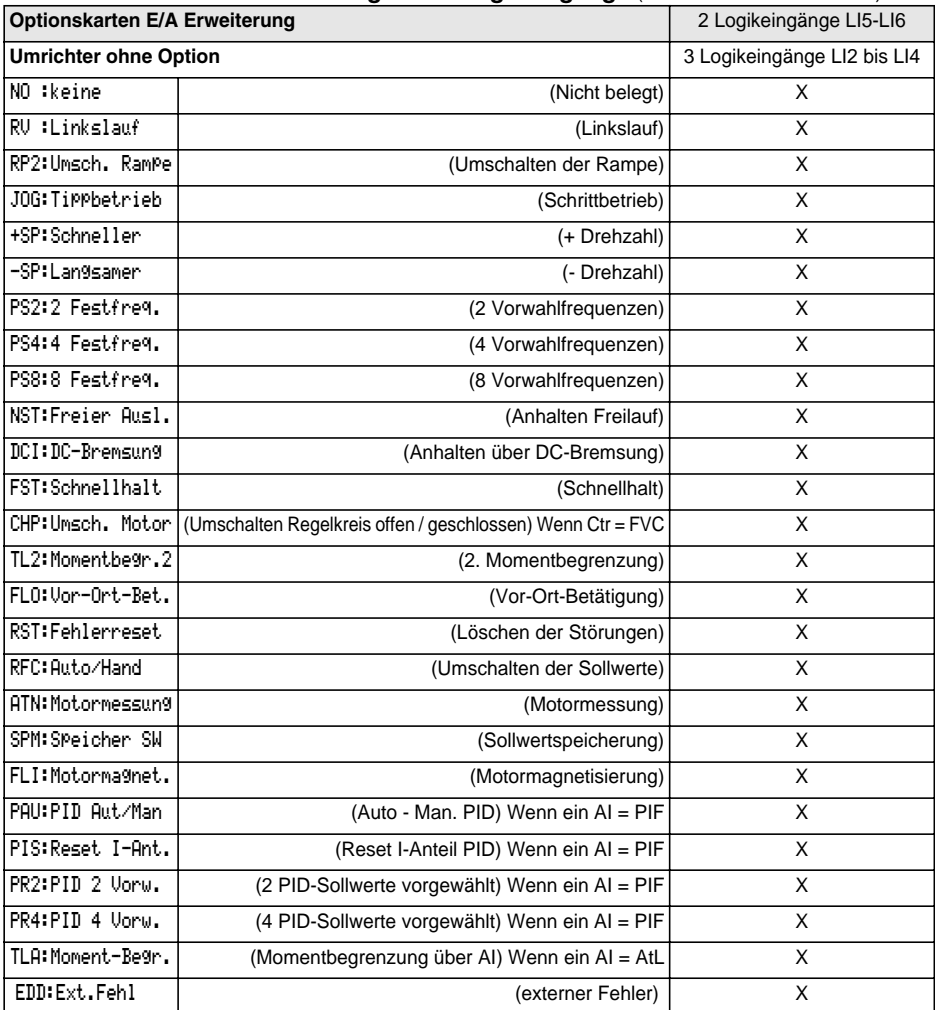

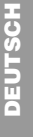

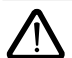

Wenn ein Logikeingang mit "Freier Auslauf" oder "Schnellhalt" belegt ist, kann ein Anlauf nur erfolgen, wenn dieser Eingang an +24V angeschlossen wird, da diese Anhaltefunktionen bei logisch 0 der Eingänge aktiv sind.

#### **Übersichtstabelle der Zuordnungen der Analogeingänge und Gebereingänge**

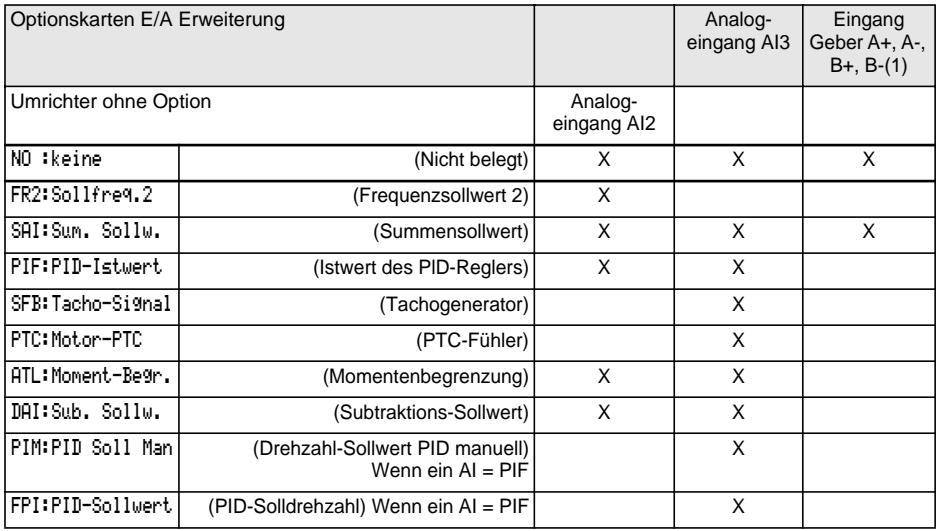

(1) Anmerkung: Das Menü für die Zuordnung des Gebereingangs A+, A-, B+, B- trägt die Bezeichnung "Belegung AI3".

#### **Übersichtstabelle der Zuordnungen der Logikausgänge**

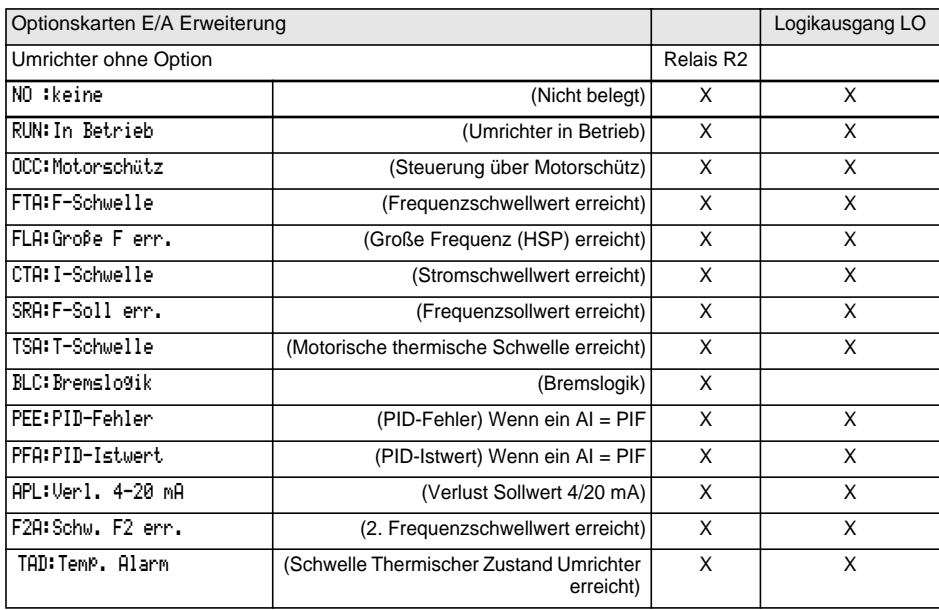

#### **Übersichtstabelle der Zuordnungen der Analogausgänge**

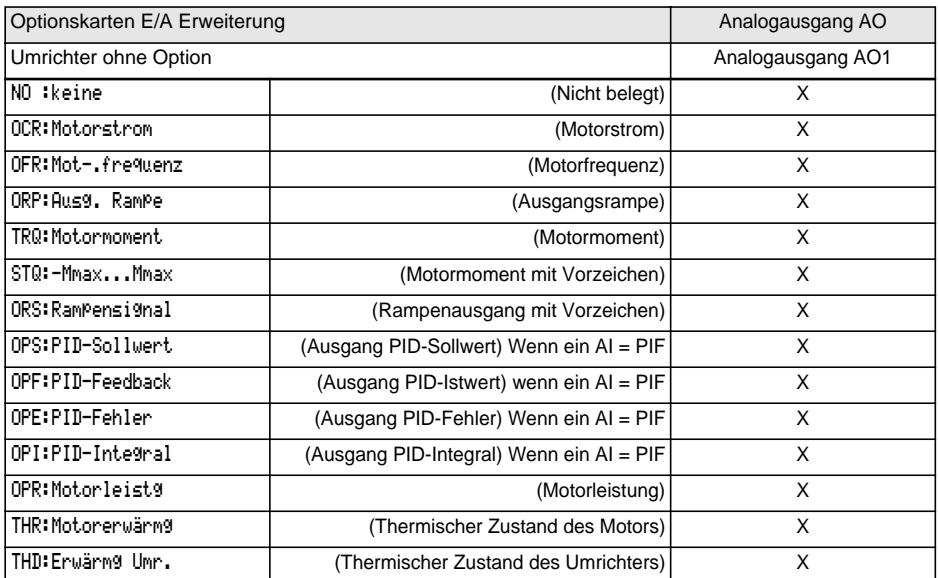

Nach einer Neuzuordnung der Eingänge/Ausgänge erscheinen die mit der Funktion verknüpften Parameter automatisch in den Menüs, und die Makrokonfiguration zeigt an "CUS: Sonder".

Bei bestimmten Neuzuordnungen erscheinen neue Einstellparameter, deren Abgleich Sie im Menü Einstellung nicht vergessen sollten:

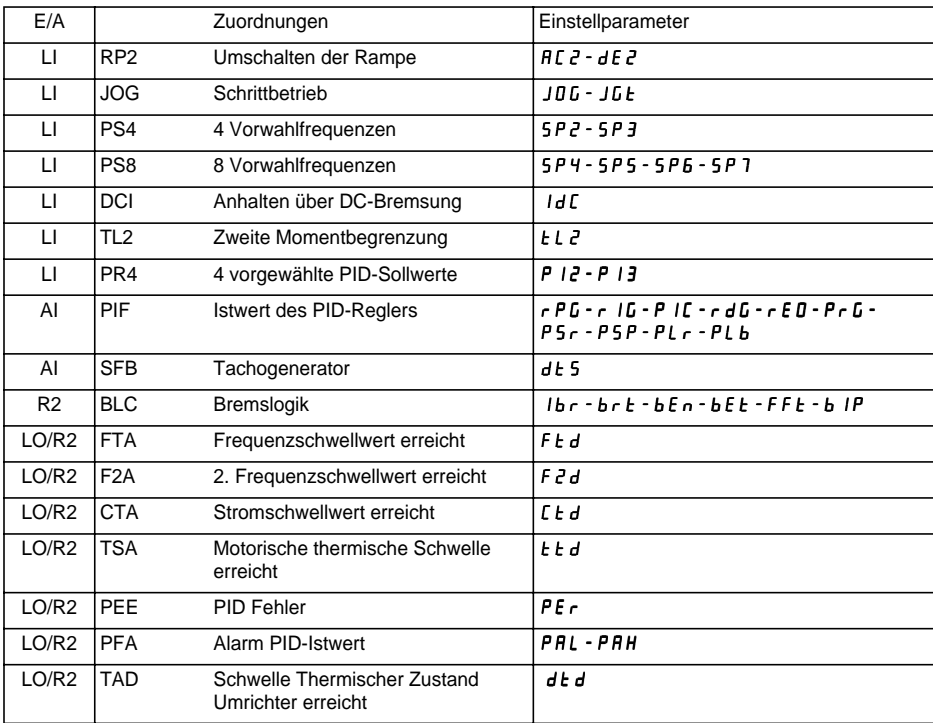

Bei bestimmten Neuzuordnungen erscheinen neue Parameter, deren Abgleich Sie im Menü Steuerung, Antrieb oder Fehlerbehandlung nicht vergessen sollten:

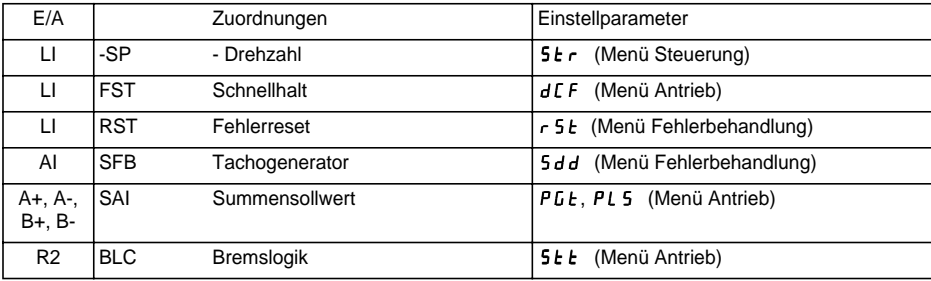

#### **Inkompatibilitäten von Funktionen**

Die Auswahl der Anwendungsfunktionen ist durch die Unvereinbarkeit bestimmter Funktionen untereinander begrenzt. Die nicht in dieser Tabelle aufgeführten Funktionen sind frei von derartigen Einschränkungen.

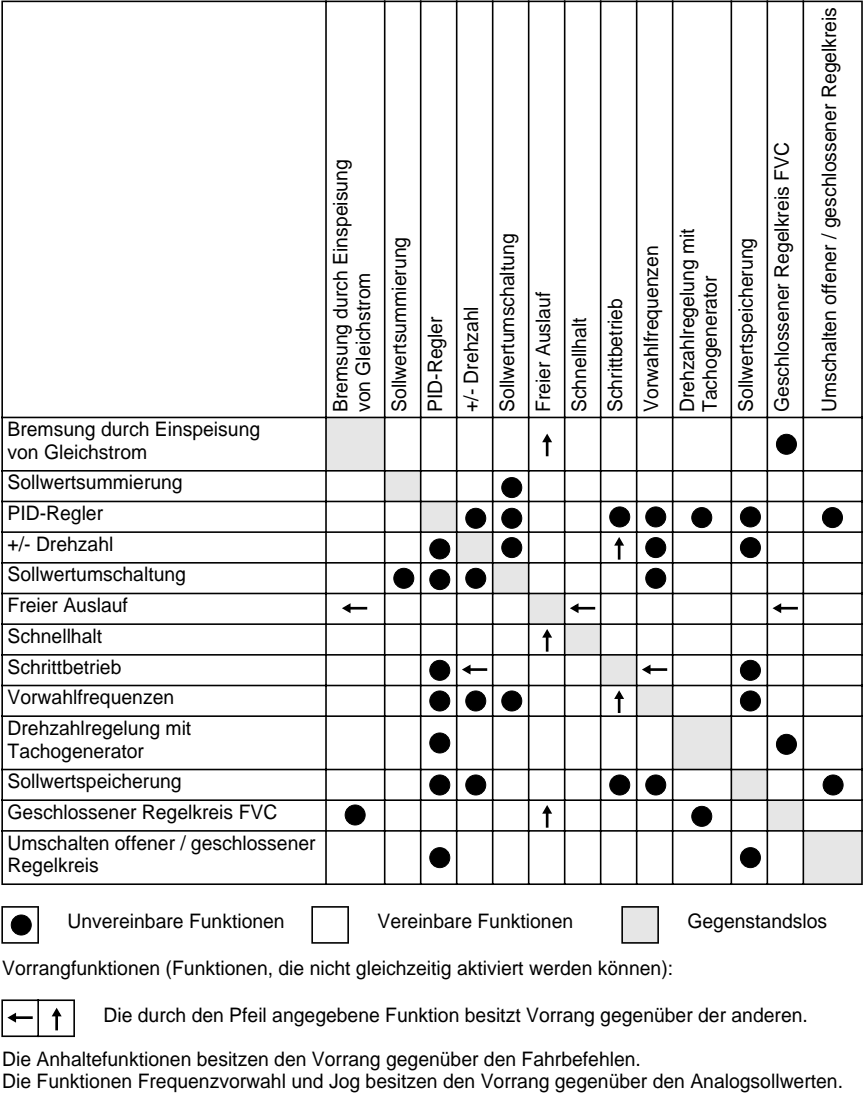

Unvereinbare Funktionen | | Vereinbare Funktionen | | Gegenstandslos

Vorrangfunktionen (Funktionen, die nicht gleichzeitig aktiviert werden können):

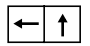

Die durch den Pfeil angegebene Funktion besitzt Vorrang gegenüber der anderen.

Die Anhaltefunktionen besitzen den Vorrang gegenüber den Fahrbefehlen.<br>Die Funktionen Frequenzvorwahl und Jog besitzen den Vorrang gegenüber den Analogsollwerten.

### **Drehrichtung: Rechtslauf / Linkslauf**

Der Linkslauf kann bei Anwendungen mit nur einer Drehrichtung abgeschaltet werden.

### **2-Draht-Steuerung:**

Der Fahrbefehl (Rechtslauf oder Linkslauf) und das Anhalten werden über denselben Logikeingang gesteuert. Der Zustand (logisch 1 oder 0) bzw. die Zustandsänderung werden ausgewertet (siehe Menüpunkt "Typ 2- Draht-Steuerung").

### **3-Draht-Steuerung:**

Der Fahrbefehl (Rechtslauf oder Linkslauf) und das Anhalten werden über 2 verschiedene Logikeingänge gesteuert.

LI1 ist immer der Anhaltefunktion zugeordnet. Das Anhalten wird durch das Öffnen erreicht (logisch 0).

Der Impuls des Eingangs "Betrieb" wird bis zum Öffnen des Eingangs "Anhalten" gespeichert.

Bei einem Einschalten oder einem manuellen oder automatischen Reset einer Störung kann der Motor erst nach einem Rücksetzen der Befehle "Rechtslauf", "Linkslauf", "Anhalten über DC-Bremsung" mit Spannung versorgt werden.

### **Umschalten der Rampe:** 1. Rampe: ACC, DEC; 2. Rampe: AC2, DE2

Es bestehen 2 Aktivierungsmöglichkeiten:

- durch Aktivierung eines Logikeingangs LIx

- durch Überschreiten eines einstellbaren Frequenzschwellwertes.

Wenn ein Logikeingang dieser Funktion zugeordnet ist, kann das Umschalten der Rampe nur über diesen Eingang erfolgen.

### **Schrittbetrieb "JOG":** Impuls bei Betrieb mit niedriger Frequenz

Wenn der JOG-Befehl vor dem Fahrbefehl aktiviert wird, beträgt die Rampenzeit 0,1 s, unabhängig von den Einstellungen der Parameter ACC, dEC, AC2, dE2. Wenn der JOG-Befehl nach dem Fahrbefehl aktiviert wird, werden die eingestellten Rampenzeiten verwendet.

Über das Menü Einstellung zugängliche Parameter:

- JOG-Frequenz

- Verzögerung (minimale Zeit zwischen 2 "JOG"-Befehlen).

### **+/- Drehzahl:** 2 Betriebsarten sind verfügbar.

#### **1 - Verwendung von Tastern mit doppelten Kontakten:**

Nur ein Logikeingang, der "+ Drehzahl" zugeordnet ist, ist erforderlich.

Beschreibung: 1 Taster, der zweifach gedrückt werden kann, für jede Drehrichtung. Jedes Eindrücken schließt einen Kontakt.

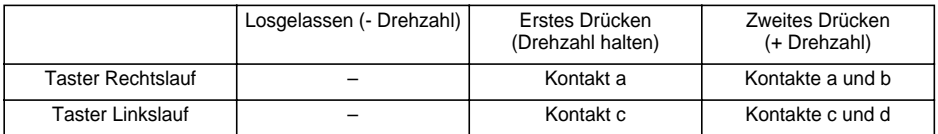

Anschlußbeispiel:

LI1: Rechtslauf LIx: Linkslauf LIy: + Drehzahl

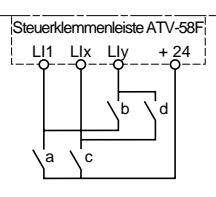

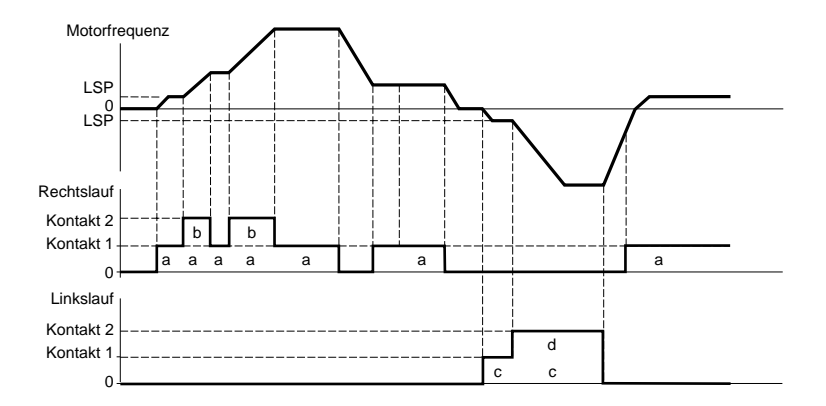

Diese Version von "+/- Drehzahl" ist mit der 3-Draht-Steuerung nicht vereinbar. Bei der 3-Draht-Steuerung wird die Funktion "- Drehzahl" automatisch dem Logikeingang mit dem nächsthöheren Wert zugeordnet (Beispiel: LI3 (+ Drehzahl), LI4 (- Drehzahl).

#### **In diesen Anwendungsfällen wird die maximale Drehzahl über die an den Analogeingängen anliegenden Sollwerte vorgegeben. Beispielsweise AI1 mit +10V verbinden.**

#### **2 - Verwendung von Tastern mit einfacher Betätigung:**

Zwei Logikeingänge sind zusätzlich zu der oder den Drehrichtungen erforderlich. Der mit "+ Drehzahl" belegte Eingang erhöht die Drehzahl, der mit "- Drehzahl" belegte Eingang verringert die Drehzahl.

Diese Funktion gibt Zugriff auf den Parameter "Sollw-Speich" im Menü STEUERUNG.

- Die Drehzahl beträgt mindestens LSP.
- Wenn Str = Nein, RAM oder EEP, dann ist die Maximaldrehzahl durch die analogen Sollwerte festgelegt (z. B. AI1 mit +10 V verbinden). Wenn sich der Sollwert verringert und unter die Drehzahl abfällt, dann folgt die Drehzahl dem Sollwert. Der Drehzahlanstieg wird durch den gültigen Hochlaufparameter (ACC, DEC oder AC2, DC2) vorgegeben.
- Wenn Str = SRE, dann wird die Maximaldrehzahl durch HSP festgelegt. Beim Fahrbefehl geht der Umrichter auf den Sollwert, indem er den Rampen ACC / DEC folgt. Die Betätigung von +/- Drehzahl verändert die Drehzahl um diesen Sollwert herum, wobei sie den Rampen AC2 / DE2 folgt.
- - Drehzahl (langsamer) hat Vorrang vor + Drehzahl (schneller).
- Die Drehzahländerung nach plus oder minus um den Sollwert herum ist durch den Parameter SRP (Menü EINSTELLUNG) begrenzt. Dieser Parameter ist ein Prozentwert des Sollwerts.
- Bei Änderung des Sollwertes ist das Verhältnis zwischen Sollwert und Sollwert am Ausgang der Korrektur +/- Drehzahl festgelegt.

Anschlußbeispiel:

LI1: Rechtslauf LIx: Linkslauf LIy: + Drehzahl LIz: - Drehzahl

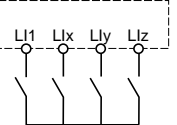

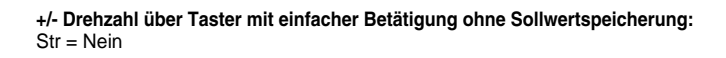

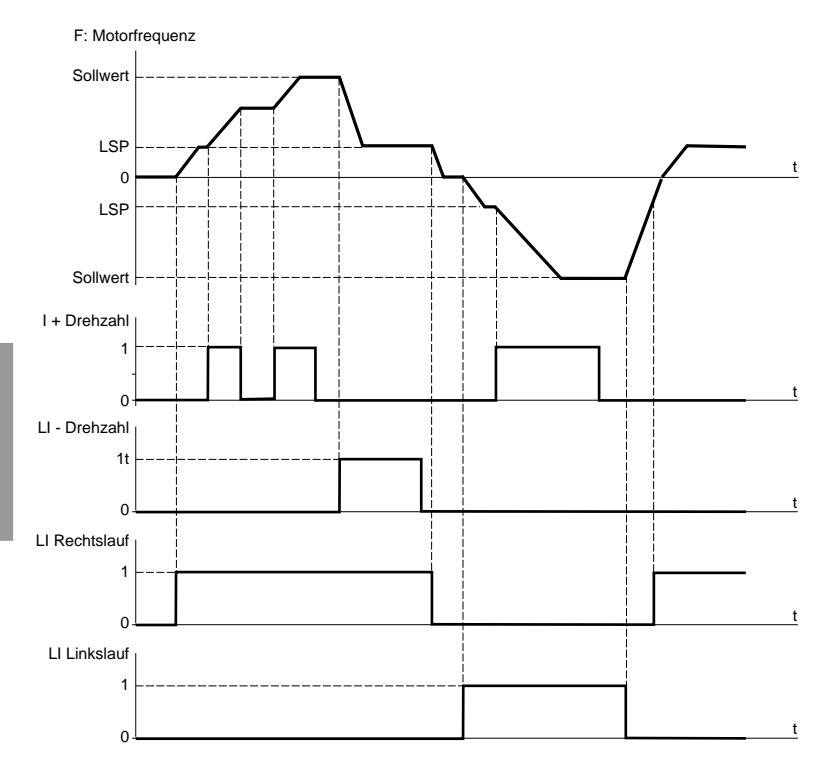

#### **+/- Drehzahl über Taster mit einfacher Betätigung mit Sollwertspeicherung:**

Str = RAM (Speichern im RAM): an jeder abfallenden Flanke +/- Drehzahl wird der Sollwert gespeichert. Nach einem Anhalten **ohne** Abschalten des Umrichters wird, wenn ein Fahrbefehl erscheint, die Frequenz bis zum gespeicherten Wert erhöht, wenn die Befehle +/- Drehzahl nicht aktiviert sind. +/- Drehzahl bleiben vorrangig.

Str = EEP (Speichern im EEPROM): an jeder abfallenden Flanke +/- Drehzahl wird der Sollwert gespeichert. Nach einem Anhalten **mit oder ohne** Abschalten des Umrichters wird, wenn ein Fahrbefehl erscheint, die Frequenz bis zum gespeicherten Wert erhöht, wenn die Befehle +/- Drehzahl nicht aktiviert sind. +/- Drehzahl bleiben vorrangig.

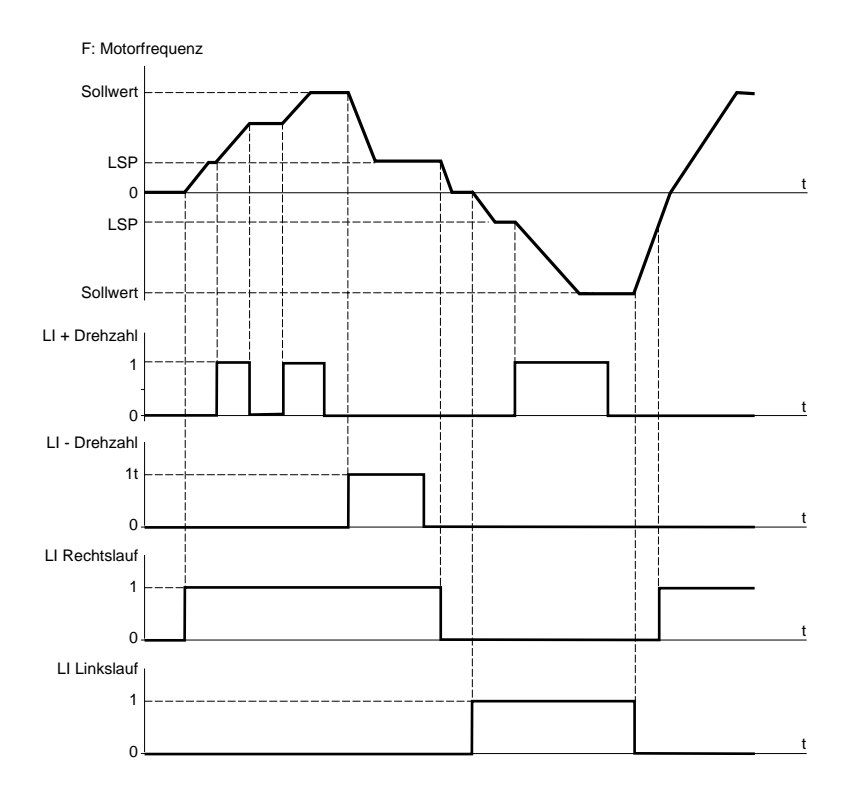

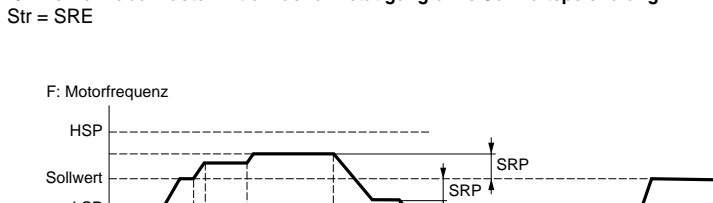

**+/- Drehzahl über Taster mit einfacher Betätigung ohne Sollwertspeicherung:**

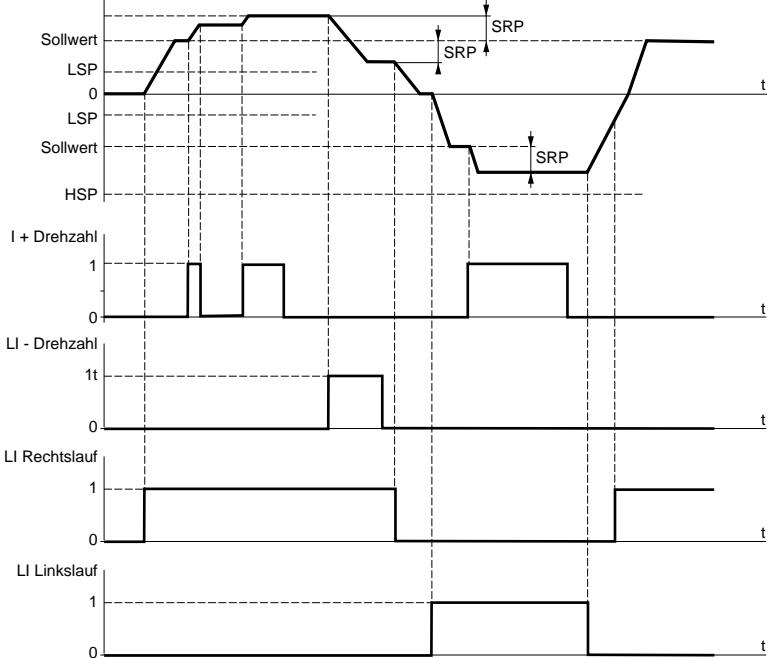

Die Änderungen durch +/- Drehzahl um den Sollwert herum erfolgen, indem den Rampen AC2 und dE2 gefolgt wird.

### **Vorwahlfrequenzen:**

Es können 2, 4 oder 8 Frequenzen vorgewählt werden, die jeweils 1, 2 oder 3 Logikeingänge benötigen. Die folgende Reihenfolge der Zuordnungen muß eingehalten werden: PS2 (LIx), dann PS4 (LIy), dann PS8  $(L|z)$ .

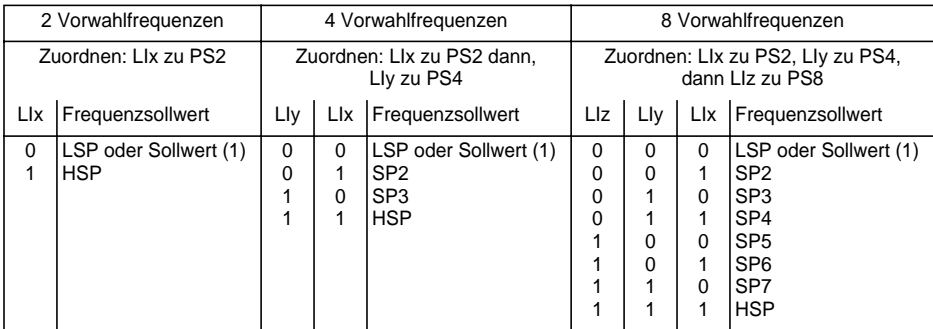

(1) Wenn der Sollwert höher als LSP ist.

Um die Zuordnung der Logikeingänge aufzuheben, muß folgende Reihenfolge eingehalten werden: PS8 (LIz), dann PS4 (LIy), dann PS2 (LIx).

### **Umschalten der Sollwerte:** (zum Beispiel für manuellen / automatischen Betrieb)

Umschalten zwischen 2 Sollwerten (Sollwert an AI1 und Sollwert an AI2) durch Befehl am Logikeingang. Diese Funktion ordnet automatisch AI2 dem Frequenzsollwert 2 zu.

Verdrahtung

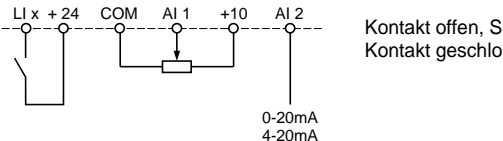

Kontakt offen, Sollwert = AI2 Kontakt geschlossen, Sollwert = AI1

### **Anhalten im freien Auslauf:**

Anhalten des Motors ausschließlich über das Lastmoment, die Spannungsversorgung des Motors ist unterbrochen.

Das Anhalten im Freilauf wird durch das Öffnen des Logikeingangs (logisch 0) ausgelöst.

## **Anhalten durch Einspeisung von Gleichstrom:**

Das Anhalten über Gleichstrombremsung wird durch Schließen des Logikeingangs (logisch 1) ausgelöst. Der Gleichstrom ist einstellbar über den Parameter IdC, der im Menü Einstellungen erscheint. Diese Funktion ist im geschlossenen Regelkreis nicht zugänglich.

### **Schnellhalt:**

Gebremstes Anhalten mit verringerter Auslauframpe durch Eingabe des Reduktionsquotienten dCF im Menü Antrieb. Der Schnellhalt wird durch Öffnen des Logikeingangs (logisch 0) ausgelöst.

### **Umschalten offener / geschlossener Regelkreis:**

Diese Funktion dient zum Umschalten der Betriebsart in den offenen oder den geschlossenen Regelkreis. Sie ist nur möglich, wenn der Umrichter im geschlossenen Regelkreis (Parameter Ctr = FVC, Menü ANTRIEB) konfiguriert ist. Sie erfordert zuvor eine Optimierung der Leistungen im geschlossenen Regelkreis FVC (siehe Seite 160).

Nach der Zustandsänderung des dieser Funktion zugeordneten Logikeingangs wird das Umschalten erst beim nächsten Anhalten bei verriegeltem Umrichter wirksam.

### **Zweite Drehmomentbegrenzung:**

Verringerung des maximalen Motormoments, wenn der Logikeingang aktiviert ist. Parameter tL2 im Menü Einstellung.

### **Fehlerreset:**

Zwei Arten des Rücksetzens sind möglich: Teilreset oder Globalreset (Parameter rSt im Menü "Fehlerbehandlung").

Teilreset (rSt = RSP):

Ermöglicht das Löschen der gespeicherten Störung und das erneute Freigeben des Umrichters, wenn die Ursache der Störung verschwunden ist.

Von einer teilweisen Löschung betroffene Störungen:

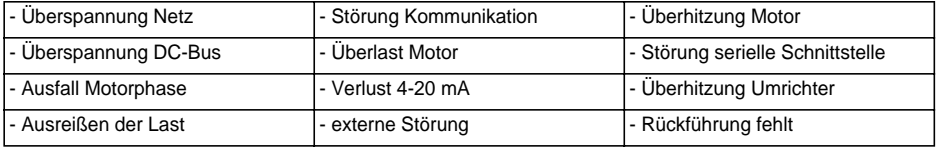

Globalreset (rSt = RSG):

**Unterdrückung (erzwungener Betrieb) aller Störungen außer SCF (Kurzschluß Motor),** während der zugeordnete Logikeingang geschlossen ist.

### **Vor-Ort-Steuerung:**

Ermöglicht das Umschalten von der Steuerung über serielle Schnittstelle oder Feldbus auf einen lokalen Modus (Steuerung über Klemmenleiste oder Terminal).

### **Motormessung:**

Der Übergang auf 1 des zugeordneten Logikeingangs löst eine Motormessung aus, ebenso wie der Parameter tUn des Menüs "Antrieb".

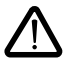

**Achtung:**

- Die Motormessung wird nur dann durchgeführt, wenn zuvor kein Befehl aktiv ist. Wenn die Funktion "Freier Auslauf" oder "Schnellhalt" einem Logikeingang zugeordnet wurde, muß dieser Eingang auf 1 gesetzt werden (Eingang auf 0 aktiv).
- Die Motormessung kann 1 Minute dauern. Nicht unterbrechen.
- Es ist unbedingt erforderlich, daß die Motorparameter (UnS, FrS, nCr, nSP, COS) konfiguriert sind, bevor die Motormessung durchgeführt wird.
- Während der Motormessung wird der Motor von seinem Nennstrom durchflossen.

### **Sollwertspeicherung:**

Berücksichtigung und Speicherung eines Frequenz-Sollwertniveaus am Sollwert-Eingang durch einen Befehl an einem Logikeingang mit einer Dauer von mehr als 0,1 s.

- Diese Funktion ermöglicht die Drehzahlvorgabe mehrerer Umrichter abwechselnd durch einen einzigen analogen Sollwert und einen Logikeingang für jeden Umrichter.
- Sie ermöglicht auch die Bestätigung eines Leitungssollwertes (serielle Schnittstelle) durch einen Logikeingang an mehreren Umrichtern. Dadurch können die Bewegungen synchronisiert werden, indem die Streuungen beim Aussenden des Sollwertes vermieden werden.
- Die Aufzeichnung des Sollwertes erfolgt 100 ms nach der ansteigenden Flanke der Aufzeichnungsanforderung. Ein neuer Sollwert wird anschließend nur aufgezeichnet, wenn eine erneute Anforderung erfolgt.

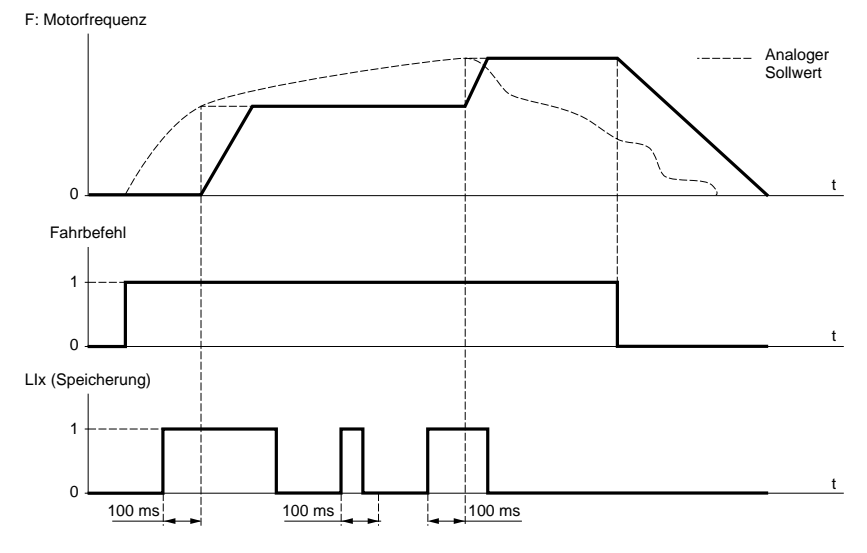

### **Motormagnetisierung:**

Um schnell ein hohes Anlaufmoment zu erreichen, muß zunächst der magnetische Fluß im Motor aufgebaut werden.

- Diese Funktion kann beim Antrieb im offenen oder geschlossenen Regelkreis gewählt werden.
- Im kontinuierlichen Modus (FCt) baut der Umrichter den Magnetfluß automatisch ab dem Einschalten auf.
- Im nicht-kontinuierlichen Modus:
	- Wenn ein LI der Steuerung der Motormagnetisierung zugeordnet ist, wird der Magnetfluß nach seiner Bestätigung aufgebaut.
	- Wenn der LI nicht zugeordnet wurde oder wenn dieser bei einem Fahrbefehl nicht aktiv ist, erfolgt die Magnetisierung beim Anlaufen des Motors.
- Der Wert des Magnetisierungsstroms ist gleich 1,5 x nCr (Nennstrom des konfigurierten Motors) beim Aufbau des Magnetflusses und wird dann auf den Wert des Magnetisierungsstroms des Motors geregelt.

### **Auto-man. PID, Reset I-Anteil PID, vorgewählte PID-Sollwerte:**

PID-Funktion (siehe Seite 203).

### **Momentenbegrenzung über LI und AI:**

Diese Funktion ist nur zugänglich, wenn ein Analogeingang mit der Drehmomentbegrenzung belegt ist. Ist der Logikeingang auf logisch 0, wird die Begrenzung über die Einstellungen tLI oder tL2 vorgegeben. Ist der Logikeingang auf logisch 1, wird die Begrenzung über den mit dieser Funktion belegten Analogeingang vorgegeben (siehe Seite 203).

### **Externer Fehler**

Der Übergang auf 1 des zugeordneten Logikeingangs löst die Verriegelung des Umrichters mit der Störung EPF ext. Fehler aus.

**Der Eingang AI1 ist immer der Frequenzsollwert. Die Analogeingänge AI2 und AI3 sind belegbar.**

### **Summe und Differenz Frequenzsollwerte:**

Die an AI2 und/oder AI3 anliegenden Sollwerte können zu AI1 addiert oder subtrahiert werden:  $(A11 \pm A12 \pm A13)$ .

### **Drehzahlregelung mit Tachogenerator:**

Nur für AI3 mit Optionskarte E/A Erweiterung mit Analogeingang: ermöglicht eine Drehzahlkorrektur über den Istwert des Tachogenerators.

Ein externer Spannungsteiler ist für die Anpassung der Spannung des Tachogenerators erforderlich. Die maximale Spannung muß zwischen 5 und 9 V liegen. Genauer Abgleich über Parameter dtS im Menü Einstellung.

### **Auswertung PTC-Fühler:**

Nur für AI3 mit Optionskarte E/A Erweiterung mit Analogeingang: ermöglicht einen direkten Schutz des Motors durch Anschluß der in den Motorwicklungen integrierten PTC-Fühler am Analogeingang AI3. Kenndaten der PTC-Fühler:

Gesamtwiderstand der Fühlerschaltung bei 20 °C = 750  $\Omega$ .

### **PID-Regler:**

Ermöglicht die Regelung eines Prozesses mit einem Sollwert und einem von einem Geber übermittelten Istwert. Ein Frequenzeingang gibt einen Ausgangs-Sollwert für den Anlauf an. Mit der PID-Funktion sind alle Rampen linear, auch wenn sie anders konfiguriert sind.

Beispiel: Zugregelung durch einen Tänzer.

#### **Hinweis:**

Die Funktion PID-Regler ist aktiv, wenn ein Eingang AI dem PID-Istwert zugeordnet ist.

#### **Prinzipschaltbild PID**

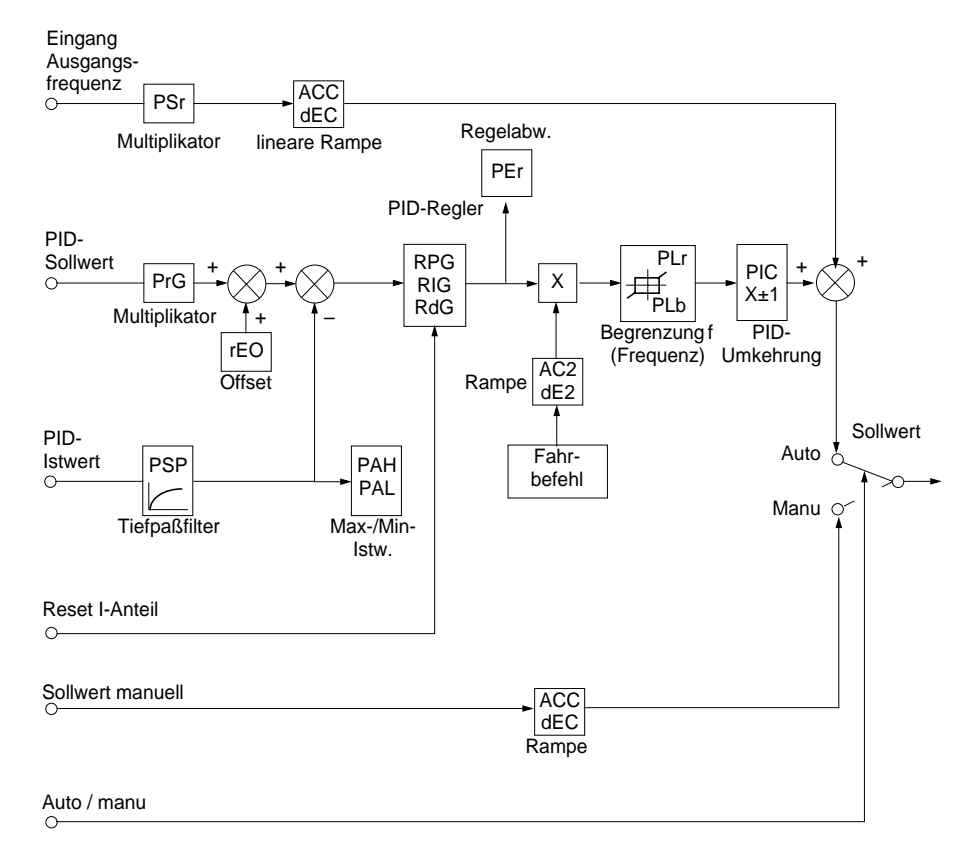

#### **Frequenzeingang:**

- Sollwert durch serielle Schnittstelle
- oder Analogeingang AI3.

#### **PID-Sollwert:**

- Sollwert durch serielle Schnittstelle
- oder 2 oder 4 durch Logikeingänge vorgewählte Sollwerte
- oder Analogeingang Al1 ( $\pm$  Al2  $\pm$  Al3).

#### **PID-Istwert:**

- Analogeingang AI2
- oder Analogeingang AI3.

#### **Sollwert manuell:**

- (Funktion bei Drehzahlregelung)
- Analogeingang AI3.

#### **Reset I-Anteil:**

• Logikeingang LI: Reset I-Anteil wenn LIx = 1.

#### **Auto/manu:**

- Logikeingang LI für Umkehrung der Drehrichtung bei Drehzahlregelung (manuell), wenn LIx = 1, oder PID-Regelung (auto), wenn LIx = 0.
- Beim Automatikbetrieb ist folgendes möglich:
	- Den Sollwert-Eingang an die Prozeßrückführung anpassen: STEILHEI (PrG) und OFFSET (rEO).
	- Eine umgekehrte PID-Korrektur durchführen.
	- Regelung des P-, I- und D-Anteils (RPG, RIG und RdG).
	- Verwendung von "Alarm" am Logikausgang im Fall einer Schwellwertüberschreitung (Max. Rückführung, Min. Rückführung und PID-Abweichung).
	- Zuweisung eines Analogausgangs für PID-Sollwert, PID-Istwert und PID-Abweichung.
	- Die Wirkung von PID in Abhängigkeit der Drehzahl begrenzen, mit einstellbarem Anschlag und Verhältnis: Drehzahl

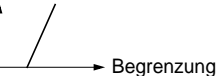

- Anwendung einer Rampe zum Aufbau der Wirkung des PID-Reglers (AC2) beim Anlaufen und einer Rampe (dE2) beim Anhalten.
- Die Motordrehzahl ist zwischen LSP und HSP begrenzt.

#### • Die Anzeige erfolgt in Prozent.

#### **Vorgewählte Sollwerte:**

2 oder 4 vorgewählte Sollwerte benötigen die Verwendung von 1 bzw. 2 Logikeingängen:

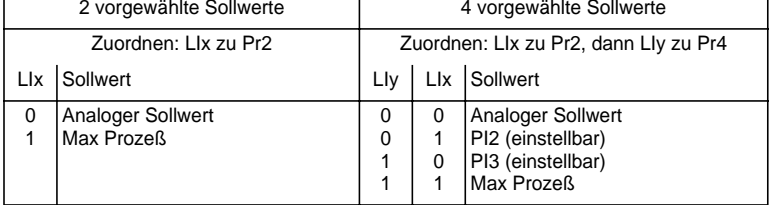

### **Momentenbegrenzung:**

Analogeingang AI2 oder AI3. Das an AI anliegende Signal wirkt linear auf die interne Drehmomentbegrenzung (Parameter TLI des Menüs "Antrieb"):

 $-V$  Wenn AI = 0 V: Begrenzung = TLI x  $0 = 0$ 

 $-$  Wenn AI = 10 V: Begrenzung = TLI.

Diese Funktion kann über digitale Eingänge geschaltet werden (siehe Seite 200).

Anwendungen: Ausgleich der Last, Korrektur des Drehmoments, des Antriebs …

### **Anwendungsfunktion des Gebereingangs der Optionskarte E/A Erweiterung mit Gebereingang**

#### **Frequenz-Summensollwert:**

Der sich aus dem Gebereingang ergebende Sollwert bildet eine Summe mit AI1 (siehe die mit der Karte gelieferte Dokumentation).

Anwendungen:

- Synchronisierung der Drehzahl mehrerer Umrichter. Der Parameter PLS des Menüs ANTRIEB ermöglicht die Einstellung des Verhältnisses der Drehzahl eines Motors zu der eines anderen.
- Sollwert über Impulsgeber.

### **Anwendungsfunktion des Gebereingangs Steuerkarte**

#### **Geschlossener Regelkreis FVC:**

Betrieb mit Fluß-Vektor-Steuerung mit Geber (Eingänge A, A-, B, B-).

Betrifft den Geber der Steuerkarte. Er ermöglicht eine präzise Drehzahlregelung unabhängig von der Last, sowie die Optimierung der Steuerung (Modus Fluß-Vektor-Steuerung im geschlossenen Regelkreis: Ctr = FVC, Menü ANTRIEB).

- Die Übereinstimmung von Motorfrequenz und Drehzahlrückführung wird in der Verwaltung der Störungen des Umrichters überwacht.
- Bei nicht vorhandenem Signal GI (Modus FVC) oder nicht vorhandener Übereinstimmung verriegelt sich der Umrichter mit der Störung SPF.
- Wenn die Abweichung zwischen der Motorfrequenz und der Drehzahlrückführung im Betrieb größer als 5 Hz ist, verriegelt sich der Umrichter mit der Störung SPF.
- Wenn die Drehzahlrückführung größer als 1,2 x tFr ist, geht der Umrichter auf Störung SOF.

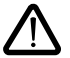

ACHTUNG: Die Klemmen der Gebereingänge der Optionskarte E/A Erweiterung und die der Gebereingänge der Steuerkarte tragen die gleiche Kennzeichnung (A, A-, B, B-). Die nötigen Vorsichtsmaßnahmen ergreifen, um mögliche Verwechslungen zu vermeiden und diesen Punkt vor der Inbetriebnahme überprüfen.

**Relais R2, statischer Ausgang LO (mit E/A Erweiterungskarte).**

### **Steuerung Motorschütz** (OCC): zuordenbar zu R2 oder LO

Ansteuerung eines Schützes zwischen Umrichter und Motor. Der Anzug des Schützes erfolgt bei Vorliegen eines Fahrbefehls. Das Abfallen des Schützes erfolgt, wenn kein Strom mehr im Motor fließt.

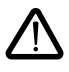

Wenn eine Funktion "Gleichstrombremsung" konfiguriert wird, sollte sie im Stillstand nicht zu lange weiter aktiv sein, da das Schütz erst am Ende der Bremsung abfällt.

Wenn kontinuierliche Magnetisierung konfiguriert ist (im Modus geschlossener Regelkreis), fällt das Schütz nicht ab.

### **Umrichter in Betrieb** (RUN): zuordenbar zu R2 oder LO

Der Logikausgang ist auf logisch 1, wenn der Motor vom Umrichter gespeist wird (Strom vorhanden), oder wenn ein Fahrbefehl mit einem Sollwert Null vorliegt.

### **Frequenzschwellwert erreicht** (FTA): zuordenbar zu R2 oder LO

Der Logikausgang ist auf logisch 1, wenn die Motorfrequenz größer oder gleich dem über Ftd im Menü Einstellung eingestellten Frequenzschwellwert ist.

### **2. Frequenzschwellwert erreicht** (F2A): zuordenbar zu R2 oder LO

Der Logikausgang ist auf logisch 1, wenn die Motorfrequenz größer oder gleich dem über F2d im Menü Einstellung eingestellten Frequenzschwellwert ist.

### **Sollwert erreicht** (SRA): zuordenbar zu R2 oder LO

Der Logikausgang ist auf logisch 1, wenn die Motorfrequenz gleich dem Sollwert ist.

### **Große Frequenz erreicht** (FLA): zuordenbar zu R2 oder LO

Der Logikausgang ist auf logisch 1, wenn die Motorfrequenz gleich HSP ist.

### **Stromschwellwert erreicht** (CTA): zuordenbar zu R2 oder LO

Der Logikausgang ist auf logisch 1, wenn der Motorstrom größer oder gleich dem über Ctd im Menü Einstellung eingestellten Stromschwellwert ist.

### **Thermischer Motorzustand erreicht** (TSA): zuordenbar zu R2 oder LO

Der Logikausgang ist auf logisch 1, wenn der thermische Motorzustand größer oder gleich dem über ttd im Menü Einstellung eingestellten Schwellwert des thermischen Zustands ist.

### **Thermischer Zustand Umrichter erreicht** (TAD): zuordenbar zu R2 oder LO

Der Logikausgang ist auf logisch 1, wenn der thermische Umrichterzustand größer oder gleich dem über dtd im Menü Einstellung eingestellten Schwellwert des thermischen Zustands ist.

### **PID-Fehler** (PEE): zuordenbar zu R2 oder LO

Der Logikausgang ist auf logisch 1, wenn der Fehler am Ausgang des PID-Reglers größer als der über den Parameter PEr eingestellte Schwellwert ist.

### **PID-Istwert** (PFA): zuordenbar zu R2 oder LO

Der Logikausgang ist auf logisch 1, wenn der PID-Istwert den über die Parameter PAH und PAL eingestellten Bereich verläßt.

### **Verlust 4-20 mA** (APL): zuordenbar zu R2 oder LO

Der Logikausgang ist auf logisch 1, wenn das Signal am Eingang 4-20 mA unter 2 mA ist.

#### **Bremssteuerung** (BLC): ausschließlich zuordenbar zu Relais R2

Ansteuerung einer elektromagnetischen Bremse über den Umrichter bei Anwendungen mit vertikalen Bewegungen (Hubwerk) und horizontalen Bewegungen (Fahrwerk) sowie für Maschinen mit Unwucht (Feststellbremse).

#### **Prinzip:**

Vertikale Bewegung (Hubwerk):

Beibehalten eines Motormoments in Richtung Anheben während der Phasen Bremsanzug und -abfall, um die Last zu halten und im Moment der Bremsfreigabe ruckfrei anzulaufen.

Horizontale Bewegung (Fahrwerk):

Synchronisierung des Bremsabfalls mit dem Aufbau des Anlaufmoments und des Bremsanzugs bei Drehzahl Null im Stillstand, um Rucken zu vermeiden.

#### **Bremslogik im offenen Regelkreis**

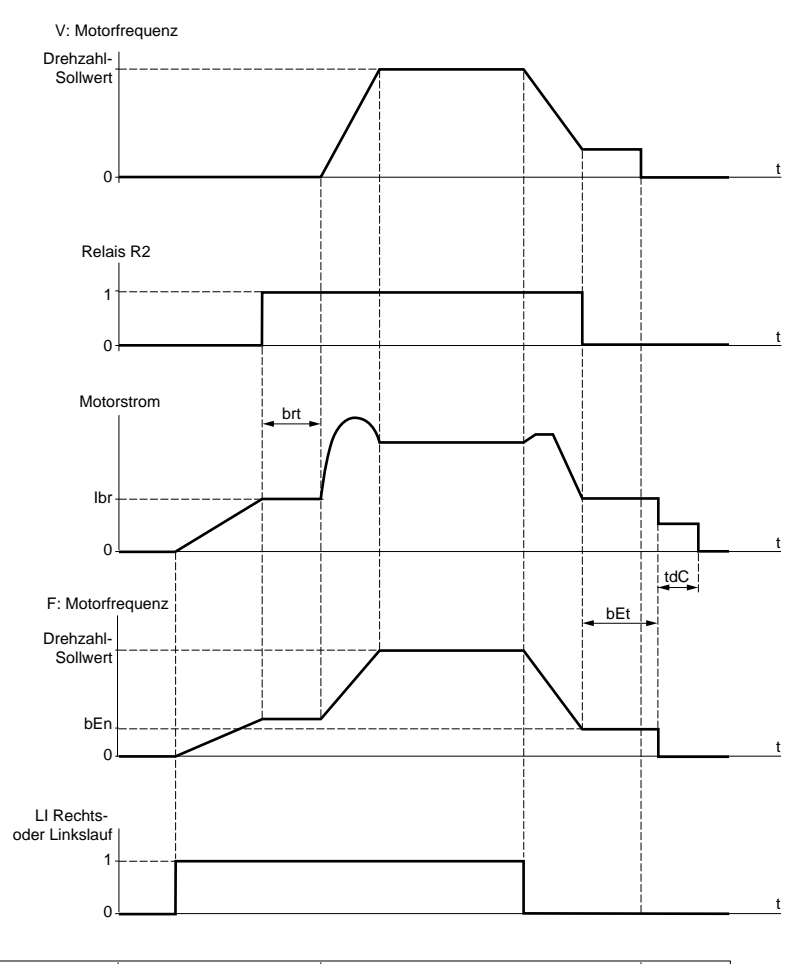

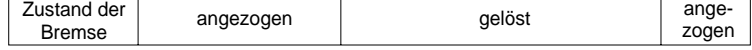

Zugängliche Parameter im Menü Einstellung:

- Bremsabfallverzögerung (brt)
- Bremsabfallstrom (Ibr)
- Bremsanzugsfrequenz (bEn)
- Bremsanzugsverzögerung (bEt)
- Bremsdauer bei Gleichstrombremsung im Stillstand (tdC)
- Bremsimpuls (bIP). In Position "JA" gibt er vor dem Abfall der Bremse ein Motormoment in Richtung FW (Rechtslauf), das der Richtung "Auf" für vertikales Anheben entsprechen muß. In Position "nein" entspricht die Richtung des Drehmoments der angeforderten horizontalen Fahrrichtung.

#### **Bremslogik im geschlossenen Regelkreis**

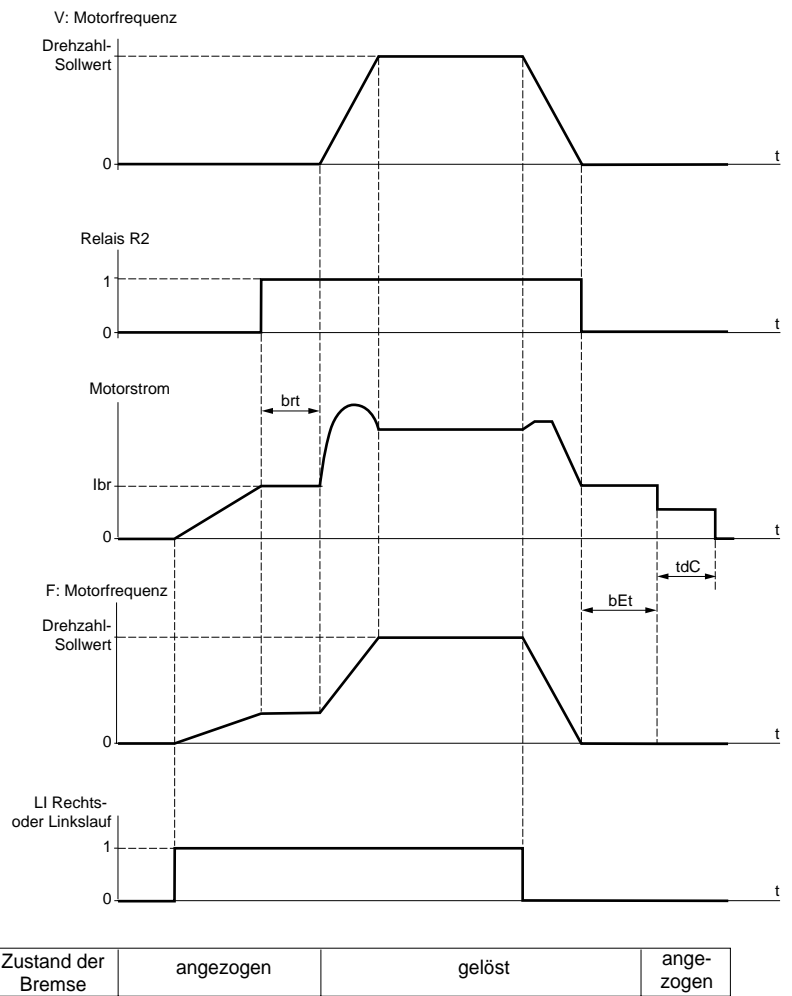

Zugängliche Parameter im Menü Einstellung:

- Bremsabfallverzögerung (brt)
- Bremsabfallstrom (Ibr)
- Bremsanzugsverzögerung (bEt)
- Bremsimpuls (bIP). In Position "JA" gibt er vor dem Abfall der Bremse ein Motormoment in Richtung FW (Rechtslauf), das der Richtung "Auf" für vertikales Anheben entsprechen muß. In Position "nein" entspricht die Richtung des Drehmoments der angeforderten horizontalen Fahrrichtung.
- Haltezeit der Drehzahl Null im Stillstand (tdC).

Empfohlene Einstellung der Bremssteuerung bei einer Anwendung mit vertikaler Bewegung (Hubwerk) (bei einer Anwendung mit horizontaler Bewegung (Fahrwerk) Ibr auf Null und BIP auf "nein" einstellen):

- **1** Bremsimpuls (bIP): JA. Darauf achten, daß die Drehrichtung FW dem Anheben der Last entspricht.
- **2** Bremsabfallstrom (Ibr):

Den Bremsabfallstrom auf den Nennstrom gemäß Typenschild des Motors einstellen. Wenn bei Tests das Drehmoment unzureichend ist, den Bremsabfallstrom erhöhen (der maximale Wert wird vom Umrichter vorgegeben).

**3** Hochlaufzeit:

Für Hubanwendungen empfehlen wir die Einstellung der Hochlauframpen auf einen Wert größer als 0,5 Sekunden. Überprüfen, daß der Umrichter nicht in Strombegrenzung übergeht. Dieselbe Empfehlung gilt auch für die Auslaufzeit.

Bitte beachten: Bei einer Hubbewegung muß ein Bremswiderstand verwendet werden und es ist zu gewährleisten, daß die gewählten Einstellungen und Konfigurationen zu keinem Sturz oder Verlust der Kontrolle über die angehobene Last führen können.

- **4** Verzögerung des Bremsabfalls (brt): In Abhängigkeit des Bremsentyps einstellen; dies ist die erforderliche Zeit, die die mechanische Bremse zum Öffnen benötigt.
- **5** Anzugsfrequenz der Bremse (bEn): im offenen Regelkreis (Ctr = SVC, Menü ANTRIEB) Den zweifachen Wert des Nennschlupfs einstellen. Anschließend in Abhängigkeit des erzielten Ergebnisses einstellen.
- **6** Verzögerung des Anziehens der Bremse (bEt): In Abhängigkeit des Bremsentyps einstellen; dies ist die erforderliche Zeit, die die mechanische Bremse zum Anziehen benötigt.

Die Analogausgänge AO1 und AO sind Stromausgänge, von AOL (mA) bis AOH (mA), wobei AOL und AOH von 0 bis 20 mA konfigurierbar sind. Die Konfiguration von AOL und AOH ist beiden Ausgängen gemeinsam.

Beispiele AOL - AOH:  $0 - 20$  mA 4 -20 mA 20 - 4 mA

**Motorstrom** (Code OCR): Abbild des im Motor fließenden Effektivstroms.

AOH entspricht dem doppelten Nennstrom des Umrichters, AOL entspricht dem Strom Null.

**Motorfrequenz** (Code OFR): Abbild der vom Umrichter geschätzten Motorfrequenz.

AOH entspricht der maximalen Frequenz (Parameter tFr), AOL entspricht der Frequenz Null.

**Ausgang Rampe** (Code ORP): Abbild der Frequenz am Ausgang der Rampe.

AOH entspricht der maximalen Frequenz (Parameter tFr), AOL entspricht der Frequenz Null.

**Motormoment** (Code TRQ): Abbild des Motormoments in Absolutwert.

AOH entspricht dem doppelten Nennmoment des Motors, AOL entspricht Drehmoment Null.

### **Motormoment mit Vorzeichen** (Code STQ): Abbild des Motormoments in seiner Richtung:

- AOL entspricht einem Bremsmoment = doppeltes Nennmoment.
- AOH entspricht einem Motormoment = doppeltes Nennmoment.
- $\frac{AOH + AOL}{2}$  entspricht Drehmoment Null.

### Rampe mit Vorzeichen (Code ORS): Abbild der Frequenz am Ausgang der Rampe in ihrer Richtung.

- AOL entspricht der maximalen Frequenz (Parameter tFr) in Richtung Linkslauf.
- AOH entspricht der maximalen Frequenz (Parameter tFr) in Richtung Rechtslauf.
- $\frac{AOH + AOL}{2}$  entspricht einer Frequenz Null.

### **PID-Sollwert** (Code OPS): Abbild des Sollwertes des PID-Reglers.

- AOL entspricht dem Mindest-Sollwert.
- AOH entspricht dem Maximal-Sollwert.

#### **PID-Istwert** (Code OPF): Abbild des Istwertes des PID-Reglers.

- AOL entspricht dem Mindest-Istwert.
- AOH entspricht dem Maximal-Istwert.

**PID-Fehler** (Code OPE): Abbild der Abweichung des PID-Reglers in % des Geberbereichs

(Maximal-Istwert - Mindest-Istwert).

- AOL entspricht 5 %.
- AOH entspricht + 5 %.
- $\frac{AOH + AOL}{2}$  entspricht 0.

**PID-Integral** (Code OPI): Abbild des I-Anteils des PID-Reglers.

- AOL entspricht LSP.
- AOH entspricht HSP.

**Motorleistung** (Code OPR): Abbild der vom Motor aufgenommenen Leistung.

- AOL entspricht 0 % der Nennleistung des Motors.
- AOH entspricht 200 % der Nennleistung des Motors.

**Motorerwärmung** (Code THR): Abbild des thermischen Zustands des Motors (berechnet).

- AOL entspricht 0 %.
- AOH entspricht 200 %.

**Erwärmung Umrichter** (Code THD): Abbild des thermischen Zustands des Umrichters.

- AOL entspricht 0 %.
- AOH entspricht 200 %.

# **Menü Fehlerbehandlung**

Dieses Menü ist in der Position □ des Programmierschalters zugänglich. Die Änderungen können nur im Stillstand, bei verriegeltem Umrichter, durchgeführt werden.

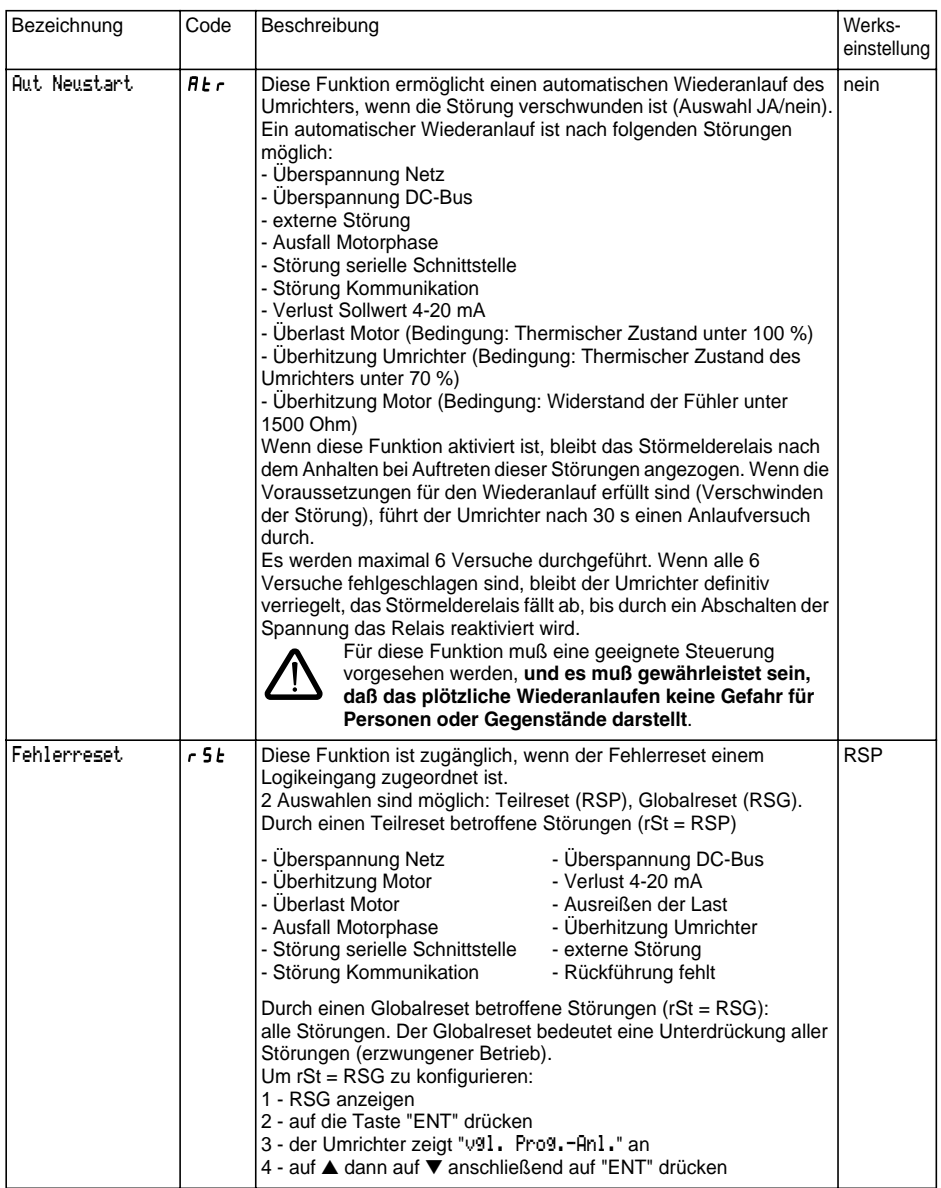

# **Menü Fehlerbehandlung**

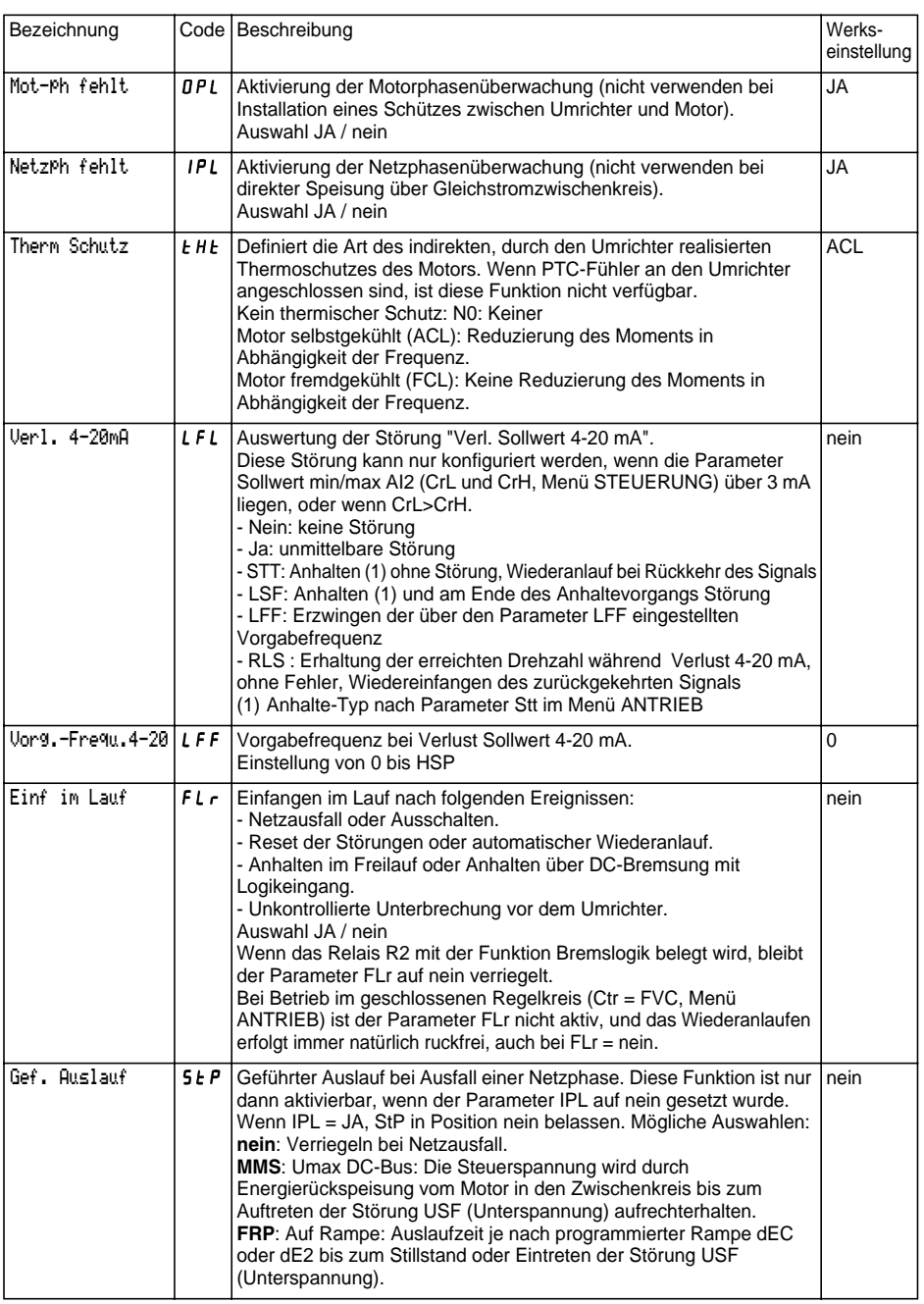

# **Menü Fehlerbehandlung**

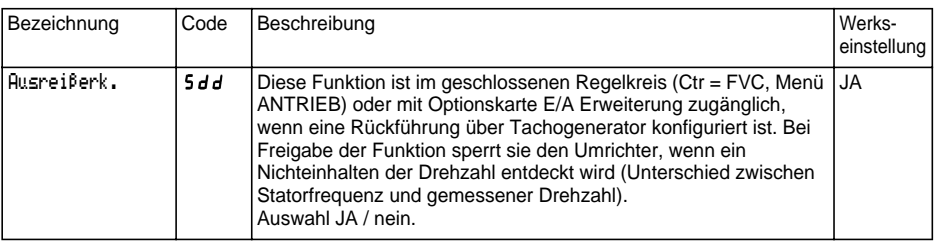

Dieses Menü ist in der Position des Programmierschalters zugänglich. Die Aktionen können nur im Stillstand bei verriegeltem Umrichter durchgeführt werden.

Das Terminal kann 4 Konfigurationsdateien speichern.

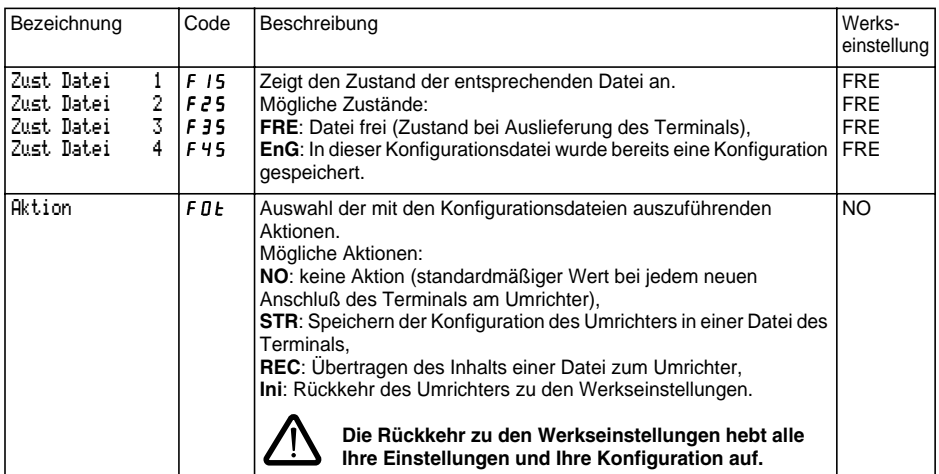

#### **Vorgehensweise**

- STR, REC oder InI auswählen und mit "ENT" bestätigen.
	- 1 Wenn Aktion = STR:
	- Anzeige der Dateinummern. Eine Datei über ▲ oder ▼ auswählen und mit "ENT" bestätigen. 2 - Wenn Aktion =  $RFC$ 
		- Anzeige der Dateinummern. Eine Datei über ▲ oder ▼ auswählen und mit "ENT" bestätigen,

- Auf der Anzeige erscheint:

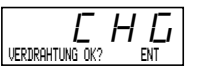

Überprüfen, daß die Verdrahtung mit der Konfiguration der Datei vereinbar ist.

Mit "ESC" abbrechen oder mit "ENT" bestätigen,

- Die Anzeige fordert darauf eine zweite Bestätigung, die mit "ENT" erteilt oder mit "ESC" verweigert werden muß.

3 - Wenn Aktion = InI:

Bestätigung mit "ENT",

- Auf der Anzeige erscheint:

$$
\boxed{\underline{\underline{\Gamma}}_{\text{VERDRHTUNG OK}}\overline{H}\underline{\Gamma}_{\text{ENT}}}
$$

Überprüfen, daß die Verdrahtung mit der Werkskonfiguration vereinbar ist.

Mit "ESC" abbrechen oder mit "ENT" bestätigen.

- Die Anzeige fordert darauf eine zweite Bestätigung, die mit "ENT" erteilt oder mit "ESC" verweigert werden muß.

Am Ende jeder Aktion kehrt die Anzeige zum Parameter "Aktion" und "NO" zurück.
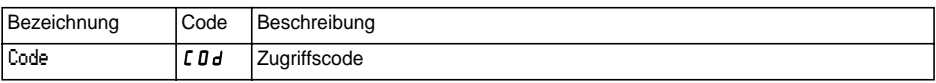

Die Konfiguration des Umrichters kann über einen Zugriffscode (COd) geschützt werden.

ACHTUNG: DIESER PARAMETER IST MIT VORSICHT ZU VERWENDEN. ER KANN DEN ZUGANG ZU ALLEN PARAMETERN SPERREN. JEDE VERÄNDERUNG DES WERTES DIESES PARAMETERS MUSS SORGFÄLTIG NOTIERT UND AUFGEZEICHNET WERDEN.

Der Wert des Codes wird über vier Ziffern angegeben. Die letzte Ziffer gibt dabei das Zugriffsniveau an, zu dem weiterhin ein freier Zugang möglich sein soll.

8 *8 8 8* 

Diese Ziffer gibt das ohne Eingabe eines korrekten Codes zulässige Zugriffsniveau an.

Der Zugriff auf die Menüs in Abhängigkeit des Programmierschalters auf der Rückseite des Terminals ist immer aktiviert, allerdings in den durch diesen Code gesetzten Grenzen. Der Wert 0000 (Werkseinstellung) schränkt den Zugriff nicht ein.

Die nachstehende Tabelle definiert den Zugriff auf die Menüs in Abhängigkeit der letzten Ziffer des Codes.

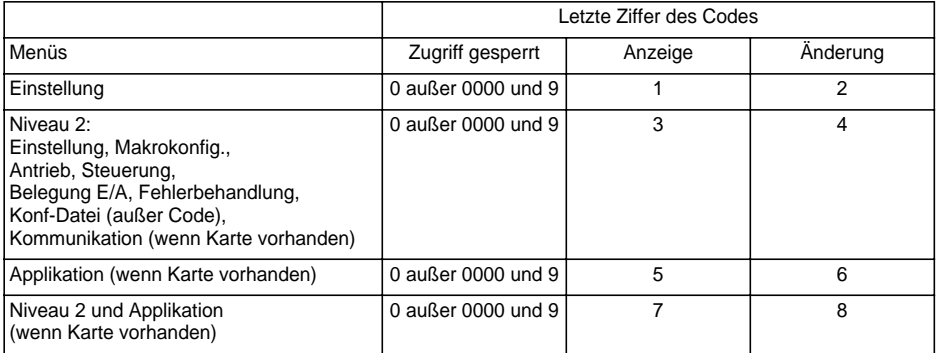

Angaben zum Zugriff auf das Menü APPLIKATION finden Sie in der Dokumentation der Applikationskarte.

Die Änderung des Codes erfolgt über die Tasten ▲ und ▼ .

Wenn ein falscher Code eingegeben wird, wird er durch die Anzeige der folgenden Meldung zurückgewiesen:

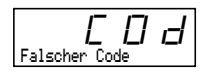

Nach Drücken auf die Taste ENT oder ESC der Tastatur wird der angezeigte Wert des Parameters Code zu 0000: Das Zugriffsniveau bleibt unverändert. Die Aktion muß erneut durchgeführt werden.

Um Zugriff auf die durch den Code geschützten Menüs zu erhalten, muß zunächst dieser Code eingegeben werden, der jederzeit im Menü Konf-Datei zugänglich ist.

# **Menü Kommunikation**

Dieses Menü wird nur angezeigt, wenn eine Kommunikationskarte installiert ist. Es ist in der Position des Programmierschalters zugänglich. Die Konfiguration ist nur im Stillstand bei verriegeltem Umrichter möglich.

Informationen für den Einsatz mit einer optionalen Kommunikationskarte finden Sie in der mit der jeweiligen Karte ausgelieferten Dokumentation.

Informationen zum Einsatz der Kommunikation über die serielle Schnittstelle RS485 des Basisgerätes finden Sie in der mit der Anschaltbaugruppe RS485 gelieferten Dokumentation.

# **Menü Applikation**

Dieses Menü wird nur angezeigt, wenn eine Karte "Applikation Kunde" installiert ist. Es ist in der Position  $\Box$ des Programmierschalters zugänglich. Die Konfiguration ist nur im Stillstand bei verriegeltem Umrichter möglich. **Weitere Informationen finden Sie in der mit dieser Karte ausgelieferten Dokumentation.**

# **Bedienungsunterstützung**

Siehe die Anzeige-Kontrolleuchten im Kapitel "Allgemeines".

# **Wartung**

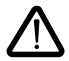

**Vor jedem Eingriff in den Umrichter die Spannungsversorgung unterbrechen und das Entladen der Zwischenkreiskondensatoren abwarten (etwa 3 Minuten): Erlöschen der grünen Kontrolleuchte auf der Vorderseite des Umrichters.**

#### **ACHTUNG: Die Gleichspannung an den Anschlüssen + und - bzw. PA und PB kann je nach Netzspannung bis zu 900 V erreichen.**

Bei einer Störung während der Installation oder im Betrieb muß zuerst sichergestellt werden, daß die Anweisungen bezüglich der Umgebung, des Einbaus und der Anschlüsse befolgt wurden. **Weitere Informationen finden Sie in der Bedienungsanleitung des Altivar.**

### **Wartung**

Der Altivar erfordert keine vorbeugende Wartung. Dem Benutzer wird jedoch empfohlen, folgende Inspektionen in regelmäßigen Abständen durchzuführen:

- Überprüfung des Zustands und der Festigkeit der Verbindungen,
- Überprüfen, daß die Temperatur im Bereich um das Gerät auf dem zulässigen Niveau bleibt und daß die Belüftung wirksam ist (durchschnittliche Nutzungsdauer von Gebläsen: 3 bis 5 Jahre, abhängig von den Einsatzbedingungen),
- Erforderlichenfalls Staub vom Frequenzumrichter entfernen.

## **Unterstützung bei der Wartung**

Die erste festgestellte Störung wird gespeichert und auf dem Display des Terminals angezeigt: Der Umrichter verriegelt sich, die rote Kontrolleuchte leuchtet auf, und das Sicherheitsrelais R1 fällt ab.

## **Löschen von Störungen**

Die Spannungsversorgung des Umrichters beim Auftreten von Störungen, die ein Wiedereinschalten nicht zulassen, unterbrechen.

Die Ursache der Störung suchen und diese beheben.

Die Spannungsversorgung wiederherstellen: Wenn die Störung verschwunden ist, wird sie daraufhin gelöscht.

In bestimmten Fällen kann nach Verschwinden der Störung ein automatischer Wiederanlauf erfolgen, falls diese Funktion programmiert wurde.

# **Anzeige der Störungen - Ursachen / Behebung**

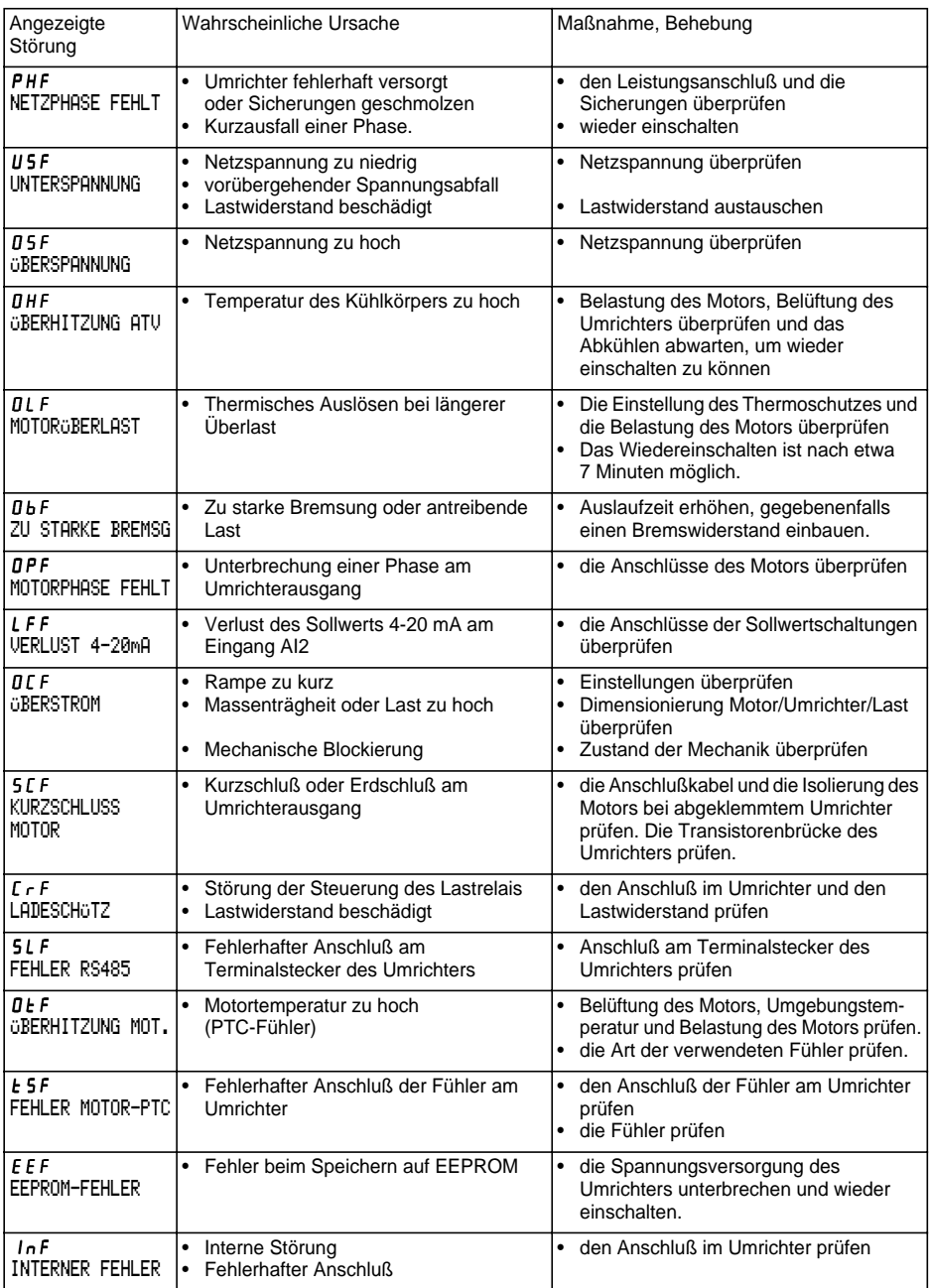

# **Anzeige der Störungen - Ursachen / Behebung**

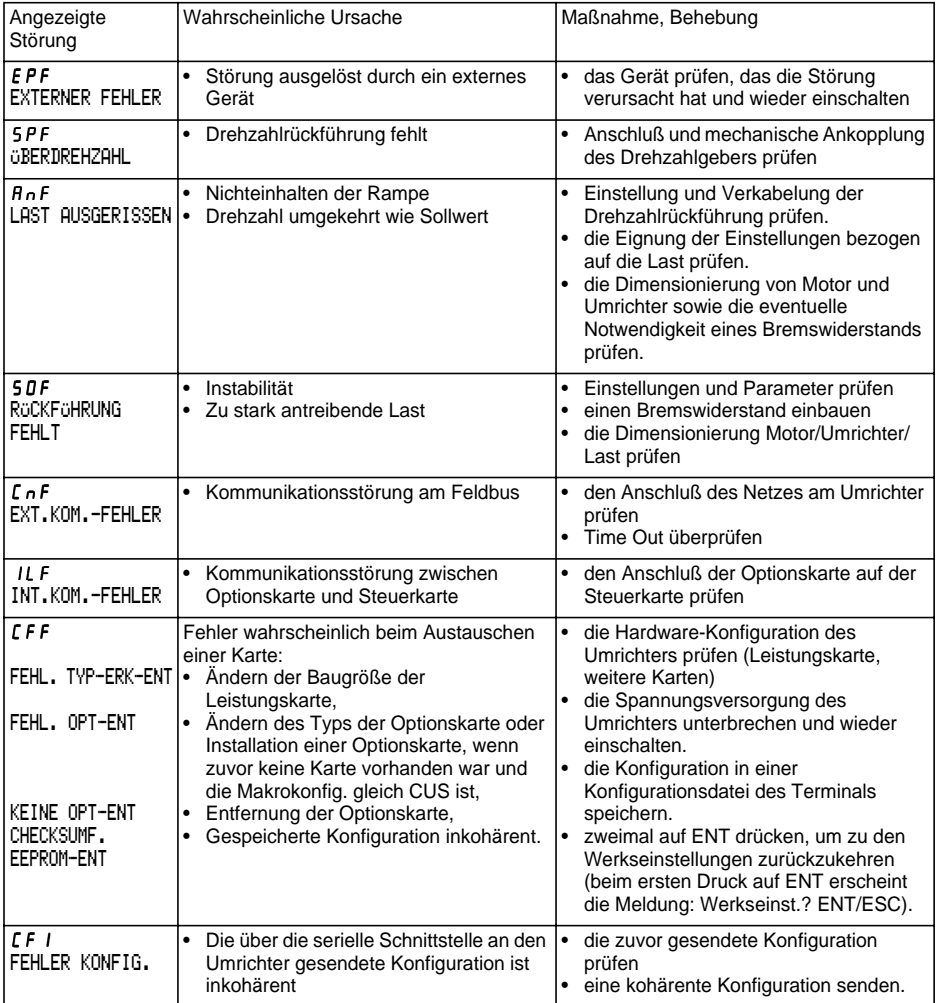

# **Betriebsstörungen ohne Störungsanzeige**

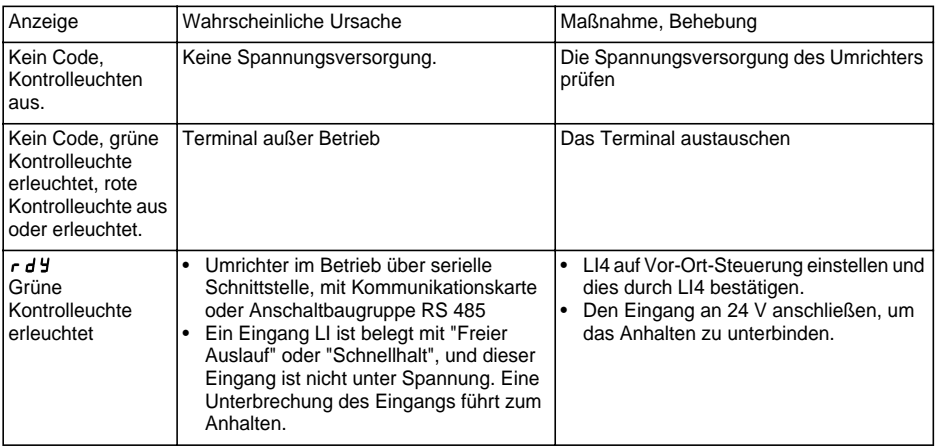

# **Merkblätter Konfiguration und Einstellungen**

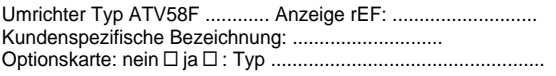

Zugriffscode: nein y ja y : ............................................................... Konfiguration in der Konf-Datei Nr. .................... des Bedienterminals Makrokonfiguration: ............................................................................

CUS: Sonder

Zur Konfiguration | CUS: Sonder | , Belegung der Eingänge / Ausgänge:

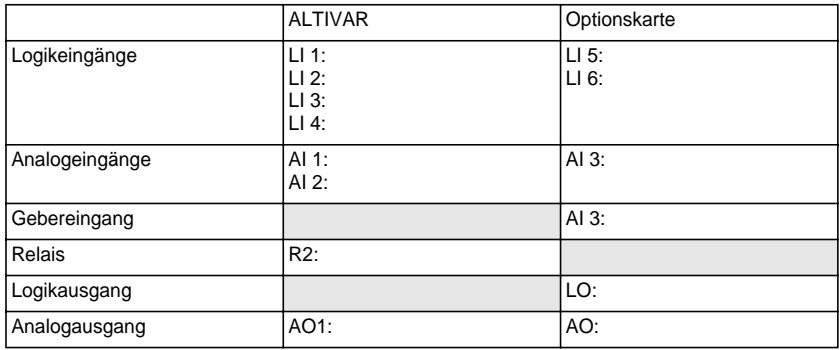

### **Menü Einstellung:**

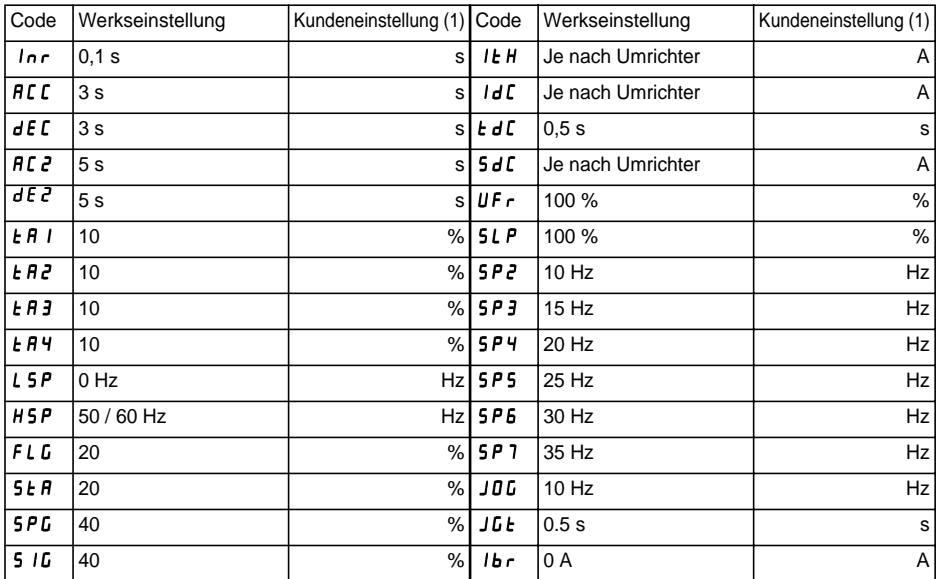

(1) "keine" angeben, wenn der Parameter fehlt.

## **Menü Einstellung (Fortsetzung):**

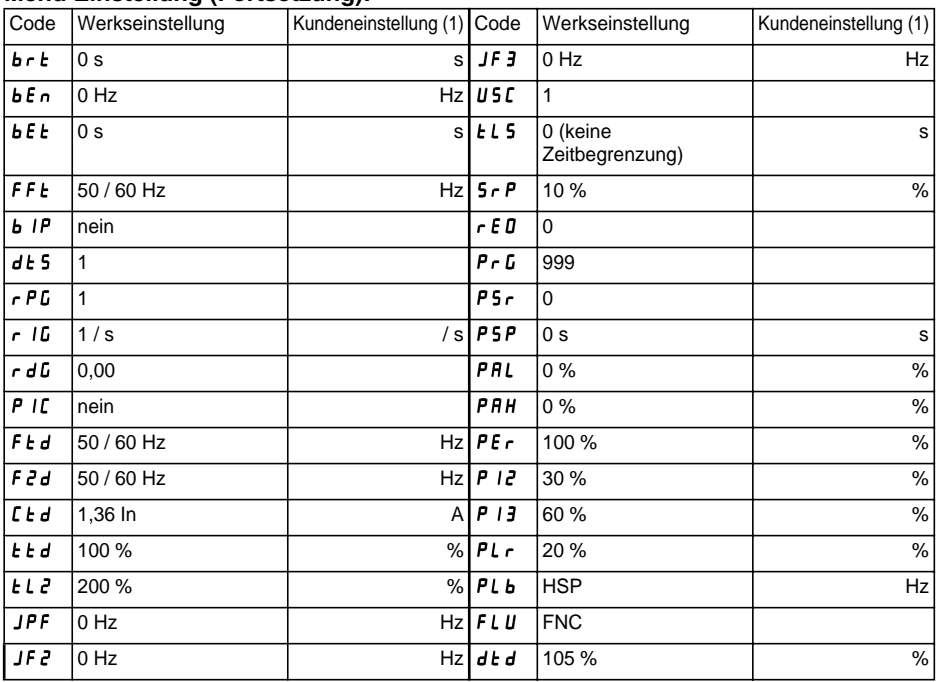

**DEUTSCH**

**DEUTSCH** 

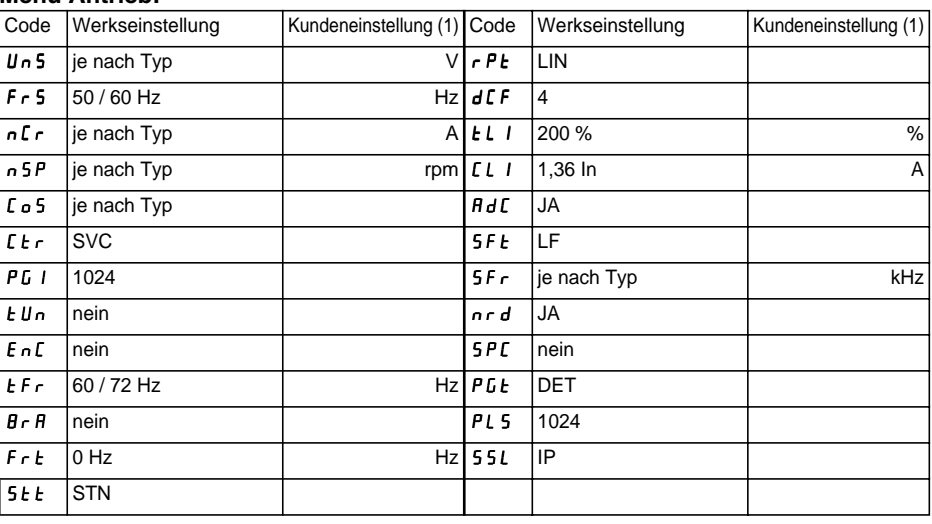

(1) "keine" angeben, wenn der Parameter fehlt.

# **Merkblätter Konfiguration und Einstellungen**

## **Menü Steuerung:**

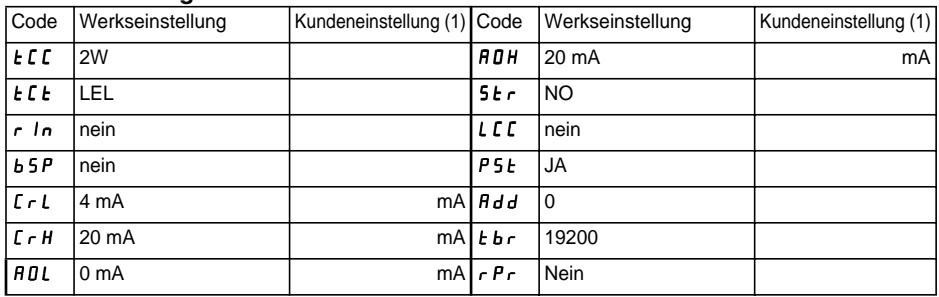

## **Menü Fehlerbehandlung:**

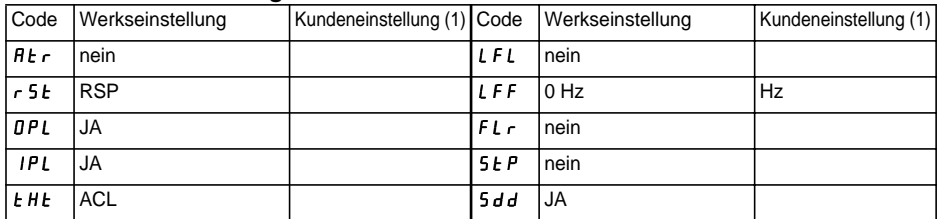

(1) "keine" angeben, wenn der Parameter fehlt.

#### **Men ü SPRACHE**

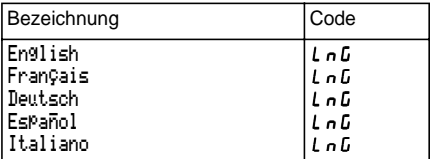

#### **Men ü MAKROKONFIG**

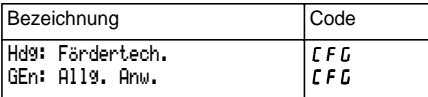

#### **Men ü 1 - BETRIEB**

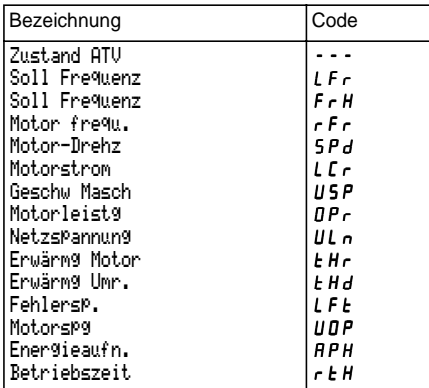

#### **Men ü 2 - EINSTELLUNG**

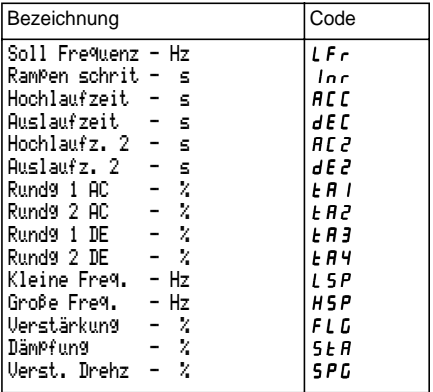

#### **Men ü 2 - EINSTELLUNG (Fortsetzung)**

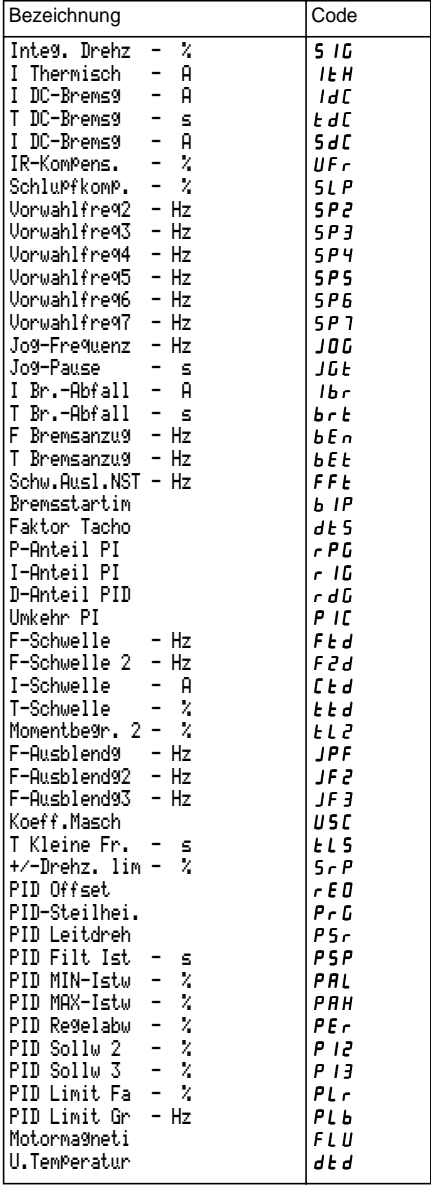

# **Zusammenfassung der Men ü s**

#### **Men ü 3 - ANTRIEB**

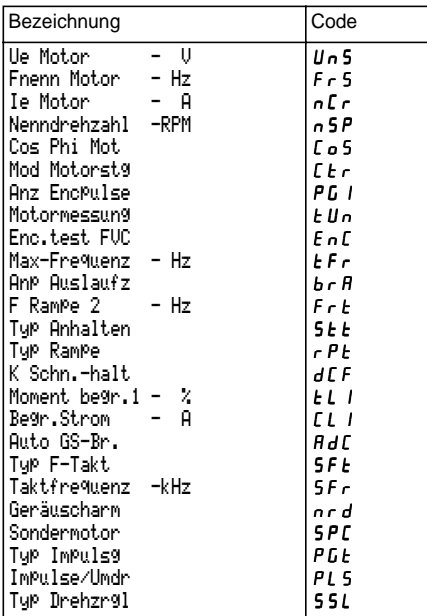

#### **Men ü 4 - STEUERUNG**

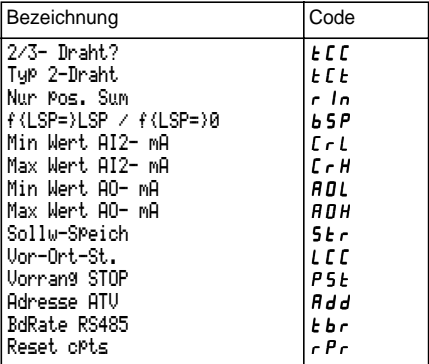

#### **Men ü 5 - BELEGUNG E/A**

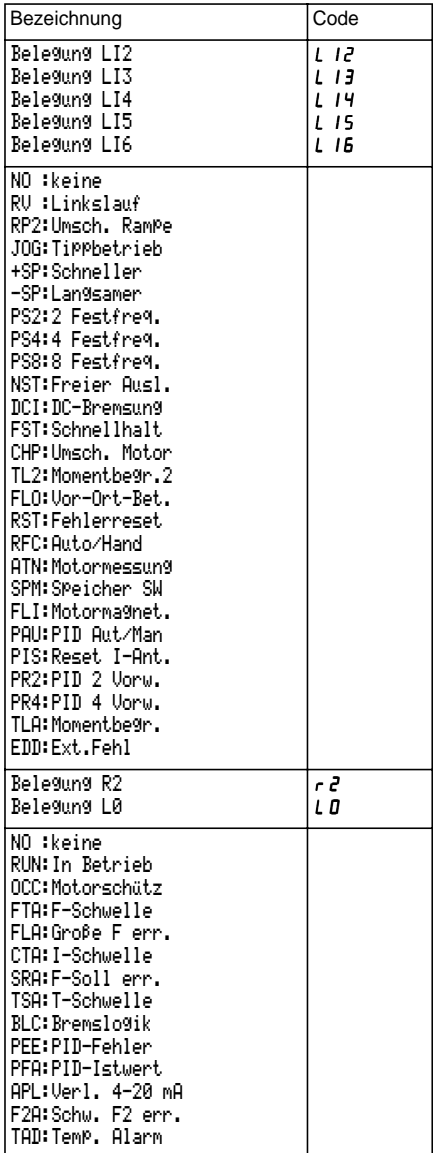

#### **Menü 5 - BELEGUNG E/A (Fortsetzung)**

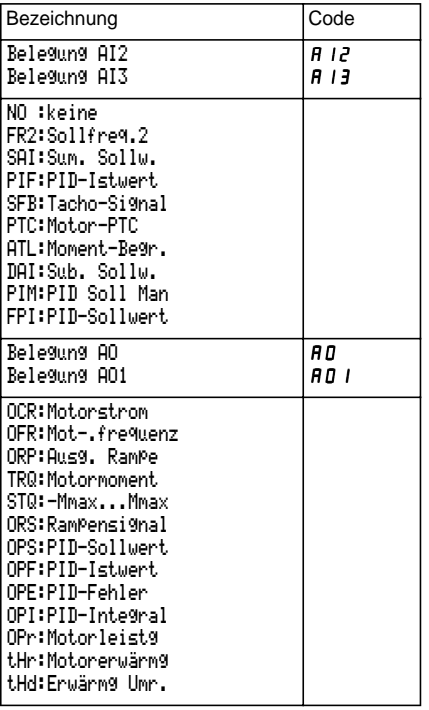

#### **Menü 6 - FEHLERBEHANDLUNG**

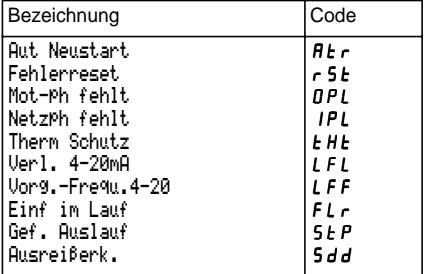

### **Menü 6 - KONF-DATEI**

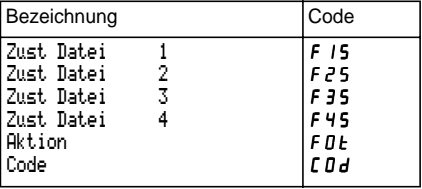

#### **Menü 8 - KOMMUNIKATION**

Siehe die mit der Kommunikationskarte gelieferte Dokumentation.

#### **Menü 8 - APPLIKATION**

Siehe die mit der Applikationskarte gelieferte Dokumentation.

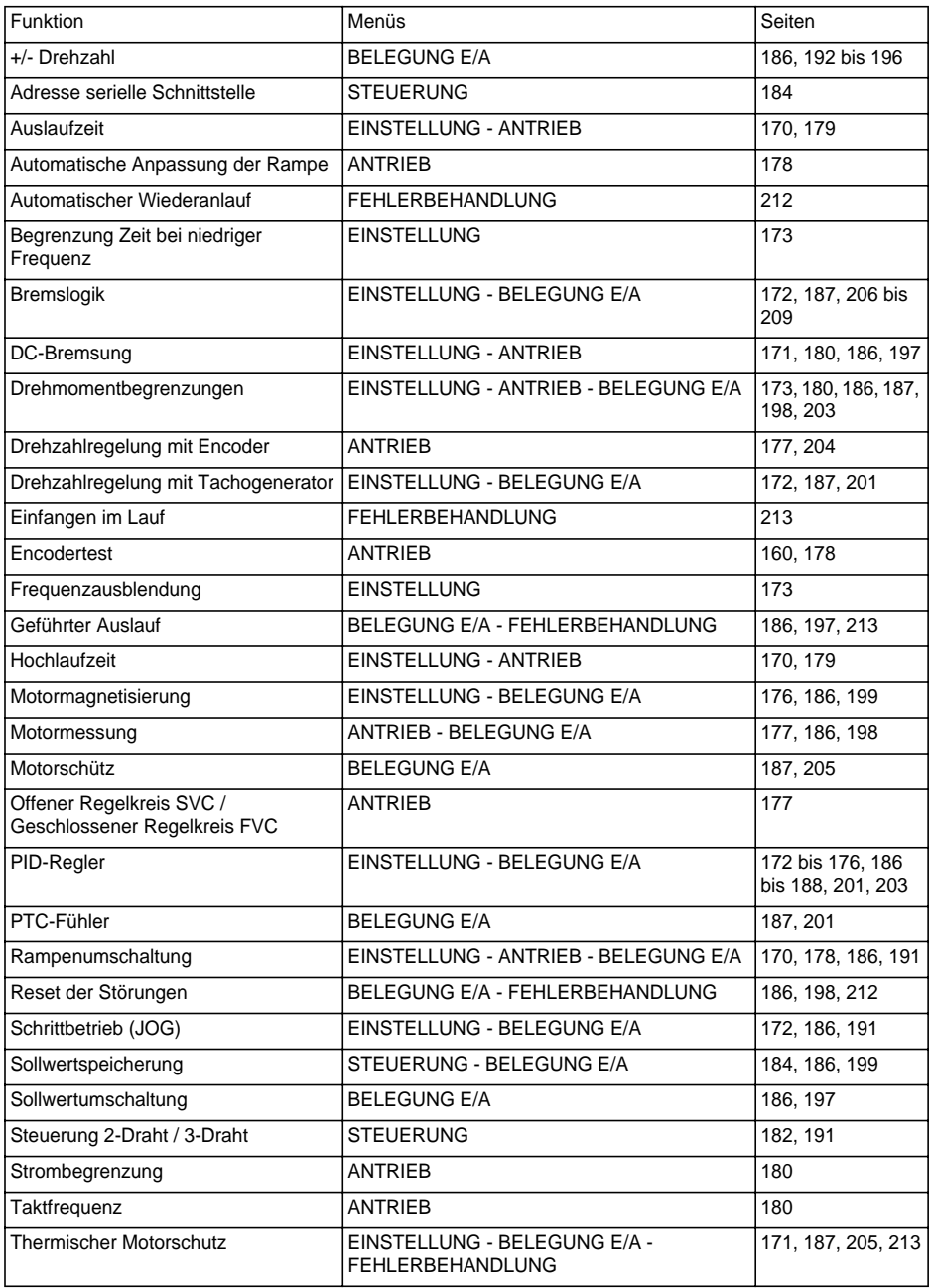

# **Stichwortverzeichnis**

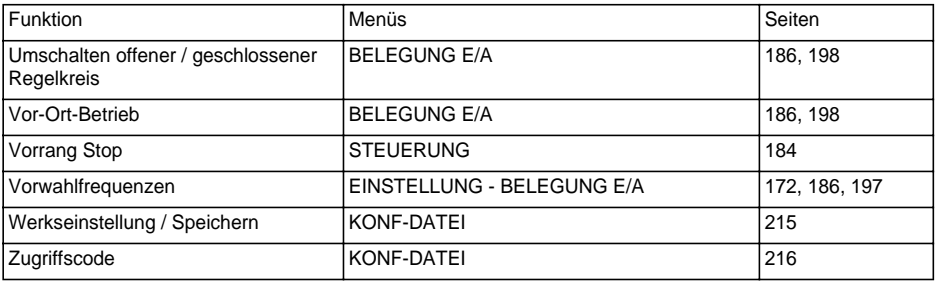

# Advertencia

Este documento sirve de referencia para la utilización del Altivar 58F únicamente:

- con el terminal de explotación VW3A58101, - ocasionalmente, con una tarjeta de extensión de entradas/salidas VW3A58201 o VW3A58202.

Algunos modos, menús y funcionamientos, se pueden modificar siempre y cuando el variador posea otras opciones. Consulte la documentación relativa a cada una de dichas opciones.

Para la instalación, conexión, puesta en servicio y mantenimiento, consulte la guía de explotación del Altivar 58F y la guía de explotación de la tarjeta opcional de extensión de entradas/ salidas.

# **Contenido**

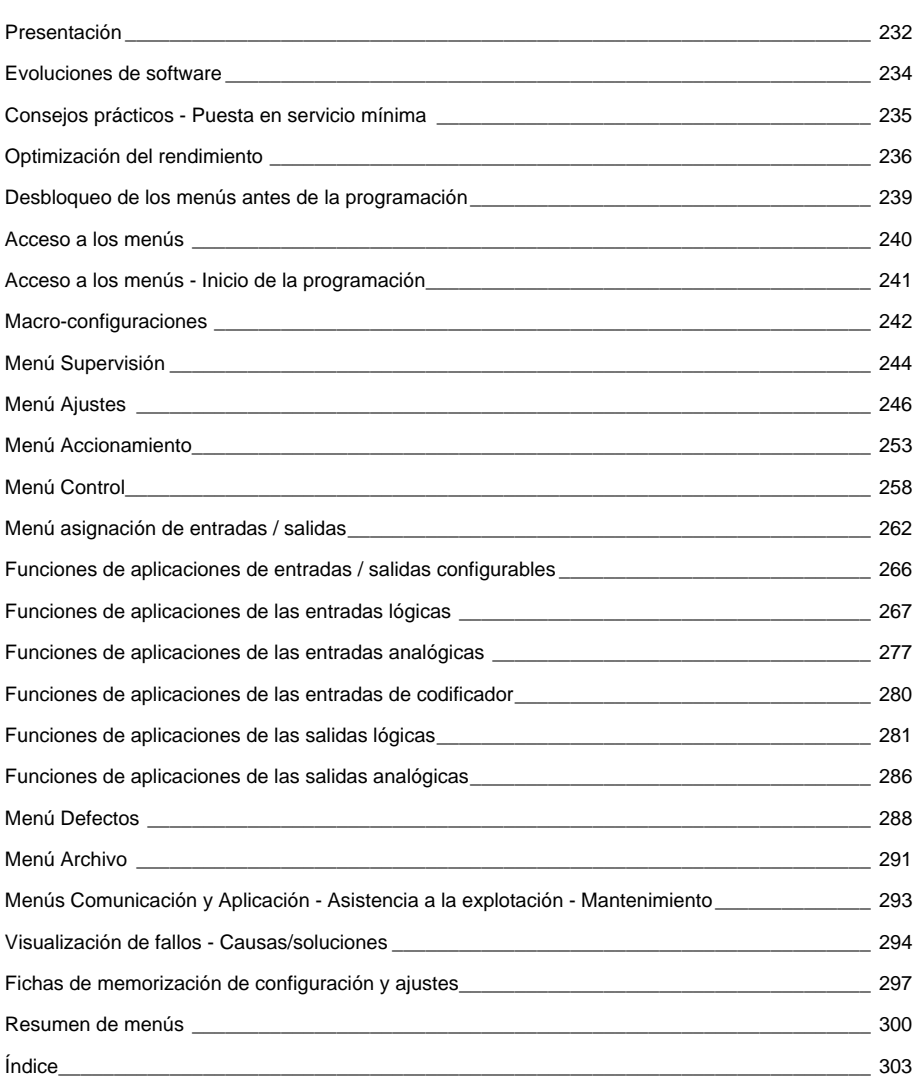

## **Señalización en la parte delantera del Altivar**

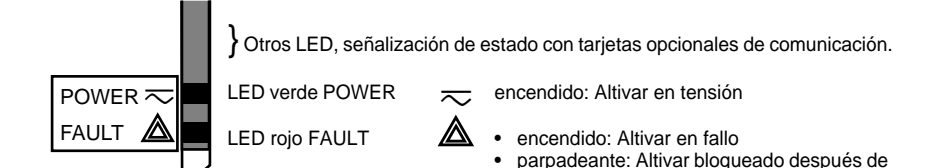

# **El terminal de explotación permite:**

- la visualización de la identificación del variador, de magnitudes eléctricas, de parámetros de explotación o de fallos,
- la toma de ajustes y de configuración del Altivar,
- el control local desde el teclado,
- la memorización y la llamada de configuración en una memoria no volátil del terminal.

## **Montaje remoto del terminal:**

Utilice el conjunto de referencia VW3A58103, que incluye 1 cable con conectores, las piezas necesarias para el montaje en la puerta del armario y las instrucciones de montaje.

El terminal de explotación puede conectarse y desconectarse en tensión. Si el terminal se desconecta mientras el control del variador es validado por el terminal, el variador se bloquea en fallo 5LF.

## ☞ **Antes de poner el Altivar en tensión:**

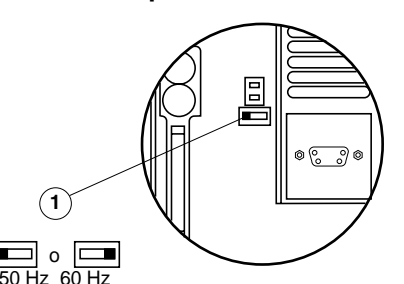

Desenclave y abra la tapa del Altivar para acceder al conmutador de 50/60 Hz  $\Omega$  de la tarieta de control. Sitúe el conmutador en la posición de 50 ó 60 Hz, según corresponda a la alimentación.

#### **Posición de funcionamiento preajustada:**

accionar la tecla "STOP" del terminal o tras un cambio en la configuración. El motor no

puede ser alimentado hasta la reinicialización previa de las órdenes "adelante", "atrás", "parada por inyección".

Posición 50 Hz (ajuste en fábrica): -400 V (UnS) 50 Hz (FrS)

Posición 60 Hz : - 460 V(UnS) 60 Hz (FrS)

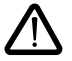

**Atención: el cambio de la posición de este selector comporta, a la siguiente puesta en tensión del Altivar el retorno a ajustes de fábrica de los siguientes parámetros:**

- Menú de ajustes:  $H5P IEH IdC EEd FEd SdC F2d$ .<br>• Menú de accionamiento:  $5FE 5Ec EFc Fc5 aCr Hc5 -$ • Menú de accionamiento:  $5FE - 5Fr$ nSP - COS - tUn - SPC - CLI
- Menú de control:  $E$  br

#### **Vista de la parte delantera Utilización de las teclas y significado de los mensajes**

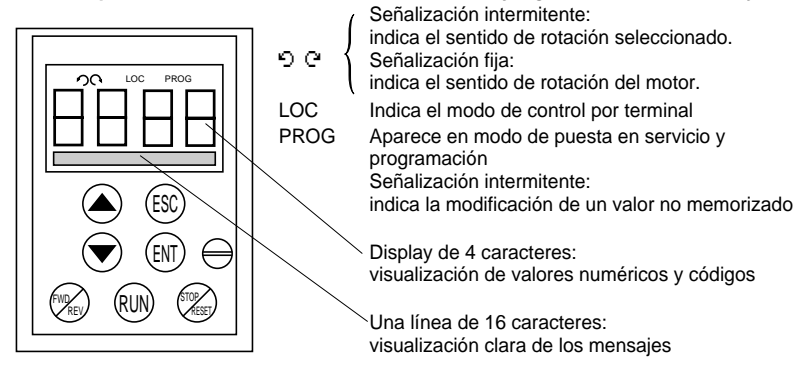

Desplazamiento por los menús o los parámetros y ajuste de un valor.

Retorno al menú anterior o abandono de un ajuste en curso y retorno al valor original.

Selección de un menú, validación con memorización de elección o de ajuste.

#### **Si se ha seleccionado el control por terminal:**

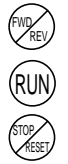

ESC

ENT

Invierte el sentido de rotación.

Orden de inicio de rotación del motor.

Orden de parada del motor o rearranque del fallo. La función "STOP" de la tecla puede inhibirse mediante programación (menú "CONTROL").

#### **Vista de la parte posterior**

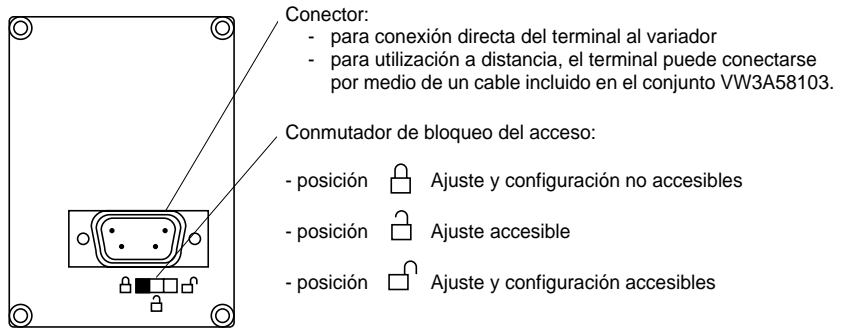

Des del inicio de la comercialización del Altivar 58F se han implementado nuevas funciones suplementarias. Este documento tiene en cuenta estas modificaciones. Concierne a la versión de software V3. Su utilización con las versiones anteriores sigue operativa, pero en este caso es normal encontrar descritos algunos parámetros que no están disponibles en estas versiones.

# **Nuevos parámetros de la versión V3 frente a V2**

## **Menú ajustes**

• dtd : Umb. Tér. var.

# **Menú asignación de entradas/salidas**

- LI : EDD : Fallo Ext
- Afectac. R2 : TAD : Est. Tér. var
- Afectac. LO : TAD : Est. Tér. var

## **Menú Defectos**

• Corte 4-20 mA : LFL : RLS (mantenimiento de la velocidad en caso de corte 4-20mA)"

# **Consejos prácticos:**

Prepare previamente la programación completando las fichas de memorización de la configuración y los ajustes (situadas al final del documento).

Los enclavamientos y bloqueos internos facilitan la tarea de programación del Altivar 58F. Es recomendable acceder a los menús en el orden siguiente con el fin de disfrutar plenamente de esta característica: **No todas las etapas son necesarias en todos los casos.**

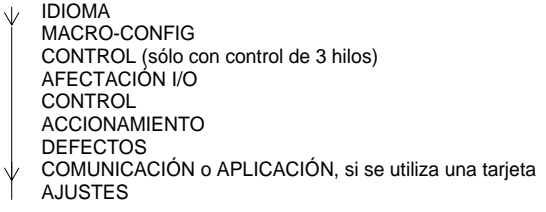

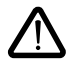

ATENCIÓN: Es necesario comprobar que las funciones programadas sean compatibles con el esquema de cableado utilizado. En concreto, si se modifica la configuración de fábrica, deberá modificarse también el esquema si es necesario.

# **Puesta en servicio mínima:**

Este procedimiento puede utilizarse en los siguientes casos:

- en las aplicaciones simples o los ajustes de fábrica del variador, con lazo abierto.
- en las fases de montaje en las que es necesario hacer girar el motor provisionalmente antes de terminar completamente con la puesto en servicio.

## **Procedimiento:**

- **1** Siga las recomendaciones de la guía de explotación que se suministra con el variador, especialmente seleccionando la posición del **conmutador de 50/60 Hz** en base a la frecuencia de la red.
- **2** Asegúrese de que la **macro-configuración** de fábrica sea adecuada y, en caso contrario, modifíquela en el menú **"MACRO-CONFIG"**.
- **3** Compruebe que el **esquema de cableado es compatible** con la macro-configuración para garantizar toda la seguridad necesaria y, en caso contrario, modifique el esquema.
- **4** Compruebe en el menú **"ACCIONAMIENTO"** que los parámetros de fábrica son compatibles con los que figuran en la **placa de características del motor** y, en caso contrario, modifíquelos.
- **5** Compruebe en el menú **"ACCIONAMIENTO"** que el modo de control está en lazo abierto (Ctr = SVC).
- **6** En el menú **"ACCIONAMIENTO"**, realice un **autoajuste** (parámetro tUn).
- **7** Si es necesario, **ajuste los parámetros** del menú **"AJUSTES"** (rampas, I térmica, etc.).

# **Modos de funcionamiento**

El Altivar ATV-58F dispone de dos modos de funcionamiento:

- Funcionamiento en lazo abierto SVC, sin retorno de velocidad por codificador. No obstante, este modo de funcionamiento permite corregir la velocidad por medio de un retorno por dinamo tacométrica (tarjeta opcional VW3-A58201).
- Funcionamiento en lazo cerrado con control de flujo vectorial FVC, mediante retorno de velocidad por codificador incremental. Este modo permite obtener un alto rendimiento en cuanto a precisión de velocidad y par a muy baja velocidad.

La selección de uno u otro modo se realiza mediante configuración (parámetro CTR) o a través de una entrada lógica asignable. En ambos casos, el cambio de modo no tiene efecto hasta la parada y el bloqueo del variador.

# **Prueba del codificador, procedimiento de puesta en servicio FVC (lazo cerrado)**

- **1** Permanezca en modo de lazo abierto SVC para realizar los siguientes pasos (2 a 7) y lleve a cabo los pasos 1, 2 y 3 de la página anterior.
- **2** Configure los parámetros de la placa del motor en el menú ACCIONAMIENTO.
- **3** Realice un autoajuste en el menú ACCIONAMIENTO. El autoajuste adapta el variador al motor. El autoajuste es válido para los dos modos de funcionamiento, no es necesario volver a realizarlo al cambiar de modo.
- **4** Configure el número de pulsos del codificador (PGI) y la función "prueba del codificador" (EnC = SÍ), en el menú ACCIONAMIENTO, para probar toda la cadena de retorno.
- **5** Salga del menú ACCIONAMIENTO y acceda al menú SUPERVISIÓN.
- **6** Haga girar el motor durante un mínimo de 3 segundos a una velocidad constante y superior a 10 Hz, y asegúrese de que la rotación no comporta riesgo. Si aparece el fallo SPF, compruebe el funcionamiento mecánico y eléctrico del codificador, su conexión, su alimentación, la coherencia del sentido de rotación (invierta el sentido si se requieren dos fases del motor o A y A-) y la configuración del número de pulsos. Tras la corrección y el rearme, vuelva a intentar la operación hasta que desaparezca el fallo.
- **7** Vuelva al menú ACCIONAMIENTO. El parámetro EnC debe haberse situado automáticamente en "DONE".
- **8** Por último, configure el modo de funcionamiento FVC (Ctr = FVC) en el menú ACCIONAMIENTO.

# **Optimización de los parámetros FVC mediante ajuste manual**

Se recomienda el ajuste manual si no es posible llevar a cabo el procedimiento de autoajuste o si no se obtiene el resultado deseado. Los parámetros fundamentales en FVC son la corriente en vacío y el deslizamiento nominal.

El menú SUPERVISIÓN permite mostrar en el terminal la corriente, la tensión, la frecuencia, etc. sin necesidad de utilizar aparatos de medida.

### **Corriente en vacío (ajustable por medio del cos** ϕ **en el menú ACCIONAMIENTO)**

Haga funcionar el motor en vacío a una frecuencia igual a la frecuencia nominal/2. A continuación, ajuste el valor cos « para que la tensión del motor sea igual a la tensión nominal/2 (parámetro UOP del menú SUPERVISIÓN).

Ejemplo: motor de 400 V a 50 Hz - ajustar el cos o para obtener 200 V a 25 Hz.

- si UOP es inferior a 200 V, reduzca el valor de cos φ
- si UOP es superior a 200 V, aumente el valor de cos φ

### **Deslizamiento nominal del motor (ajustable por medio de la velocidad nominal nSP, menú ACCIONAMIENTO, y SLP, menú AJUSTE)**

- Velocidad nominal: configure el valor que figura en la placa de características del motor.
- Haga funcionar el motor aproximadamente a su par nominal y a una frecuencia igual a la frecuencia nominal/2; a continuación, ajuste el valor SLP para obtener la corriente del motor más débil (parámetro LCr del menú SUPERVISIÓN próximo a la corriente nominal).

# **Ajuste del bucle**

El menú ACCIONAMIENTO permite seleccionar dos bucles de velocidad (véase la página 257):

- bucle IP (ajustes de ganancia y estabilidad)
- bucle PI (ajustes de ganancia proporcional y ganancia integral)

### **Procedimiento**

Con las rampas ajustadas al mínimo, aplique una referencia de velocidad con una amplitud de 5 a 10 Hz y ponga en funcionamiento y detenga el variador observando la evolución de la velocidad del motor (tiempo de respuesta, estabilidad y rebasamiento). En función de los resultados obtenidos, siga los procedimientos que se indican a continuación por etapas sucesivas hasta obtener el funcionamiento óptimo.

### **Ajuste del bucle IP**

- **1** Aumente progresivamente el valor FLG (ganancia) para mejorar el tiempo de respuesta del bucle (pasabanda). En caso de inestabilidad, reduzca el valor.
- **2** Aumente progresivamente el valor StA (estabilidad) para suprimir los rebasamientos de velocidad.

### **Ajuste del bucle PI**

- **1** Ponga a cero el valor SIG (ganancia integral).
- **2** Aumente progresivamente el valor SPG (ganancia proporcional) hasta el límite aceptable sin que haya oscilaciones y anote el valor: SPGmax.
- **3** Ajuste  $SPG = 0.7 \times SPG$ max,
- **4** Aumente progresivamente el valor SIG (para reducir el error de velocidad) hasta el límite aceptable sin que haya oscilaciones.

# **Magnetización del motor**

La función Flujo motor **FLU** (menú AJUSTES) permite alcanzar y mantener el flujo nominal del motor con independencia de la demanda de movimiento FW o RV. La presencia de flujo antes del arranque garantiza el máximo rendimiento y la dinámica del arranque. Esta función afecta a los dos modos de funcionamiento, SVC y FVC.

## **Con FLU = FNC, flujo discontinuo:**

#### **Cuando se da una orden de marcha y el motor está parado:**

El motor se magnetiza antes de iniciar la rotación.

La aceleración se produce cuando el flujo llega a su nivel nominal.

#### **Cuando se da una orden de marcha y el motor ya está girando (rueda libre):**

El motor se magnetiza antes de llegar a la velocidad de consigna. El control para llegar a la velocidad de consigna interviene cuando el flujo alcanza su nivel nominal.

#### **Al final de una fase de parada:**

Cuando se alcanza la velocidad cero, al finalizar la deceleración, se mantiene la velocidad nula durante el tiempo especificado por TDC. Al transcurrir TDC, el motor deja de estar controlado y el flujo desaparece de forma natural.

#### **Si se asigna una entrada lógica a la función de magnetización del motor:**

Cuando la entrada se excita, se obtiene el mismo funcionamiento que con FLU = FCT, flujo continuo.

## **Con FLU = FCT, flujo continuo:**

#### **Cuando el motor está parado:**

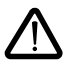

El motor se magnetiza permanentemente y se mantiene la velocidad cero. Es necesario comprobar la resistencia térmica del motor a la corriente de magnetización en parada (igual a la corriente en vacío) y la compatibilidad de este funcionamiento con la aplicación.

#### **Cuando se da una orden de marcha:**

El motor ya está magnetizado e inicia la rotación inmediatamente en las mejores condiciones.

#### **Nota:**

- La duración de la premagnetización depende de la potencia del motor.
- Las funciones Parada en rueda libre por LI o Parada en rueda libre por medio de la tecla STOP son prioritarias sobre la función Magnetización motor.
- El valor de la corriente de premagnetización siempre será igual a la corriente de limitación del variador para reducir en la medida de lo posible la duración de la premagnetización.

## **Nivel de acceso/Modo de uso**

La posición del conmutador de bloqueo ofrece tres niveles de acceso a los menús en función de la fase de uso de la máquina. También es posible bloquear el acceso a los menús por medio de un código de acceso (véase el menú archivos).

# **Posición**  $\bigcap$  **Visualización:** se utiliza durante las fases de explotación.

- Menú **IDIOMA**: Permite seleccionar el idioma del interfaz.
- Menú **MACRO-CONFIG**: Permite visualizar la macro-configuración.
- Menú **IDENTIFICACIÓN**: Permite visualizar la tensión y la potencia del variador.
- Menú **SUPERVISIÓN**: Permite visualizar las magnitudes eléctricas, la fase de funcionamiento o un fallo.

# **Posición**  $\cap$  Visualización y ajustes: se utiliza durante las fases de puesta en servicio.

- Permite ejecutar todas las operaciones disponibles en la posición anterior.
- Menú **AJUSTES**: Permite ajustar el conjunto de los parámetros accesibles con el motor en rotación.

## **Posición**  $\bigcap$  **Acceso total:** se utiliza durante las fases de programación.

- Permite ejecutar todas las operaciones disponibles en las posiciones anteriores.
- Menú **MACRO-CONFIG**: Permite cambiar la macro-configuración.
- Menú **ACCIONAMIENTO**: Permite ajustar el rendimiento del conjunto motovariador.
- Menú **CONTROL**: Permite configurar el control del variador: a través de los borneros, del terminal o del enlace serie RS485 integrado.
- Menú **AFECTACIÓN I/O**: Permite cambiar la asignación de las entradas/salidas.
- Menú **DEFECTOS**: Permite configurar la protección del motor y del variador y su comportamiento en caso de fallo.
- Menú **ARCHIVO**: Permite memorizar la configuración del variador, recuperar las configuraciones grabadas en el terminal, volver a los ajustes de fábrica o proteger la configuración.
- Menú **COMUNICACIÓN**, si se ha instalado una tarjeta de comunicación: Permite ajustar los parámetros de un protocolo de comunicación.
- Menú **APLICACIÓN**, si se ha instalado una tarjeta de "aplicación de cliente". Consulte la documentación de la tarjeta.

El número de menús accesibles depende de la posición del conmutador de bloqueo. Cada menú consta de diversos parámetros.

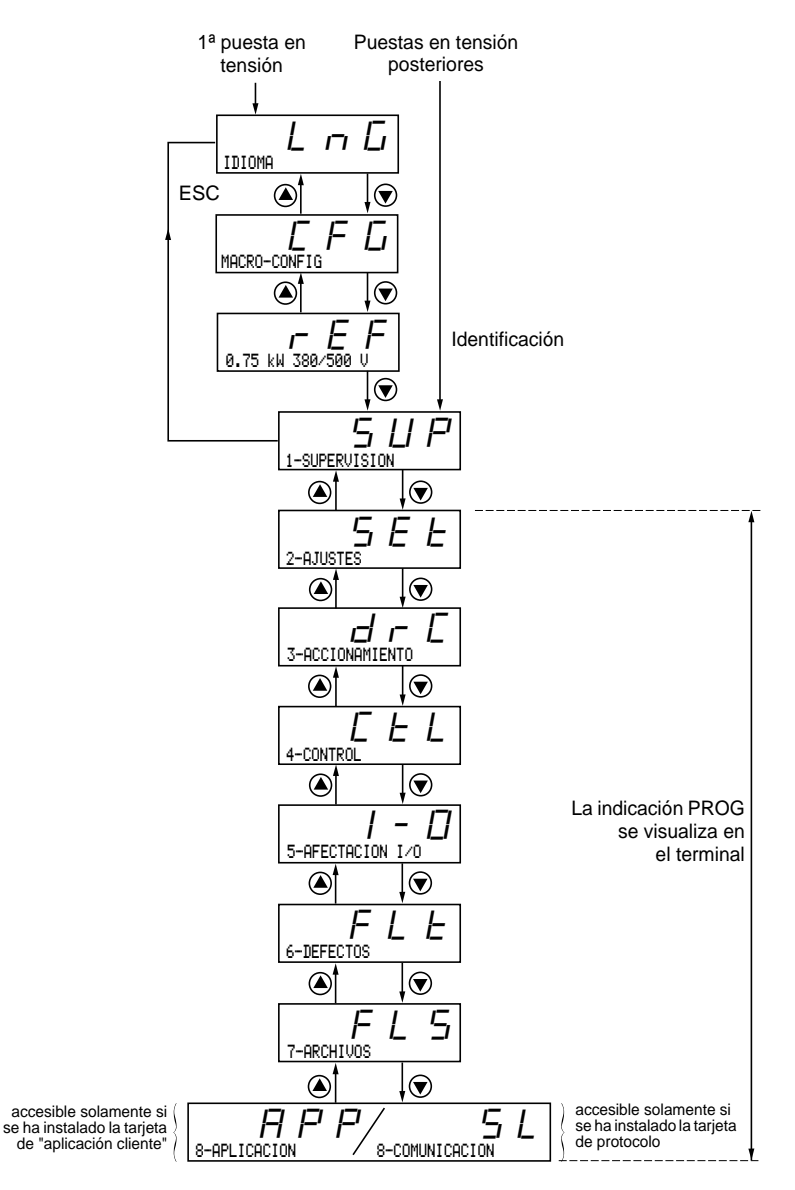

#### **Nota:**

Si se ha programado previamente un código de acceso, determinados menús pueden hacerse no modificables e incluso invisibles. En este caso, consulte el apartado "menú ARCHIVO" para introducir el código de acceso.

# **Acceso a los menús - Inicio de la programación**

## **Idioma:**

Este menú es accesible en cualquier posición del conmutador. Puede modificarse con el variador en parada o en marcha.

Ejemplo:

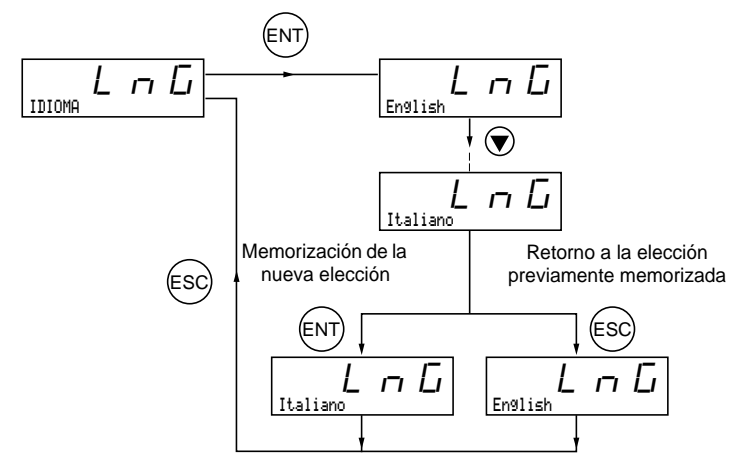

Elección posible: Inglés (ajuste de fábrica), francés, alemán, español, italiano.

## **Inicio de la programación:**

El inicio siempre es el mismo, con 1 ó 2 niveles:

- 1 nivel: véase el ejemplo "idioma" arriba.
- 2 niveles: véase el ejemplo "rampa de aceleración" a continuación.

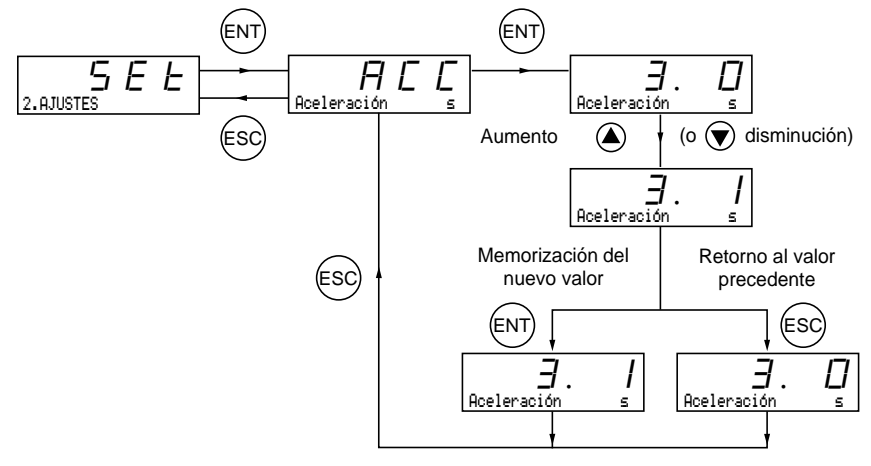

**ESPAÑOL** ESPANOL

# **Macro-configuraciones**

Este parámetro puede verse siempre, pero sólo puede modificarse en modo de programación (conmutador de bloqueo en posición  $\bigcap_{i=1}^{n}$ ) y en parada, con el variador bloqueado.

Permite realizar la configuración automática de un tarea. Existen dos tareas disponibles.

- Manutención (Hdg)
- Uso general (GEn)

Una macro-configuración asigna automáticamente entradas/salidas y parámetros, poniendo en servicio las funciones necesarias para una aplicación. Los parámetros vinculados a las funciones programadas están disponibles.

## **Ajuste de fábrica:** Manutención

Variador:

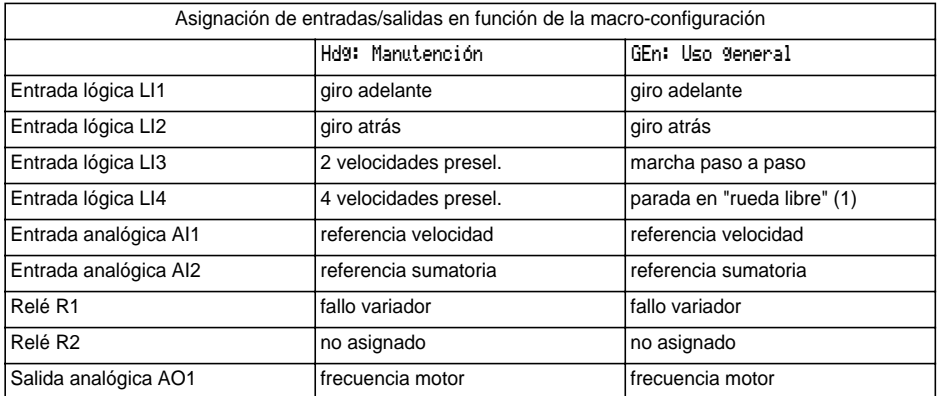

Tarjetas de extensión:

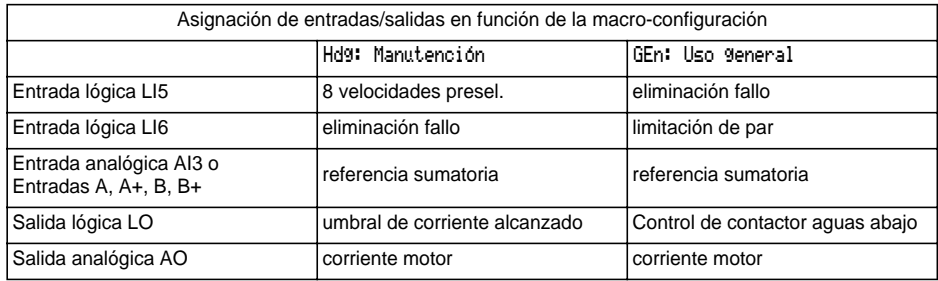

(1) Para el arranque, la entrada lógica debe estar conectada a + 24 V (función activa a 0)

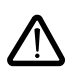

**Atención:**

**Es necesario comprobar que la macro-configuración programada sea compatible con el esquema de cableado utilizado**. Concretamente, si se modifica la configuración de fábrica, deberá modificarse también el esquema si es necesario.

**La modificación de la macro-configuración requiere una doble confirmación, ya que conlleva la asignación automática de funciones y la recuperación de los ajustes de fábrica.**

Aparece la siguiente pantalla:

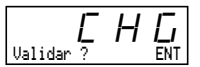

ENT para validar la modificación ESC para retornar a la configuración anterior

## **Personalización de la configuración:**

La configuración del variador se puede personalizar cambiando la asignación de las entradas/salidas en el menú Afectación E/S accesible en modo de programación (conmutador de bloqueo en posición  $\bigcap$ ).

La siguiente personalización modifica el valor de la macro-configuración que se visualiza:

visualización de

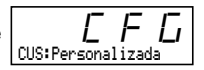

# **Identificación del variador**

Este parámetro siempre puede visualizarse. Indica la potencia y la tensión del variador que figuran en la placa de características.

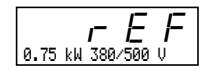

La potencia se visualiza en kW si el conmutador de 50/60 Hz del variador se encuentra en la posición de 50 Hz, y en HP si se encuentra en la posición de 60 Hz.

**Menú Supervisión** (elección del parámetro que se visualiza durante el funcionamiento)

Se puede acceder a los siguientes parámetros con independencia de la posición del conmutador, tanto en parada como en marcha.

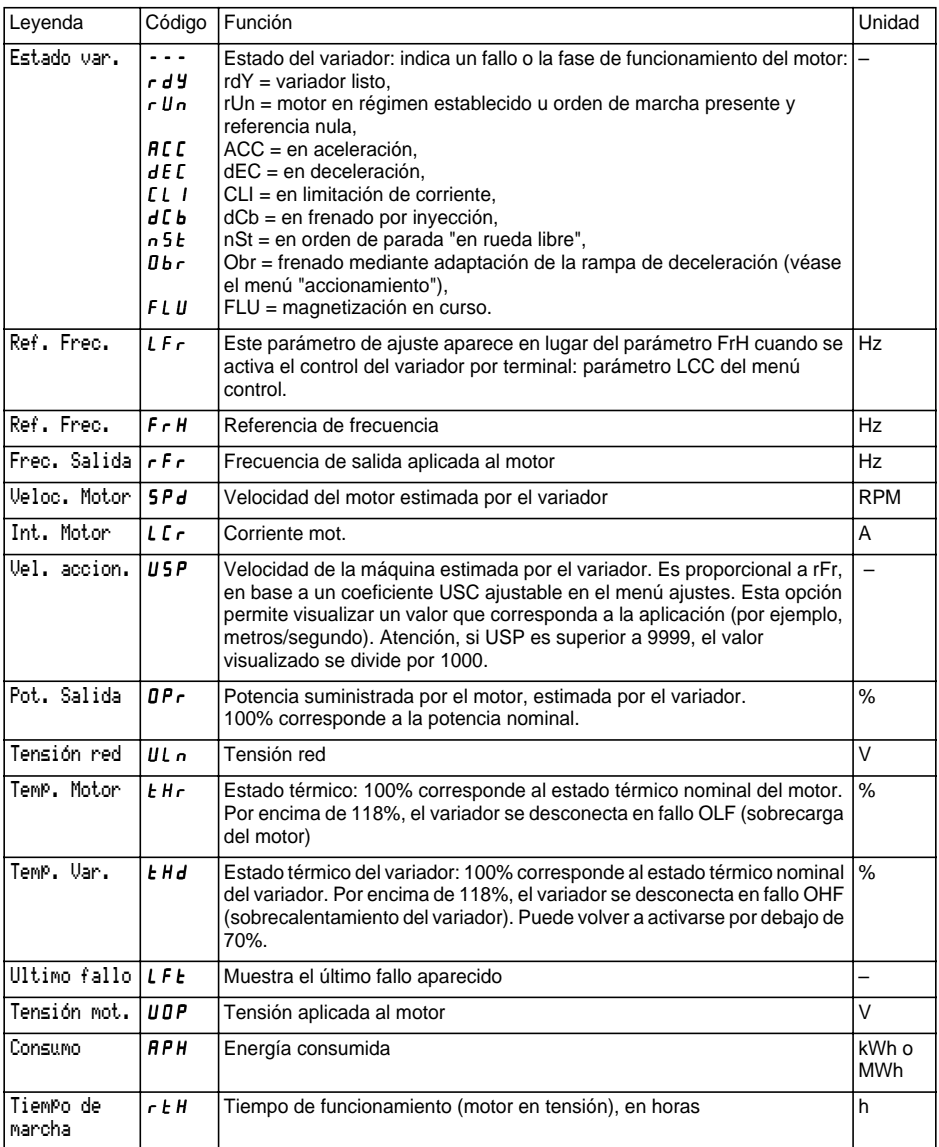

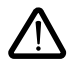

Este menú es accesible en las posiciones  $\bigcap_{v} \bigcap_{v}$  del conmutador. Es posible modificar los parámetros de ajuste con el variador en parada o en funcionamiento. **Asegúrese de que los cambios durante el funcionamiento no comportan riesgo. Es preferible efectuarlos cuando el variador está parado.**

La lista de parámetros de ajuste se compone de una parte fija y de otra variable (parámetros sombreados) que cambia en función de:

- la macro-configuración elegida,
- la presencia o ausencia de una tarjeta de extensión de entradas/salidas,
- la reasignación de las entradas/salidas,
- la elección de determinadas funciones.

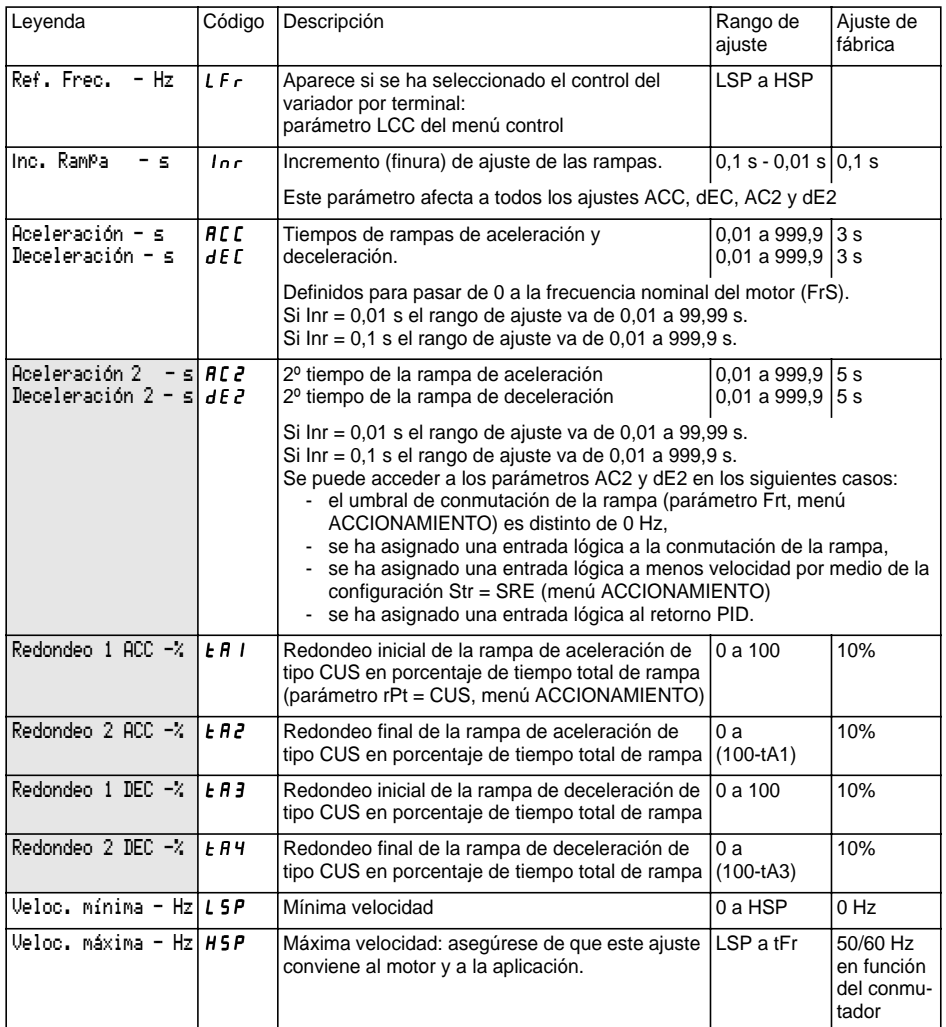

# **Menú Ajustes**

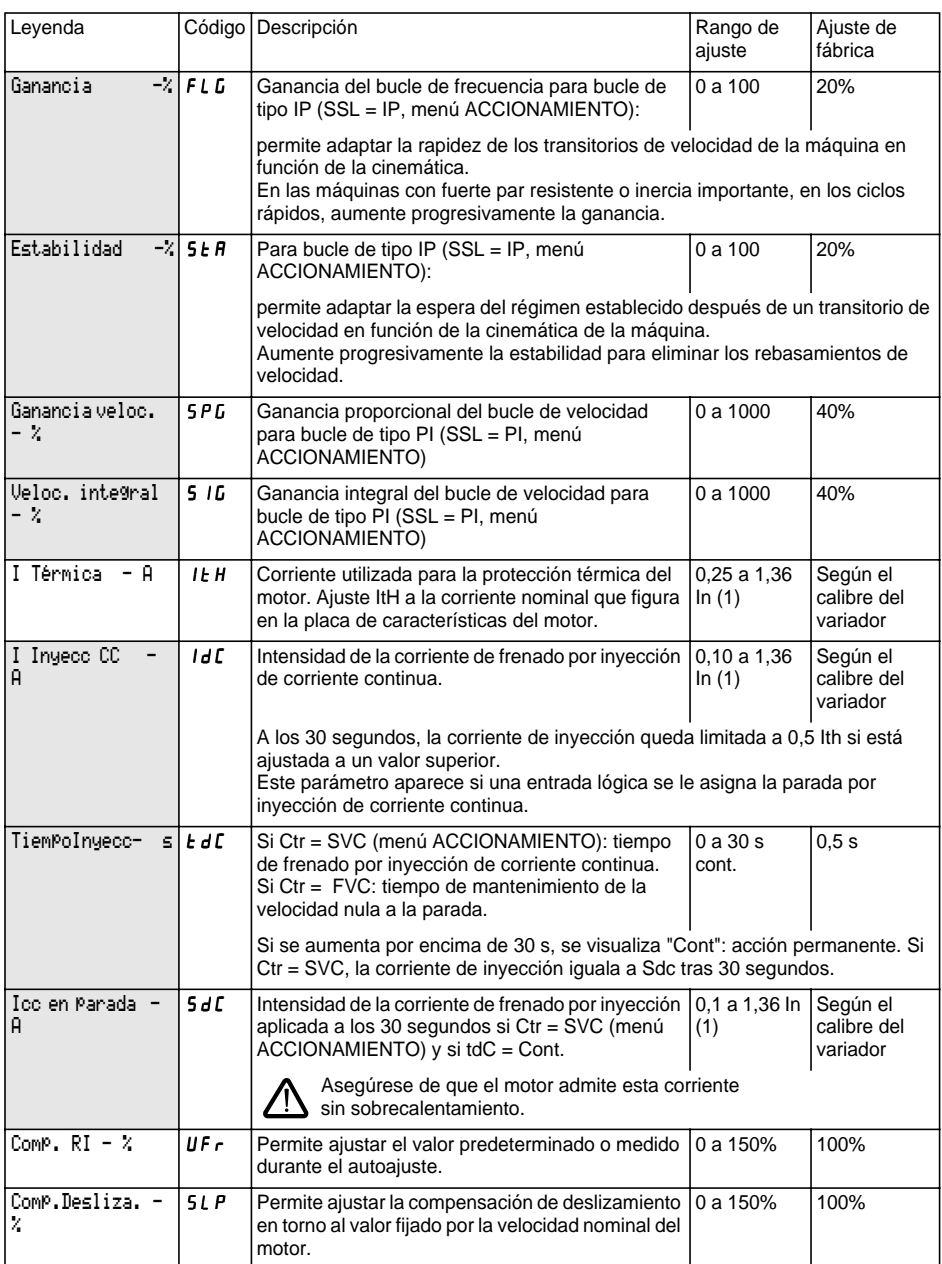

(1) In corresponde a la corriente nominal del variador que se indica en el catálogo y en la etiqueta de características del variador.

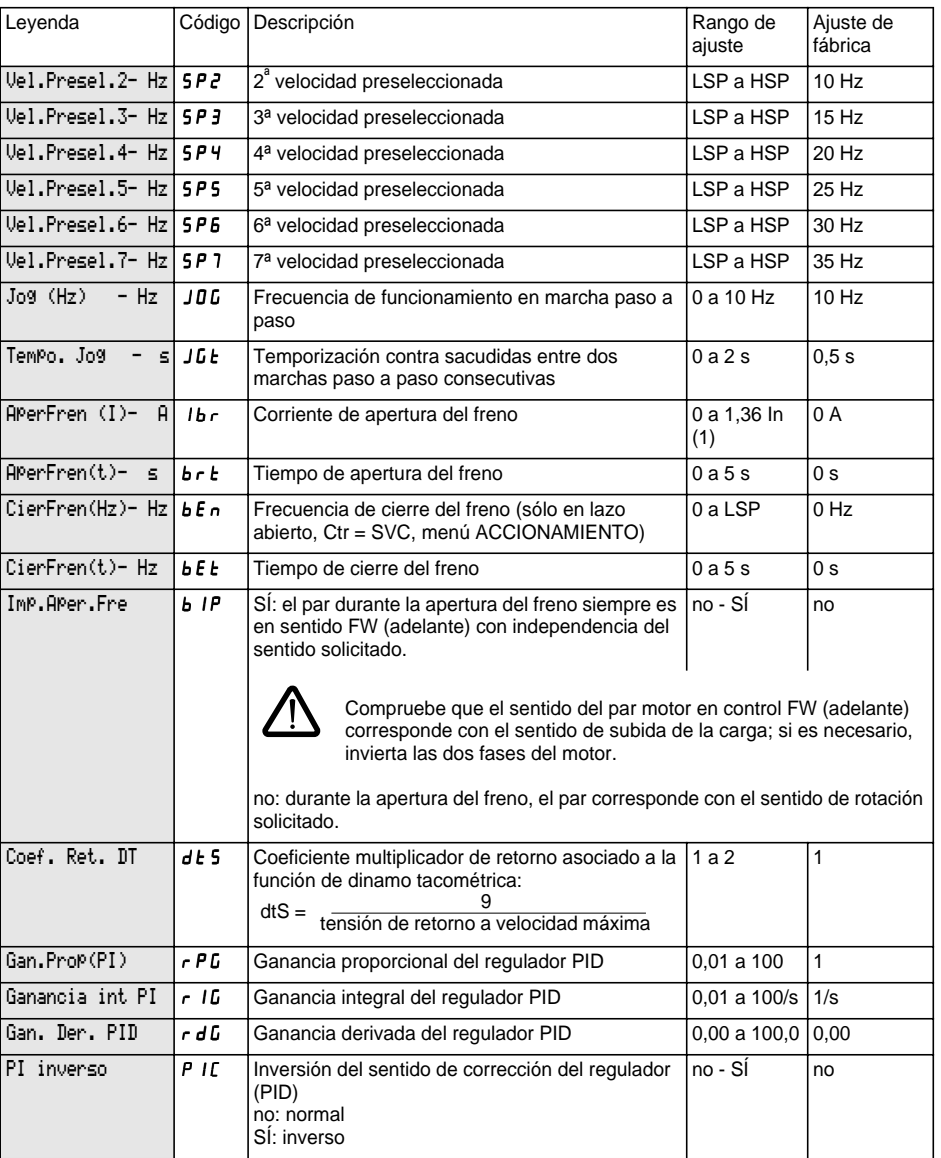

(1) In corresponde a la corriente nominal del variador que se indica en el catálogo y en la etiqueta de características del variador.

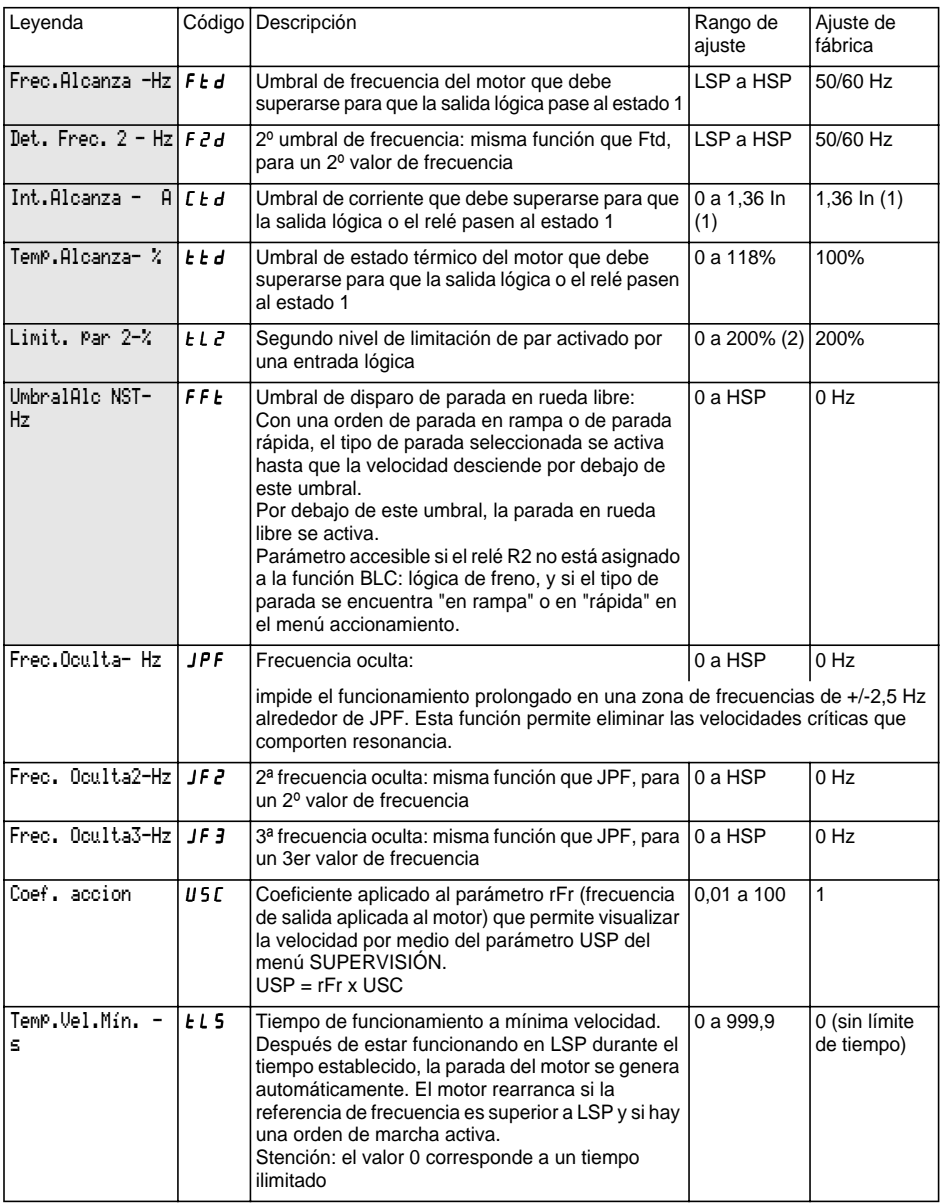

(1) In corresponde a la corriente nominal del variador que se indica en el catálogo y en la etiqueta de características del variador.

(2) 100% corresponde al par nominal de un motor de potencia igual a la asociada al variador.

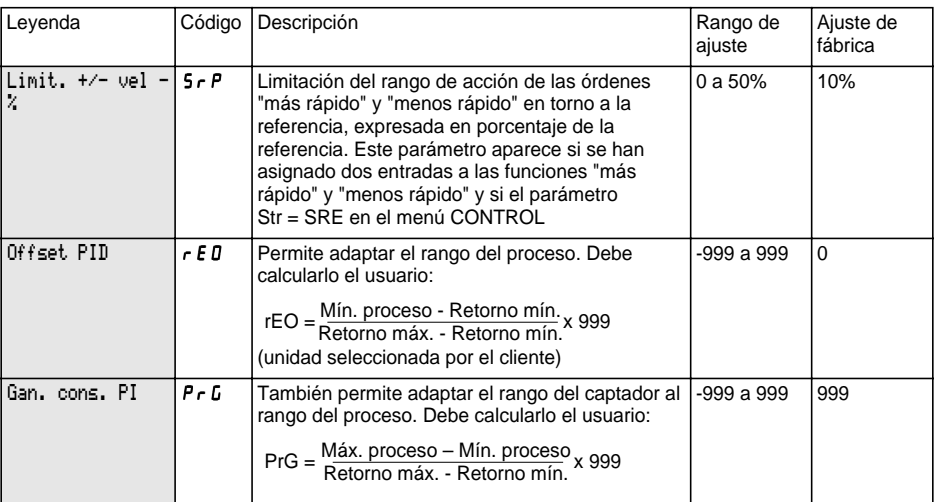

Máximo proceso y Mínimo proceso corresponden al rango de ajuste del cliente en la unidad seleccionada por el cliente.

Ejemplo: ajuste entre 5 bares y 12 bares.

Máximo proceso: valor del proceso que se debe ajustar cuando la señal de la entrada analógica seleccionada para la consigna PID alcanza el nivel máximo (10 V, 20 mA). Ejemplo: 12 bares para 10 V en una entrada de  $0 - 10$  V.

Mínimo proceso: valor del proceso que se debe ajustar cuando la señal de la entrada analógica seleccionada para la consigna PID alcanza el nivel mínimo (0 V, 0 mA, 4 mA). Ejemplo: 5 bares para 0 V en una entrada de  $0 - 10 V$ .

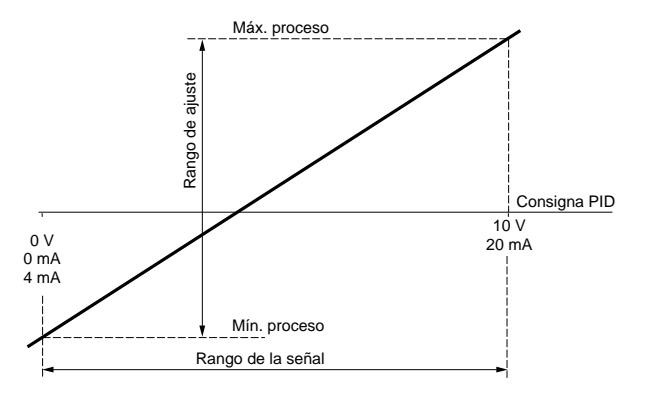

#### **Nota:**

La consigna y el retorno siempre deben ser positivos, aunque se utilice una entrada analógica bipolar. Por ejemplo, AI1 o AI3 (- 10 V, + 10 V). Los valores negativos no se tienen en cuenta.

Retorno mín. y Retorno máx. corresponden al rango de retorno del captador en la unidad seleccionada por el cliente.

Retorno mín.: valor medido para la señal mínima en la entrada analógica (0 V, 0 mA, 4 mA) seleccionada para el retorno PID. Ejemplo: 0 bares para 4 mA en una entrada de 4-20 mA.

Retorno máx.: valor medido para la señal máxima en la entrada analógica (10 V, 20 mA) seleccionada para el retorno PID. Ejemplo: 15 bares para 20 mA en una entrada de 4-20 mA.

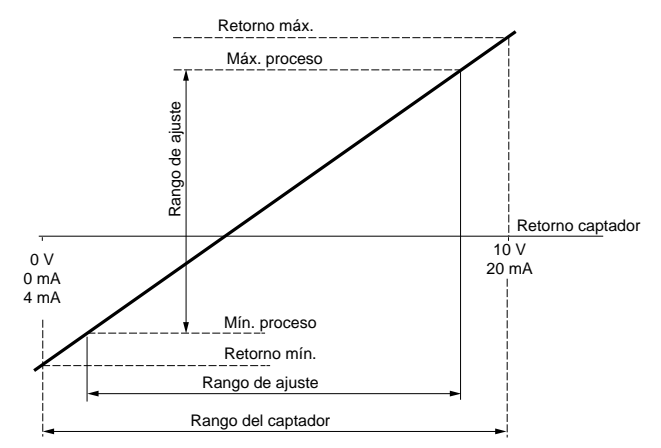

**Nota:** el rango de ajuste [Mínimo proceso y Máximo proceso] debe estar incluido en el rango del captador [Retorno mín y Retorno máx.]

#### **Ejemplo de cálculo de Ganancia y Offset:**

El usuario desea regular el volumen de una cubeta entre 100 m<sup>3</sup> y 10 m<sup>3</sup>

**1** El captador proporciona una señal de corriente de 0 mA -> 5 m $^{3}$  / 20 mA -> 200 m $^{3}$ Selección de la entrada AI2: señal mínima = 0 mA, señal máxima = 20 mA Búsqueda del valor de proceso correspondiente a la señal mínima y máxima de la entrada para definir el Retorno mín. y el Retorno máx.:

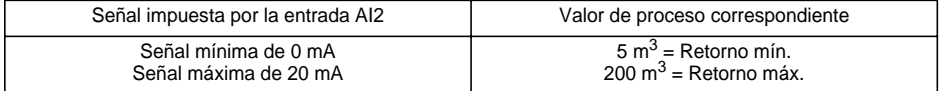

**2** El usuario selecciona la entrada de consigna AI1: señal mínima = 0 V, señal máxima = 10 V El usuario desea regular entre 100 m<sup>3</sup> y 10 m<sup>3</sup>.

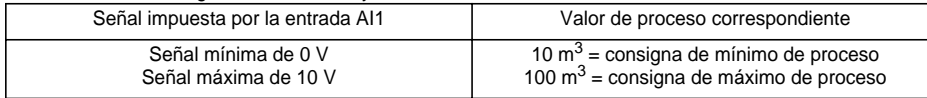

**3** Escalado.

$$
GainCons = \left(\frac{100 - 10}{200 - 5}\right) \times 999 = (0, 4615) \times 999 = 461
$$

$$
\text{Offset} = \left(\frac{10-5}{200-5}\right) \times 999 = (0,0256) \times 999 = 26
$$
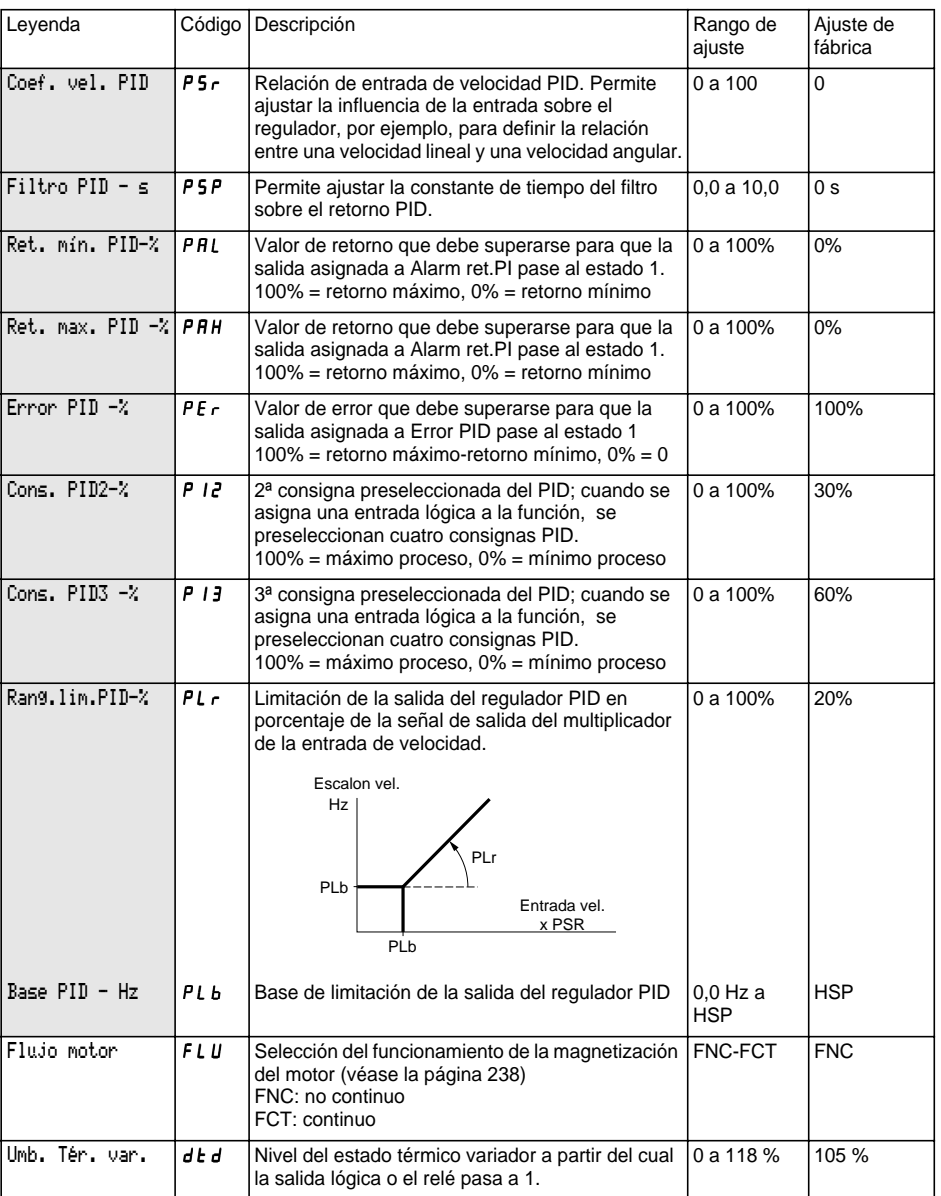

Este menú es accesible en la posición  $\Box$  del conmutador. Los parámetros sólo pueden modificarse con el variador en parada y bloqueado.

#### **Para optimizar el rendimiento del arrastre:**

- **introduzca los valores que figuran en la placa de características en el menú accionamiento,**
- **ejecute un autoajuste (en un motor asíncrono estándar).**

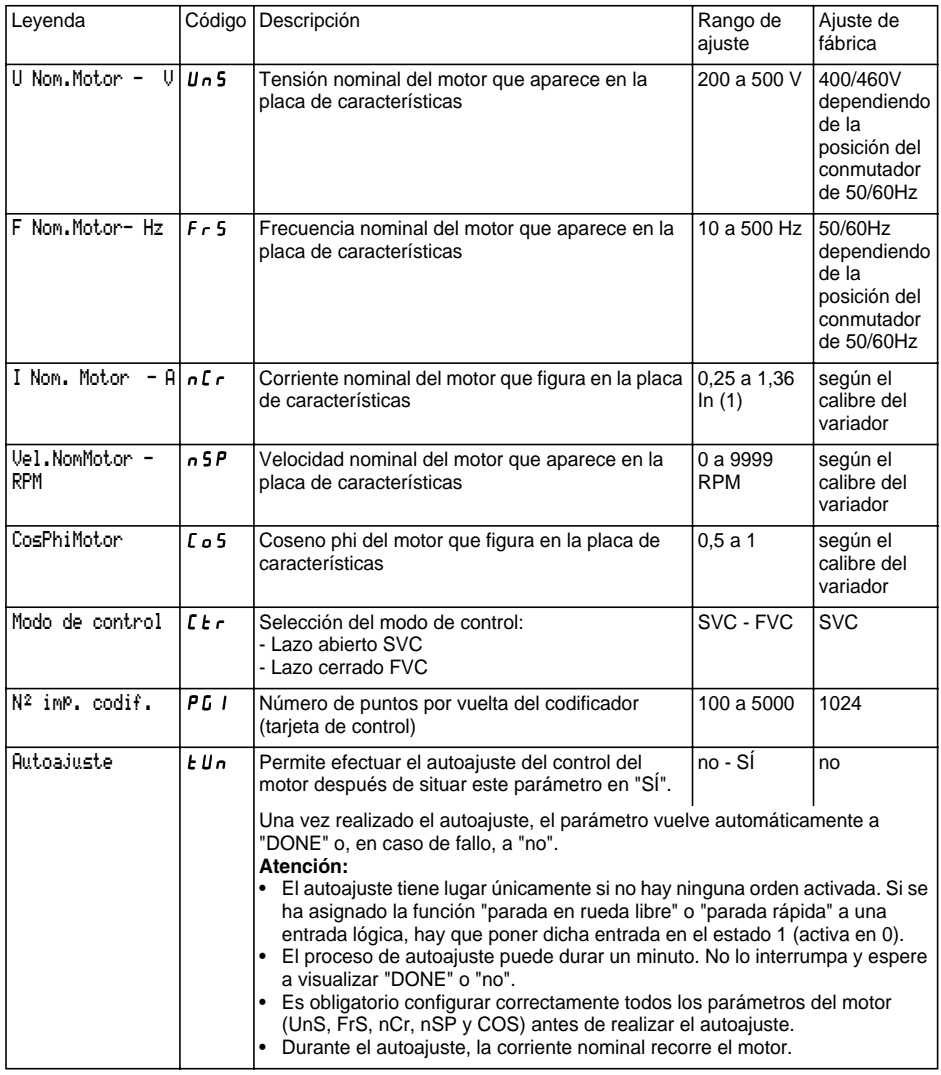

(1) In corresponde a la corriente nominal del variador que se indica en el catálogo y en la etiqueta de características del variador.

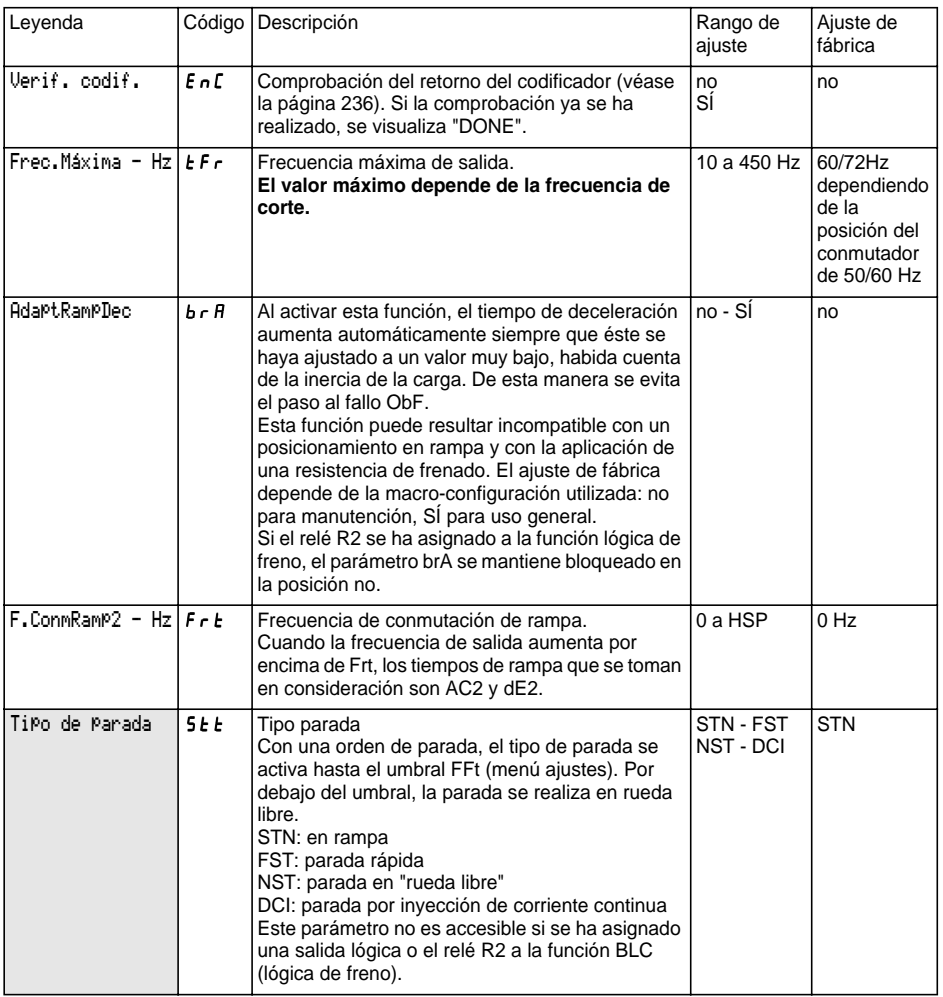

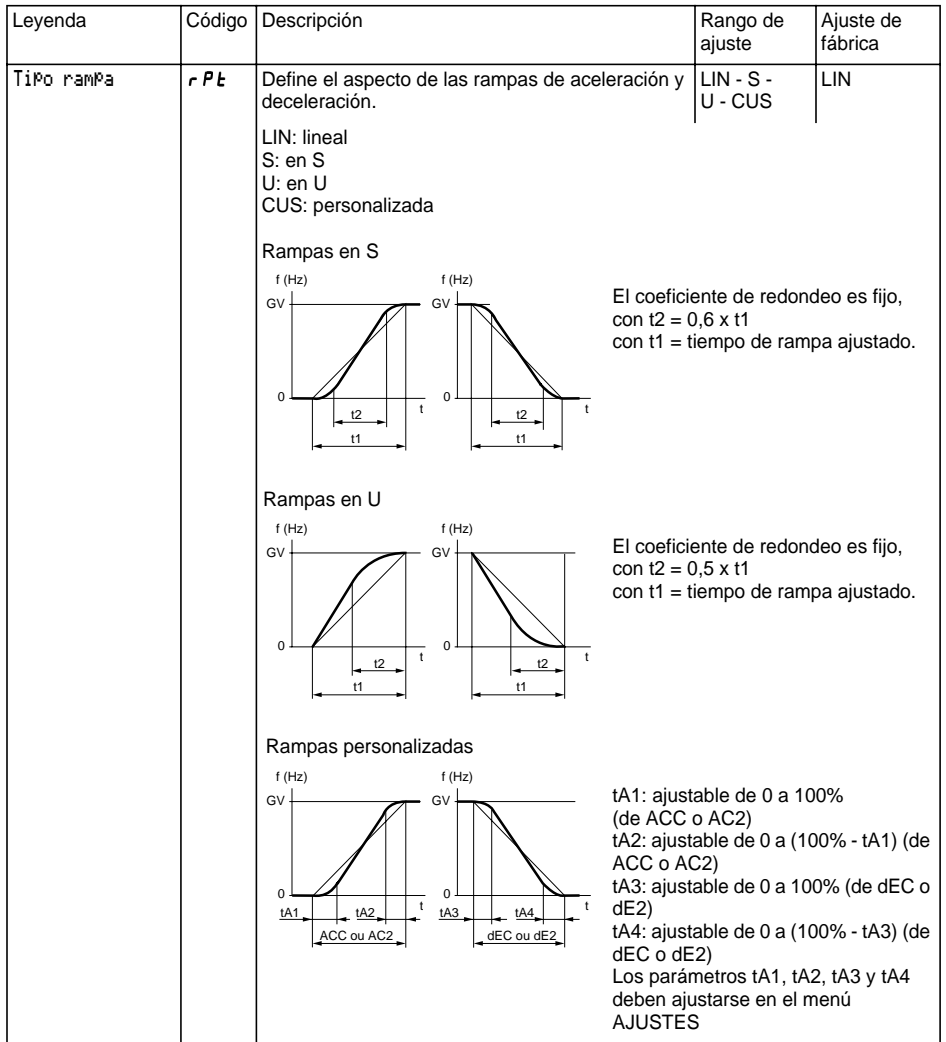

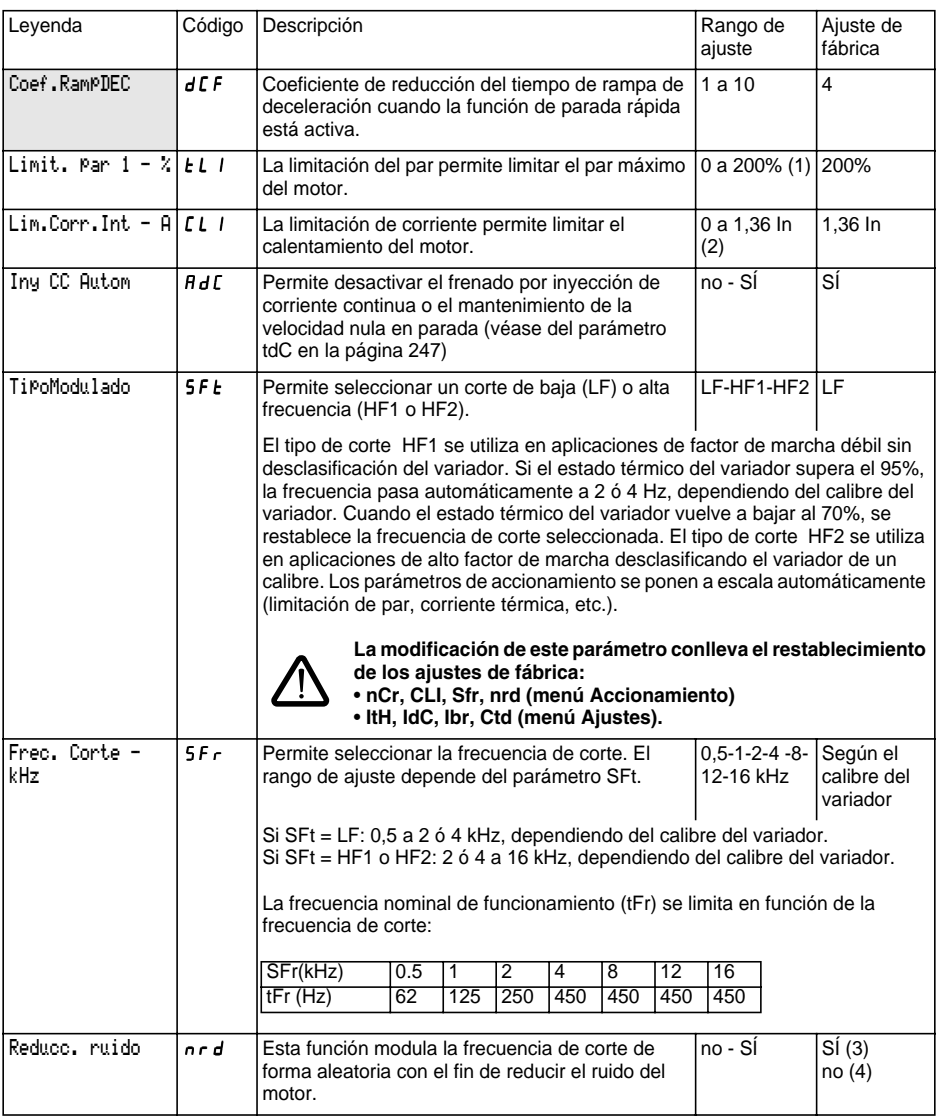

(1) 100% corresponde al par nominal de un motor de potencia igual a la asociada al variador.

(2) In corresponde a la corriente nominal del variador que se indica en el catálogo y en la etiqueta de características del variador.

- (3) si  $5Ft = LF$ ,
- (4) si  $5FE = HF$  1 o HF 2

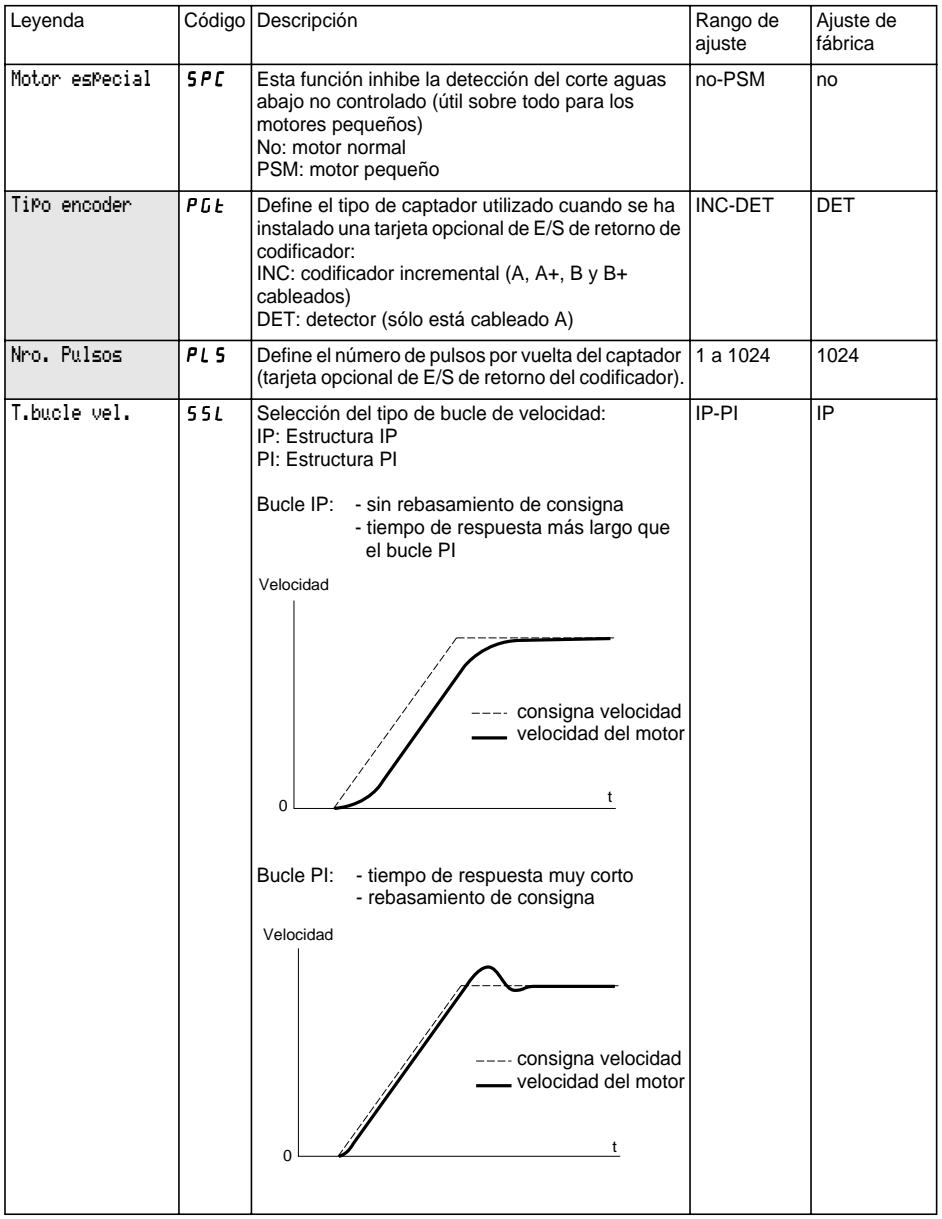

# **Menú Control**

Este menú es accesible en la posición □ del conmutador. Los parámetros sólo pueden modificarse con el variador en parada y bloqueado.

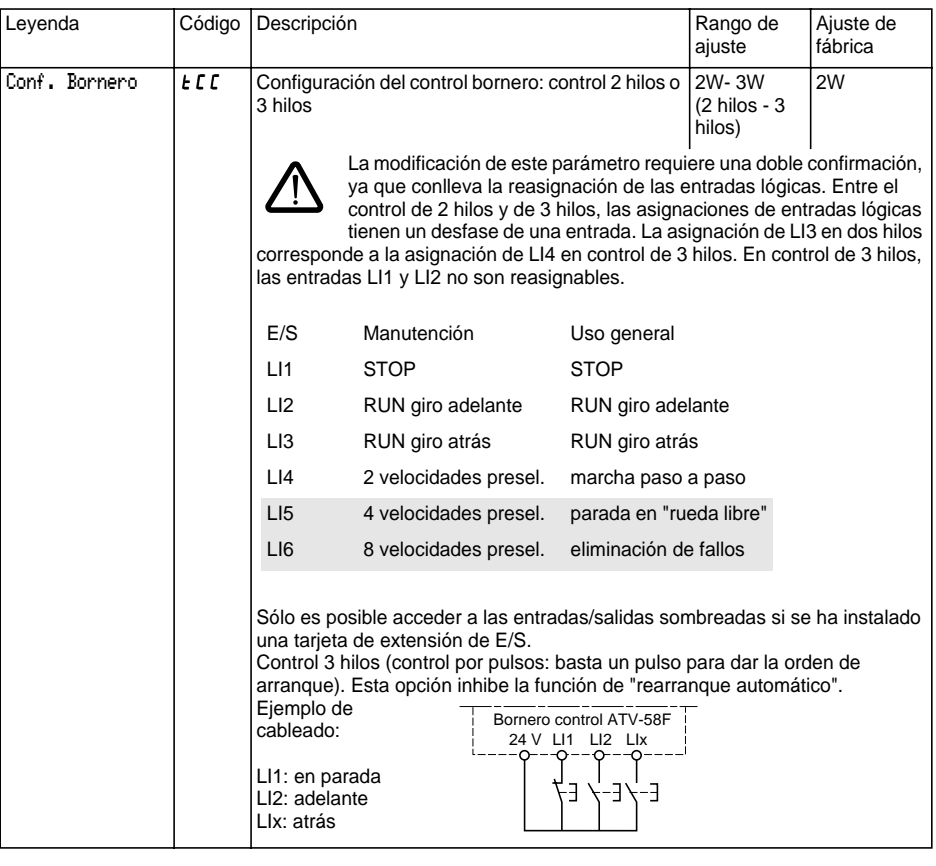

ESPAÑOL **ESPAÑOL**

Esta opción sólo aparece si se ha configurado el control de 2 hilos:

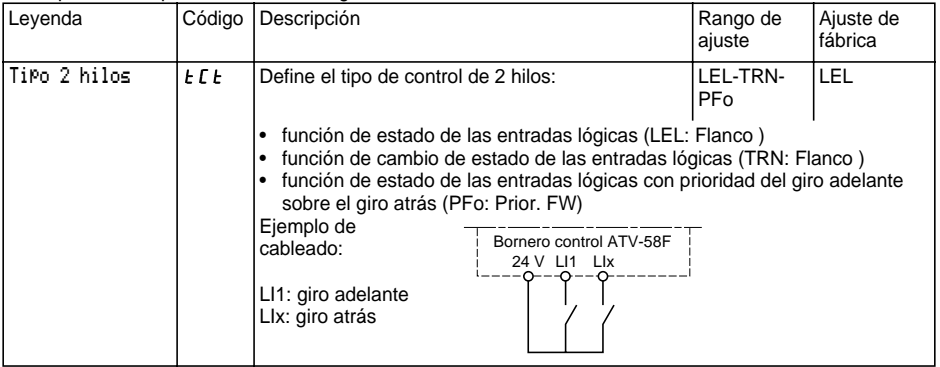

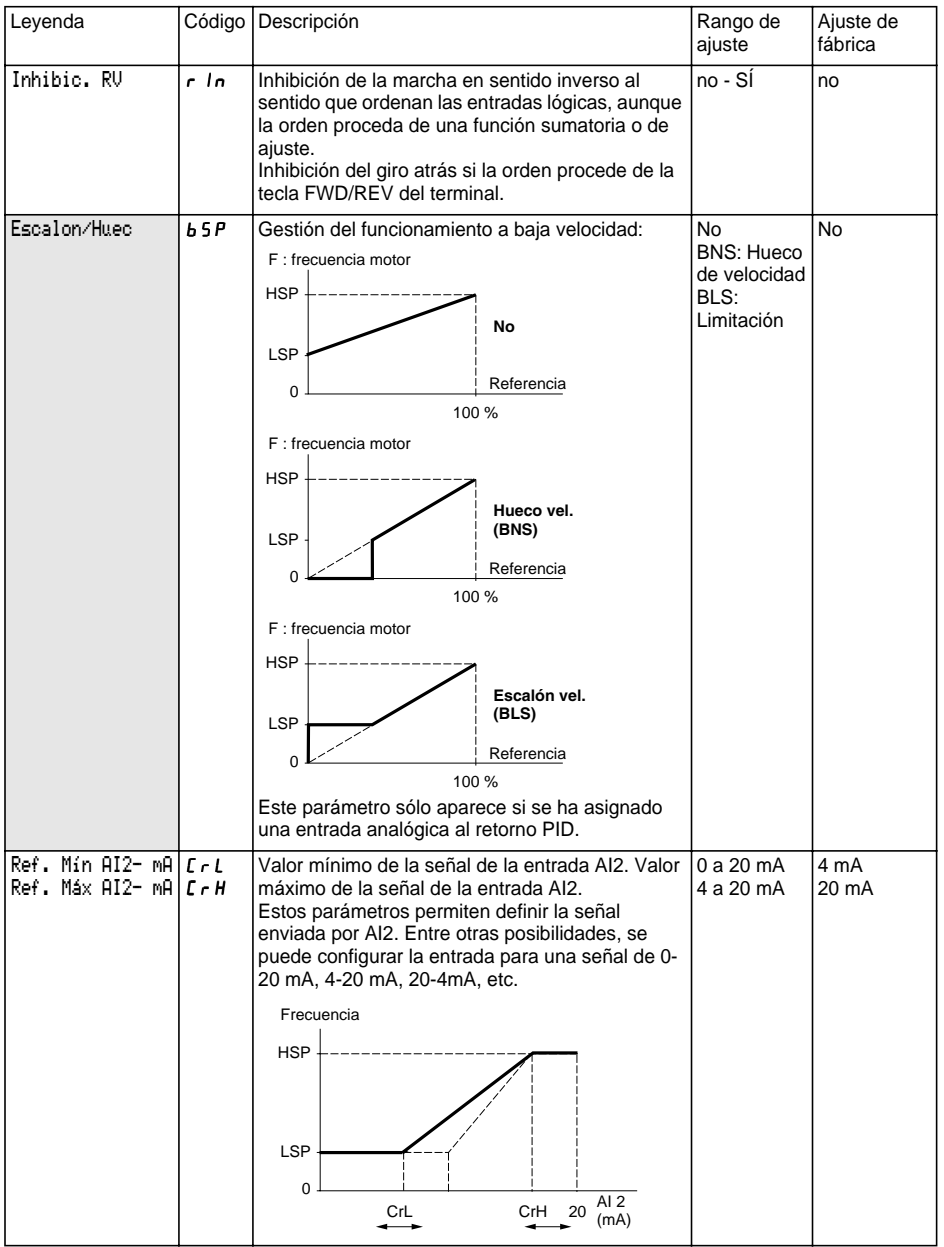

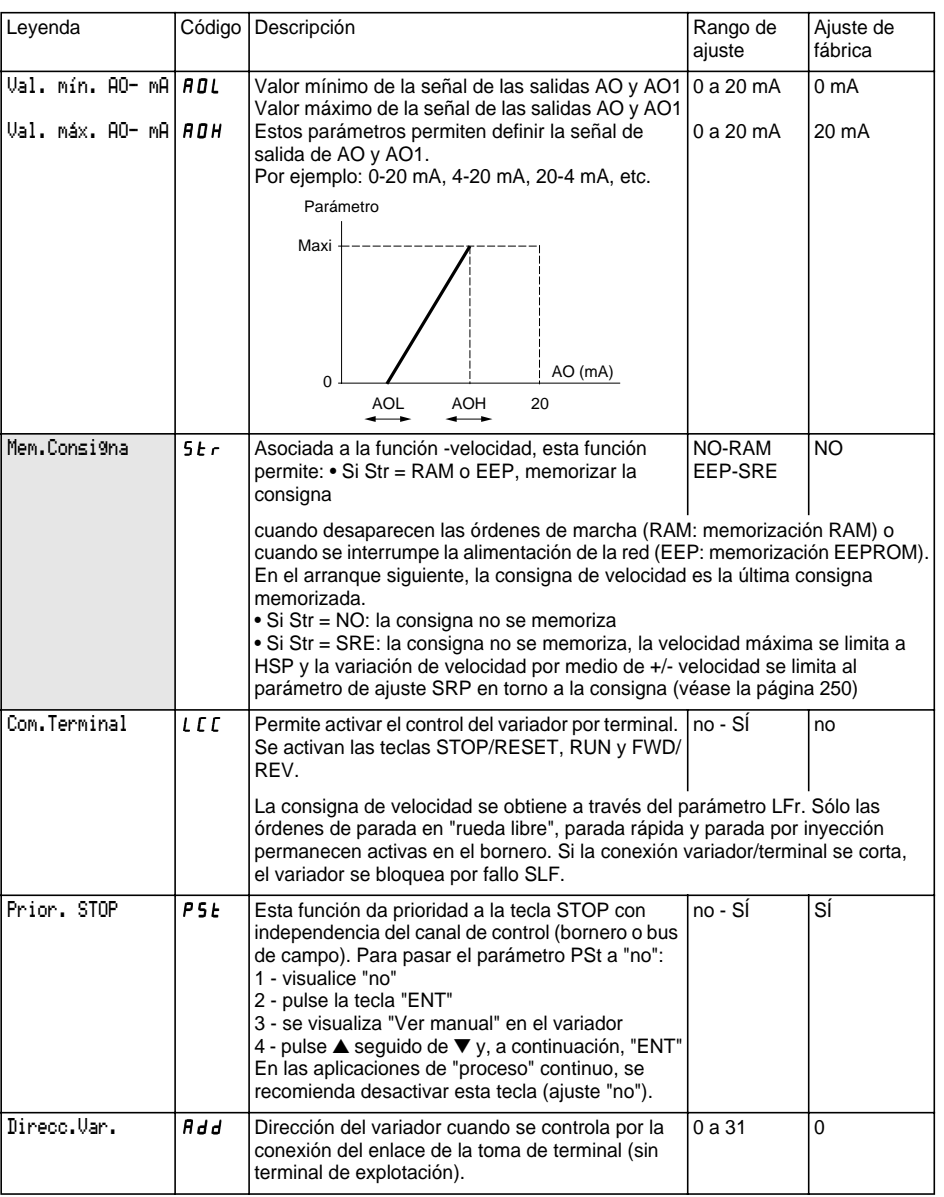

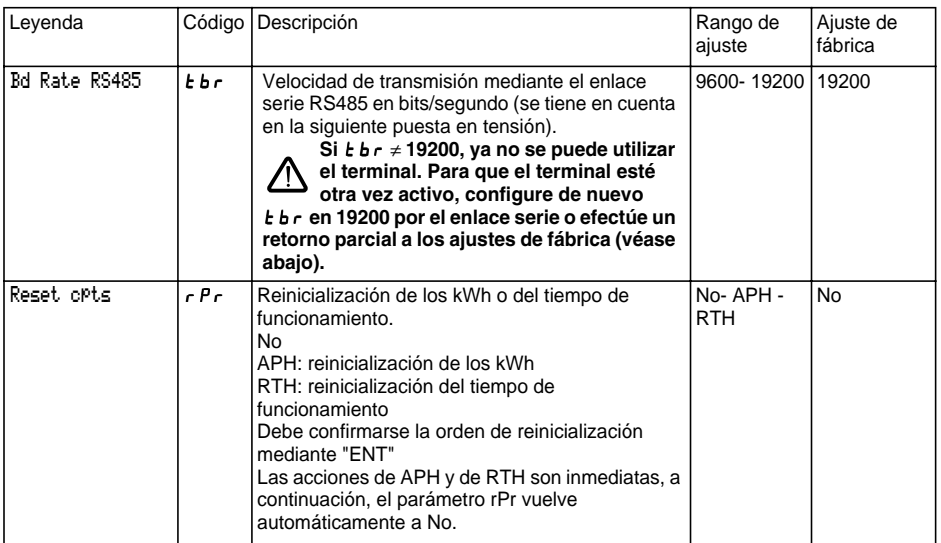

#### ☞ **Retorno parcial a los ajustes de fábrica sin utilizar el terminal de programación:**

- apague el variador,
- $\,$  desenclave y abra la tapa del Altivar para acceder al conmutador 50/60 Hz  $(1)$  de la tarjeta de control. Si  $\,$ existe una tarjeta opcional, el conmutador sigue siendo accesible a través de la misma,
- cambie de posición el conmutador 50/60 Hz (1) de la tarjeta de control,
- conecte el variador,
- apagar de nuevo el variadorr,
- vuelva a poner el conmutador 50/60 Hz  $(1)$  de la tarjeta de control en su posición inicial (frecuencia  $\,$ nominal del motor), conecte el variador, que recupera su configuración de fábrica.

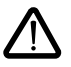

#### **Atención: este procedimiento comporta el retorno a ajustes de fábrica de los siguientes parámetros:**

- $\bullet$  Menú de ajustes:  $\textit{HSP}$  IEH Id $\textit{C}$  CEd FEd SdC F2d . • Menú de accionamiento:  $5Ft - 5Fr - Fr - 5Fr - 6F$ nSP - COS - tUn - SPC - CLI
- $\bullet$  Menú de control:  $\bm{t}$   $\bm{b}$   $\bm{r}$

Este menú es accesible en la posición  $\Box$  del conmutador. Las asignaciones sólo pueden modificarse con el variador en parada y bloqueado.

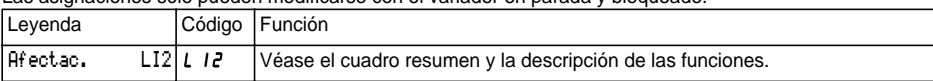

Las entradas y salidas que figuran en el menú dependen de las tarjetas de E/S que estén instaladas en el variador y de las elecciones previamente realizadas en el menú control.

Las configuraciones de "fábrica" están preasignadas en la macro-configuración seleccionada.

#### **Cuadro resumen de asignaciones de las entradas lógicas** (sin las opciones de 2 hilos/ 3 hilos)

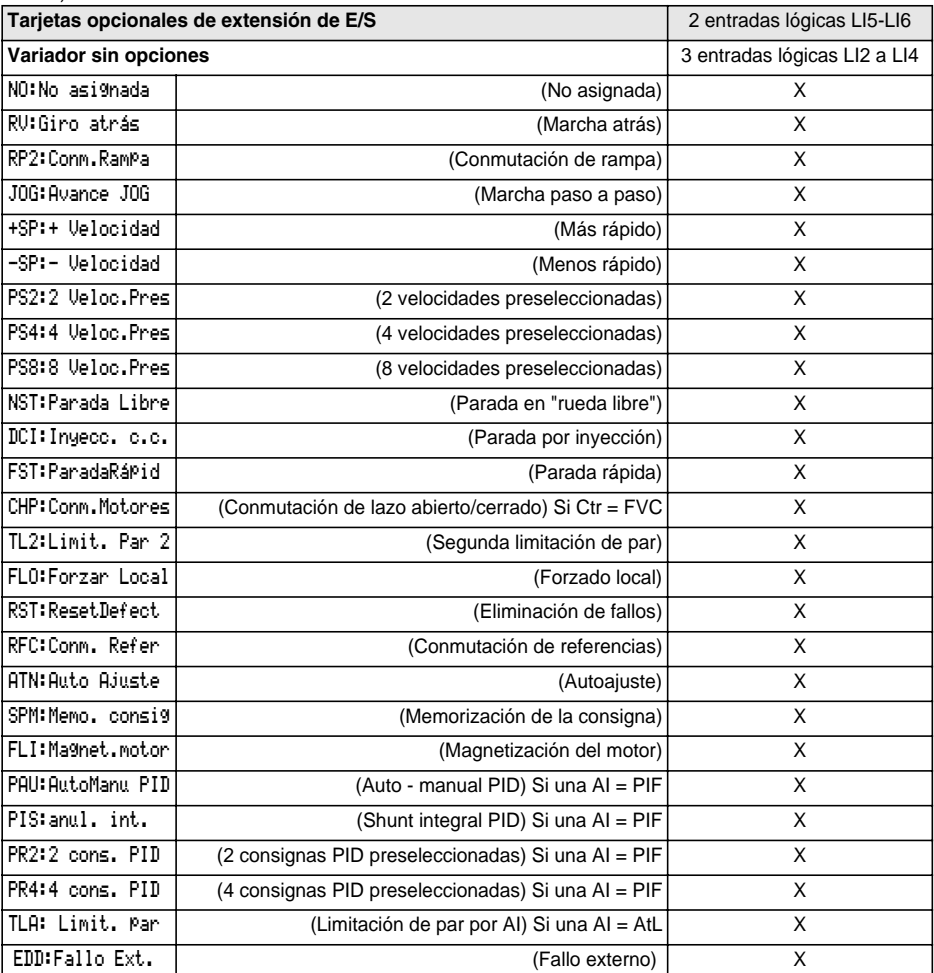

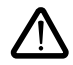

Si se asigna una entrada lógica a "Parada en rueda libre" o "Parada rápida", el arranque sólo es posible si se conecta esta entrada a +24 V, ya que estas funciones de parada se activan con las entradas en estado 0.

#### **Cuadro resumen de asignaciones de las entradas analógicas y del codificador**

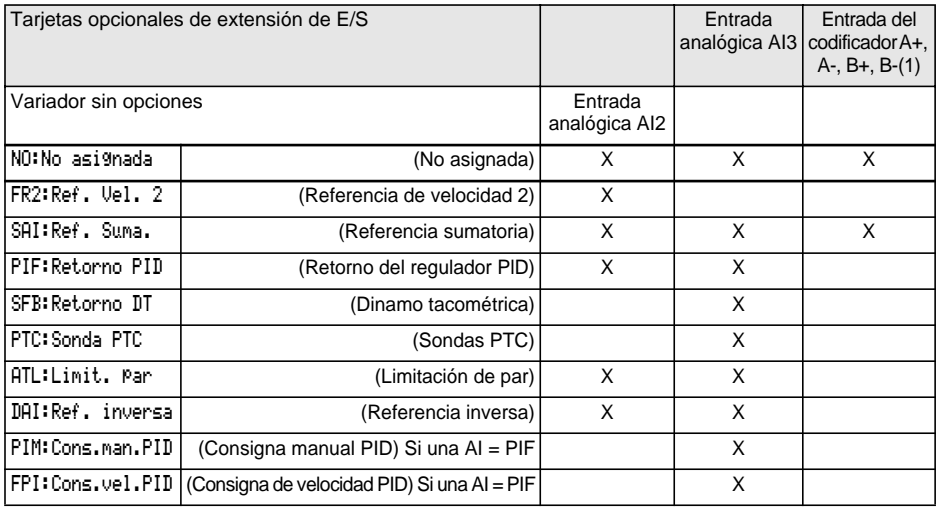

(1) Nota: El menú asignación de la entrada del codificador A+, A-, B+, B- se demonina "Afectación AI3".

#### **Cuadro resumen de asignaciones de las salidas lógicas**

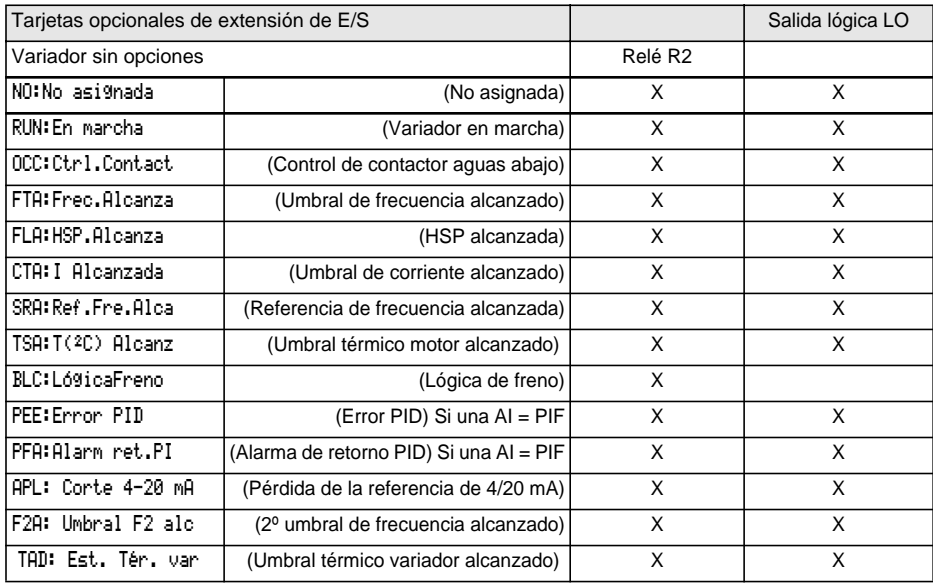

# **Menú asignación de entradas / salidas**

#### **Cuadro resumen de asignaciones de las salidas analógicas**

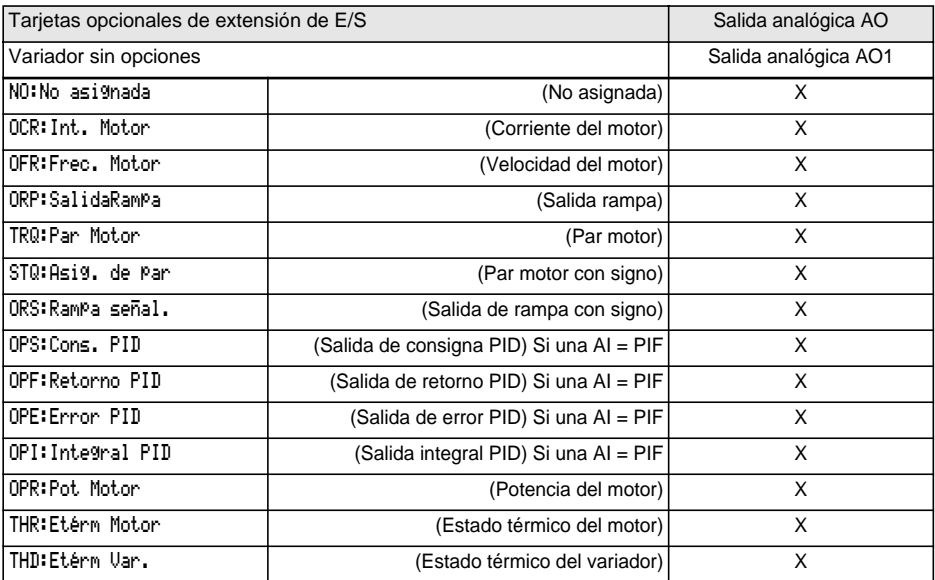

Después de reasignar las entradas/salidas, los parámetros vinculados a la función aparecen automáticamente en los menús y en la macro-configuración con la indicación "CUS: personaliz.".

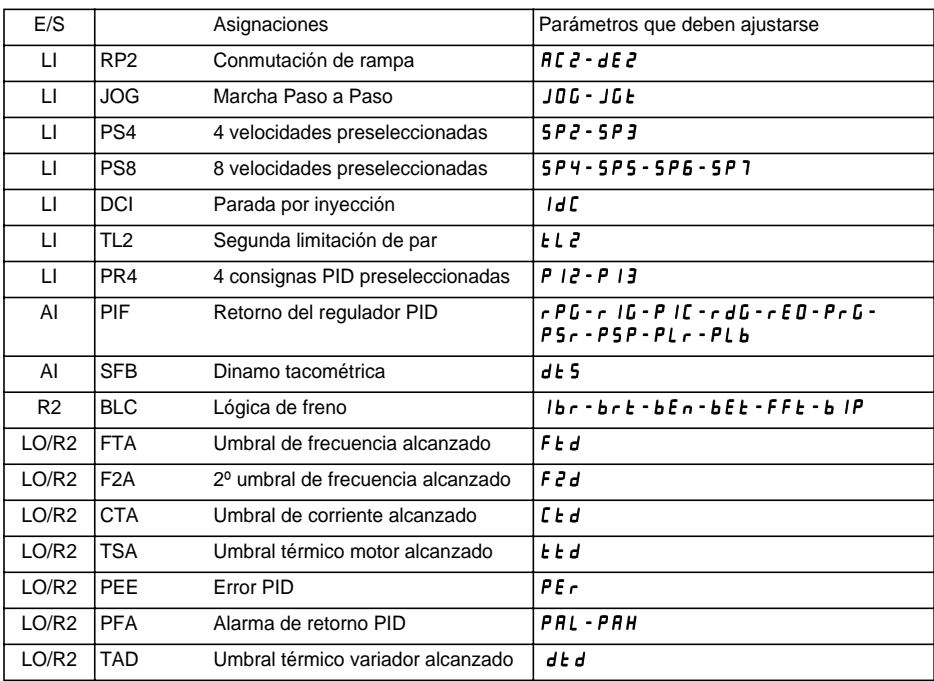

Ciertas reasignaciones añaden nuevos parámetros que deben tenerse en cuenta en el menú ajustes:

Ciertas reasignaciones añaden nuevos parámetros que deben tenerse en cuenta en los menús control, accionamiento o defectos:

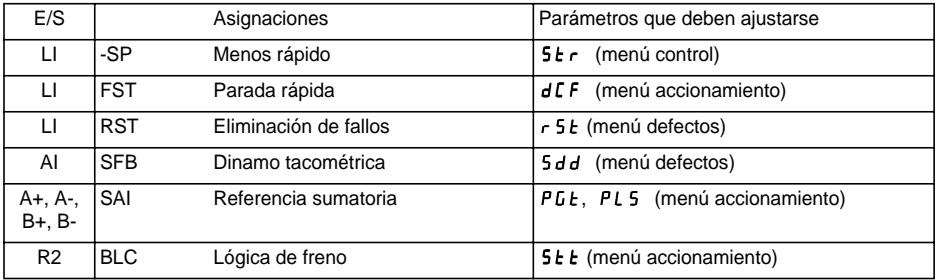

#### **Tabla de compatibilidades de las funciones**

La elección de las funciones de aplicaciones puede verse limitada por la incompatibilidad de determinadas funciones entre sí. Las funciones que no aparecen en la tabla no sufren ninguna incompatibilidad.

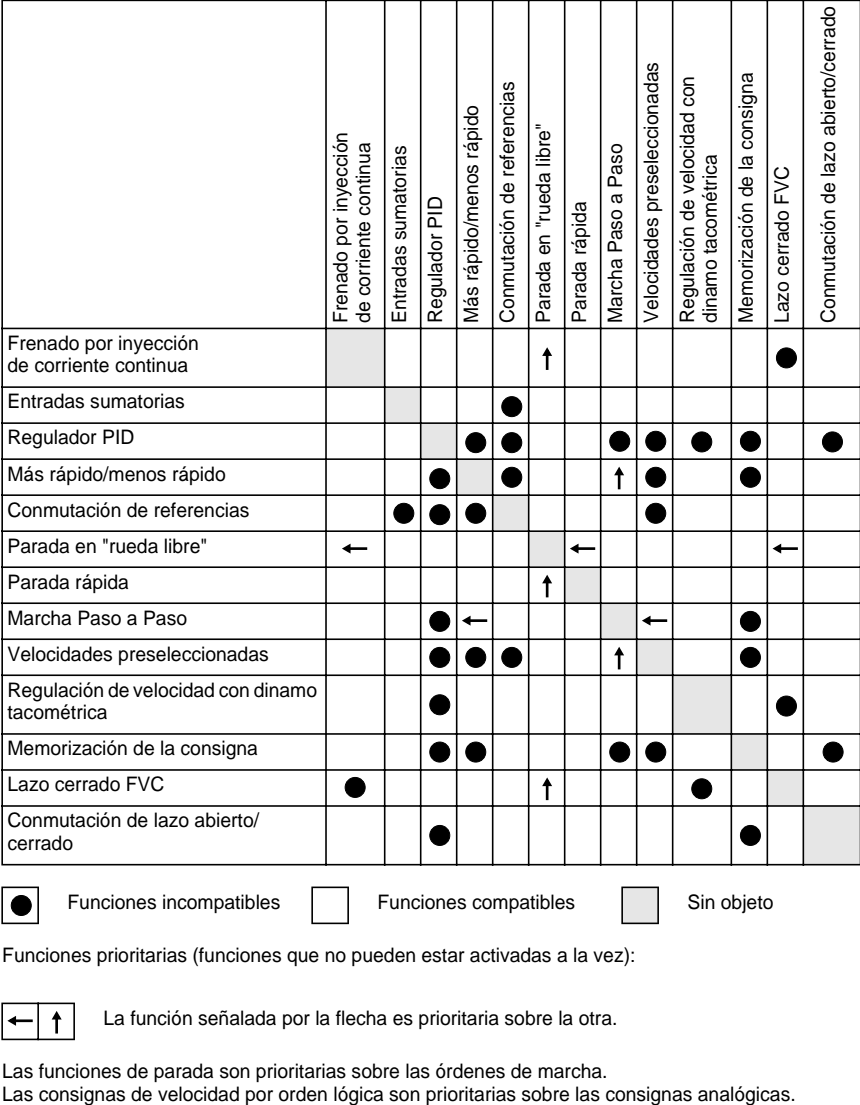

Funciones prioritarias (funciones que no pueden estar activadas a la vez):

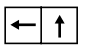

La función señalada por la flecha es prioritaria sobre la otra.

Las funciones de parada son prioritarias sobre las órdenes de marcha.

### **Sentido de marcha: adelante/atrás**

Se puede eliminar la marcha atrás en el caso de aplicaciones con un solo sentido de rotación del motor.

## **Control 2 hilos:**

La marcha (adelante o atrás) y la parada son controladas por la misma entrada lógica. Se toma en cuenta el estado 1 (marcha) o 0 (parada) o el cambio de estado (véase el menú del tipo de control de 2 hilos).

## **Control 3 hilos:**

La marcha (adelante o atrás) y la parada son controladas por 2 entradas lógicas diferentes. LI1 siempre está asignado a la función parada. La parada se produce con la apertura (estado 0).

El pulso en la entrada marcha permanece en memoria hasta la apertura de la entrada parada.

Cuando se produce una puesta en tensión o una reinicialización de fallo manual o automática, el motor sólo será alimentado despues de la reinicialización previa de las órdenes "adelante", "atrás" y "parada por inyección".

### **Conmutación de rampas:** 1ª rampa: ACC, DEC; 2ª rampa: AC2, DE2

Se pueden dar 2 casos de activación:

- por activación de una entrada lógica LIx
- por detección de un umbral de frecuencia ajustable.

Si se ha asignado una entrada lógica a la función, la conmutación de rampa sólo puede realizarse por medio de esta entrada.

## **Marcha Paso a Paso "JOG":** Pulso de marcha a mínima velocidad

Si se cierra el contacto JOG y a continuación se acciona el contacto del sentido de marcha, la rampa será de 0,1 segundos con independencia de cuáles sean los ajustes ACC, dEC, AC2 y dE2. Si se cierra el contacto del sentido de marcha y a continuación se acciona el contacto JOG, se emplean las rampas ajustadas.

Parámetros a los que se puede acceder en el menú ajuste:

- velocidad JOG

- temporización contra sacudidas (tiempo mínimo entre 2 comandos "JOG").

## **Más rápido/menos rápido:** Existen 2 tipos de funcionamiento disponibles.

#### **1 - Uso de botones de dos niveles:**

Sólo es necesaria una entrada lógica asignada a más rápido.

Descripción: 1 botón de dos niveles para cada sentido de rotación. Cada nivel cierra un contacto.

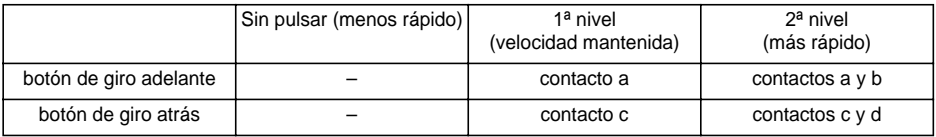

Ejemplo de cableado:

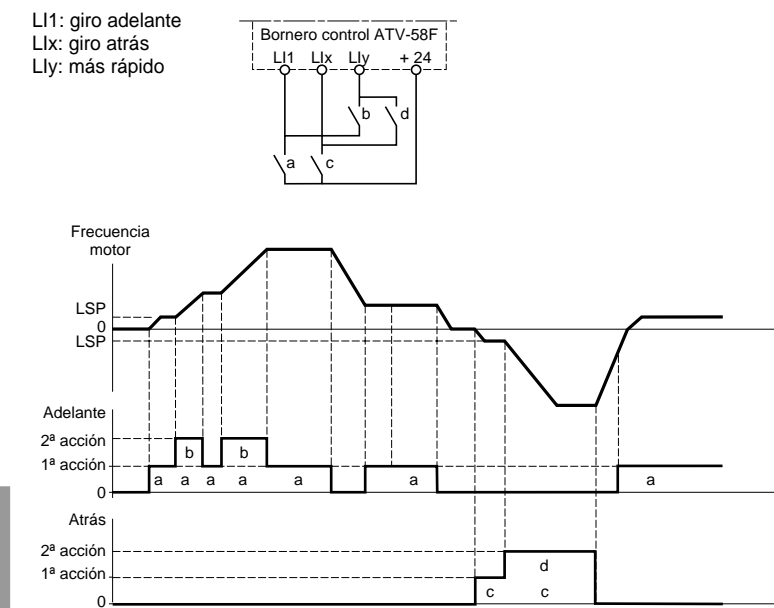

Este tipo de "más/menos rápido" es incompatible con el control de 3 hilos. En control de 3 hilos, la función menos rápido se asigna automáticamente a la entrada lógica de índice superior (por ejemplo: LI3 (más rápido), LI4 (menos rápido)).

**En este caso de uso, la velocidad máxima queda determinada por las consignas aplicadas a las entradas analógicas. Por ejemplo, conecte AI1 a +10V.**

#### **2 - Uso de botones de un nivel:**

Se necesitan dos entradas lógicas además del sentido, o los sentidos, de marcha. La entrada asignada al control "más rápido" aumenta la velocidad; la asignada al control "menos rápido", la reduce.

Esta función proporciona acceso al parámetro de memorización de la consigna Str del menú CONTROL.

- La velocidad de rotación mínima se limita a LSP.
- Si Str = No, RAM o EEP, la velocidad de rotación máxima se establece por medio de referencias analógicas (por ejemplo, ZI1 conectada a +10 V). Si la referencia disminuye por debajo de la velocidad de rotación, ésta sigue a la referencia. La velocidad de crecimiento queda determinada por el parámetro de aceleración válido (ACC, DEC o AC2, DC2).
- Si Str = SRE, la velocidad de rotación máxima queda determinada por HSP. Al recibir la orden de marcha, el variador alcanza la referencia de consigna siguiendo las rampas ACC/DEC. Las órdenes "más rápido/ menos rápido" hacen variar la velocidad en torno a la consigna siguiendo las rampas AC2/DE2.
- "Menos rápido" es prioritaria sobre "más rápido".
- El aumento o la reducción de velocidad en torno a la consigna queda limitada por el parámetro SRP (menú AJUSTES). Este parámetro es un porcentaje de la consigna.
- En caso de cambio de la referencia, la relación entre la referencia y la consigna de salida de la corrección de más rápido/menos rápido es fija.

Ejemplos de cableado:

LI1: giro adelante LIx: giro atrás LIy: más rápido LIz: menos rápido

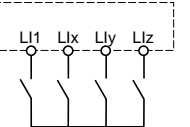

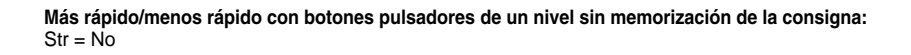

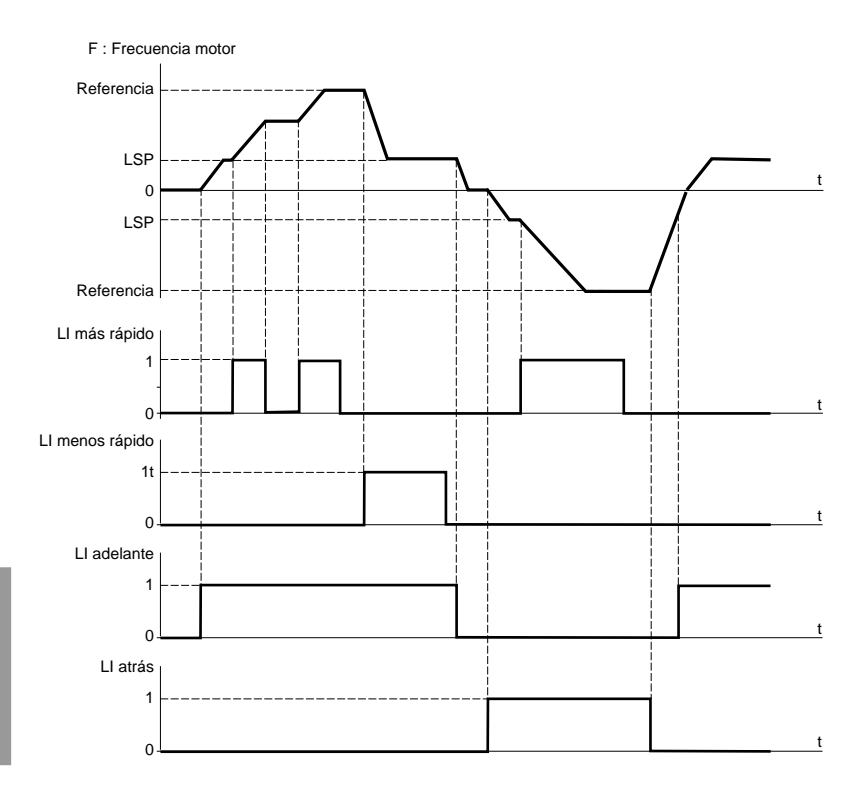

#### **Más rápido/menos rápido con botones pulsadores de un nivel con memorización de la consigna:**

Str = RAM (memorización RAM): se memoriza la consigna de cada frente descendente de más rápido/menos rápido. De este modo, tras una parada **sin** dejar el variador sin tensión, cuando se da una orden de marcha, la frecuencia aumenta hasta el valor memorizado si no se activan las órdenes más rápido/menos rápido. Las órdenes más rápido/menos rápido son prioritarias.

Str = EEP (memorización EEPROM): se memoriza la consigna de cada frente descendente de más rápido/ menos rápido. De este modo, tras una parada **con o sin** dejar el variador sin tensión, cuando se da una orden de marcha, la frecuencia aumenta hasta el valor memorizado si no se activan las órdenes más rápido/menos rápido. Las órdenes más rápido/menos rápido son prioritarias.

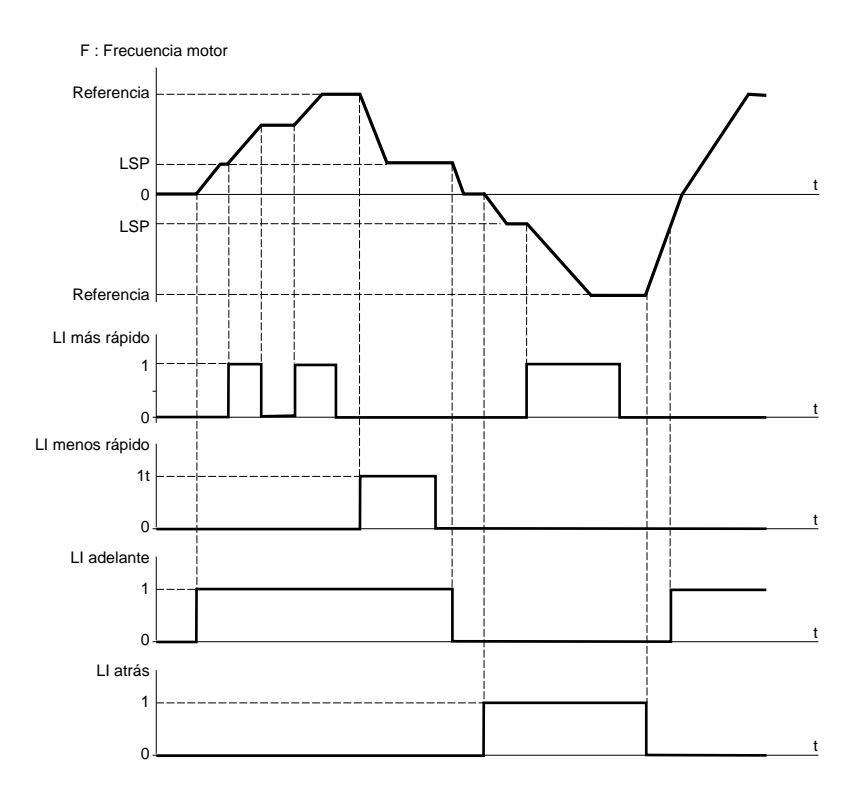

**Más rápido/menos rápido con botones pulsadores de un nivel sin memorización de la consigna:**  $Str = \dot{S}RF$ 

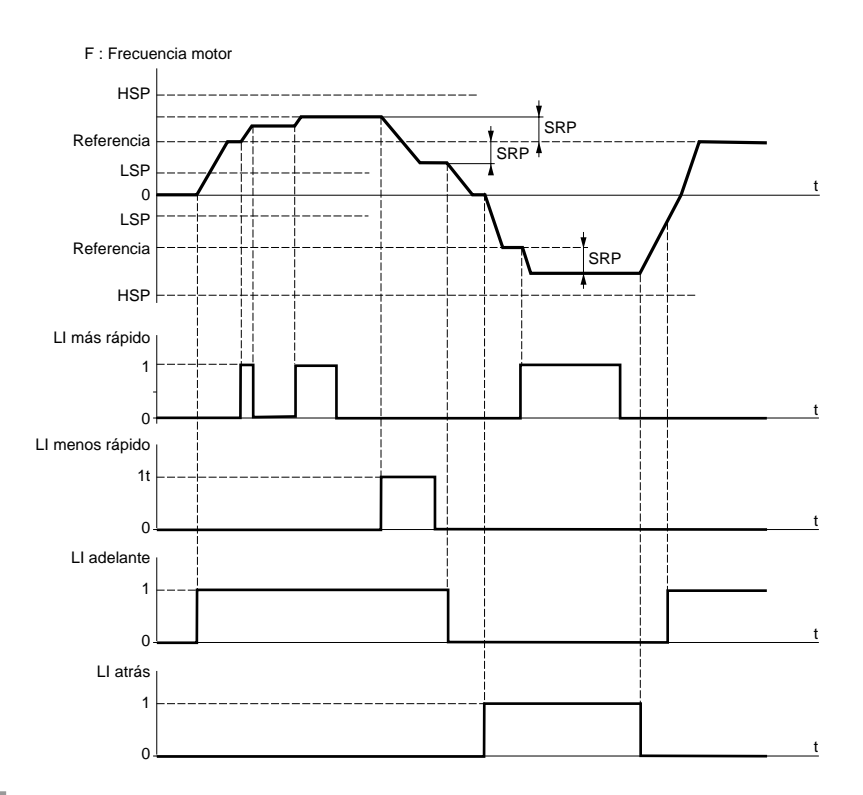

Las variaciones realizadas en torno a la consigna por medio de órdenes más rápido/menos rápido siguen las rampas AC2 y dE2.

## **Velocidades preseleccionadas:**

Se pueden preseleccionar 2, 4 u 8 velocidades, que necesitan respectivamente 1, 2 ó 3 entradas lógicas. Se debe respetarse el siguiente orden de asignación: PS2 (LIx), PS4 (LIy) y por último PS8 (LIz).

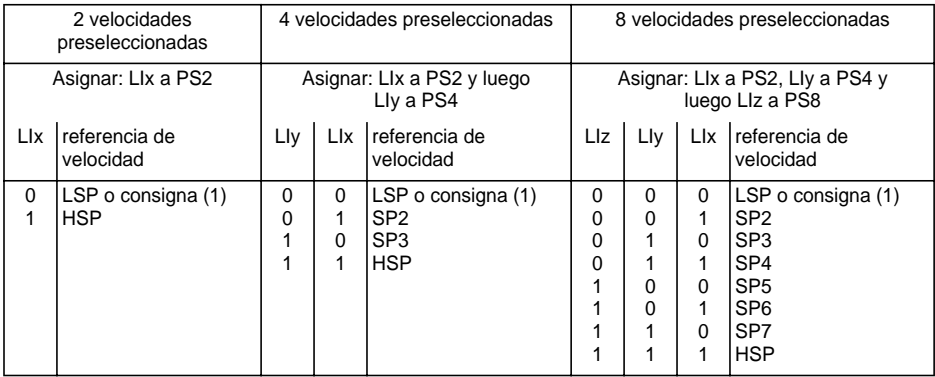

(1) Si la consigna es superior a LSP.

Para desasignar las entradas lógicas, hay que respetar el orden siguiente: PS8 (LIz), PS4 (LIy) y por último PS2 (LIx).

#### **Conmutación de referencias:** (por ejemplo, para marcha manual/automática)

Conmutación de dos referencias (referencia en AI1 y referencia en AI2) por orden de entrada lógica. Esta función asigna automáticamente AI2 a la referencia de velocidad 2.

Esquema de conexión

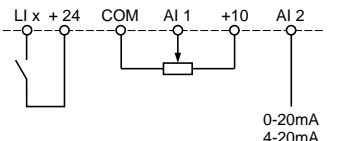

Contacto abierto, referencia = AI2 Contacto cerrado, referencia = AI1

## **Parada en "rueda libre":**

Provoca la parada del motor por el par resistente solamente y se interrumpe la alimentación del motor. La parada en "rueda libre" se produce con la apertura de la entrada lógica (estado 0).

## **Parada por inyección de corriente continua:**

La parada por inyección se produce con el cierre de la entrada lógica (estado 1). La corriente de inyección es ajustable por el parámetro IdC que aparece en el menú de Ajustes Esta función no está disponible en lazo cerrado.

## **Parada rápida:**

Parada frenada con el tiempo de rampa de deceleración reducido por un coeficiente de reducción dCF que figura en el menú accionamiento.

La parada rápida se produce con la apertura de la entrada lógica (estado 0).

### **Conmutación de lazo abierto/cerrado:**

Esta función permite conmutar el funcionamiento en lazo abierto o lazo cerrado. Sólo se puede utilizar si el variador está configurado en lazo cerrado (parámetro Ctr = FVC, menú ACCIONAMIENTO). Requiere la optimización previa del rendimiento en lazo cerrado FVC (véase la página 236).

Tras el cambio de estado de la entrada lógica asignada a esta función, la conmutación real no se lleva a cabo hasta la siguiente parada, con el variador bloqueado.

## **Segunda limitación de par:**

Reducción del par motor máximo cuando la entrada lógica está activada. Parámetro tL2 del menú ajustes.

## **Reinicialización de fallo:**

Hay dos tipos de reinicialización disponibles: parcial o general (parámetro rSt del menú "defectos").

Reinicialización parcial (rSt = RSP):

Permite eliminar el fallo memorizado y rearmar el variador si la causa del fallo ha desaparecido. Fallos que admiten reinicialización parcial:

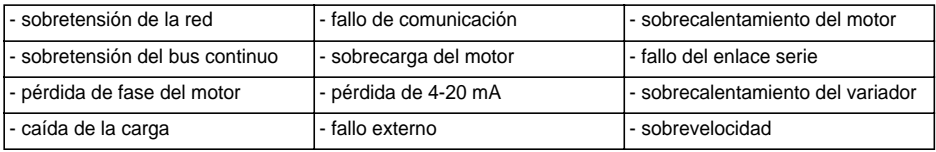

Reinicialización general (rSt = RSG):

**Consiste en inhibir (marcha forzada) todos los fallos, a excepción de SCF (cortocircuito del motor),** mientras la entrada lógica asignada permanece cerrada.

## **Forzado local:**

Permite pasar de un modo de control de línea (conexión serie) a un modo local (control por bornero o por terminal).

## **Autoajuste:**

El paso al estado 1 de la entrada lógica asignada provoca un autoajuste, como el parámetro tUn del menú "accionamiento".

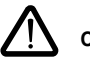

## **Cuidado:**

- El autoajuste tiene lugar únicamente si no hay ninguna orden activada. Si se ha asignado la función "parada en rueda libre" o "parada rápida" a una entrada lógica, hay que poner dicha entrada en el estado 1 (activa en 0).
- El proceso de autoajuste puede durar un minuto. No lo interrumpa.
- Es obligatorio configurar los parámetros del motor (UnS, FrS, nCr, nSP y COS) antes de realizar el autoajuste.
- Durante el autoajuste, el motor absorbe su corriente nominal.

## **Memorización de la consigna:**

Aceptación y memorización de un nivel de consigna de velocidad en la entrada de consigna, por medio de una orden en una entrada lógica de duración superior a 0,1 s.

- Esta función permite controlar la velocidad de varios variadores de forma alternativa mediante una sola consigna analógica y una entrada lógica para cada variador.
- También permite validar una referencia de línea (enlace serie) en varios variadores por medio de una entrada lógica. Este método permite sincronizar los movimientos eludiendo las dispersiones en el envío de la referencia.
- La adquisición de la consigna se realiza 100 ms después del frente ascendente de la petición de adquisición. A continuación, sólo se adquiere una nueva referencia si se realiza una nueva petición.

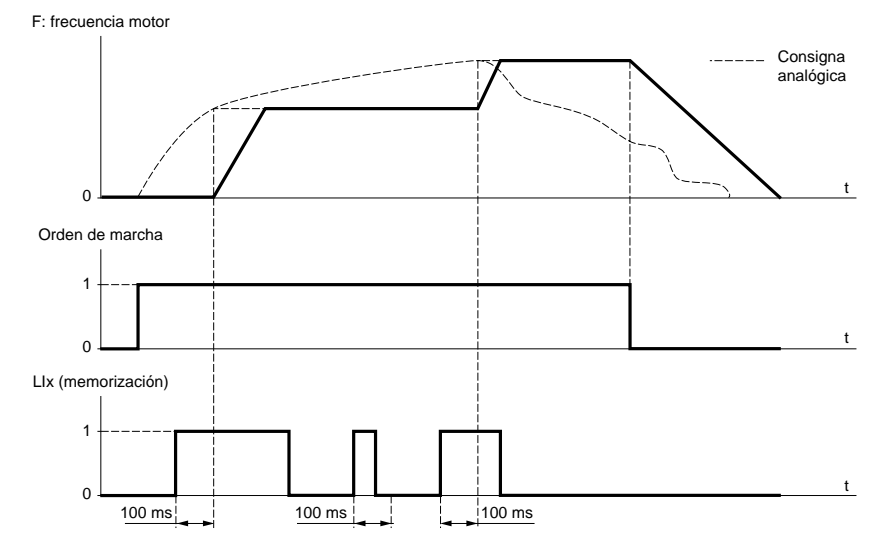

## **Magnetización del motor:**

Para obtener rápidamente un par importante durante el arranque, es necesario establecer previamente en el motor el flujo magnético.

- Esta función puede seleccionarse en accionamiento de lazo abierto o cerrado.
- En modo continuo (FCt), el variador establece el flujo automáticamente a partir de la puesta en tensión.
- En modo no continuo:
	- Si se ha asignado una LI al control de flujo del motor, el flujo se establece después de su validación.
	- Si no se ha asignado una LI o si la LI no está activa en el momento de la orden de marcha, la magnetización se realiza al arrancar el motor.
- El valor de la corriente de magnetización es igual a 1,5 x nCr (corriente nominal del motor) durante el establecimiento del flujo. Después, se regula al valor de la corriente de magnetizante del motor.

## **Auto-manu PID, shunt integral PID, consignas PID preseleccionadas:**

Función PID (véase la página 279).

## **Limitación de par por LI y AI:**

Esta función sólo es accesible si se ha asignado una entrada analógica a la limitación de par. Si la entrada lógica está en 0, la limitación se obtiene mediante los ajustes tLI o tL2. Si la entrada lógica está en 1, la limitación se obtiene por la entrada analógica asignada a esta función (ver página 279).

## **Fallo externo**

El paso a 1 de la entrada lógica asignada inicia el bloqueo del variador por fallo EPF Fallo Ext..

# **Funciones de aplicaciones de las entradas analógicas**

**La entrada AI1 siempre es la referencia de velocidad. Las entradas analógicas AI2 y AI3 son asignables.**

## **Referencias de velocidad sumatorias e inversas:**

Las consignas de frecuencia procedentes de AI2 y/o AI3 pueden sumarse y/o restarse a AI1:  $(A11 \pm A12 \pm A13)$ .

### **Ajuste de velocidad con dinamo tacométrica**

Asignación a AI3 sólo con tarjeta de extensión de E/S con entrada analógica: permite corregir la velocidad por retorno de la dinamo tacométrica.

Es necesario utilizar un puente divisor exterior para adaptar la tensión de la dinamo tacométrica. La tensión máxima debe ser de 5 a 9 V. A continuación, se realiza el ajuste preciso por medio del parámetro dtS del menú ajustes.

### **Tratamiento de sondas PTC:**

Asignación a AI3 sólo con tarjeta de extensión de E/S con entrada analógica: proporciona protección térmica directa del motor mediante la conexión de sondas PTC (conectadas en los bobinados del motor) a la entrada analógica AI3.

Características de las sondas PTC:

Resistencia total de la sonda del circuito a 20° C = 750  $\Omega$ .

## **Regulador PID:**

Permite regular un proceso con una referencia y un retorno procedente de un captador. Una entrada de velocidad proporciona una consigna inicial (o predictiva) para el arranque. Con la función PID, todas las rampas son lineales aunque se configuren de otra forma.

Ejemplo: regulación de tracción por robot réplica.

#### **Nota:**

La función de regulador PID se activa cuando se asigna una entrada AI al retorno PID.

# **Funciones de aplicaciones de las entradas analógicas**

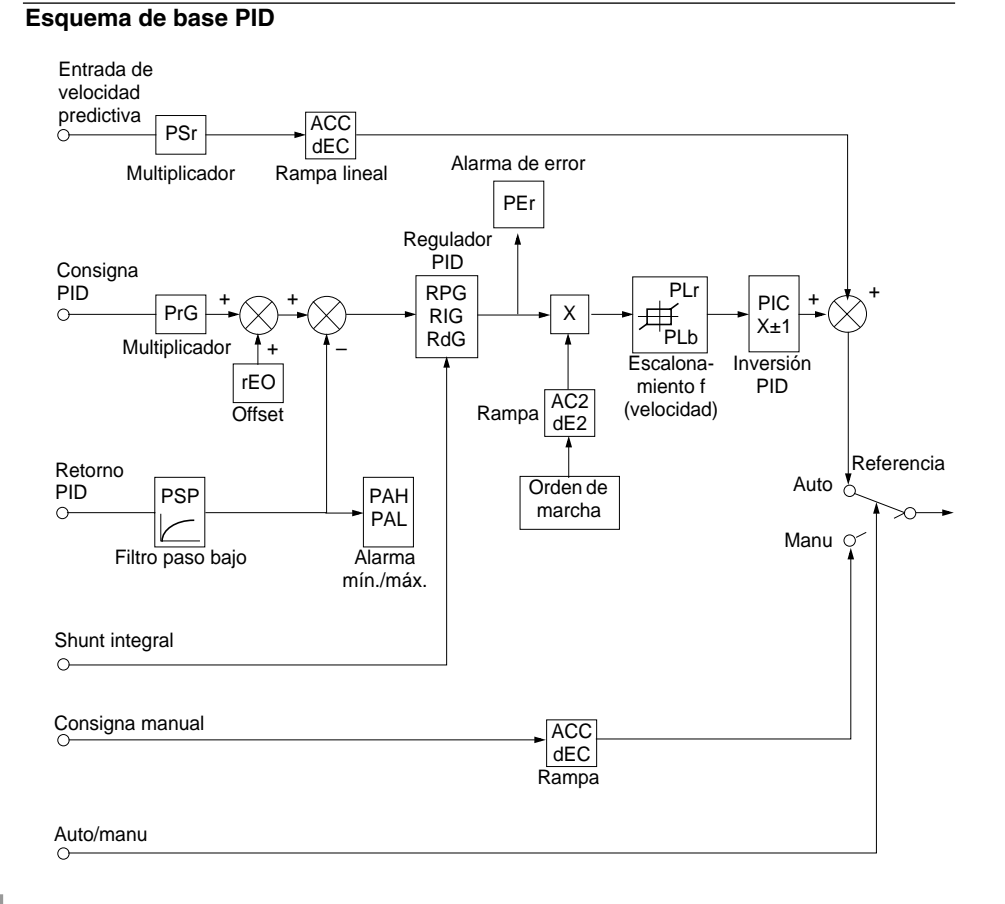

# **Funciones de aplicaciones de las entradas analógicas**

#### **Entrada de velocidad:**

- Consigna a través de la línea (enlace serie)
- o entrada analógica AI3.

#### **Consigna PID:**

- Consigna a través de la línea (enlace serie)
- o 2 ó 4 consignas preseleccionadas por entradas lógicas
- o entrada analógica AI1 ( $\pm$  AI2  $\pm$  AI3).

#### **Retorno PID:**

- Entrada analógica AI2
- o entrada analógica AI3.

#### **Consigna manual:**

(funcionamiento en regulación de velocidad)

• Entrada analógica AI3.

#### **Shunt integral:**

• Entrada lógica LI: integral con "shunt" si LIx = 1.

#### **Auto/manu:**

- Entrada lógica LI para conmutación de marcha en regulación de velocidad (manual), si LIx = 1, o regulación PID (automática), si LIx = 0.
- Durante el funcionamiento en modo automático es posible:
	- Adaptar la entrada de consigna al retorno del proceso: GANANCIA (PrG) y OFFSET (rEO).
	- Realizar una corrección inversa de PID.
	- Ajustar las ganancias proporcional, integral y derivada (RPG, RIG y RdG).
	- Utilizar "la Alarma" de la salida lógica en caso de rebosamiento del umbral (retorno máximo, retorno mínimo y error PID).
	- Asignar una salida analógica a la consigna PID, el retorno PID y el error PID.
	- Limitar la acción del PID en función de la velocidad con base y relación ajustables:

Velocidad

Limitación

- Aplicar una rampa de establecimiento de la acción del PID (AC2) en el arranque y de una rampa (dE2) en la parada.
- La velocidad del motor está limitada entre LSP y HSP.
- El valor visualizado es porcentual.

#### **Consignas preseleccionadas:**

2 ó 4 consignas preseleccionadas requieren el uso de 1 ó 2 entradas lógicas, respectivamente:

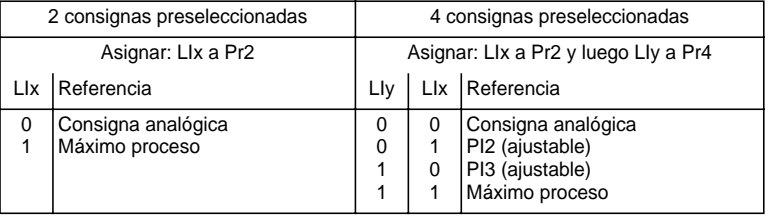

## **Limitación de par:**

Entrada analógica AI2 o AI3. La señal aplicada a AI actúa de forma lineal sobre la limitación de par interno (parámetro TLI del menú "accionamiento"):

 $-Si$  AI = 0V: limitación = TLI x 0 = 0

 $-Si$  AI = 10 V: limitación = TLI.

Esta función puede ser asociada o no a una validación por entrada lógica (ver página 276)

Aplicaciones: Equilibrio de carga, corrección de par, de tracción, etc.

# **Funciones de aplicaciones de las entradas de codificador**

## **Función de aplicación de la entrada de codificador de la tarjeta de extensión de E/S con entrada de codificador**

#### **Referencia de velocidad sumatoria:**

La consigna procedente de la entrada de codificador se suma a AI1 (véase la documentación suministrada con la tarieta).

Aplicaciones:

- Sincronización de velocidad de varios variadores. El parámetro PLS del menú ACCIONAMIENTO permite ajustar la relación de la velocidad de un motor con respecto a otro.
- Consigna por generador de pulsos.

## **Función de aplicación de la entrada de codificador de la tarjeta de control**

#### **Lazo cerrado CVF:**

Funcionamiento por control vectorial de flujo con captador (entradas A, A-, B, B-).

Afecta al codificador de la tarjeta de control. Permite regular la velocidad con precisión y con independencia del estado de la carga así como optimizar el control (modo de control vectorial de flujo en lazo cerrado: Ctr = FVC, menú ACCIONAMIENTO).

- La coherencia entre la frecuencia del motor y el retorno de velocidad se supervisa en la gestión de fallos del variador.
- En caso de ausencia de señal GI (modo FVC) o de incoherencia, el variador se bloquea en fallo SPF.
- Durante el funcionamiento, si la desviación entre la frecuencia del motor y el retorno de velocidad es superior a 5 Hz, el variador se bloquea en fallo SPF.
- Si el retorno de velocidad es superior a 1,2 x tFr, el variador presenta un fallo SOF.

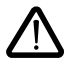

ATENCIÓN: Las bornas de las entradas de codificador de la tarjeta de extensión de E/S y las de las entradas de codificador de la tarjeta de control tienen el mismo referenciado (A, A-, B, B-). Tome las medidas necesarias para evitar cualquier confusión y compruebe las conexiones antes de la puesta en servicio.

**Relé R2, salida estática LO (con tarjeta de extensión de E/S).**

### **Control de contactor aguas abajo** (OCC): asignable a R2 o LO

Permite controlar desde el variador un contactor situado entre el variador y el motor. La petición de cierre del contactor se realiza con la aparición de una orden de marcha. La apertura del contactor se solicita cuando ya no hay corriente en el motor.

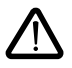

Si se ha configurado una función de frenado por inyección de corriente continua, no deberá activarse durante demasiado tiempo en el momento de la parada, ya que el contactor sólo se abrirá al final del frenado.

Si se ha configurado la magnetización continua (en modo de lazo cerrado), el contactor no se abre.

### **Variador en marcha** (RUN): asignable a R2 o LO

La salida lógica se encuentra en estado 1 cuando el motor se alimenta desde el variador (presencia de corriente) o en caso de orden de marcha con referencia nula.

### **Umbral de frecuencia alcanzado** (FTA): asignable a R2 o LO

La salida lógica se encuentra en estado 1 si la frecuencia del motor es mayor o igual al umbral de frecuencia ajustado por Ftd en el menú ajustes.

### **2º umbral de frecuencia alcanzado** (F2A): asignable a R2 o LO

La salida lógica se encuentra en estado 1 si la frecuencia del motor es mayor o igual al umbral de frecuencia ajustado por F2d en el menú ajustes.

## **Consigna alcanzada** (SRA): asignable a R2 o LO

La salida lógica se encuentra en estado 1 si la frecuencia del motor es igual al valor de la consigna.

### **Máxima velocidad alcanzada** (FLA): asignable a R2 o LO

La salida lógica se encuentra en estado 1 si la frecuencia del motor es igual a HSP.

### **Umbral de corriente alcanzado** (CTA): asignable a R2 o LO

La salida lógica se encuentra en estado 1 si la corriente del motor es mayor o igual al umbral de corriente ajustado por Ctd en el menú ajustes.

### **Estado térmico motor alcanzado** (TSA): asignable a R2 o LO

La salida lógica se encuentra en estado 1 si el estado térmico del motor es superior o igual al umbral de estado térmico ajustado por ttd en el menú ajustes.

### **Estado térmico del variador alcanzado** (TAD) : asignable a R2 o LO

La salida lógica está en estado 1 si el estado térmico del variador es mayor o igual que el umbral de estado térmico predeterminado por dtd en el menú ajuste.

#### **Error PID** (PEE): asignable a R2 o LO.

La salida lógica se encuentra en estado 1 si el error de la salida del regulador PID es superior al umbral ajustado por medio del parámetro PEr.

### **Alarma de retorno PID** (PFA): asignable a R2 o LO.

La salida lógica se encuentra en estado 1 si el retorno PID queda fuera del rango ajustado por medio de los parámetros PAH y PAL.

### **Corte 4-20 mA** (APL): asignable a R2 o LO.

La salida lógica está en 1 si la señal en la entrada 4-20 mA es inferior a 2 mA.

### **Control de freno** (BLC): asignable únicamente al relé R2

Permite gestionar un freno electromagnético desde el variador para aplicaciones de elevación vertical y horizontal y para las máquinas de equilibrado (freno de aparcamiento).

#### **Principio:**

Movimiento de elevación vertical:

Mantener un par motor en el sentido de subida durante las fases de apertura y cierre del freno para retener la carga y arrancar sin sacudidas al soltar el freno.

Movimiento de elevación horizontal:

Sincronizar la apertura del freno con el establecimiento del par durante el arranque y al cerrar el freno a velocidad nula en el momento de la parada para suprimir las sacudidas.

#### **Lógica de freno en lazo abierto**

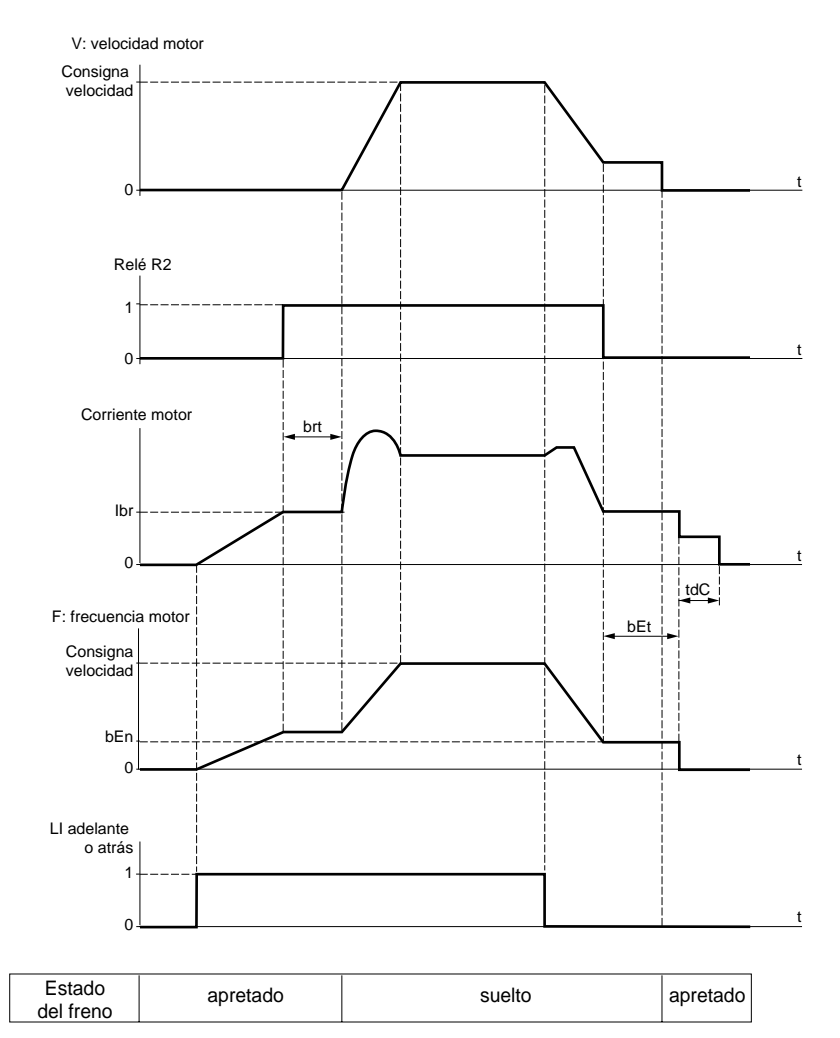

Ajustes a los que se puede acceder en el menú ajuste:

- temporización de apertura del freno (brt)
- corriente de apertura del freno (Ibr)
- frecuencia de cierre del freno (bEn)
- temporización de cierre del freno (bEt)
- tiempo de frenado por inyección de corriente continua a la parada (tdC)
- pulso del freno (bIP). En la posición "SÍ", antes de la apertura del freno, siempre proporciona un par motor en sentido FW (adelante) que debe corresponder con el sentido "subida" para elevación vertical. En la posición "no", el sentido del par corresponde al sentido de la marcha solicitada para elevación horizontal.

#### **Lógica de freno en lazo cerrado**

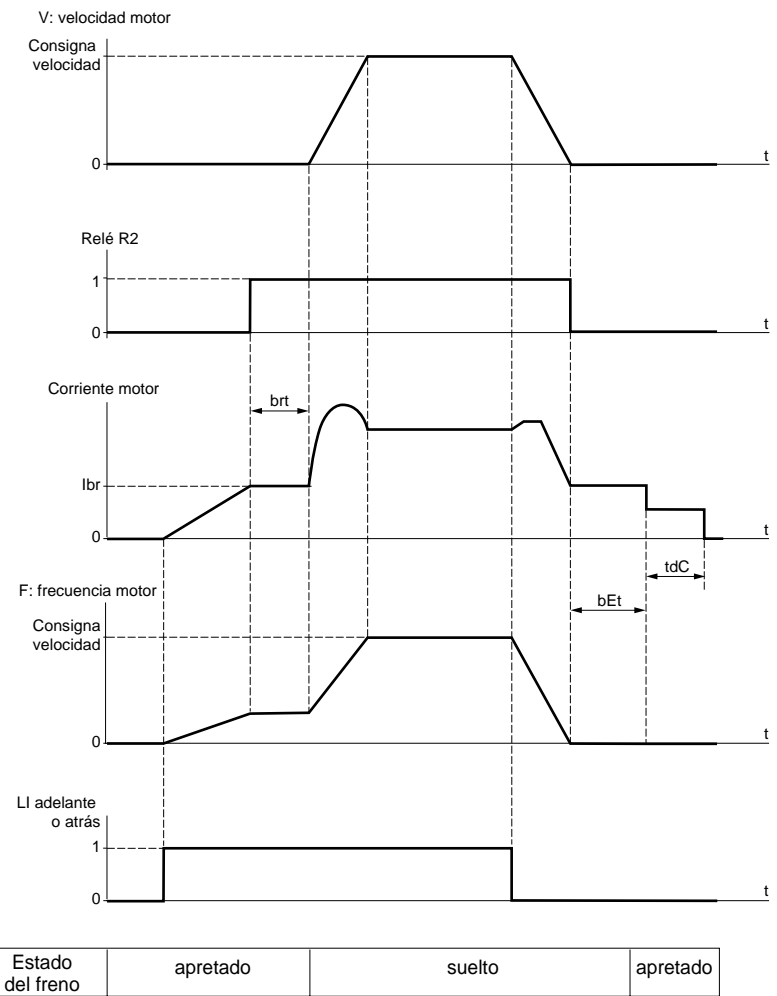

Ajustes a los que se puede acceder en el menú ajuste:

- temporización de apertura del freno (brt)
- corriente de apertura del freno (Ibr)
- temporización de cierre del freno (bEt)
- pulso del freno (bIP). En la posición "SÍ", antes de la apertura del freno, siempre proporciona un par motor en sentido FW (adelante) que debe corresponder con el sentido "subida" para elevación vertical. En la posición "no", el sentido del par corresponde al sentido de la marcha solicitada para elevación horizontal.
- tiempo de mantenimiento de la velocidad nula a la parada (tdC).

Recomendaciones de ajuste del control de freno para una aplicación de elevación vertical (para aplicaciones de elevación horizontal, ajuste Ibr a cero y BIP a "no"):

- **1** Pulso del freno (bIP): SÍ. Asegúrese de que el sentido de rotación FW corresponda a la subida de la carga.
- **2** Corriente de apertura del freno (Ibr):

Ajuste la corriente de apertura del freno a la corriente nominal que figura en la placa de características del motor.

Si el par es insuficiente durante las pruebas, aumente la corriente de apertura del freno (el valor máximo depende del variador).

**3** Tiempo de aceleración:

En las aplicaciones de elevación, recomendamos que el ajuste de las rampas de aceleración sea superior a 0,5 segundos. Asegúrese de que el variador no pase a limitación de corriente.

La misma recomendación se aplica a la deceleración.

Advertencia: deberá utilizarse una resistencia de frenado para el movimiento de elevación y será necesario comprobar que los ajustes y las configuraciones elegidas no puedan provocar la caída o la pérdida de control de la carga elevada.

- **4** Temporización de apertura del freno (brt): Ajuste en función del tipo de freno, corresponde al tiempo necesario para la apertura del freno mecánico.
- **5** Frecuencia de cierre del freno (bEn): en lazo abierto (Ctr = SVC, menú ACCIONAMIENTO) Ajuste al doble del deslizamiento nominal, y a continuación ajuste en función del resultado.
- **6** Temporización de cierre del freno (bEt): Ajuste en función del tipo de freno, corresponde al tiempo necesario para el cierre del freno mecánico.

Las salidas analógicas AO1 y AO son salidas de corriente, de AOL (mA) a AOH (mA), siendo AOL y AOH configurables de 0 a 20 mA. La configuración de AOL y AOH es común para ambas salidas.

Ejemplos de AOL - AOH:  $0 - 20$  mA 4 -20 mA 20 - 4 mA

**Corriente del motor** (código OCR): proporciona la imagen de la corriente eficaz del motor.

AOH corresponde al doble de la corriente nominal del variador y AOL corresponde a la corriente nula.

**Frecuencia del motor** (Código OFR): proporciona la frecuencia del motor estimada por el

variador.

AOH corresponde a la frecuencia máxima (parámetro tFr) y AOL corresponde a la frecuencia nula.

Salida de rampa (Código ORP): proporciona la imagen de la frecuencia de salida de la rampa.

AOH corresponde a la frecuencia máxima (parámetro tFr) y AOL corresponde a la frecuencia nula.

Par motor (Código TRQ): proporciona la imagen del par motor en valor absoluto.

AOH corresponde al doble del par motor nominal y AOL corresponde al par nulo.

**Par motor con signo** (código STQ): proporciona la imagen del par motor y su sentido:

- AOL corresponde a un par de frenado = 2 veces el par nominal.
- AOH corresponde a un par motor = 2 veces el par nominal.
- $\frac{AOH + AOL}{2}$  corresponde al par nulo.

**Rampa con signo** (código ORS): proporciona la imagen de la frecuencia de salida de la rampa y su sentido.

- AOL corresponde a la frecuencia máxima (parámetro tFr) en giro atrás.
- AOH corresponde a la frecuencia máxima (parámetro tFr) en giro adelante.
- $\frac{AOH + AOL}{2}$  corresponde a una frecuencia nula.

**Consigna PID** (código OPS): proporciona la imagen de la consigna del regulador PID.

- AOL corresponde a la consigna mínima.
- AOH corresponde a la consigna máxima.

**Retorno PID** (código OPF): proporciona la imagen del retorno del regulador PID.

- AOL corresponde al retorno mínimo.
- AOH corresponde al retorno máximo.

**Error PID** (código OPE): proporciona la imagen del error del regulador PID en porcentaje del rango del captador (retorno máximo - retorno mínimo).

- AOL corresponde a 5%.
- AOH corresponde  $a + 5%$ .
- $\frac{AOH + AOL}{2}$  corresponde a 0.

**Integral PID** (código OPI): proporciona la imagen de la integral del error del regulador PID.

- AOL corresponde a LSP.
- AOH corresponde a HSP.

**Potencia del motor** (código OPR): proporciona la imagen de la potencia absorbida por

el motor.

- AOL corresponde al 0% de la potencia nominal del motor.
- AOH corresponde al 200% de la potencia nominal del motor.

**Estado térmico del motor** (código THR): proporciona la imagen del estado térmico del

motor calculado.

- AOL corresponde a 0%.
- AOH corresponde a 200%.

**Estado térmico del variador** (código THD): proporciona la imagen del estado térmico

del variador.

- AOL corresponde a 0%.
- AOH corresponde a 200%.
# **Menú Defectos**

Este menú es accesible en la posición  $\Box$  del conmutador. Las modificaciones sólo pueden realizarse con el variador en parada y bloqueado.

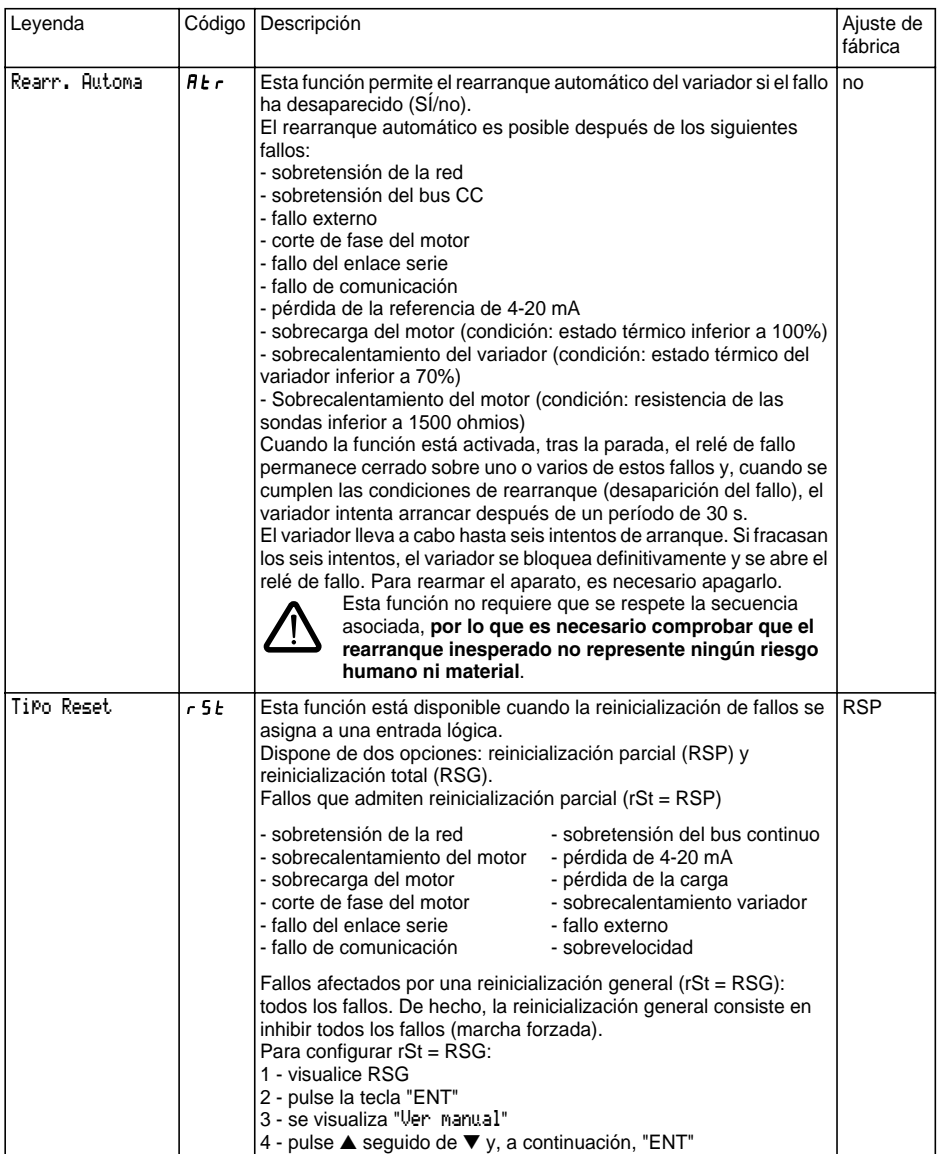

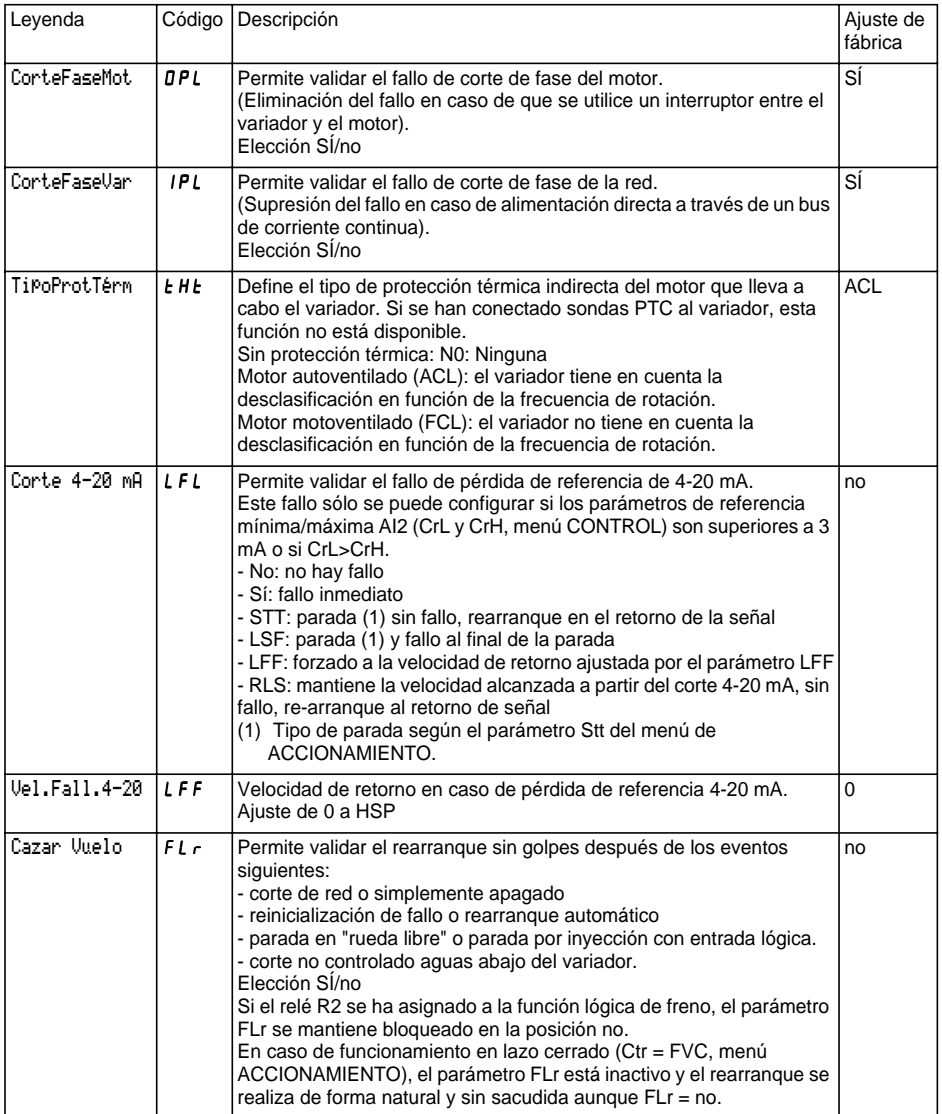

# **Menú Defectos**

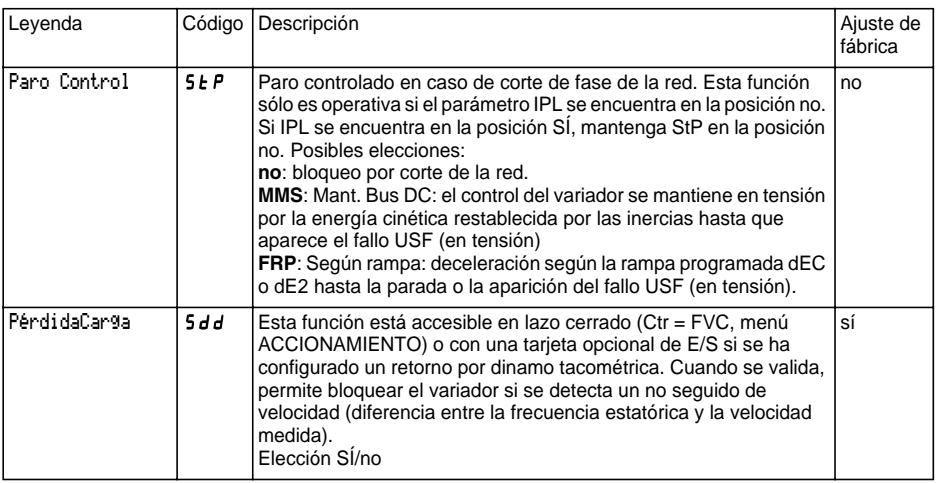

Este menú es accesible en la posición  $\Box$  del conmutador. Las operaciones sólo pueden realizarse con el variador en parada y bloqueado.

El terminal permite almacenar cuatro archivos con configuraciones del variador.

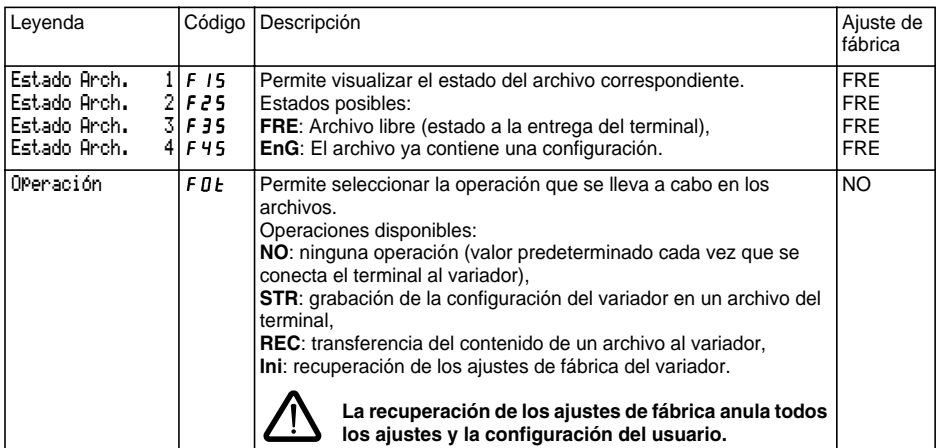

## **Modo operativo**

- Seleccione STR, REC o InI y pulse "ENT".
	- 1 Si Operación = STR: Visualización de los números de archivo. Seleccione un archivo por medio de ▲ o ▼ y pulse "ENT" para aceptar.
	- 2 Si Operación = REC:

Visualización de los números de archivo. Seleccione un archivo por medio de ▲ o ▼ y pulse "ENT" para aceptar,

- el display indica:

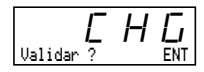

Compruebe que el cableado sea compatible con la configuración del archivo. Pulse "ESC" para cancelar o "ENT" para aceptar,

- el display solicita una nueva confirmación; pulse "ENT" para aceptar o "ESC" para cancelar.

3 - Si Operación = InI:

Pulse "ENT" para aceptar,

- el display indica:

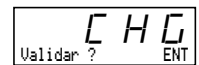

Compruebe que el cableado sea compatible con la configuración de fábrica.

Pulse "ESC" para cancelar o "ENT" para aceptar.

- el display solicita una nueva confirmación; pulse "ENT" para aceptar o "ESC" para cancelar.

Al final de cada operación, el display vuelve a mostrar el parámetro "Operación" en la posición "NO"

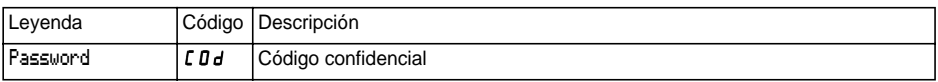

Es posible proteger la configuración del variador por medio de un código confidencial (COd)

ATENCIÓN: ESTE PARÁMETRO DEBE UTILIZARSE CON PRECAUCIÓN. PUEDE IMPEDIR EL ACCESO AL CONJUNTO DE LOS PARÁMETROS. TODA MODIFICACIÓN DEL VALOR DE ESTE PARÁMETRO DEBERÁ ANOTARSE Y REGISTRARSE CUIDADOSAMENTE.

El valor de un código se compone de cuatro cifras. La última permite especificar el nivel de acceso que se desea conceder.

88 A S

esta cifra indica el nivel de acceso autorizado si no se proporciona un código correcto.

El nivel de acceso a los menús en función del conmutador de bloqueo de acceso situado en la parte trasera del terminal siempre es operativo, dentro de los límites permitidos por el código. El código 0000 (ajuste de fábrica) no limita el acceso.

La siguiente tabla define el nivel de acceso a los menús en función de la última cifra del código.

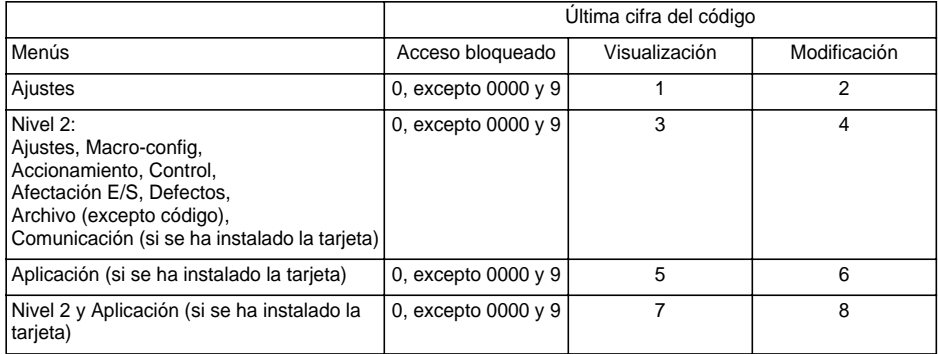

Para obtener acceso al menú APLICACIÓN, consulte la documentación de la tarjeta de aplicación.

El código se modifica por medio de las teclas ▲ y ▼.

Si se introduce un código incorrecto, se rechaza y se visualiza el mensaje:

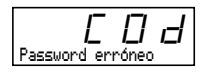

Al pulsar la tecla ENT o ESC, el valor visualizado del parámetro Password se convierte en 0000: el nivel de acceso permanece intacto. Es necesario volver a realizar la operación.

Para acceder a los menús protegidos por el código de acceso, es necesario introducir previamente el código, que siempre es accesible a través del menú Archivo.

# **Menú Comunicación**

Este menú sólo aparece si se ha instalado una tarjeta de comunicación. Es posible acceder a él en la

nosición  $\Box$  del conmutador. La configuración sólo puede realizarse con el variador en parada y bloqueado.

Para el uso con una tarjeta opcional de comunicación, consulte el documento suministrado con la tarjeta

Para el uso de la comunicación por medio del enlace RS485 del producto básico, consulte el documento suministrado con el kit de conexión RS485.

# **Menú Aplicación**

Este menú sólo aparece si se ha instalado una tarjeta de "aplicación cliente". Es posible acceder a él en la

posición  $\Box'$  del conmutador. La configuración sólo puede realizarse con el variador en parada y bloqueado. **Consulte el documento suministrado con la tarjeta.**

# **Asistencia a la explotación**

Consulte los LED de señalización en el párrafo "Presentación".

# **Mantenimiento**

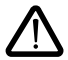

**Antes de realizar cualquier intervención en el variador, corte la alimentación y espere a que los condensadores se descarguen (aproximadamente 3 minutos): el LED verde situado en la parte delantera del variador se apaga.**

**ATENCIÓN: la tensión continua de las bornas + y - o PA y PB puede alcanzar 900 V, dependiendo de la tensión de la red.**

Si detecta anomalías en la puesta en servicio o durante la explotación, compruebe en primer lugar que las recomendaciones relativas a las condiciones ambientales, el montaje y las conexiones se han respetado. **Consulte la guía de explotación del Altivar.**

## **Mantenimiento**

El Altivar no necesita mantenimiento preventivo. No obstante, es aconsejable realizar las siguientes operaciones periódicamente:

- compruebe el estado y los aprietes de las conexiones,
- asegúrese de que la temperatura cercana al aparato se mantiene a un nivel aceptable y que la ventilación es eficaz (duración de vida media de los ventiladores: de 3 a 5 años dependiendo de las condiciones de explotación)
- quite el polvo al variador si es necesario.

## **Asistencia al mantenimiento**

El primer fallo que se detecta queda memorizado y aparece en la pantalla del terminal: el variador se bloquea, el LED rojo se enciende y el relé de contacto R1 se dispara.

## **Eliminación de fallos**

Corte la alimentación del variador si se trata de un fallo no rearmable. Busque la causa del fallo y elimínela. Restablezca la alimentación: al hacerlo, se borra el fallo en caso de que haya desaparecido.

En algunos casos, el variador vuelve a arrancar automáticamente una vez desaparecido el fallo, siempre que esta función haya sido programada.

# **Visualización de fallos - Causas/soluciones**

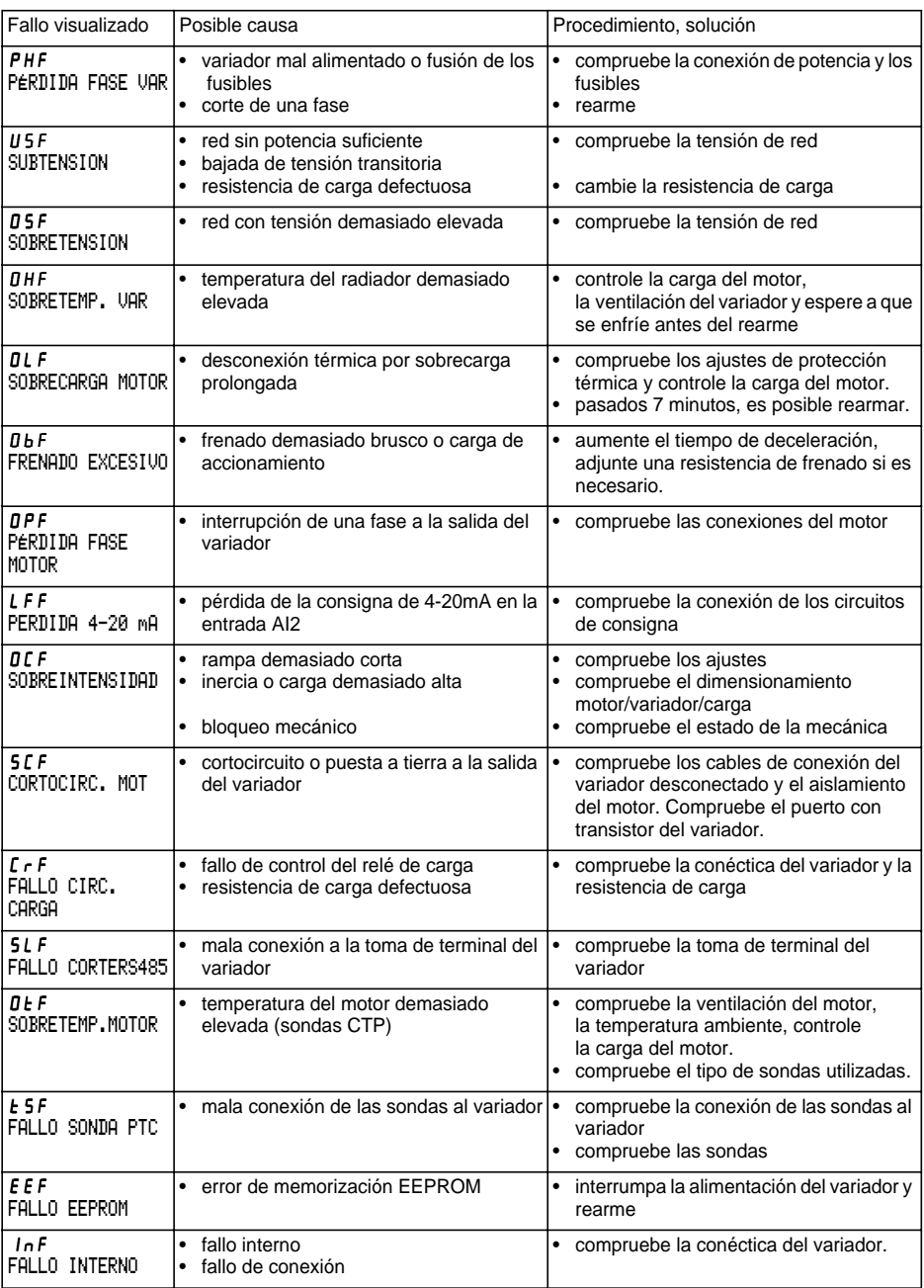

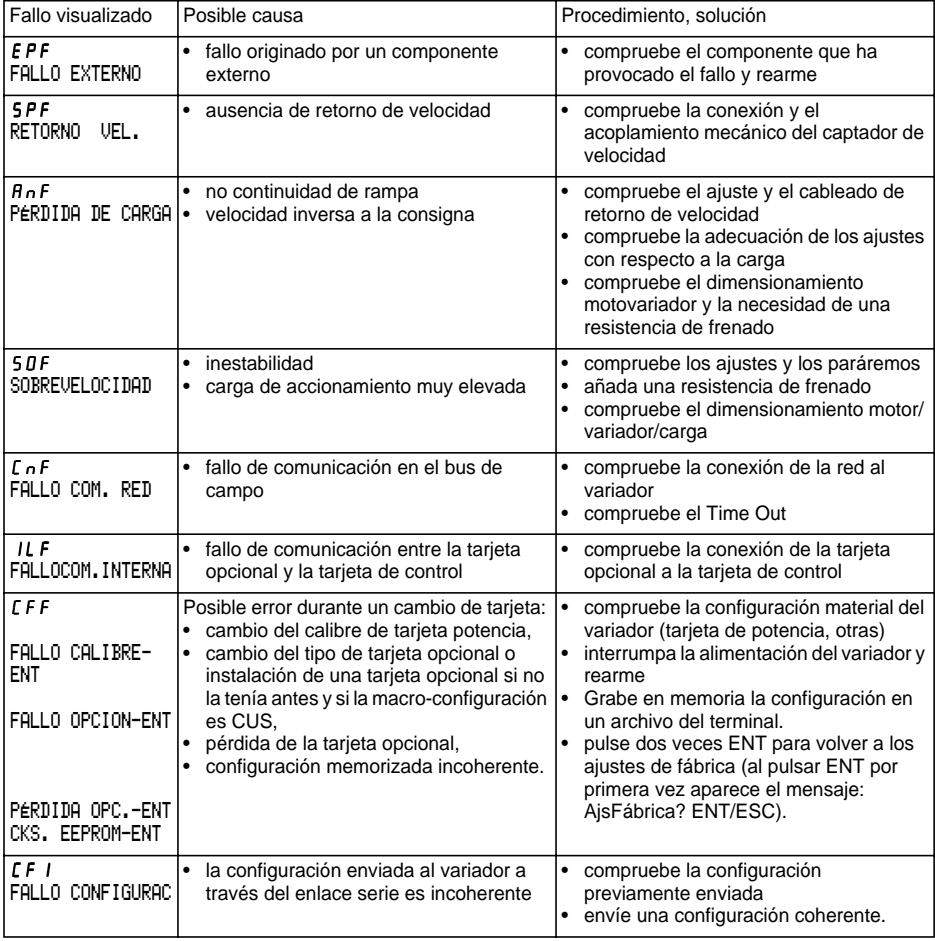

# **En caso de falta de funcionamiento sin visualización de fallo**

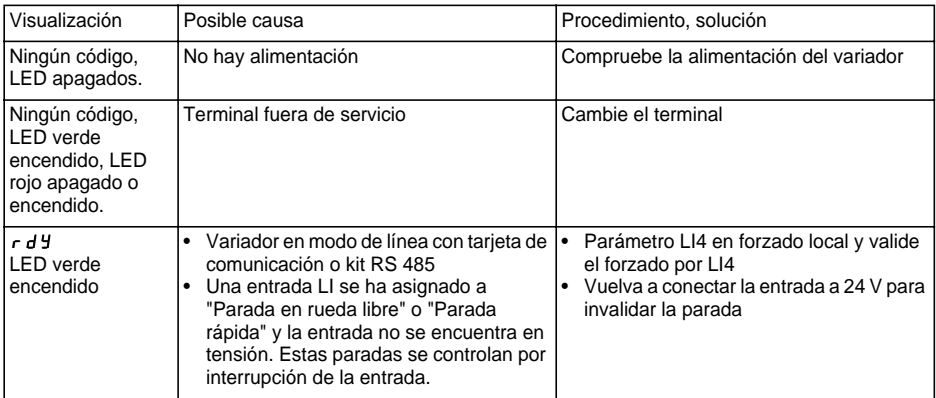

# **Fichas de memorización de configuración y ajustes**

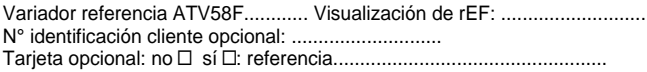

Código de acceso: no y sí y: ............................................................... Configuración en el archivo n°.................... del terminal de explotación Macro-configuración: ............................................................................

Para configuración | CUS: personalizada | , asignación de las entradas/salidas:

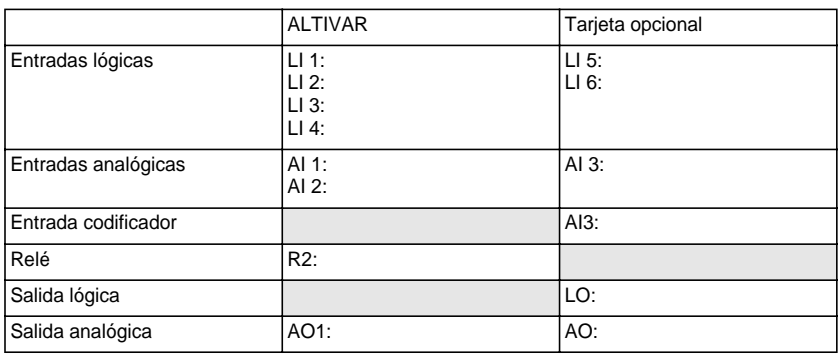

## **Parámetros de ajuste:**

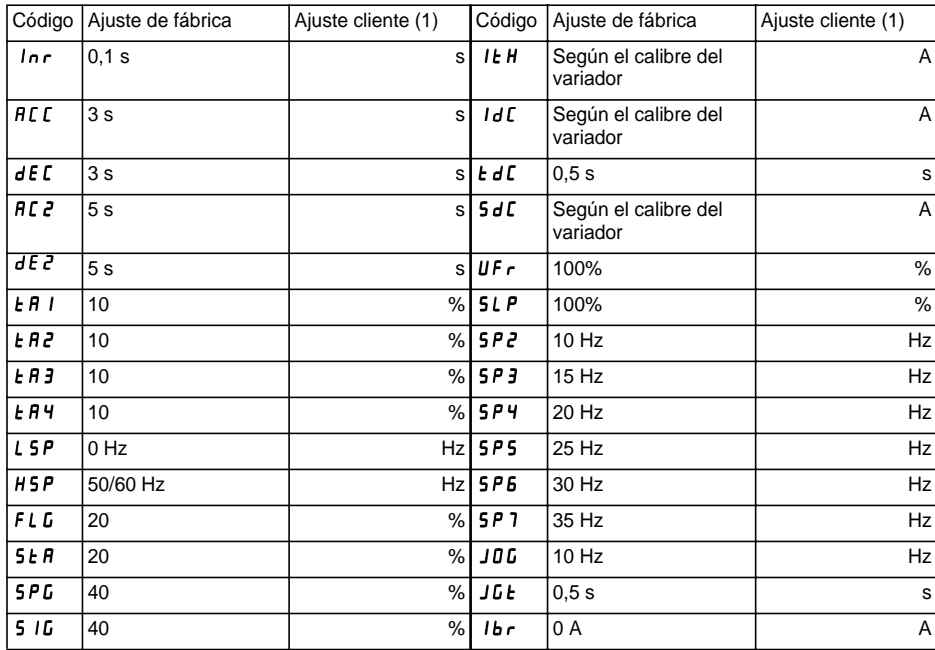

(1) indique "nulo" cuando el parámetro esté ausente.

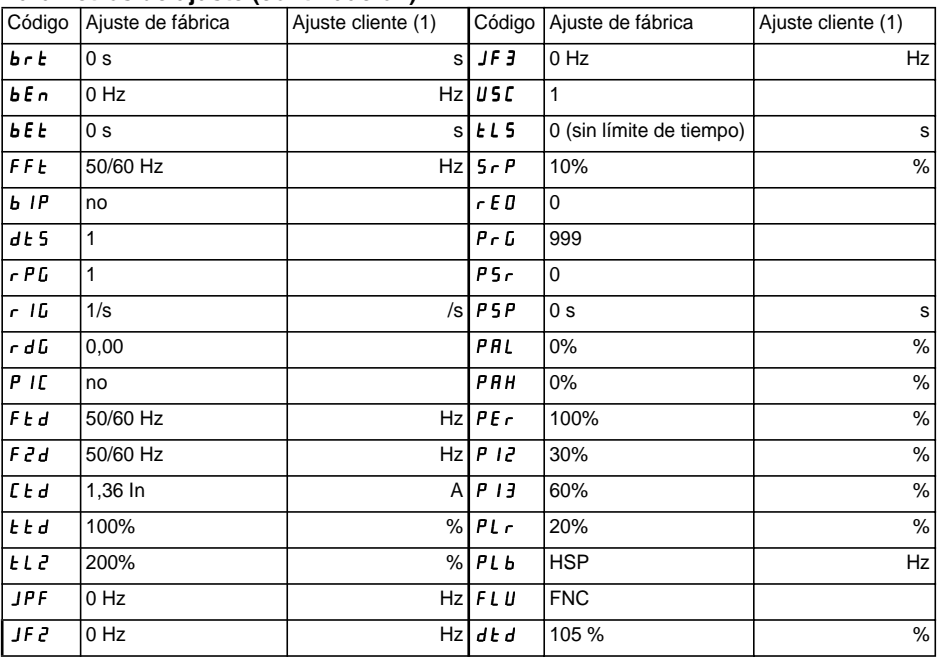

# **Parámetros de ajuste (continuación):**

## **Parámetros del menú accionamiento:**

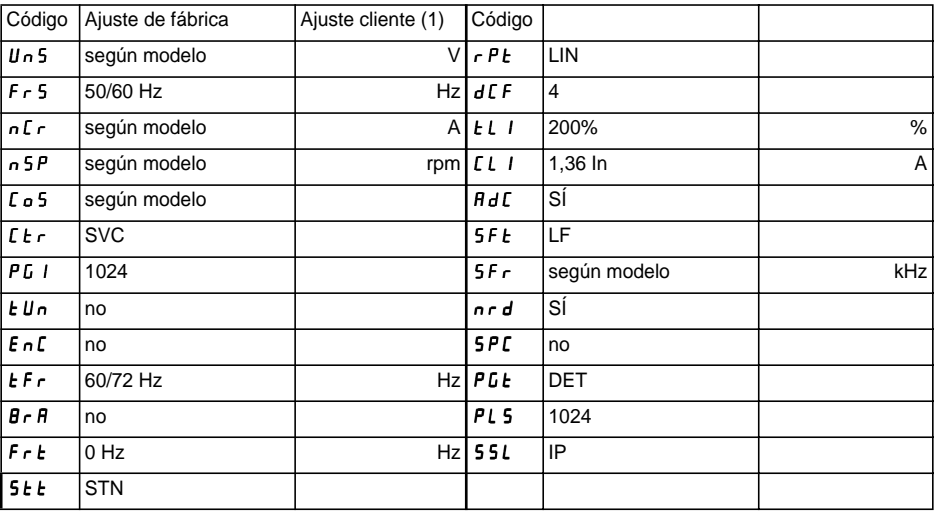

(1) indique "nulo" cuando el parámetro esté ausente.

# **Fichas de memorización de configuración y ajustes**

# **Parámetros del menú control:**

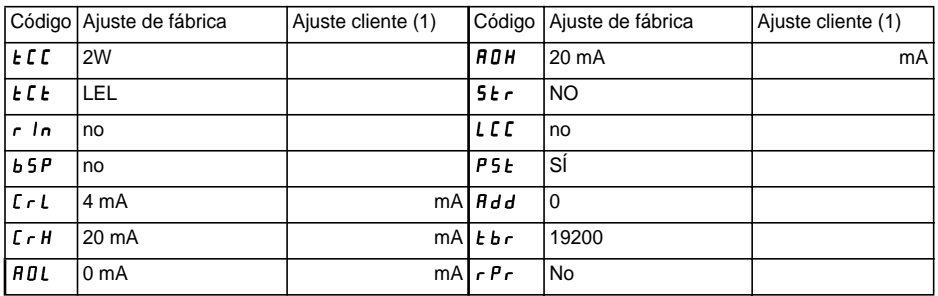

## **Parámetros del menú defectos:**

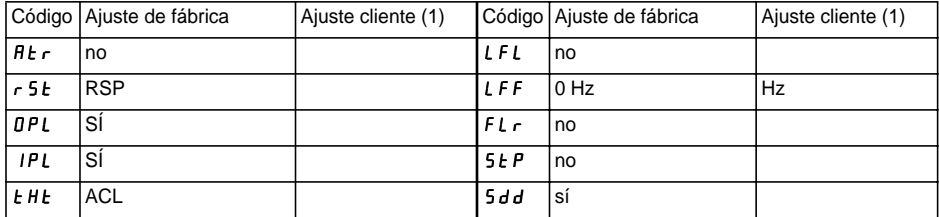

(1) indique "nulo" cuando el parámetro esté ausente.

### **Men ú IDIOMA**

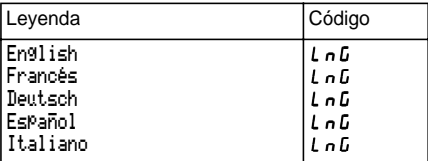

#### **Men ú MACRO-CONFIG**

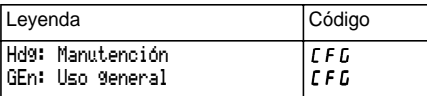

#### **Men ú 1 - SUPERVISI Ó N**

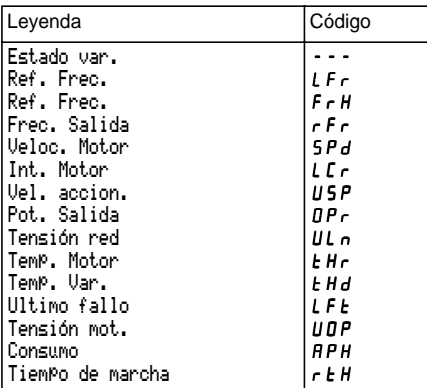

#### **Men ú 2 - AJUSTES**

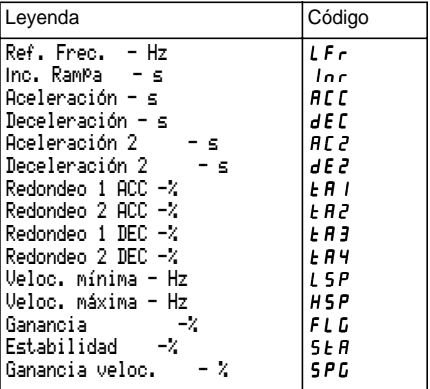

#### **Men ú 2 - AJUSTES (continuaci ón)**

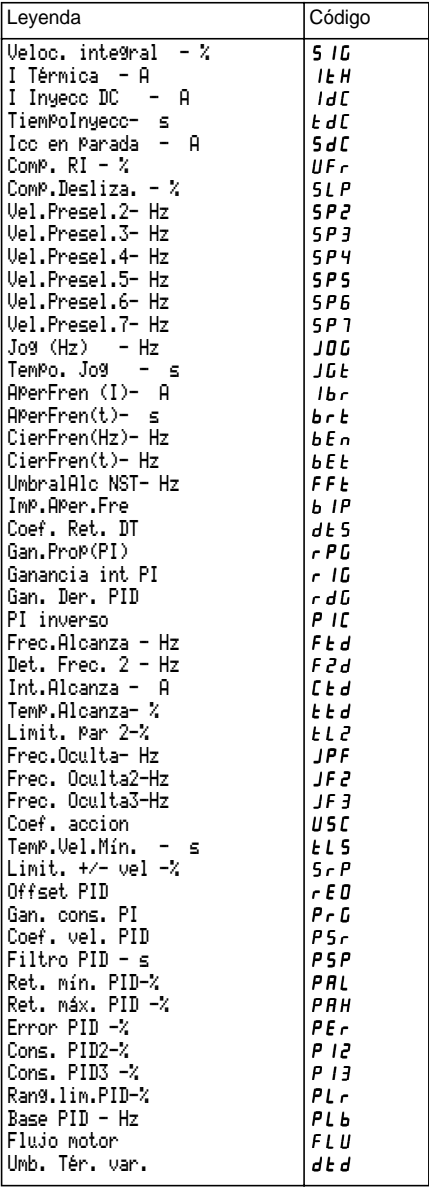

#### **Men ú 3 - ACCIONAMIENTO**

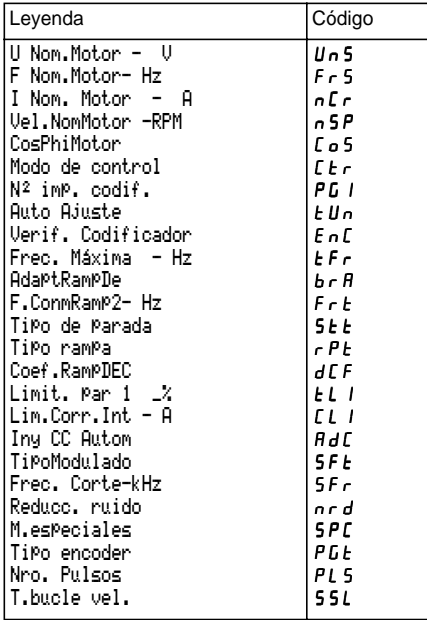

#### **Men ú 4 - CONTROL**

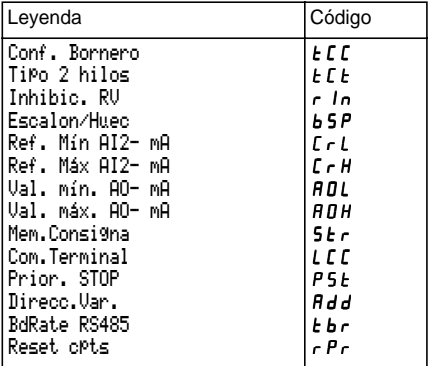

#### **Men ú 5 - AFECTACI ÓN I/O**

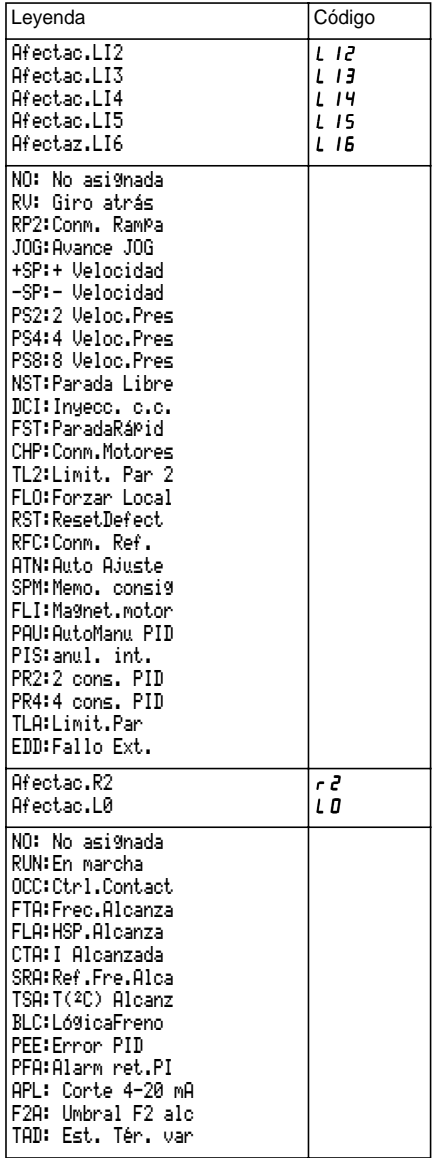

### **Menú 5 - AFECTACIÓN I/O (continuación)**

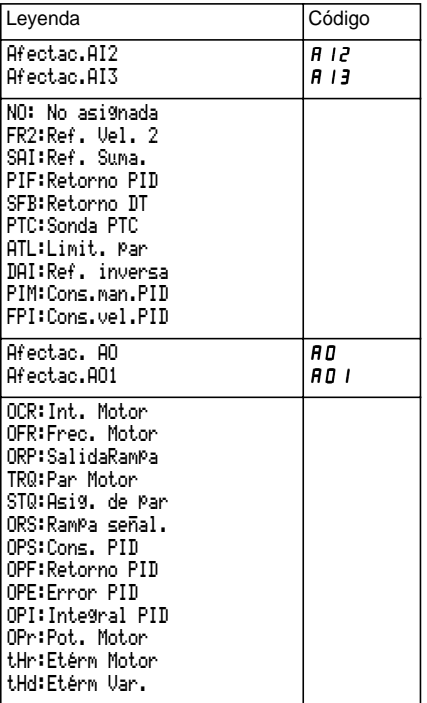

### **Menú 6 - DEFECTOS**

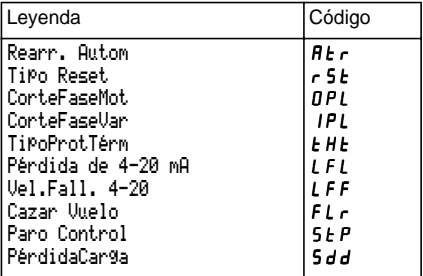

## **Menú 6 - ARCHIVO**

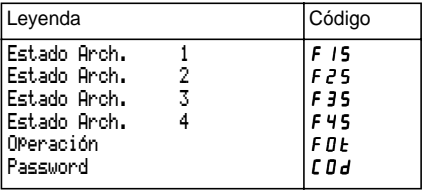

## **Menú 8 - COMUNICACIÓN**

Consulte la documentación suministrada con la tarjeta de comunicación.

## **Menú 8 - APLICACIÓN**

Consulte la documentación suministrada con la tarjeta de aplicación.

# **Índice**

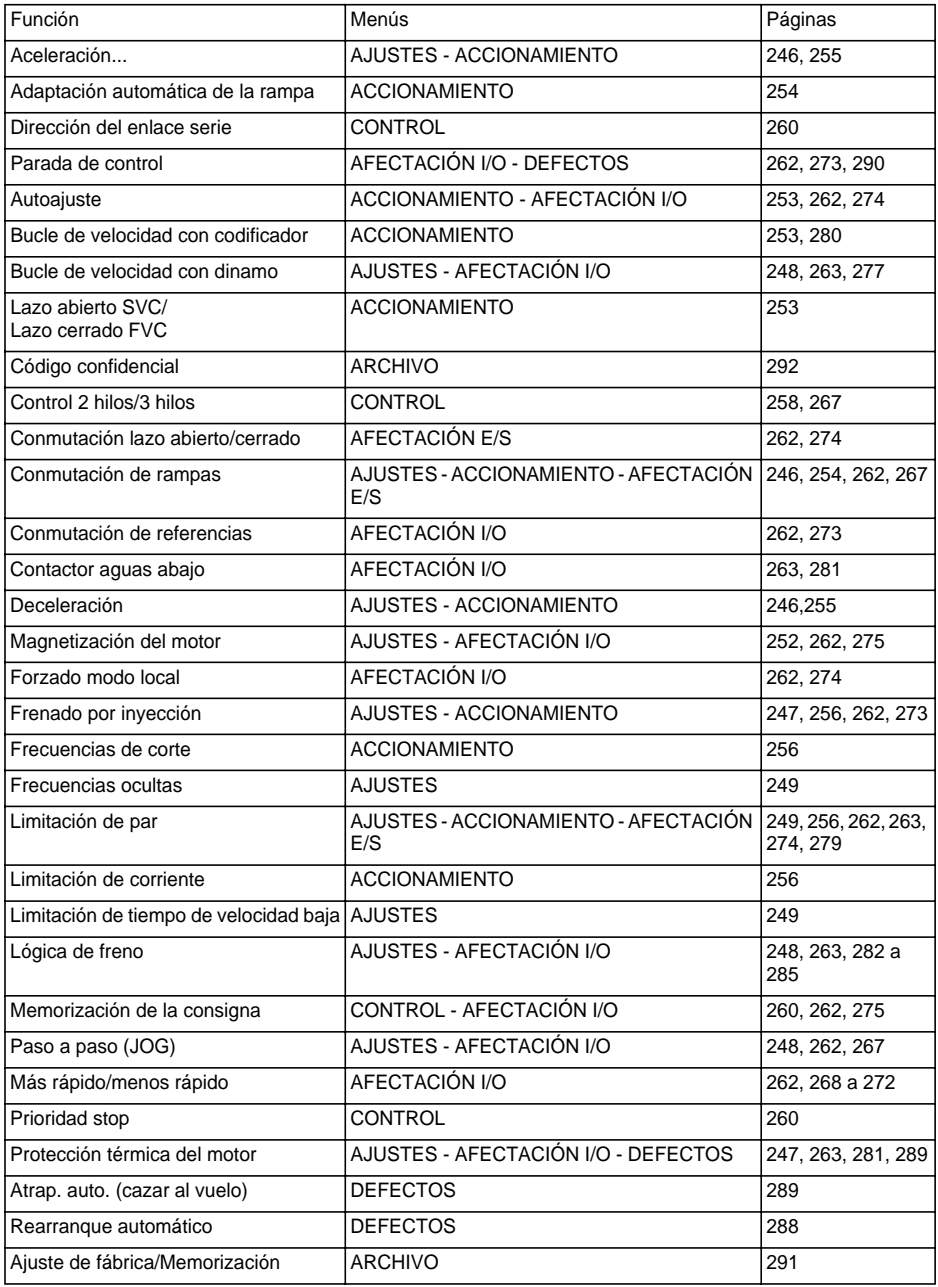

# **Índice**

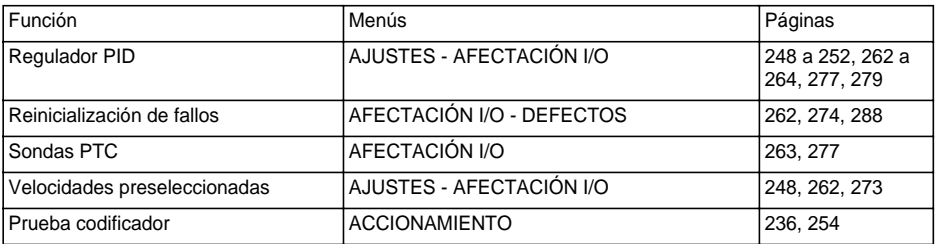

**29023**

**VVDED399094**

W9 1598250 01 15 A05

**2003-03**

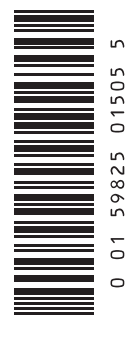